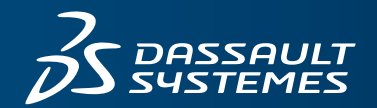

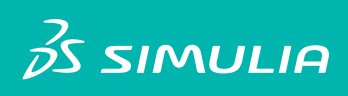

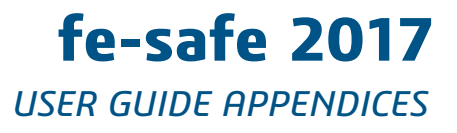

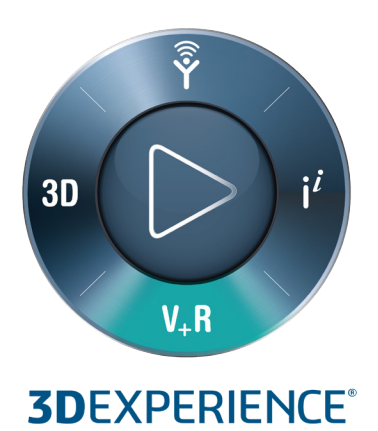

# **Trademarks**

fe-safe, Abaqus, Isight, Tosca, the 3DS logo, and SIMULIA are commercial trademarks or registered trademarks of Dassault Systèmes or its subsidiaries in the United States and/or other countries. Use of any Dassault Systèmes or its subsidiaries trademarks is subject to their express written approval. Other company, product, and service names may be trademarks or service marks of their respective owners.

# Legal Notices

fe-safe and this documentation may be used or reproduced only in accordance with the terms of the software license agreement signed by the customer, or, absent such an agreement, the then current software license agreement to which the documentation relates.

This documentation and the software described in this documentation are subject to change without prior notice.

Dassault Systèmes and its subsidiaries shall not be responsible for the consequences of any errors or omissions that may appear in this documentation.

# © Dassault Systèmes Simulia Corp, 2016.

# Third-Party Copyright Notices

Certain portions of *fe-safe* contain elements subject to copyright owned by the entities listed below.

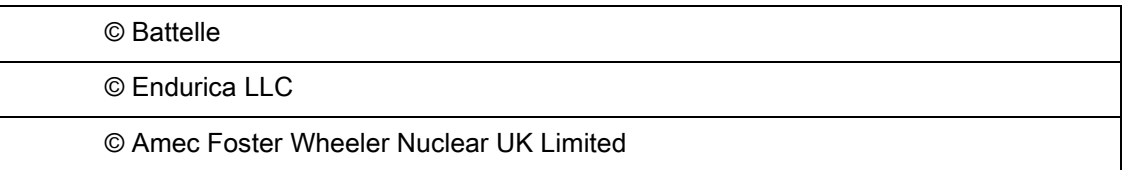

fe-safe Licensed Programs may include open source software components. Source code for these components is available if required by the license.

The open source software components are grouped under the applicable licensing terms. Where required, links to common license terms are included below.

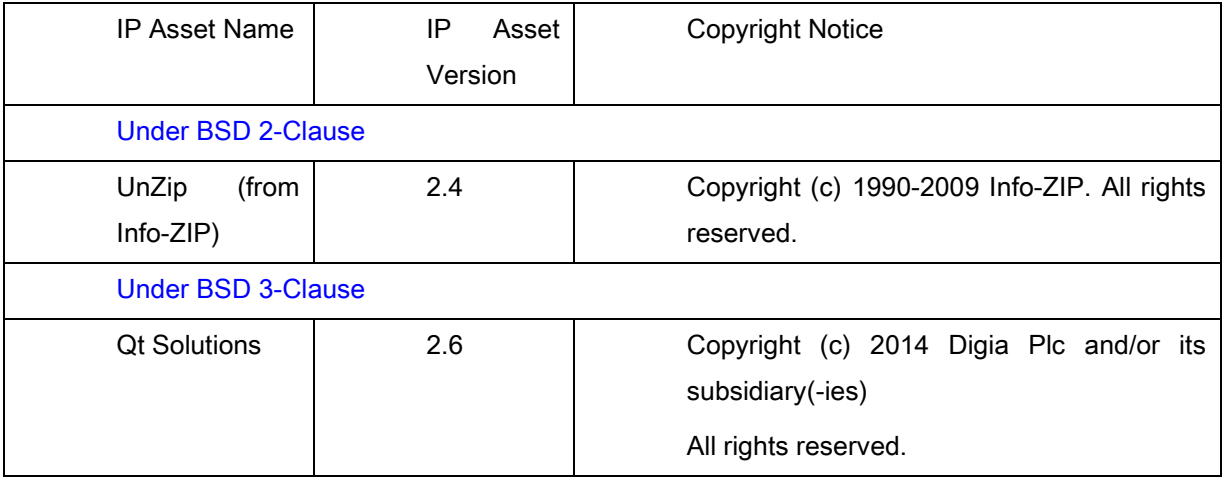

# 201 Appendix A - Notation

Notation generally follows accepted fatigue notation.

The first main definition of any term is shown as a section number in the Fatigue Theory Reference Manual.

Where the notation of one section conflicts with the general notation, or is restricted to one section, the section is shown in brackets (for example, S is generally used to denote nominal stress, but in section 7 the notes follow the accepted notation that S is a deviatoric true stress).

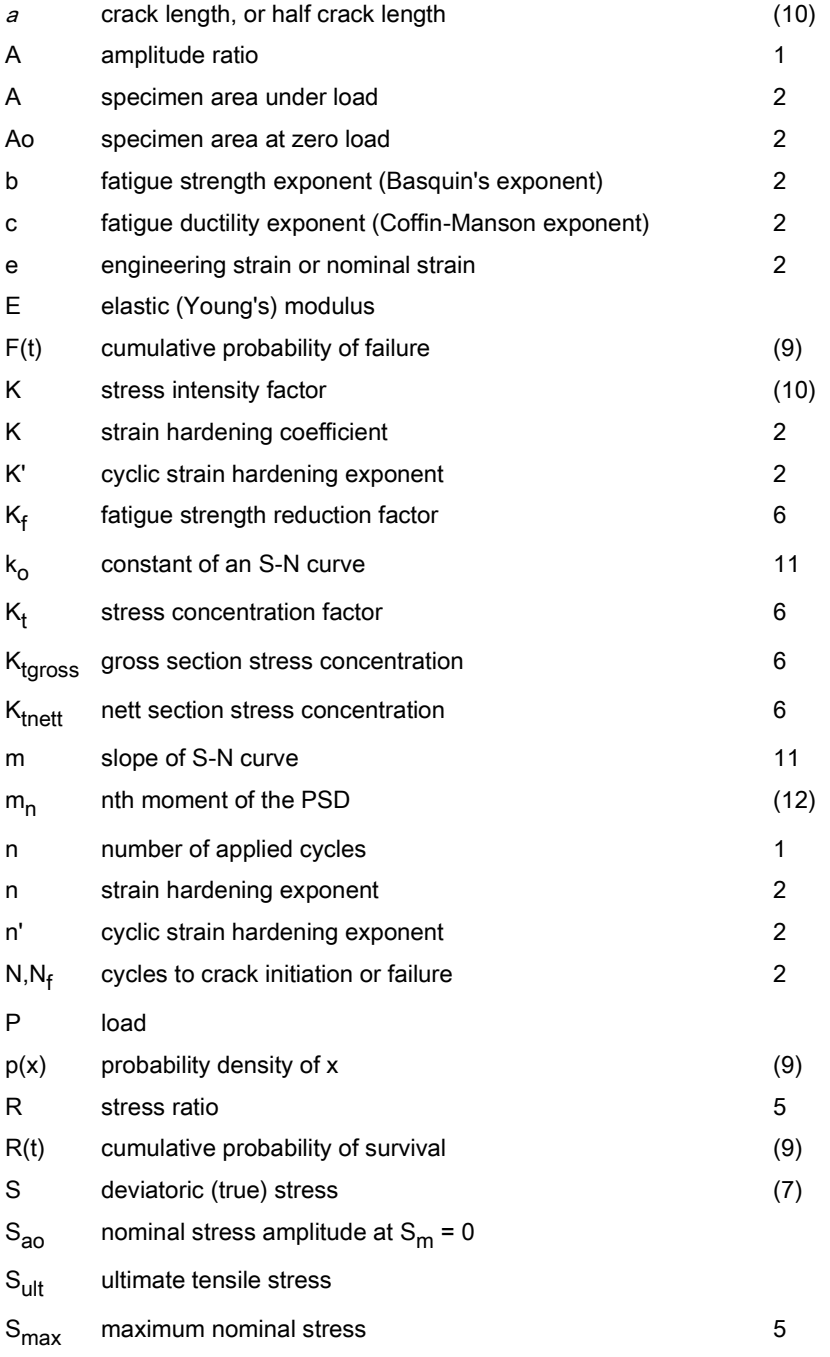

# Appendix A

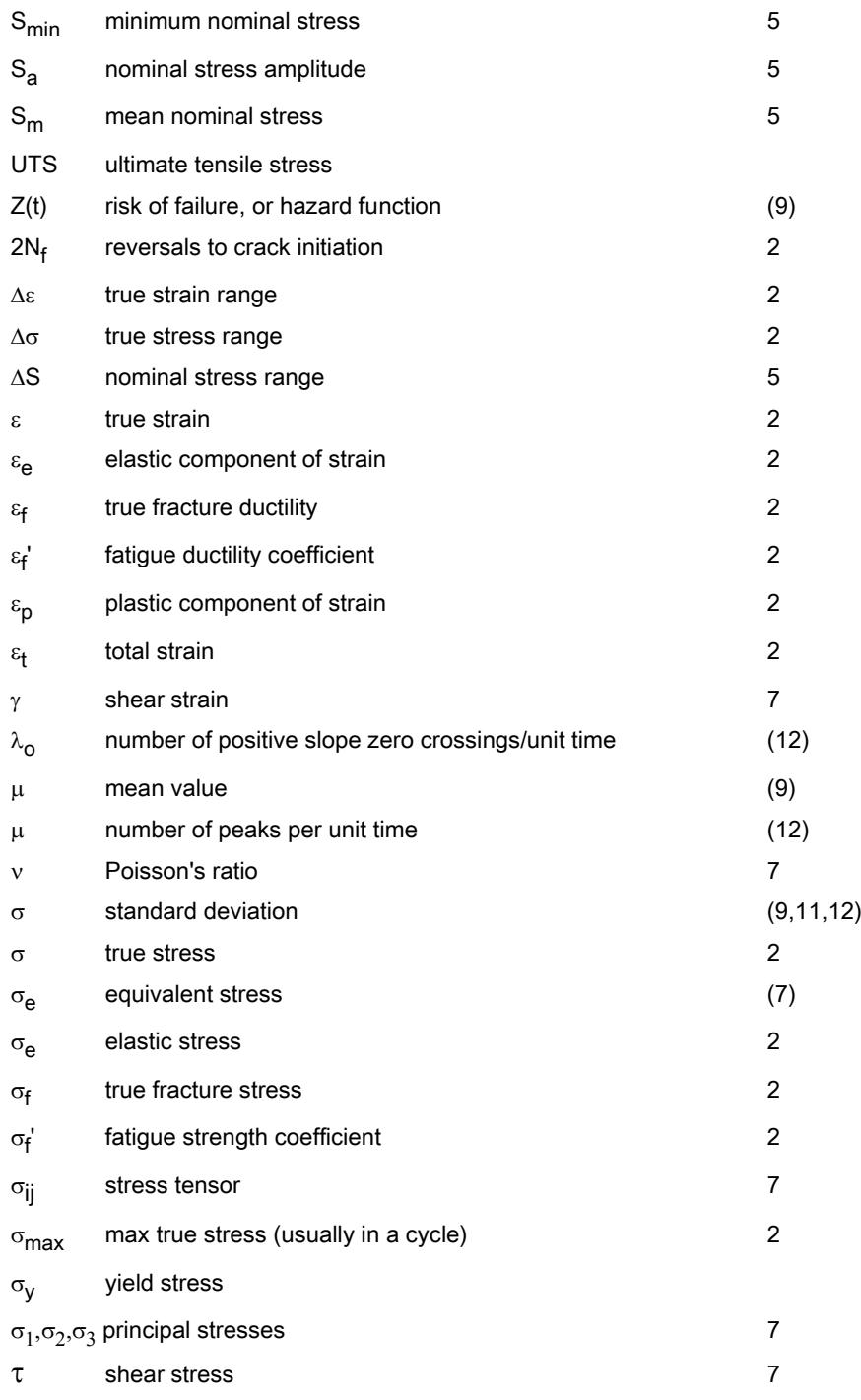

# 202 Appendix B – Nomenclature

# 202.1 Typographic conventions used in this manual

The following typographic conventions are used in this manual:

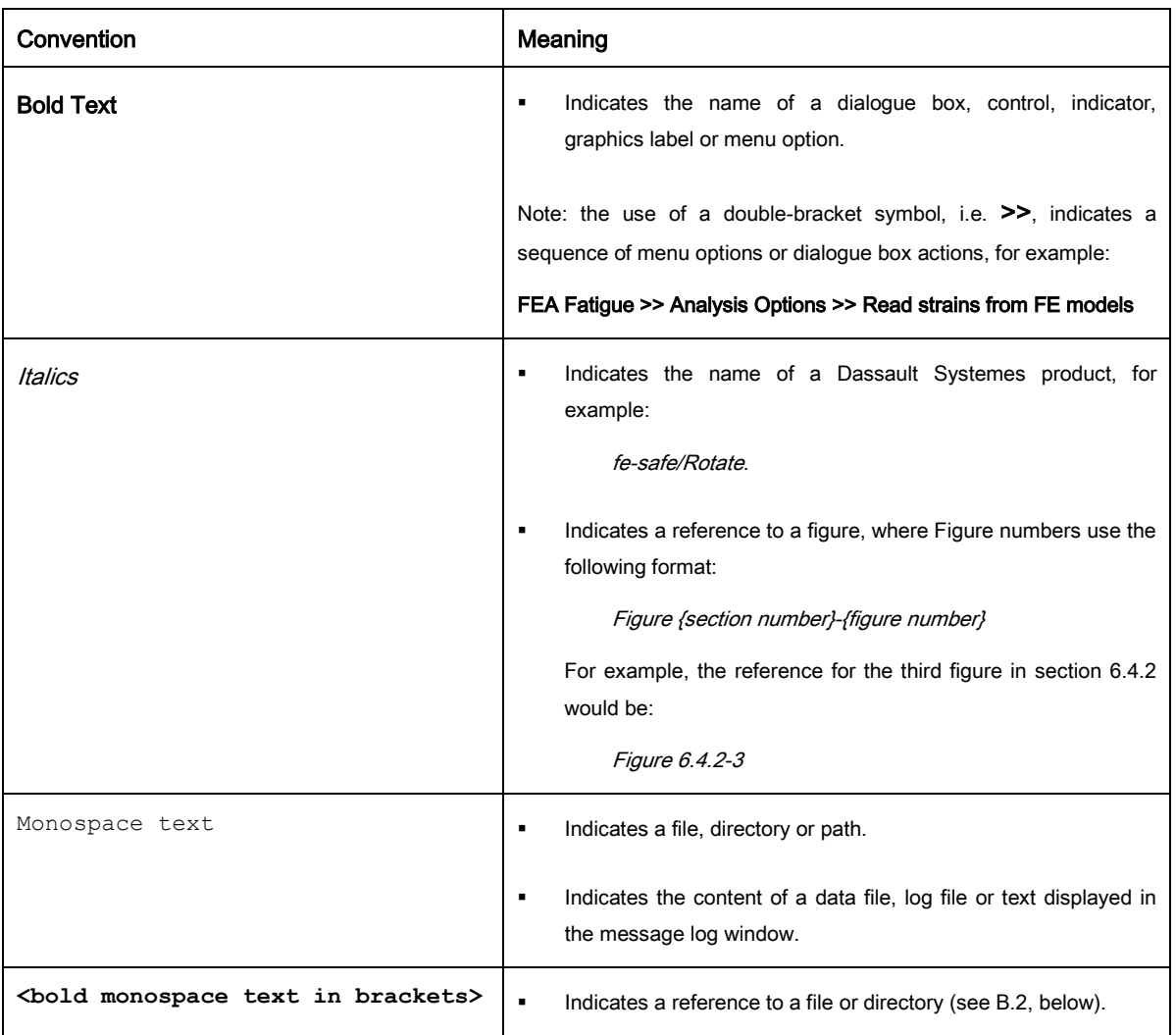

## 202.2 References to files and directories

The following nomenclature is used throughout the fe-safe documentation when referring to files and directories. This nomenclature is as a shorthand method of referring to files and directories in the documentation only – the names have no meaning in the actual software. Where a path description used in the documentation is intended to be generic, the backwards-slash symbol used in Windows, i.e. \, is used as a directory separator. For Linux installations, this symbol should be interchanged with the forward-slash symbol, i.e. /.

Each of the shorthand file or folder references below (in angled brackets, **< >**), is followed by a short description of what it refers to.

Copyright © 2016 Dassault Systemes Simulia Corp.

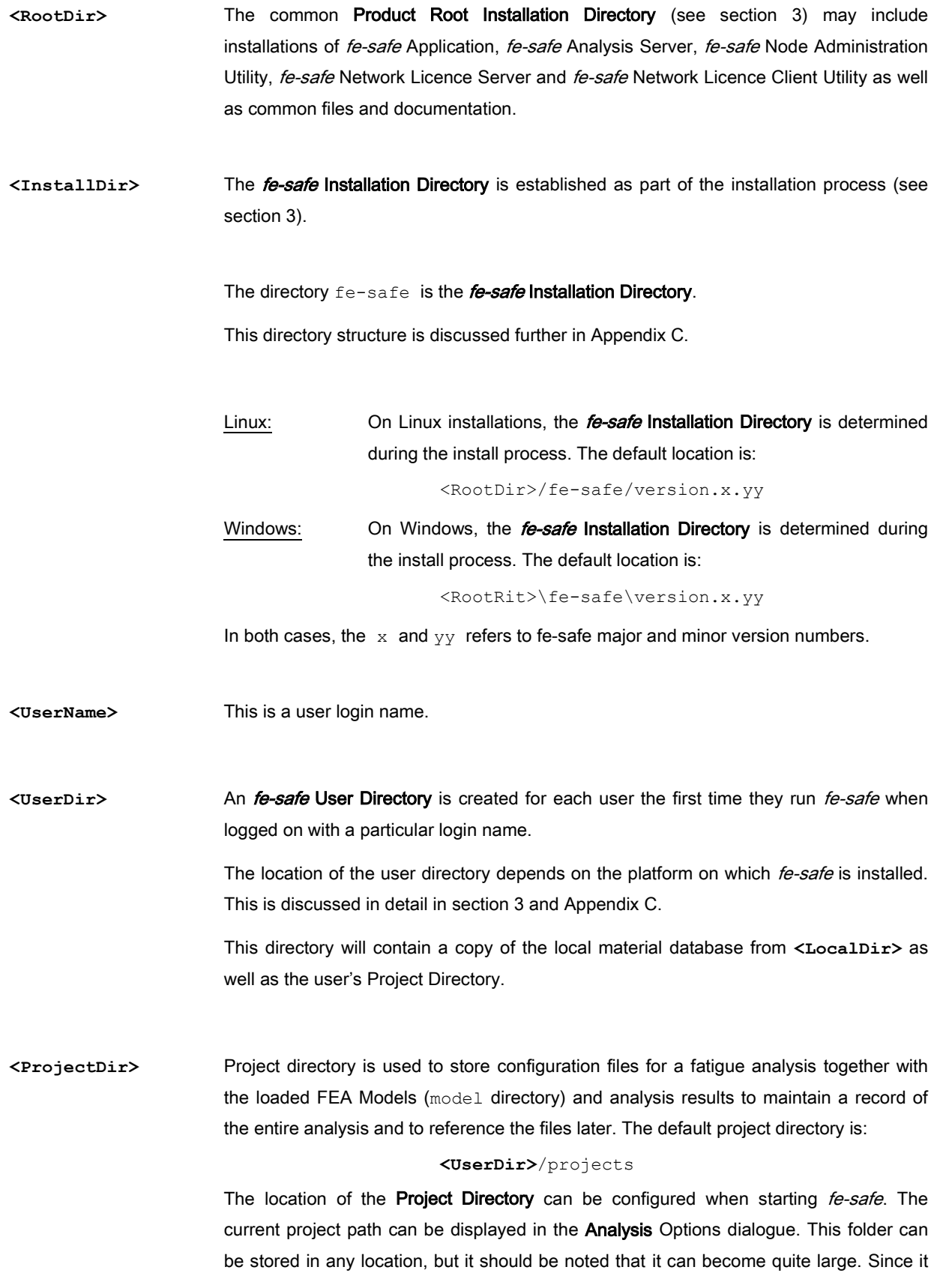

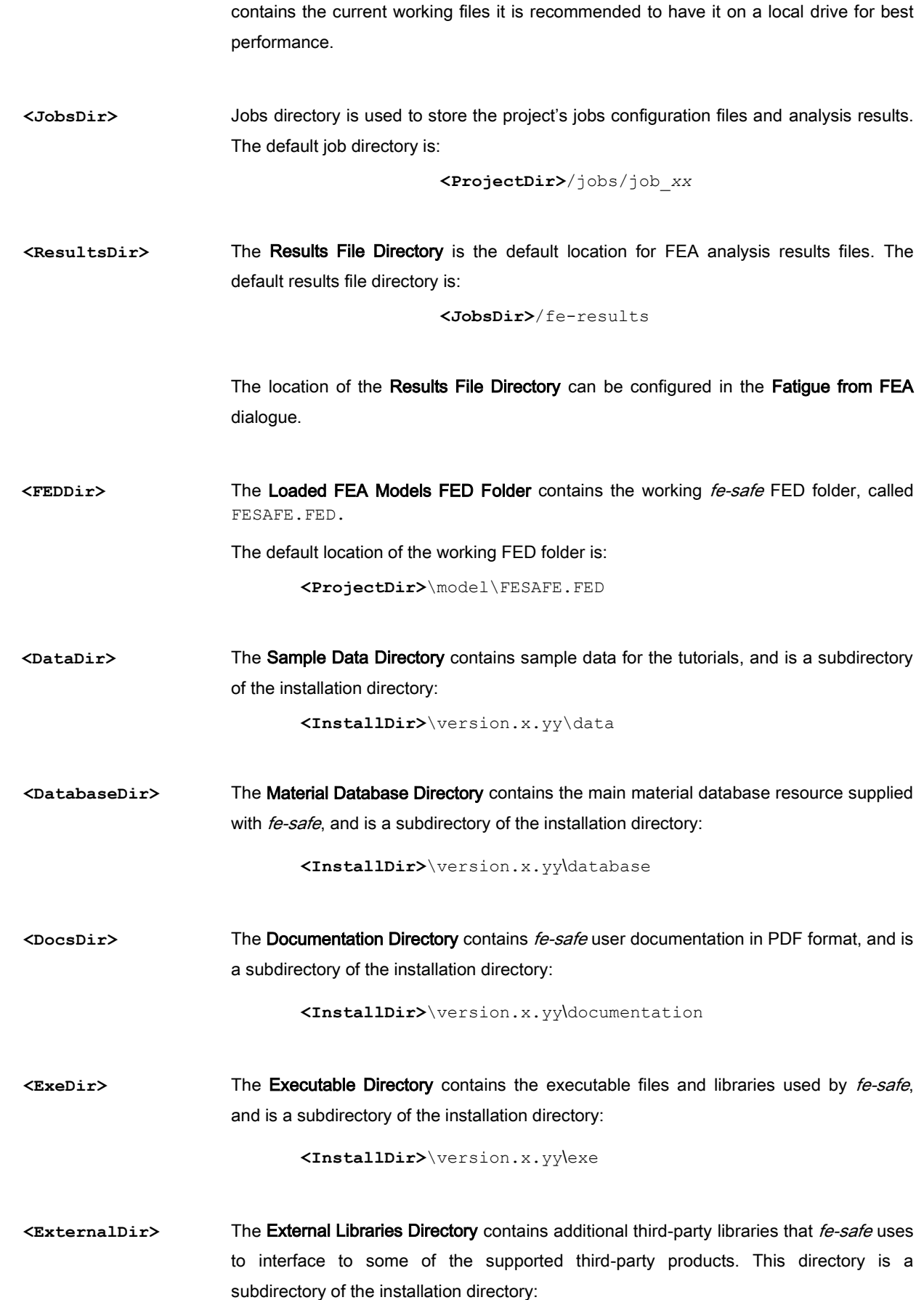

Copyright © 2016 Dassault Systemes Simulia Corp.

Vol. 1 Appendix B **Issue: 15** Date: 01.09.16

#### **<InstallDir>**\version.x.yy\external

```
<KtDir> The Kt Directory contains surface finish definition files (see section 5 and Appendix E). 
                         This directory is a subdirectory of the installation directory:
```
**<InstallDir>**\version.x.yy\kt

**<LocalDir>** The Local Directory contains default versions of the local material database file (local.dbase), the local database template file (local.template). These default files are copied to the user directory (**<UserDir>**) for each new user. This directory is a subdirectory of the installation directory:

**<InstallDir>**\version.x.yy\Local

# 203 Appendix C – Software description

Note: Parts of this appendix use the nomenclature described in Appendix B as a shorthand method of referring to particular files and directories.

#### 203.1 Files and directories used by fe-safe

#### 203.1.1 Installed software

When components of the fe-safe product family are installed, on any platform, the following directory structure is created in the chosen root directory (see section 3):

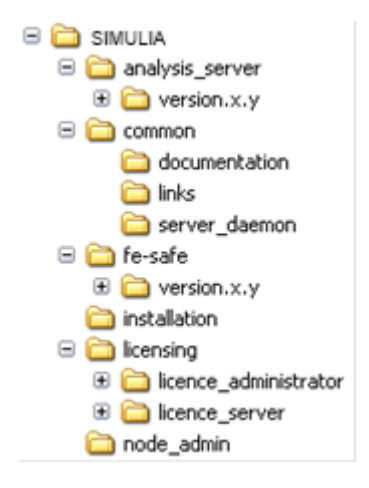

#### **\analysis\_server\version.x.yy**

This directory contains the fe-safe Analysis Server, which is an optional component for Distributed Memory Processing (DMP) analysis. The Distributed Processing is described in detail in separate documentation.

#### **\common**

This directory contains common (shared) files and documentation.

#### **\fe-safe\version.x.yy**

This directory contains fe-safe or safe4fatigue main product installation.

## **\installation**

This directory contains product installation information and uninstaller.

#### **\licensing**

This directory contains the Network Licence Server and Network Licence Client Utility, which are optional components for serving and managing product licensing, see section 4.

#### **\node\_admin**

This directory contains a utility tool for managing and monitoring of analysis server nodes for Distributed Memory Processing (DMP). Distributed Processing is described in detail in separate documentation.

When the main product, fe-safe or safe4fatigue, is installed, on any platform, the following directory structure is created in the chosen installation directory (see section 3):

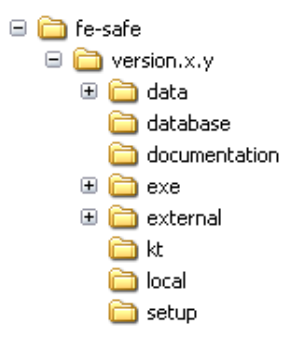

#### **fe-safe\version.x.yy\data**

This directory contains sample data for use with tutorials.

#### **fe-safe\version.x.yy\database**

This directory contains the fe-safe materials database and sample materials databases.

#### **fe-safe\version.x.yy\documentation**

This directory contains fe-safe documentation in PDF format.

#### **fe-safe\version.x.yy\exe**

This directory contains the main program executable files, libraries and the licence key file.

#### **fe-safe\version.x.yy\external**

This directory contains third-party API library files required by some interface routines.

# **fe-safe\version.x.yy\kt** This directory contains surface finish data files.

#### **fesafe\version.x.yy\local**

This directory contains default local database files.

#### 203.1.2 The fe-safe User Directory

An individual fe-safe User Directory is created for each user, the first time they run fe-safe when logged on with a particular login name. Each user directory contains configuration files and material database files pertaining to an individual login name as well as their projects directory. The location of the user directory is specified during installation and depends on the platform on which fe-safe is installed.

Linux: On Linux installations the default location of the user directory is:

{*user's home directory*}/fe-safe.version.x.yy

This method of configuration ensures that a user can use the same user directory regardless of where they are logged on, provided that they log on with the same user name. Disk space quotas and file and directory permissions for this directory are a property of the operating system, and are configured by the system administrator.

Windows: On Windows installations the default location of the user directory is the 'My Documents' or simply 'Documents' directory, e.g. on Windows 7 that would be:

C:\Users\{username}\Documents\fe-safe.version.x.yy

When a user directory is first created it contains:

- the user's local material database local.dbase
- the user's system settings files:

user.stli gui.stli

#### 203.1.3 The fe-safe Projects Directory

A fe-safe Project Directory is used each time fe-safe is run. If the directory does not exist the following structure is created in the chosen location (defaults to the User Directory: **<UserDir>**/projects):

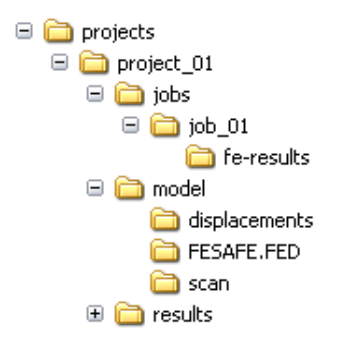

The fe-safe Projects Directory is used to store the project configuration file, configuration files for the FEA fatigue analysis (jobs directory) and its results (<JobsDir>/job\_xx/fe-results directory), together with the loaded FEA Models (model directory) and signal analysis results (results directory) to maintain a record of the entire analysis and to reference the files later.

The location of the Project Directory can be configured when starting fe-safe. The current project path can be displayed in the Analysis Options dialogue. This folder can be stored in any location, but it should be noted that it can become quite large. Since it contains the current working files it is recommended to have it on a local drive for best performance.

# 203.2 Settings

fe-safe and safe4fatigue use a system of settings to control program options.

The system settings are stored in an individual user's settings files, i.e. in the files:

```
<UserDir>\user.stli and
<UserDir>\gui.stli
```
The project settings are stored in the project settings file, i.e. in the files:

**<ProjectDir>**\project.stli and

**<JobsDir>**\job.stli

The same settings system is used when saving or retrieving fatigue analysis definitions, using the Save FEA Fatigue Definition File and Open FEA Fatigue Definition File options in the Project section of the File menu. Analysis definitions combine information from both the project.stli and job.stli files and are saved to project definition files with extension .stlx.

# 203.3 Licensing Information

A summary of licensing information can be obtained by selecting:

## Help >> Licensing Information

which displays detailed version information about the current licence, as shown below:

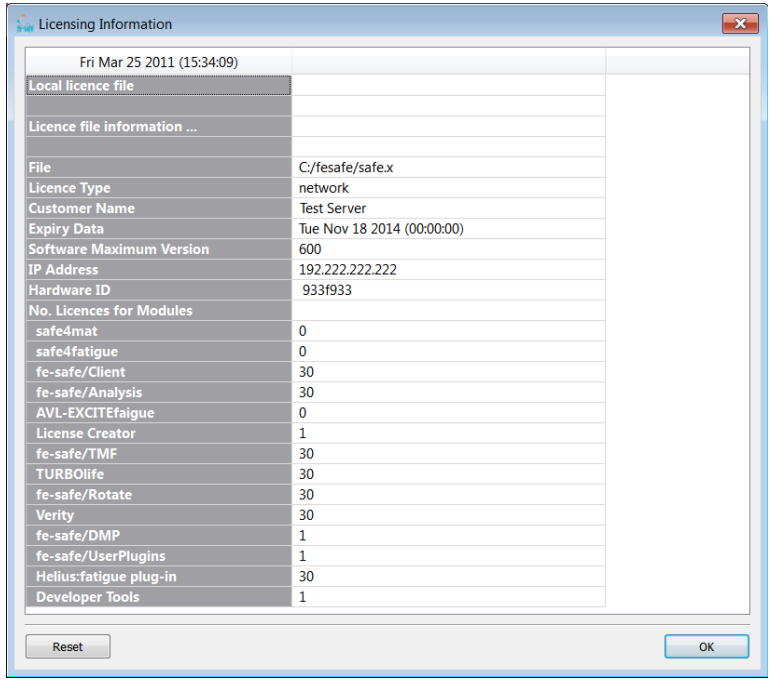

# 204 Appendix D – Integrating fe-safe into a 3rd party product

# 204.1 Introduction

This appendix outlines the suggested technique for integrating a batch version of  $fe\text{-}safe$  into a  $3<sup>rd</sup>$  party product. The technique assumes that the 3<sup>rd</sup> party product will read the FEA results and format them for *fe-safe* and it will extract the calculated fatigue contours from a .fer ASCII results file created by fe-safe. More detailed description of command line arguments and running fe-safe in batch mode can be found in section 23.

# 204.2 Reading FEA information

The 3<sup>rd</sup> party product should convert the FEA model to a .csv ASCII format for *fe-safe*. The syntax is outlined in Appendix E.

The .csv file should include stresses, strains (for elastic-plastic analysis), temperatures (for thermal analysis) and any group information. Group information allows different sections of a model to be analysed with different parameters – materials, surface finishes etc.

# 204.3 Analysis definition

The analysis is defined using a fe-safe Project Definition (\*stlx) file. This is an ASCII file format and is outlined in Appendix E.

The loading is defined using a .ldf file. The format of this file is outlined in section 13. This is an ASCII file format.

Ensure that the .stlx file created references the .csv model storing the formatted FEA model, the loading definition file and also specifies the output file as a .fer file.

The rest of the analysis definitions can be specified at the time fe-safe runs in batch mode as command-line parameters and keywords. See section 23 and Appendix E.

# 204.4 Running fe-safe in batch mode

fe-safe can be operated from the command line, using batch and macro files as described in section 23. The command line options of interest are j=c:\myfiles\mymodel.csv and b=c:\myfiles\def.stlx.

By defining the **b=<stlxfile>** option fe-safe will perform a fatigue analysis defined by the project definition file <stlxfile>, and the j=refresh or j=<csvfile> option will either force fe-safe to refresh the FE model defined in the Project Definition (\*.sltx) file, or specify the path and filename for the particular analysis. The optional parameter <kwd>=<value> can be used to configure analysis options.

For example :

C:\SIMULIA\fe-safe\version.2016\exe\fesafe\_cl.exe b=c:\myfiles\def.stlx j=c:\mymodel.csv

For a more detailed description of all command line options and parameters please refer to section 23.

## 204.5 Reading results

The format of the *fe-safe* FE fatigue results (FER) file (\*.fer) is outlined in Appendix E.

Appendix D

# 205 Appendix E - File Formats

#### 205.1 Introduction

This appendix gives details of the various file formats used in fe-safe.

The file types and their extensions are discussed in the following sections. Using the recommended file extensions will ensure that fe-safe recognises the file correctly.

Binary and ASCII file types are supported, and the file types comprise:

- (i) Proprietary data file formats see 205.2, below;
- (ii) Third-party data file formats see 205.3, below;
- (iii) Proprietary FE file formats see 205.4, below;
- (iv) Third-party FE file formats see 205.5, below;
- (v) Third-party viewer formats see 205.6, below;
- (vi) fe-safe user file formats see 205.7, below;
- (vii) fe-safe working file formats see 205.8, below.

#### 205.1.1 Customised and third-party interfaces to fe-safe

Dassault Systemes can supply information relating to the format and the use of the file types used as working files in  $fe\text{-}safe$ . Appendix E contains comprehensive information for many of the file formats used.

Where practicable, fe-safe endeavours to maintain consistency and backward-compatibility of these file types between versions. However, in future releases of the software, file formats may be subject to change or their use modified. This should be taken into account when creating interfaces between fe-safe (or files used by fe-safe) and third-party or in-house code. Please contact Simulia support if you develop an interface to an fe-safe working file, so that we can take this into consideration when future releases are planned.

Note that most ASCII formats used by fe-safe are token-based, so care should be taken not to rely on the layout of the file when interfacing to it.

#### 205.1.2 Binary file formats

#### Portability between platforms:

The binary DAC file is portable between platforms, i.e.

- a file created in Windows can be used on any of the supported Linux platforms;
- a file created on any of the supported Linux platforms can be used in Windows.

Other binary formats are not portable between platforms, i.e.

- a file created in Windows can only be used on a Windows or supported Linux platform.

Third party binary FEA files such as binary Abaqus \*.fil files are only portable between machines that have the same byte order.

# <span id="page-17-0"></span>205.1.3 ASCII file formats

#### Portability between platforms:

On Windows platforms a line in an ASCII file is terminated by a carriage return character followed by a line feed character. Windows applications will normally use these line termination characters.

On Linux platforms a line in an ASCII file is terminated by a line feed character only. Linux applications will normally use this line termination character.

An ASCII file can be transferred from a Windows machine to a Linux machine (or vice-versa) using an FTP utility. Most FTP utilities will automatically convert the line termination characters to the correct type. If a file is loaded from a tape or CD produced on a different platform, the line termination characters may be incorrect. This can usually be corrected by FTP'ing the file to the other platform and then FTP'ing it back again.

## 205.2 Proprietary data file formats

fe-safe and safe4fatigue support the following proprietary data file types:

- $\bullet$  industry standard binary DAC file ( $\star$ . dac)
- analogue multi-channel AMC file (\*.amc)
- ASCII single and multi-channel data files (\*.txt, \*.asc, etc.)
- ASCII histogram files (\*.txt, \*.asc, etc.)

#### 205.2.1 Binary DAC file  $(* .  $dac$ )$

The DAC file is a single channel binary data file. This file type was original defined by Prosig Limited in the 1970's, and is supported by many signal processing suites. However, some third-party software packages use extensions or modifications to the original DAC format, so compatibility between suites cannot always be guaranteed.

The fe-safe implementation of the DAC file supports:

- single channel sequential data;
- xy data;
- xy data containing hysteresis loops;
- three-dimensional histogram data.

The file includes a header containing data type, signal and file information.

The data structure for this format is available on request.

The DAC file format is used as the default format for data files created in fe-safe when using signal generation and signal modification functions.

The default file extension for this file type is .dac. However, in some contexts, files in this format may have alternative file extensions. For example: the results of a "time at level" analysis are written to a file with extension \*.tal, which uses the DAC single channel sequential data file format.

Files produced by fe-safe in DAC format can be converted to other data formats using the File >> Data Files >> Save Data Files as... option.

#### 205.2.2 Analogue multi-channel AMC file (\*.amc)

The AMC file format is a very efficient proprietary binary data file format supporting single or multi-channel data. The file includes a header containing signal and file information.

The data file header record contains record pointers to each of the sub header records and to the raw data. This has the advantage that backward compatibility will be maintained if additional sub header records are added.

Each record is 512 bytes long.

The following standard records are documented below:

- header record
- general details record
- analogue channel details records
- event details records
- binary data record

#### Header record

This record contains general file header information and pointers to each of the other records.

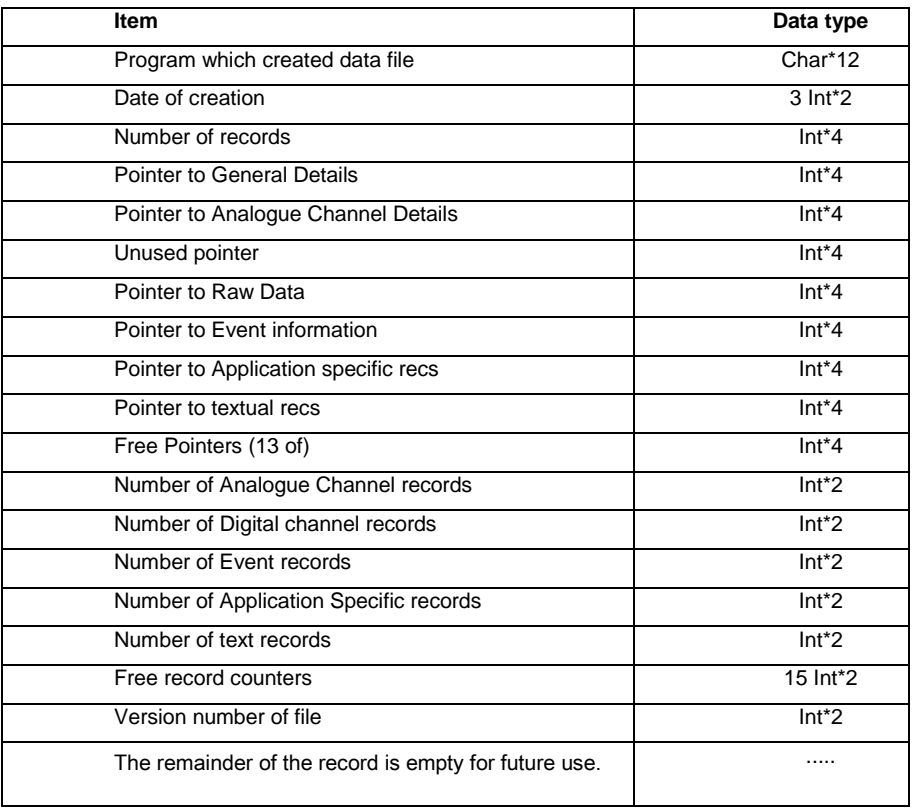

Each pointer is a record pointer, i.e. the first 512 byte record is record 1, the second 512 bytes record is 2, etc..

The Event, Application and Textual records are optional and can be omitted if required, by setting the pointers to 0 and the number of records of this type to 0.

# General details record

This record contains any information applied to all the data channels.

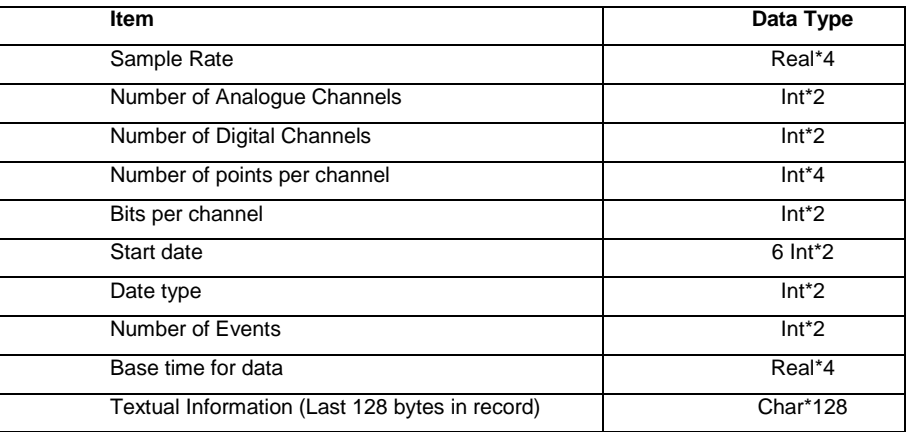

The bits per channel can be 8,12,16 or 32, where

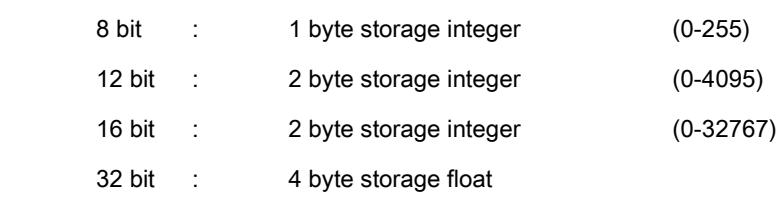

# Date type:

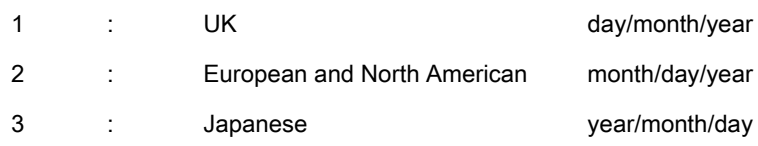

The remainder of the record is not used.

# Analogue channel details record

Each of these records defines each of the analogue channels. Only those defined appear in the raw data section.

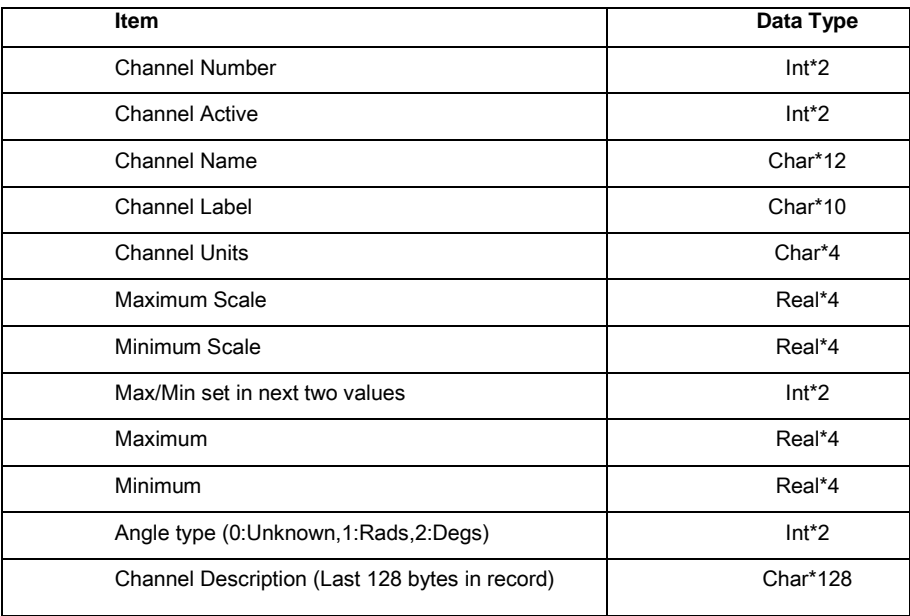

# Event details record (optional)

The file can contain up to 12 event records. In each of these records 8 events can be stored, as follows:

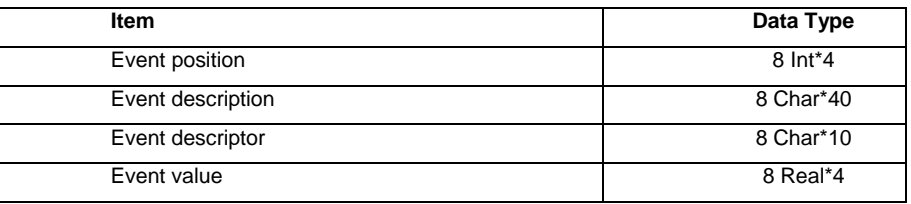

The event position is an offset of blocks of channels from the start of the binary data, the start being position 1.

The remainder of each record is not used.

#### Textual records (optional)

At present there are either no text records or three. The following information is stored in the three text records:

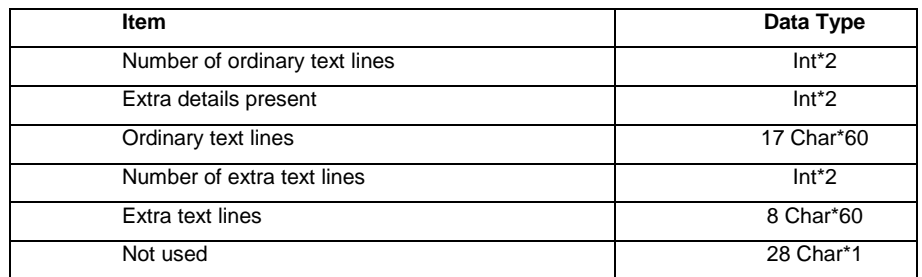

#### Raw binary data

This section contains all of the data relating to the channels defined in the channel details sections. The data is written in a multiplexed format for each of the active channels, as follows:

```
< scan #1 / channel #1 >
< scan #1 /
< scan #1 / channel #n >
< scan #2 / channel #1 >
\langle scan #2 / :
< scan #2 / channel #n >
< scan #3 / channel #1 >
< : / : >
< scan #m / channel #n >
```
For example, for a three channel file:

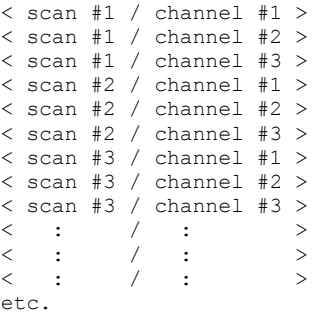

Each sample is stored according to the bits per channel number in the general details record, where:

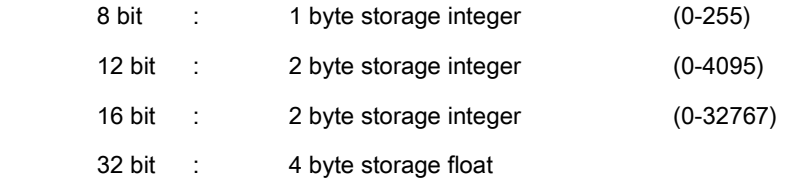

For 8, 12 and 16 bit data types, a data value,  $J$ , can be converted into an engineering value,  $J_E$ , using the scale values extracted from the general details record, where:

 $J<sub>E</sub>$  = (Minimum Scale) +  $J \times$  (Maximum Scale - Minimum Scale)

205.2.3 ASCII single and multi-channel data files (\*.txt, \*.asc, etc.)

The ASCII data file format provides a straightforward method for inputting single or multi-channel x-y or time-y data. Data can be entered using any text editor. Alternatively, it can be exported from a spreadsheet application (for example Microsoft Excel) or a user's own program.

The format also provides a powerful generic solution for importing time history data from third-party data acquisition packages, almost all of which can export data in an ASCII format.

In it's simplest form, an ASCII data file has no header, containing only columns of data. Alternatively, a header can be included containing signal information.

#### ASCII data file syntax

- (i) ASCII data files can either include a header or have no header. If the header does not conform to the Safe Technology ASCII header format, it will be skipped, and the number of columns in the file will be determined from the file format, if this is possible.
- (ii) Data can be comma, space or tab delimited. Multiple consecutive delimiting characters count as one character.
- (iii) Each line, including the last line, must be correctly terminated (see 205.1.3, above).
- (iv) The maximum line length that  $fe\text{-}safe$  can read is 8192 characters.
- (v) If no header is included then the file must have the file extension  $*$ .txt or  $*$ .asc.
- (vi) If a header is included, then the file can have any file extension. However, the default types \*.txt and \*.asc are most efficient.
- (vii) If a header is included, a blank line must be included between the header and the data, at line six of the file.
- (viii) If part of the header is required, then the whole header (the first six lines of the file) must be included. The sixth line of the header is a blank line between the header information and the data, and must always be included. The header must contain the following lines:

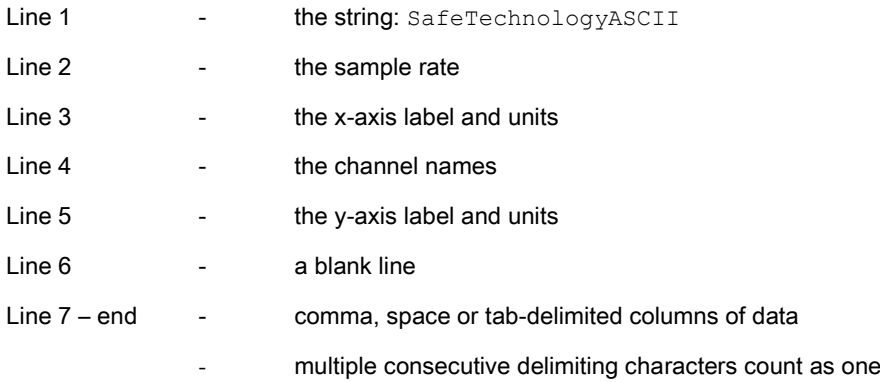

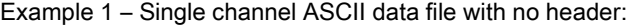

(E.2.3.1-1\_Sample\_ASCII\_data\_file.txt) 358.401 263.099 244.907 993.477 643.779 249.101

#### Example 2 – Multi-channel ASCII data file with no header:

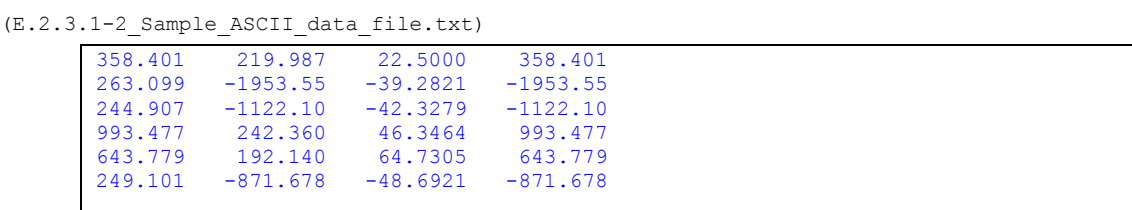

#### Example 3 – Single channel ASCII data file with header:

(E.2.3.1-3\_Sample\_ASCII\_data\_file.txt)

```
SafeTechnologyASCII
100
Time:Secs
RosetteStrain
Strain:uE
358.401
263.099
244.907
993.477
643.779
249.101
```
#### Example 4 – Multi-channel ASCII data file with header:

```
(E.2.3.1-4_Sample_ASCII_data_file.txt)
```

```
SafeTechnologyASCII
100
Time:Secs
RosetteStrain1 RosetteStrain2 RosetteStrain3 RosetteStrain4
Strain:uE Strain:uE Strain:uE Strain:uE
358.401 219.987 22.5000 358.401
263.099 -1953.55 -39.2821 -1953.55
244.907 -1122.10 -42.3279 -1122.10
993.477 242.360 46.3464 993.477
643.779 192.140 64.7305 643.779
          -871.678
```
# 205.2.4 ASCII histogram files (\*.txt, \*.asc, etc.)

The ASCII histogram file format provides a straightforward method for inputting range-mean histogram data. Data can be entered using any text editor. Alternatively, it can be exported from a spreadsheet application (for example Microsoft Excel) or a user's own program.

Unlike the ASCII data file, an ASCII histogram file must always include a header.

#### ASCII histogram file syntax

- (i) ASCII histogram files must always include a header.
- (ii) Data can be comma, space or tab delimited. Multiple consecutive delimiting characters count as one character.
- (iii) Each line, including the last line, must be correctly terminated (see 205.1.2.1, above).
- (iv) A value must be entered for every range-mean pair.
- (v) The file can have any file extension. However, the default types \*.txt and \*.asc are most efficient.

(ix) The file must contain the following lines:

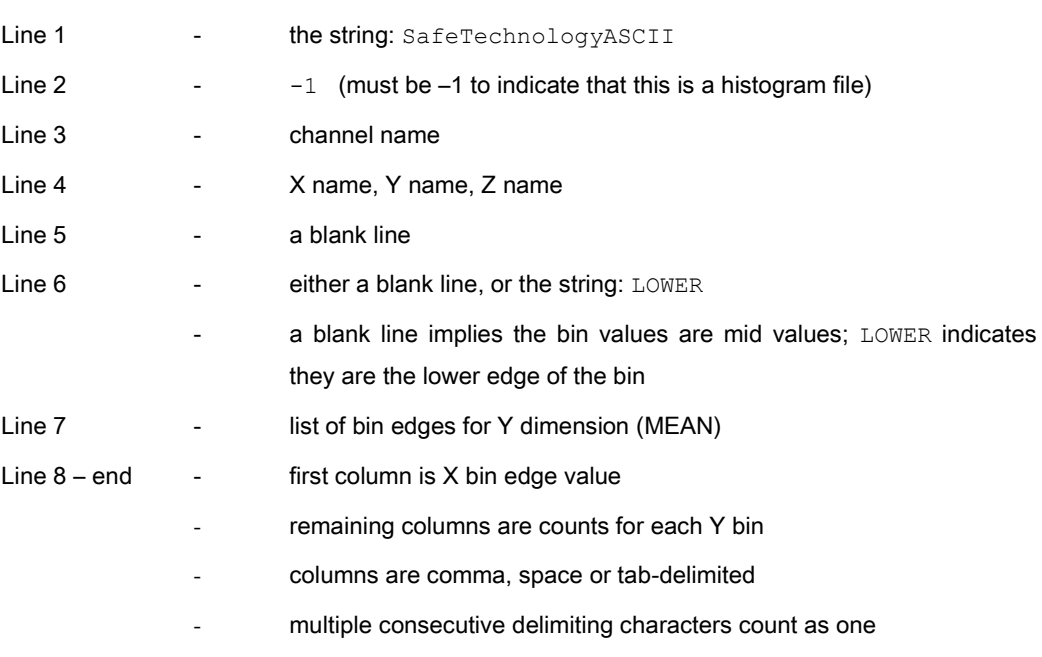

(ix) Bins MUST be evenly spaced in both directions.

# Example – ASCII histogram file:

```
(E.2.4.1_Sample_ASCII_histogram.txt)
```
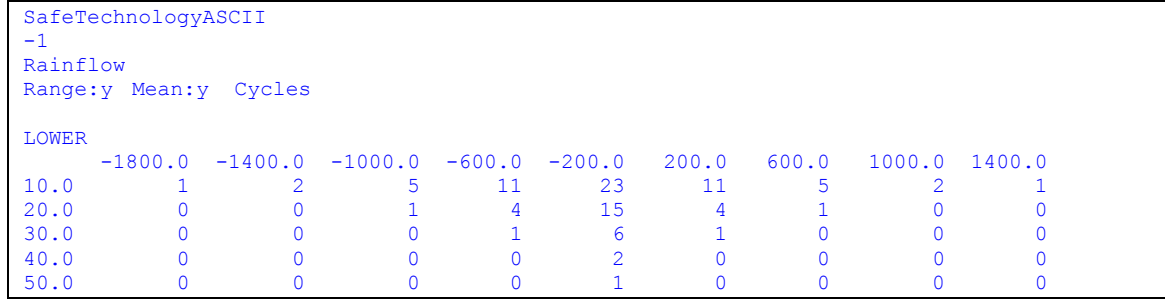

## 205.3 Third-party data file formats

fe-safe and safe4fatigue support the following third-party data file types:

- Servotest SBF and SBR files (\*.sbf, \*.sbr)
- Snap-Master file (\*.sm?)
- MTS RPCIII binary data file (\*.rsp)
- Adams multi-column ASCII tabular data (\*.tab)
- ANSYS Modal Coordinates File (\*.mcf)
- ASAM MDF4 binary data file (\*.mf4)

The interfaces to these file formats operate without conversion. In other words, no translation is required, fe-safe works directly from the data file.

fe-safe endeavours to maintain interface support to the latest versions of supported third-party data files.

These file formats are discussed in Appendix F – "Interfacing to third-party products – data files".

# 205.4 Proprietary FE file formats

fe-safe can import Finite Element analysis data (i.e. stresses, strains and temperatures) from the following proprietary FE file types:

- ASCII FE tensor file (\*.csv, \*.txt, \*.asc)
- fe-safe FE data (FED) folder (\*.fed)

## 205.4.1 ASCII FE tensor file

The ASCII FE data file facilitates analysis of FE results from any FE source. Data can be entered using any text editor. Alternatively it can be exported from a spreadsheet application (for example Microsoft Excel), an FE package or a user's own program.

The file contains stress and/or strain tensor data for elements or nodes. Multiple datasets, multiple nodes (per element), shells and mesh topology are supported.

#### ASCII FE data file syntax

- (i) Data can be comma, space or tab delimited. Multiple consecutive delimiting characters count as one character.
- (ii) Data should start at the beginning of each line, i.e. avoid beginning a line with a delimiting character.
- (iii) Each line, including the last line, must be correctly terminated (see 205.1.2.1, above).
- (iv) Blank lines are ignored.
- $(v)$  Lines beginning with a  $#$  (hash) character are treated as comment lines.
- (vi) The file extension can be  $*$ .txt,  $*$ .csv or  $*$ .asc.
- (vii) The capabilities of the file can be extended by specifying:

## FORMAT 1

- This allows the support of parts and instances
- See below for where alternate formats are used
- (viii) Instance definition (FORMAT 1 only):

To reduce file size a reference can be made between instance names and a number using the format: INSTANCE <Instance\_no> "<Instance\_name>"

e.g. Specifying the instance

INSTANCE 1 "REAR\_COIL\_OFFSIDE"

Allows ["REAR\_COIL\_OFFSIDE"]1234 to be replaced with [1]1234

Note: The instance numbers used within the file are no garuntee that fe-safe will use the same instance numbering within fe-safe analysis logs etc.

(ix) Tensor definition:

Elemental tensor data is expressed in the format:

<El\_no> [<Shell\_no>] <Node\_no> <Sxx> <Syy> <Szz> <Sxy> <Syz> <Sxz> <Temp>

where <shell\_no> is an optional parameter and can be omitted or substituted with the value -1.

#### Nodal tensor data is expressed in the format:

<Node\_no> [<Shell\_no>] <Instance\_of\_node> <Sxx> <Syy> <Szz> <Sxy> <Syz> <Sxz> <Temp>

where <Instance\_of\_node> is an incremental value, since there may be more than value for a node, for example where the node is shared by two elements of different types or different materials. FORMAT 1:

The item ID is in fe-safe standard form e.g.

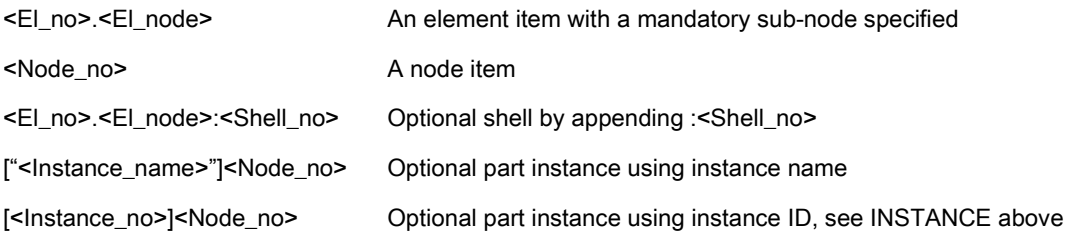

Elements and nodes can have both shell and an instance specified.

Tensor data is expressed in the format:

<Item> <Sxx> <Syy> <Szz> <Sxy> <Syz> <Sxz>

Where temperate is allowed the format is:

<Item> <Sxx> <Syy> <Szz> <Sxy> <Syz> <Sxz> <Temp>

For non-tensor data the format includes the minimal data, e.g. temperature only is: <Item> <Temp>

(x) The beginning and end of the datasets may be specified using the keywords DATASET and END, as follows:

```
DATASET <name_of_dataset>, src=<sourcefile_path+filename>, time=<time>, step=<step>, inc=<increment>,
            position=<data_position>, type=<data_type>
:
:
<Tensor definition>
:
:
END
```
Where a dataset header is used, the name of the dataset must be specified. The other parameters are optional.

(xi) The DATASET parameters have the following meanings:

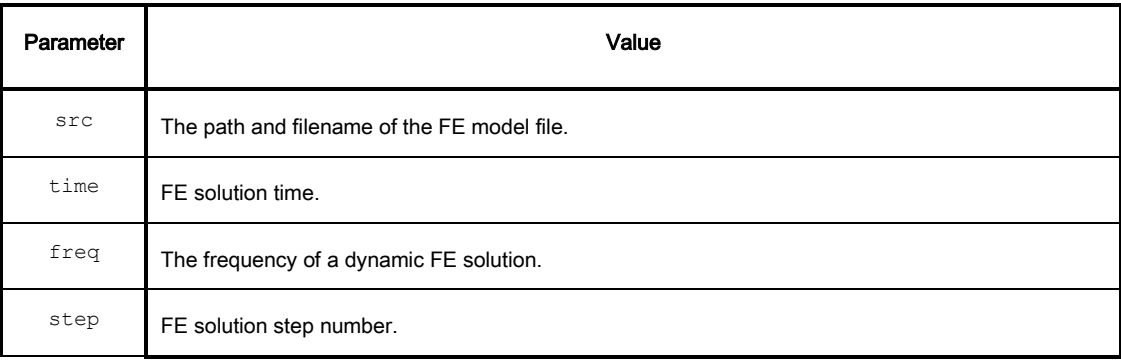

# Appendix E

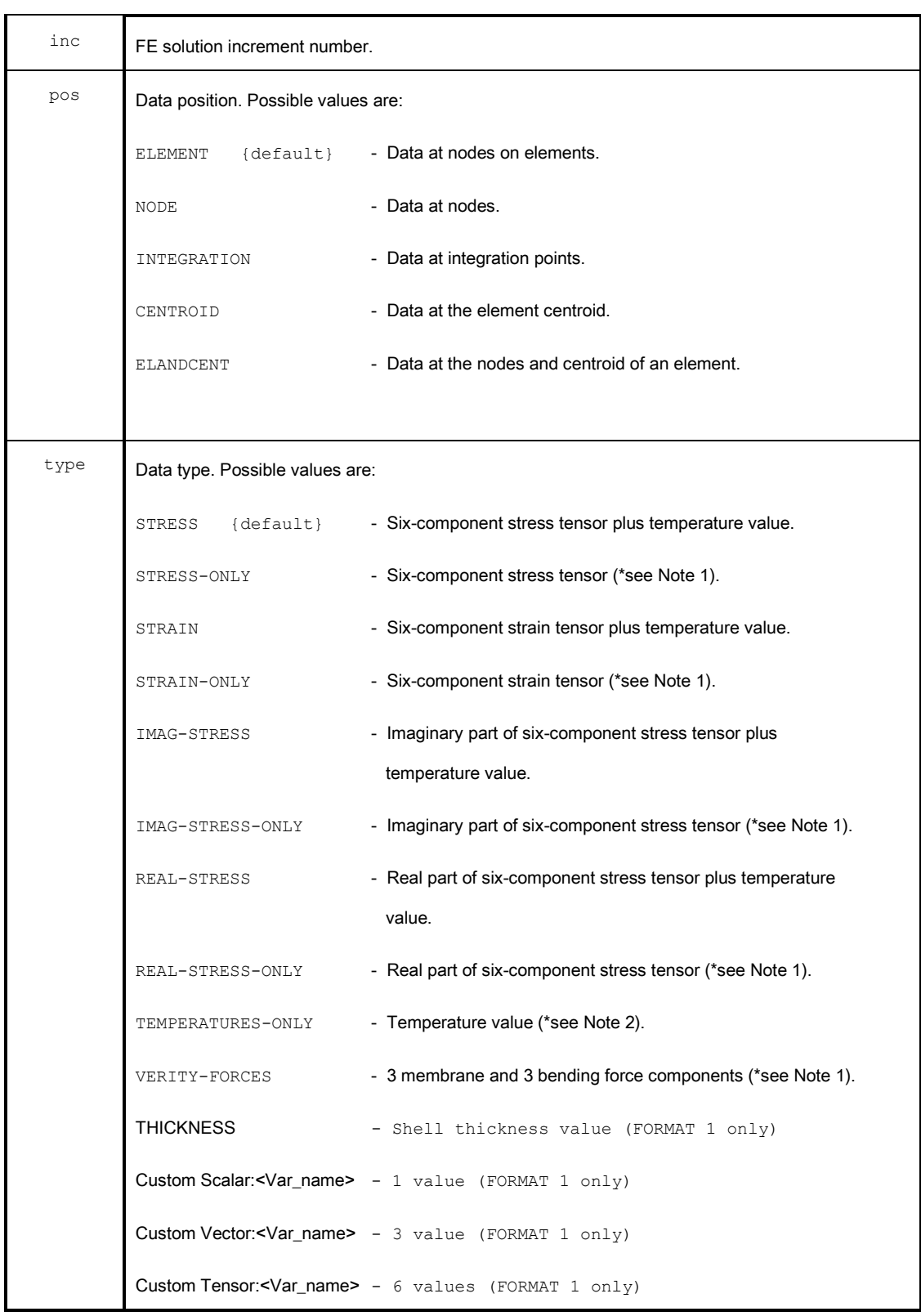

\* Note 1: Regardless of the data type defined in the DATASET header, the tensor definition always has the format described in (vii), above. All tensor definition fields must be present. For data types that include a temperature, the last field is used to store the temperature value. Prior to FORMAT 1, if

the temperature is defined in a separate dataset, then the temperature value for the last field in each tensor definition will be ignored.

- \* Note 2: A "TEMPERATURES-ONLY" dataset has the format described in (vii), above. Prior to FORMAT 1 however, the six tensor values (Sxx, Syy, etc.) are ignored.
- \* Note 3: Imaginary and real datasets will be paired in the order in which they appear in the file.
- (xii) The keyword NOHEADERS can be used (instead of the keywords DATASET and END) where all tensors relate to the same node and each tensor is to be treated as a separate dataset; This is not support with FORMAT 1
- (xiii) The maximum number of datasets that can be read into *fe-safe* is currently limited to 256000. (Users wishing to exceed this limit should contact their local support office).
- (xiv) Node co-ordinates are specified in a CO-ORDS block which has the format:

```
CO-ORDS
\triangleleft \text{Node num} \triangleleft x \triangleright \triangleleft y \triangleright \triangleleft z \triangleright:
\text{1} \qquad \text{1} \qquad \text{1END
```
When using instances, prefix the <Node\_num> with [<Instance>]

(xv) The format of element-nodes list is:

```
ELEMENTS
\label{eq:thm:main} \mbox{Element\_num}\mbox{~~} \mbox{~~} \mbox{~~:
 \textcolor{red}{\leq} \textcolor{blue}{\leq} \textcolor{blue}{\leq}END
```
When using instances, prefix the <Element\_num> and <Node\_?\_num> with [<Instance>]

- (xvi) Each element can have a different number of nodes specified.
- (xvii) The element nodes list may optionally specify the element and the element topology:

<Element\_num> <Node\_1\_num> <Node\_2\_num> (<Element\_type>) <Element\_num> <Node\_1\_num> <Node\_2\_num> (<Element\_type>:<Element\_topology>) <Element\_num> <Node\_1\_num> <Node\_2\_num> (:<Element\_topology>)

## (xviii) Accepted element types are:

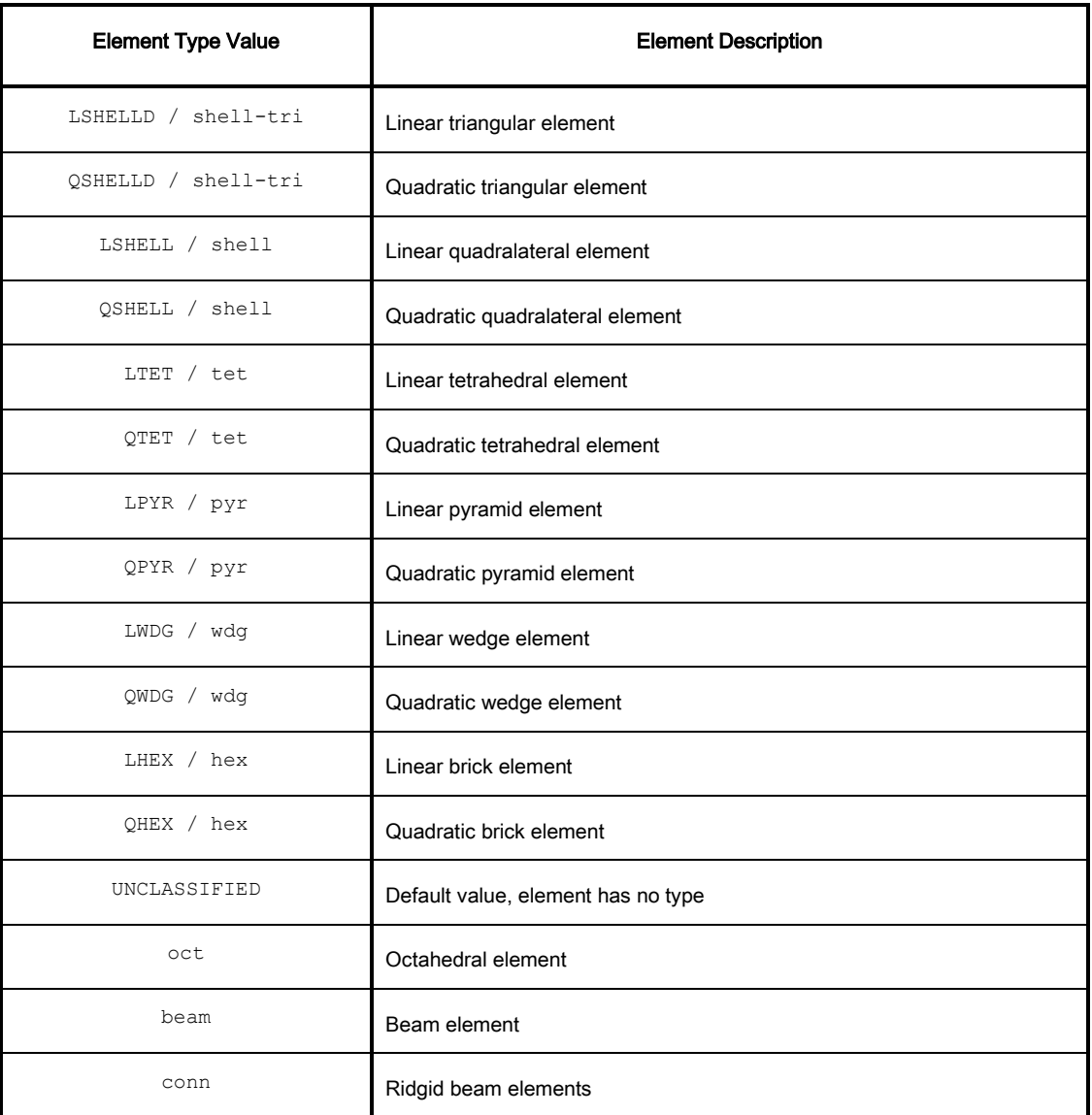

(xix) Accepted element topologies are:

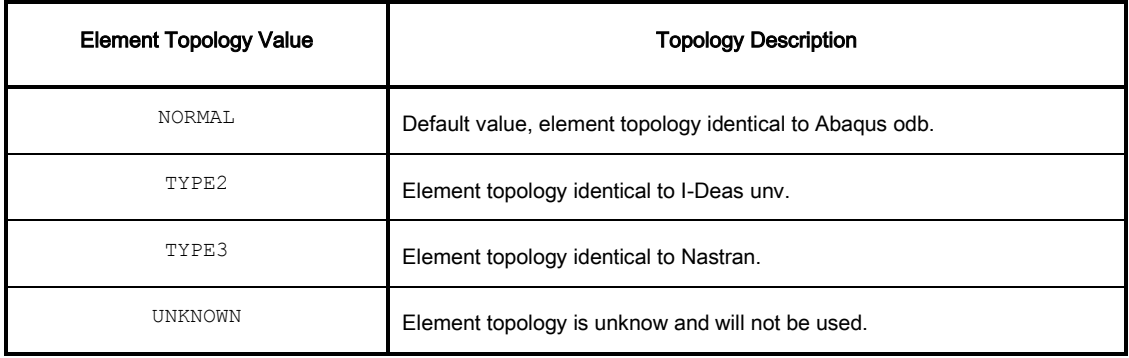

#### Examples

To see an example of the file format for a particular data type, load a model of that type in fe-safe from another file format (for example FIL, ODB, RST, etc.), then save the file as an ASCII file, using:

#### FILE >> FEA Solutions >> Save Loaded FE Models... >> Save as type: Text file (.txt)

The file can be saved with extension: \*.txt, \*.csv or \*.asc.

Example 1 – ASCII FE tensor file – multiple datasets; multiple nodes; including shells; geometry:

```
(E.4.1.2-1_Sample_ASCII_tensor_file.txt)
```

```
# sample ASCII tensor file 01
\# ~~~~~~~~~~~~~~~~~~~~~~~~~
# - multiple datasets
# - multiple nodes
# - multiple groups
GROUP ALL
1
17
END
GROUP JUST1
1
END
#El_no Shell_no Node_no Sxx Syy Szz Sxy Syz Sxz Temp
DATASET sample_dataset_01
1 1 1 0 0 0 0 0 0 0
17 1 3 0 0 0 0 0 0 0
1 5 1 0 0 0 0 0 0 0
17 5 3 0 0 0 0 0 0 0
END
DATASET sample dataset 02
1 1 1 1.42e2 3.33e4 0 2.1e-12 0 0 0<br>17 1 3 5.60e1 3.33e4 0 1.1e-12 0 0 0<br>1
17 1 3 5.60e1 3.33e4 0 1.1e-12 0 0 0
1 5 1 1.42e2 3.33e4 0 2.1e-12 0 0 0
17 5 3 5.60e1 3.33e4 0 1.1e-12 0 0 0
END
DATASET sample_dataset_03<br>1 1 1 1 7
1 1 1 1.71e2 -1.12e1 0 -5.6e-11 0 0 0
17 1 3 -3.13e1 -3.13e1 0 -1.4e-11 0 0 0
1 5 1 -1.71e2 1.12e1 0 5.6e-11 0 0 0
17 5 3 3.13e1 3.13e1 0 1.4e-11 0 0 0
END
\frac{\text{CO}-\text{ORDS}}{1} 0
1 0 0 0
2 0 0.5 0<br>3 0.5 0 0
3 0.5 0 0<br>4 0.5 0.5 0
\frac{4}{5} 0.5
5 1 0 0
6 1 0.5 0
END
ELEMENTS
1 1 2 4 3 (LSHELL)
17 3 4 6 5 (LSHELL)
END
```
Example 2 – ASCII FE tensor file – multiple datasets; single node; no headers:

```
(E.4.1.2-2_Sample_ASCII_tensor_file.txt)
```

```
# sample_ASCII_tensor_file_02
\# ~~~~~~~~~~~~~~~~~~~~~~~~~
# - multiple datasets
# - single node
#El_no Node_no Sxx Syy Szz Sxy Syz Sxz Temp
NOHEADERS
29 1 0 0 0 0 0 0 0
29 1 1.42e2 3.33e4 0 2.1e-12 0 0 0
29 1 5.60e1 3.33e4 0 1.1e-12 0 0 0
29 1 1.42e2 3.33e4 0 2.1e-12 0 0 0
29 1 5.60e1 3.33e4 0 1.1e-12 0 0 0
29 1 0 0 0 0 0 0 0
29 1 1.71e2 -1.12e1 0 -5.6e-11 0 0 0
29 1 1.71e2 -1.12e1 0 -5.6e-11 0 0 0<br>29 1 -3.12e1 -3.12e1 0 -1.4e-11 0 0 0<br>29 1 -1.71e2 1.12e1 0 5.6e-11 0 0 0
29 1 -1.71e2 1.12e1 0 5.6e-11 0 0 0<br>29 1 3.11e1 -3.12e1 0 1.4e-11 0 0 0<br>29 1 0 0 0 0 0 0 0
29 1 3.11e1 -3.12e1 0 1.4e-11 0 0 0
29 1 0 0 0 0 0 0 0
```
Example 3 – ASCII FE tensor file – multiple datasets; multiple nodes; including shells:

(E.4.1.2-3\_Sample\_ASCII\_tensor\_file.txt)

```
# sample ASCII tensor file 03
\# ~~~~~~~~~~~~~~~~~~~~~~~~~~~~
# - multiple datasets
# - multiple nodes
# - including shells
#El_no Sh_no Node_no Sxx Syy Szz Sxy Syz Sxz Temp
DATASET sample_dataset_01
\begin{array}{ccccccccccc} 1 & 1 & 1 & 0 & 0 & 0 & 0 & 0 & 0 & 0 \ 17 & 1 & 3 & 0 & 0 & 0 & 0 & 0 & 0 & 0 \end{array}17 1 3 0 0 0 0 0 0 0
1 5 1 0 0 0 0 0 0 0
17 5 3 0 0 0 0 0 0 0
END
DATASET sample_dataset_02
1 1 1 1.42e2 3.33e4 0 2.1e-12 0 0 0<br>17 1 3 5.60e1 3.33e4 0 1.1e-12 0 0 0<br>1 5 1 1.42e2 3.33e4 0 2.1e-12 0 0 0<br>17 5 3 5.60e1 3.33e4 0 1.1e-12 0 0 0
17 1 3 5.60e1 3.33e4 0 1.1e-12 0 0 0<br>1 5 1 1.42e2 3.33e4 0 2.1e-12 0 0 0
1 5 1 1.42e2 3.33e4 0 2.1e-12 0 0 0
17 5 3 5.60e1 3.33e4 0 1.1e-12 0 0 0
END
DATASET sample dataset 03
1 1 1 1.71e2 -1.12e1 0 -5.6e-11 0 0 0
17 1 3 -3.12e1 -3.12e1 0 -1.4e-11 0 0 0
1 5 1 -1.71e2 1.12e1 0 5.6e-11 0 0 0<br>17 5 3 3.11e1 -3.12e1 0 1.4e-11 0 0 0
                   3.11e1 -3.12e1 0
END
```
#### 205.4.2 User Defined ASCII Group Files

These files allow groups to be added to the **Current FE Models** window for use in the analysis. There are two versions of this file.

#### Single group file.

The single group file is a comma, space, tab or new line-separated list of element or node IDs, defined either as single entries or ranges, for example :

```
969, 981, 990, 1051-1055, 1121-1131(2)
```
Name of the group will be automatically generated from the name of the file.

#### Multiple groups file.

The mutiple group file contains a series of GROUP and END tokens with a list of element or node IDs between them. This is the same as the GROUP section of the ASCII FE tensor file outlined in section 205.4.1. For example :

```
GROUP Thin_Shaft
1060-1065 1057 1059 1068 1073 1075
END
GROUP Thin_Shaft_Near
1,5,6,25,39,190-195
END
GROUP Notch
892
893
END
```
#### 205.4.3 fe-safe Finite Element Data (FED) folder (. fed)

The FED (.fed) folder contains a number of proprietary indexed binary format files, used internally by fe-safe for performing fatigue analyses from FE models.

The FED folder is used to store stress, strain, temperature and other information extracted from one of the supported FE file formats discussed in section 205.5, below. It can also be used as an efficient way to save and retrieve FE model data for re-use in fe-safe. This is particularly useful if a model is to be analysed more than once, or if the original model files are large.

The format of the FED folder files, and any associated documentation is owned by Dassault Systemes UK Ltd and is protected by United Kingdom copyright laws and international treaty provisions. You may not reverse engineer, decompile, or disassemble the FED folder files format.

When the model is imported, using the Open Finite Element Model... option, pertinent data is extracted from the model and is written to the FED folder. The folder is located in the model subdirectory of the current project directory, with a name FESAFE.FED.

Additional datasets, (for example additional stress datasets, strain datasets or a temperature dataset), can be appended to the FESAFE.FED folder, using the Append Finite Element Model... option. Appended datasets can also be imported from a file having a different file format, providing that the data relates to the same model, and the element and node numbers correspond. For example, note that Abaqus and I-DEAS use incompatible node numbering for some element types.

Element/node group information is loaded from the first file only (i.e. the file opened using the Open Finite Element Model... option).

The Save Loaded FE Models... option can be used to save the current FESAFE.FED folder to a different location. A saved FED folder can be retrieved later, in the same way as other FE model files, using the Open Finite Element Model... option - see section 5.

Note that when a FED folder is opened using the Open Finite Element Model... option, the contents of the file are used directly, without extracting data to a new FESAFE.FED folder. This can save read-in time.

# 205.5 Third-party FE file formats

fe-safe can read Finite Element analysis data (i.e. stresses, strains and temperatures) from the following third-party file types:

- Abaqus FIL results file (\*.fil)
- Abaqus output database ODB file (\*.odb)
- ANSYS RST results file (\*.rst)
- Nastran F06 print file (\*.f06)
- Nastran OP2 output file (\*.op2)
- Pro/Engineer stress and strain results files (\*.s01, \*.s02, etc.)
- Pro/Engineer temperature results files (\*.d01)
- SDRC I-DEAS UNV universal file (\*.unv)

fe-safe endeavours to maintain interface support to the latest versions of supported third-party FE packages. Details of file versions supported are given in the relevant sections of Appendix G.

Additionally, fe-safe/Rotate uses geometry information. Currently, the ANSYS results (RST), the Abaqus results (FIL) and ASCII model file formats are the only file types supported by the *fe-safe/Rotate* module – see section 21.

## 205.6 Third-party viewer formats

fe-safe is a dedicated fatigue analysis package used as part of a Finite Element design process, and as such, it does not include it's own integrated FE viewer. The viewer or viewers used for the fatigue results will depend on the third-party FE packages being used. Some FE packages can be used to view the FE and fatigue results, whilst some require a separate viewer. fe-safe endeavours to maintain interface support for the latest versions of supported third-party viewers.

Commonly used viewers include:

- Abaqus Viewer (see Appendix H.)
	- can be used to view fatigue results from ODB files (\*.odb).
- ANSYS (see Appendix H.)
- can be used to view ANSYS RST results files (\*.rst).
- FEMAP / MSC/Nastran for Windows (see Appendix H.)
	- the FE model can be imported from a Nastran model file (\*.dat, \*.mod, \*.neu);
	- fatigue results can be exported from  $fe\text{-}safe$  as an ASCII CSV file (\*.txt, \*.csv, \*.asc) and superimposed onto the imported FE model.
- MSC/Patran (see Appendix H.)
	- the FE model can be imported from a Nastran model file (\*.dat, \*.mod, \*.neu);
	- fatigue results can be exported from *fe-safe* as an ASCII CSV file (\*.txt, \*.csv, \*.asc) and superimposed onto the imported FE model.
- Pro/Engineer (see Appendix H.)
	- can be used to view Pro/Engineer results files (\*.s0?).
- SDRC I-DEAS (see Appendix H.)
	- can be used to view I-DEAS universal results files (\*.unv).
- CADFIX / FAM4 (see Appendix H.)
	- can be used to view results from an Abaqus FIL file.
- FEMGV (see Appendix H.)
	- can be used to view results from an Abaqus FIL file.

#### 205.6.1 FEMAP ASCII results file (\*.csv, \*.txt, \*.asc)

Support for FEMAP ASCII results files is provided through the *fe-safe* ASCII FE tensor file format – see section 205.4.1, above, and Appendix H.

#### 205.7 fe-safe user file formats

205.7.1 Load definition (LDF) file (\*.ldf)

#### Supporting legacy file definition formats.

From version 5.00, onwards

The LDF file has replaced the block loading (SPC) format and the data set sequence (LCD) file format. From version 5.00, onwards, support for the LCD and SPC file formats is disabled. New users should always use the LDF file.

#### From version 5.2, onwards

fe-safe v5.2-00 saw the introduction of an enhanced GUI-based method for defining loading. Underlying the GUI method is the existing LDF file format, and an LDF file called "current.ldf" is maintained in the user directory.

Existing users can continue to edit LDF files using a text editor. However, it is anticipated that all new users and most existing users will use the GUI-based method for defining the loading.

## LDF file format

The format of the LDF file is fully covered in section 13 of the user manual.

# HLDF file format

The optional high-level loading definition HLDF file is described section 13 of the user manual.

## 205.7.2 User-defined mean-stress correction definition (MSC) file (\*.msc)

The user defined mean stress correction (MSC) function is used to define a set of correction factors as a function of the mean stress of a cycle, (similar to using a Goodman diagram). It is also used to define an infinite life envelope for FRF factor calculations, Haigh diagrams and Smith diagrams.

For a mean stress correction the envelope is used to evaluate the factor to apply to the cycles amplitude due to the mean stress before a life calculation is performed.

For FRF calculations the ratio of the distance to the envelope from the origin divided by the distance from the cycle to the envelope provides the safety factors.

Two methods for defining the envelope are supported. As a Haigh type diagram (Sa vs. Sm) or as a Smith type diagram (S vs. Sm).

For both methods the mean stress axis is made non-dimensional by dividing by the material ultimate tensile strength, UTS, (or the ultimate compressive strength, UCS, in compression).

Both methods have the same general formatting rules outlined below:

The MSC curve is defined in an MSC file. The format of the MSC definition file is the same as the format of the FRF definition file (see [205.7.3\)](#page-38-0) and is documented below:

- The MSC and FRF files are ASCII text files.
- The token SMITH on a line by itself indicates that this is the Smith method of definition, otherwise the Haigh method is assumed.
- Lines with a # character in the first column are treated as comments.
- The first line is the temperature or a list of temperatures at which the MSC or FRF envelopes are defined. If the MSC or FRF is a function of temperature then a series of envelopes can be defined for different temperatures. If only one set is defined a temperature must still be defined. A maximum of 100 temperatures can be defined.
- The subsequent lines have the UTS or UCS fraction in column 1 then the MSC for each of the temperatures in the following columns. A maximum of 100 UTS fractions can be used to define the MSC. All negative fractions are assumed to be compressive and all positive fractions are assumed to be tensile.
- Since negative values of the UTS fraction are assumed to be compressive, they use the UCS rather than the UTS to evaluate the actual stress values.
- Each item is separated from the previous item by a space, comma or a tab. Multiple spaces and tabs are allowed.
- Empty lines are ignored.
- The last line in the file must end with a termination character (see general note regarding ASCII files in [205.1.3\)](#page-17-0).
The UTS fractions must decrease from top to bottom, the temperatures must increase from left to right, i.e.

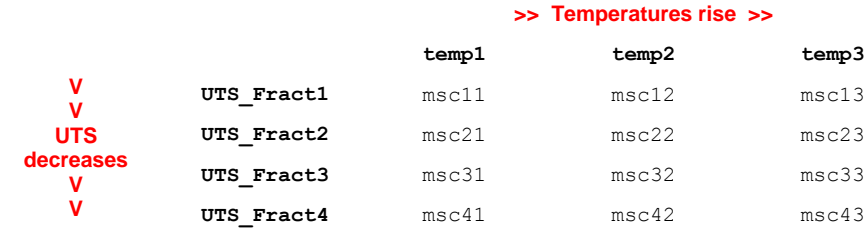

#### Haigh type diagram (Sa versus Sm)

The Haigh type diagram allows the mean stress correction or infinite life envelope to be defined as a function of the cycle amplitude and mean. The full envelope should be defined.

The vertical axis is made non-dimensional, by expressing the stress amplitude,  $\quad$   $S_a$   $\quad$  , as a ratio:

$$
\frac{S_a}{S_{a0}} =
$$
mean-stress correction factor)

Where  $\,S_{a0}$  is the stress amplitude at zero mean stress.

This ratio has a maximum value of 1.0 at a mean stress of zero.

At a mean stress equal to the material UTS, the allowable stress amplitude is zero, as the material is on the point of fracture. The mean stress axis therefore has a value of 1.0 at  $S_a = 0$  .

So, for a cycle (Sa, Sm) the value of the MSC factor is extracted for Sm and the equivalent zero mean stress is:

$$
S_{a0} = \frac{S_a}{MSC}
$$

or, if the fatigue algorithm uses strain amplitudes then:

$$
e_{a0} = \frac{e_a}{MSC}
$$

For example, an MSC allowing much higher cycles for compressive stresses is defined in the table below, resulting in the MSC in figure 205.7.2-1:

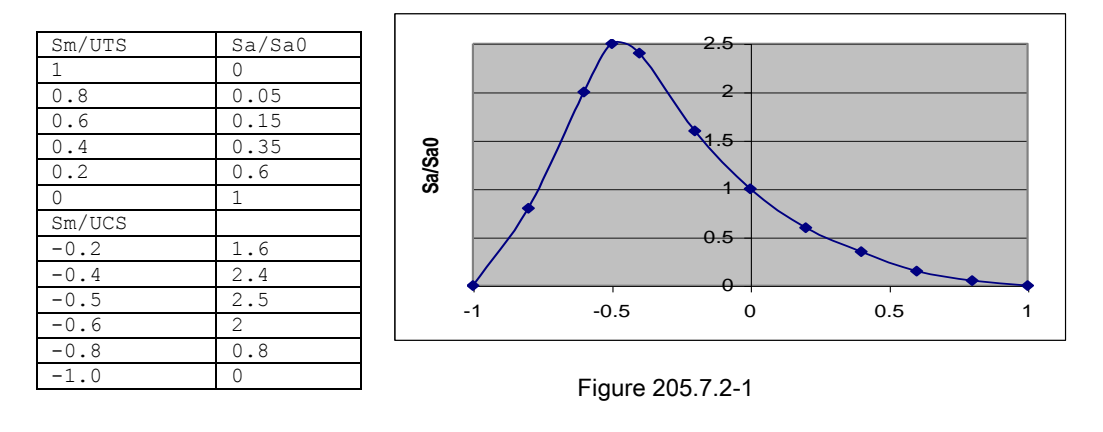

A sample file for multiple temperatures would be:

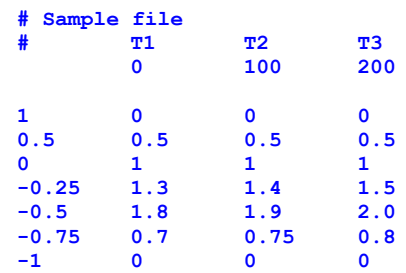

#### Smith type diagrams.

The Smith type diagram allows the mean stress correction or infinite life envelope to be defined as a function of the cycle turning point stresses and the mean. Only the top section of the envelope should be defined. The lower section will be a mirror of the top section in the diagonal line joining the origin and the maximum mean stress point. The required section is shown for a Gerber envelope as a solid line in figure 205.7.3-1.

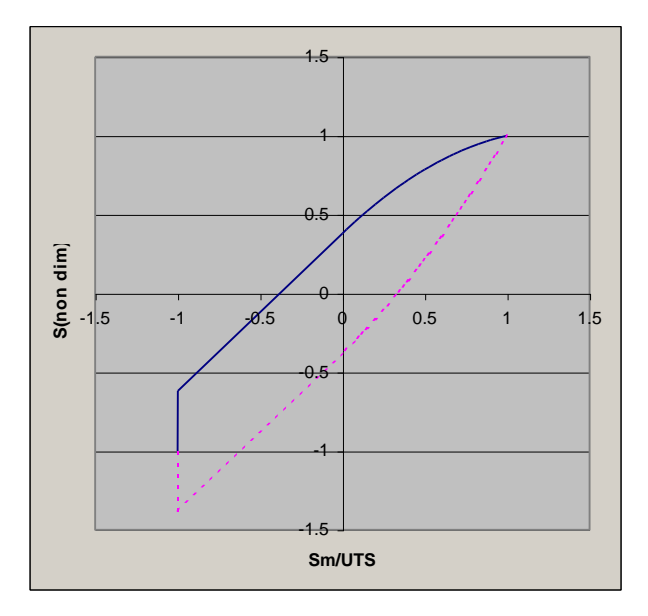

#### Figure 205.7-3.1

The stress values can be made non-dimensional by the maximum mean stress as shown above or so that the stress at zero mean is one. Within the code Smith diagrams are converted to Haigh diagrams prior to the analysis being performed, the factors will be corrected to ensure that the stress amplitude at zero means is one. The format of the Smith version of this file is identical to the Haigh version, the token SMITH must however be defined to inform the code that the file contains a Smith diagram.

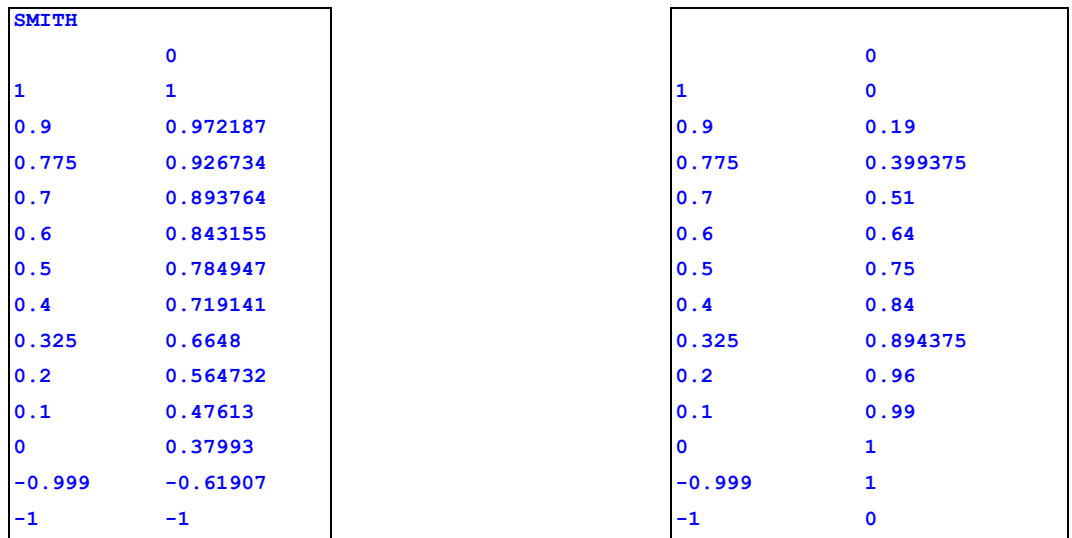

The example below shows the Smith (LHS) and Haigh (RHS) versions for the Gerber MSC (the number of entries has been reduced to fit onto the page, the full versions are included in the database directory of your installation):

#### 205.7.3 Fatigue reliability factor envelope definition (FRF) file (\*.frf)

The FRF file uses exactly the same format as the MSC file – se[e 205.7.2.](#page-35-0)

205.7.4 SN data knock-down curve (KD) file (\*.kd)

A series of additional SN data scale factors in form of a knock-down curve can be applied to scale all stress data points in the defined material SN curve. The knock-down curve is defined in an KD file, with the following format:

- The KD file is an ASCII text files.
- Lines with a # character in the first column are treated as comments.
- Empty lines are ignored.
- The data lines have the Life (Nf) data followed by the scale factor. A maximum of 64 data pairs can be defined.
- The Life (Nf) values must increase from top to bottom.
- Negative values of either parameter are not allowed.
- Each item is separated from the previous item by a space, comma or a tab. Multiple spaces and tabs are allowed.
- At least 1 pair of values must be specified.
- The last line in the file must end with a termination character (see general note regarding ASCII files in [205.1.3\)](#page-17-0).

A sample KD file would be:

```
# Sample file
#
100 1
1000 0.8
1e5 0.5
         1e7 0.3
```
#### 205.8 fe-safe working file formats

#### <span id="page-39-0"></span>205.8.1 *fe-safe* settings files

fe-safe and safe4fatigue use a system of settings files to control program options. These files are individual to each user and are stored in the user's home directory.

The system settings are stored in an individual user's settings files, i.e. in the files:

**<UserDir>**\user.stli and **<UserDir>**\gui.stli

These files contain the system settings of *fe-safe* such as material database paths.

The project settings are stored in the project settings file, i.e. in the files:

**<ProjectDir>**\project.stli and **<JobsDir>**\job.stli

These files contain the project and job settings required to run the analysis.

The same settings system is used when saving or retrieving fatigue analysis definitions, using the Save FEA Fatigue Definition File and Open FEA Fatigue Definition File options in the Project section of the File menu. Analysis definitions combine information from both the project.stli and job.stli files and are saved to project definition files with extension .stlx.

#### 205.8.2 fe-safe legacy keyword files, \*.kwd

#### Use of keywords and keyword files

Keyword files were used in fe-safe prior to version 6.00 to control program options and settings, from version 6.00 onwards they were replaced by settings files, see section [205.8.1](#page-39-0) above.

The legacy keyword files are still supported and can be used to load a fatigue analysis definition, and the keywords can still be used as command line parameters for running the analysis from a macro or a command line, see section 23.

#### General format

Keyword files are ASCII text files.

Each line in the file has the format

123456789*nn***Key**=**Value**

The first 9 characters on each line are ignored.

The next two characters  $nn$  define the group index to which the parameters belong. If blank this applies to the whole analysis. Some parameters such as the material properties and Kt can vary from group to group.

Group indices start at 01. Each group index has a special keyword GroupNum which defines the number of the group in the loaded model that this group index relates to, when the GroupNum parameter is set to -1, the previous group index was the last one.

Comments can be added into the keyword file. On comment lines column 10 must be the character # and the last character must be =.

For example:

```
123456789# This line indicates the columns used =
          # This line is a comment =
          APPENDTOFED=0
          CURRENTGROUP=AL
          FEDNAME=/fesafe.work/dump/FESAFE.FED
          FINALOPFIL=/fesafe.work/dump/keyholeResults.odb
          UNVIPFIL=/fesafe/version.3.10/fegui/input.unv
          UNVOPFIL=/fesafe.work/dump/keyholeResults.odb
          # Group 1 Parameters =
.........01GROUPNUM=7
.........01MATLNAME=SAE1020
.........01STRESSCON=1.1
          # Group 2 Parameters =
.........02GROUPNUM=4
.........02MATLNAME=SAE1040
.........02STRESSCON=1.2
123456789# End of file =
```
The following table shows a list of keywords:

## 205.8.3 Table of settings (by category)

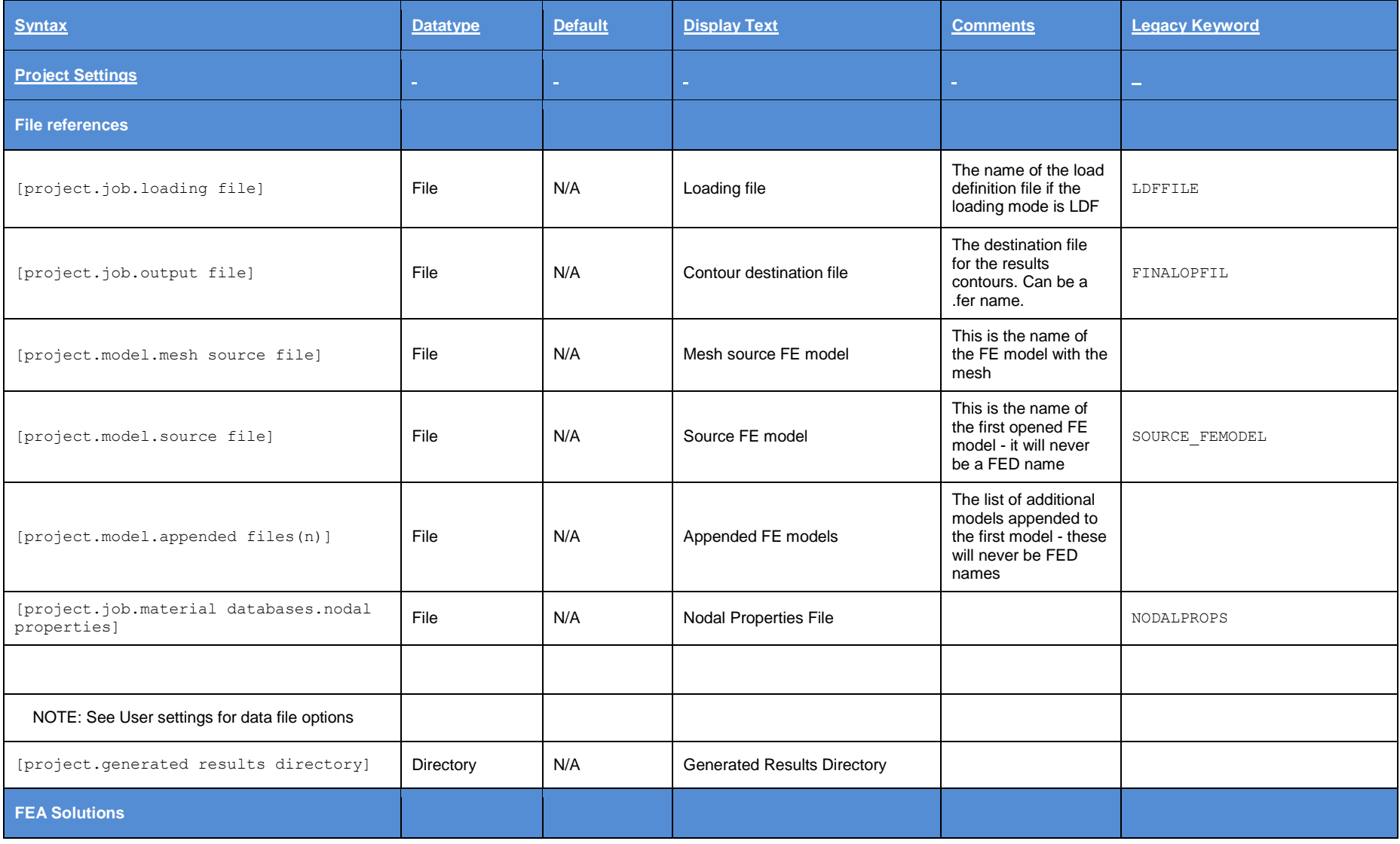

Volume 1 Appendix E 205-26

Copyright © 2016 Dassault Systemes Simulia Corp.

Vol. 1 Appendix E **Issue:** 17 Date: 09.09.16

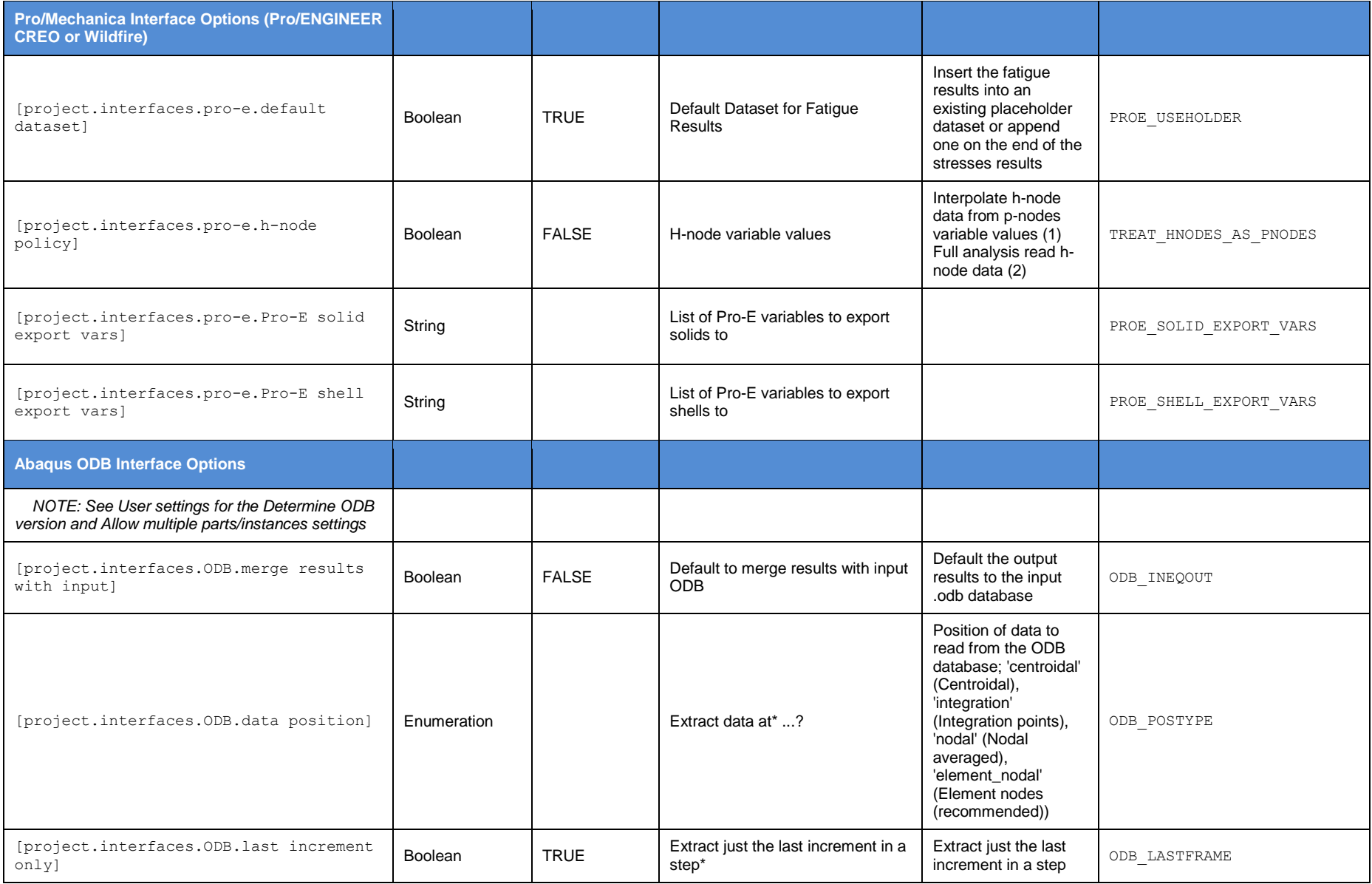

Copyright © 2016 Dassault Systemes Simulia Corp.

Volume 1 Appendix E 205-27

Vol. 1 Appendix E **Issue: 17** Date: 09.09.16

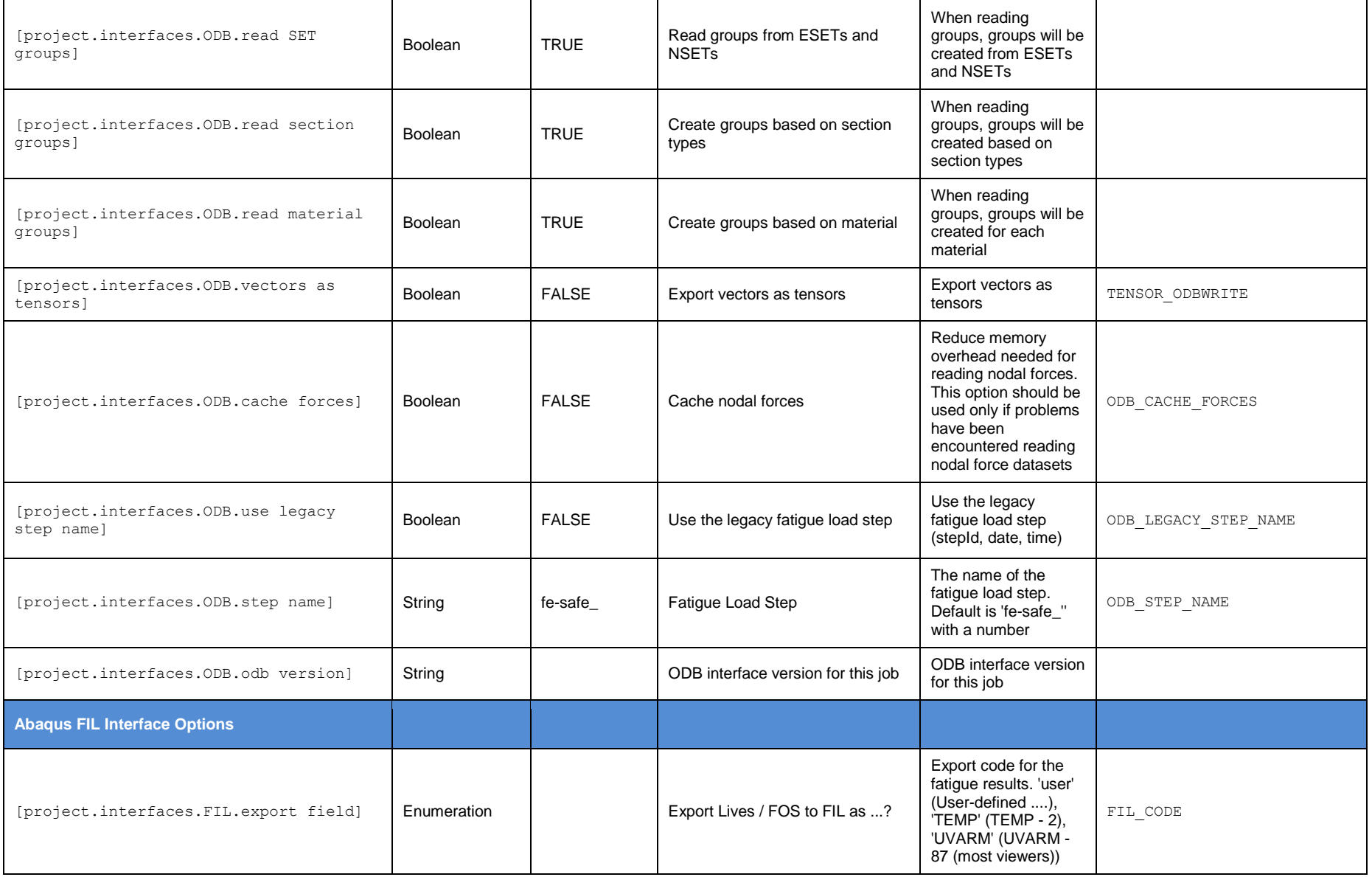

Volume 1 Appendix E 205-28

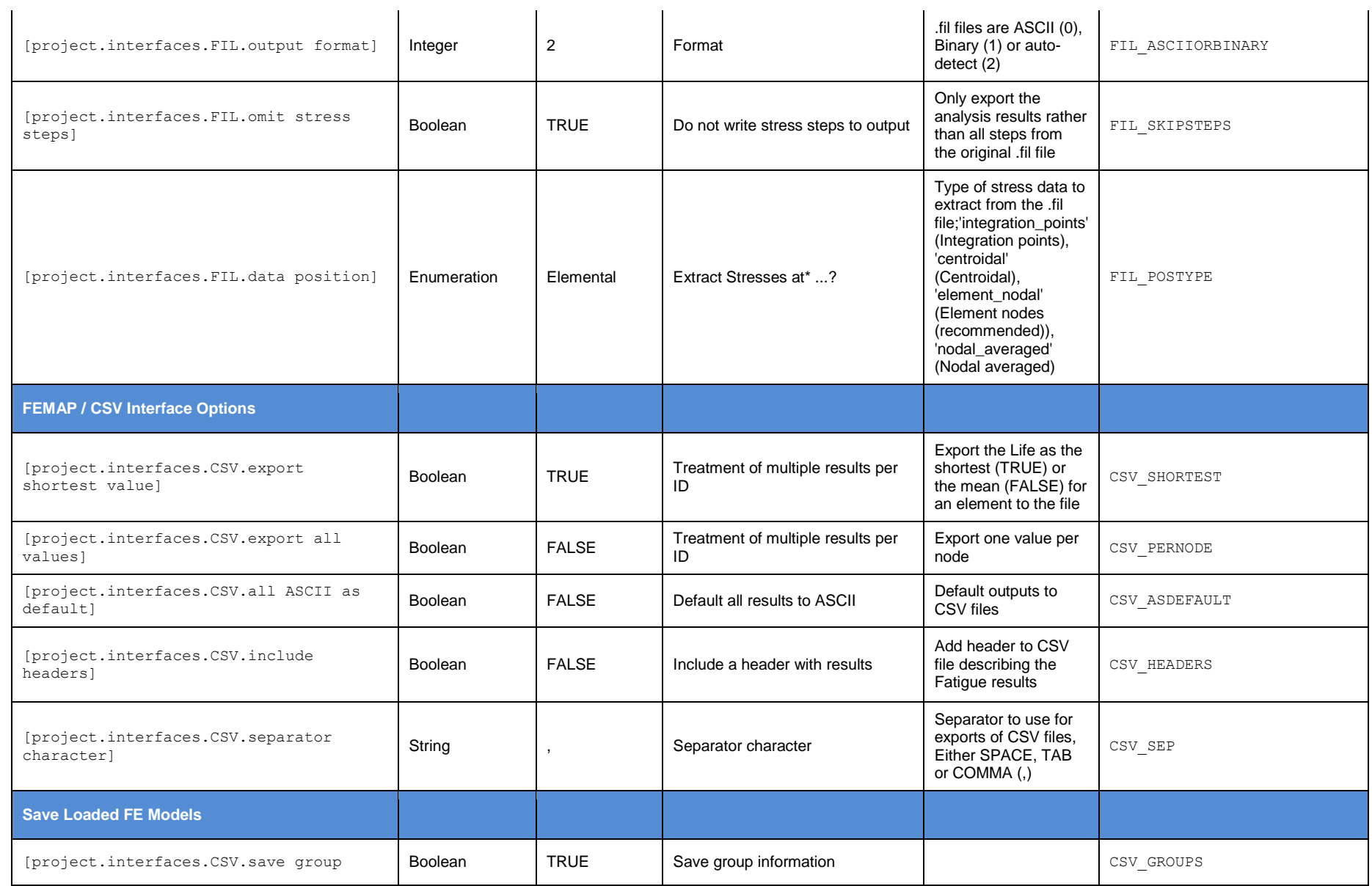

Copyright © 2016 Dassault Systemes Simulia Corp.

Vol. 1 Appendix E **Issue: 17** Date: 09.09.16

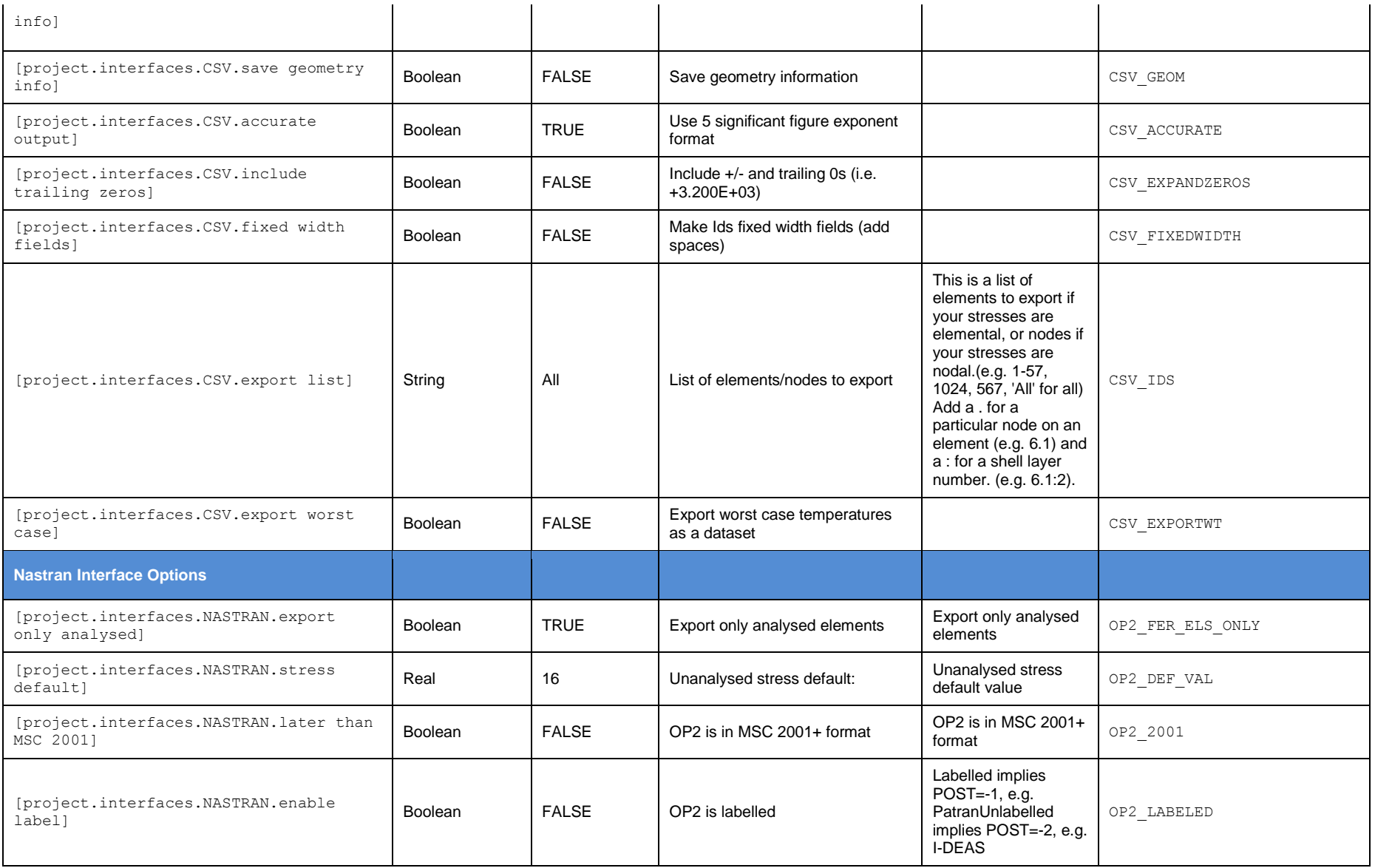

Volume 1 Appendix E 205-30

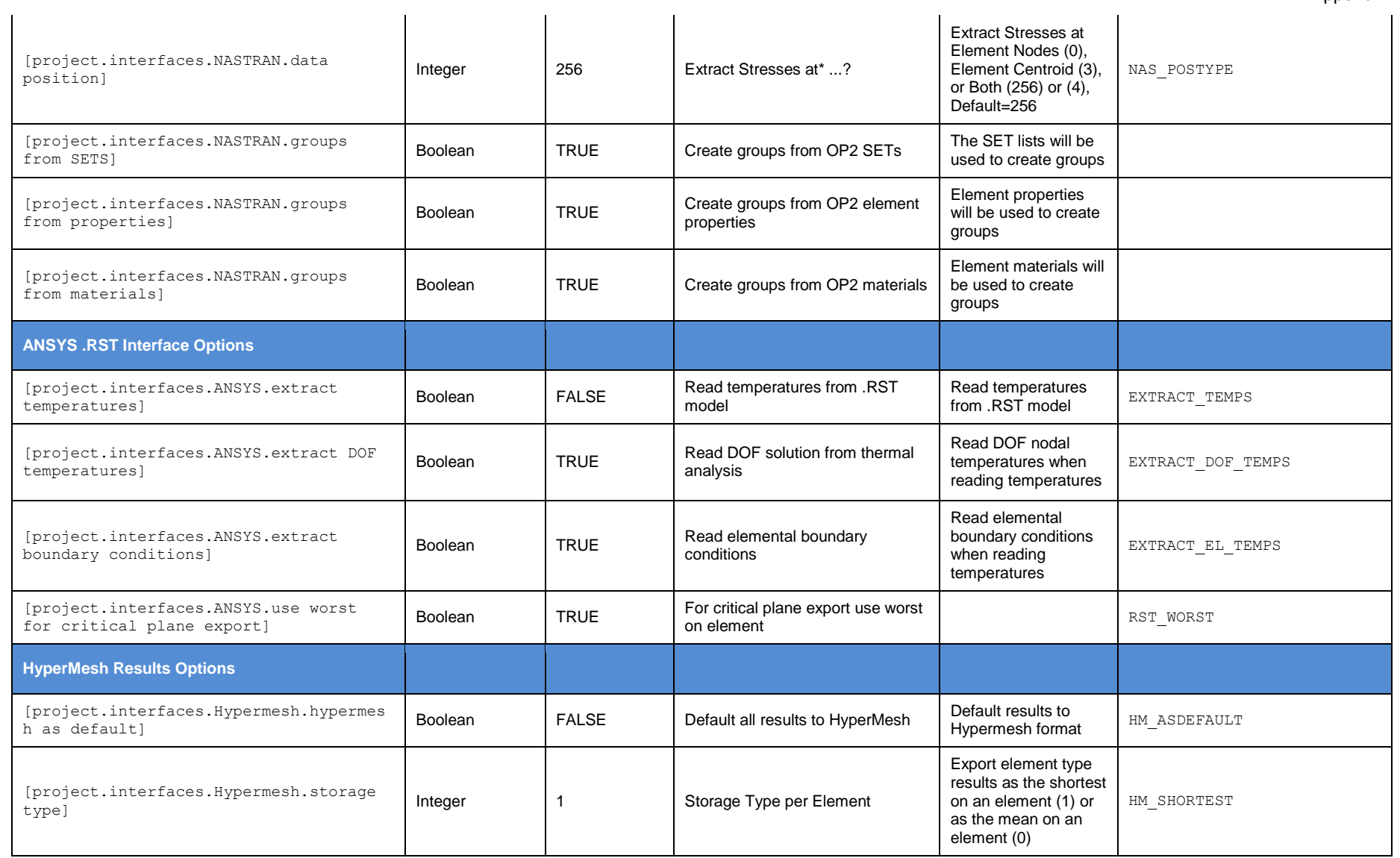

Copyright © 2016 Dassault Systemes Simulia Corp.

Vol. 1 Appendix E **Issue: 17** Date: 09.09.16

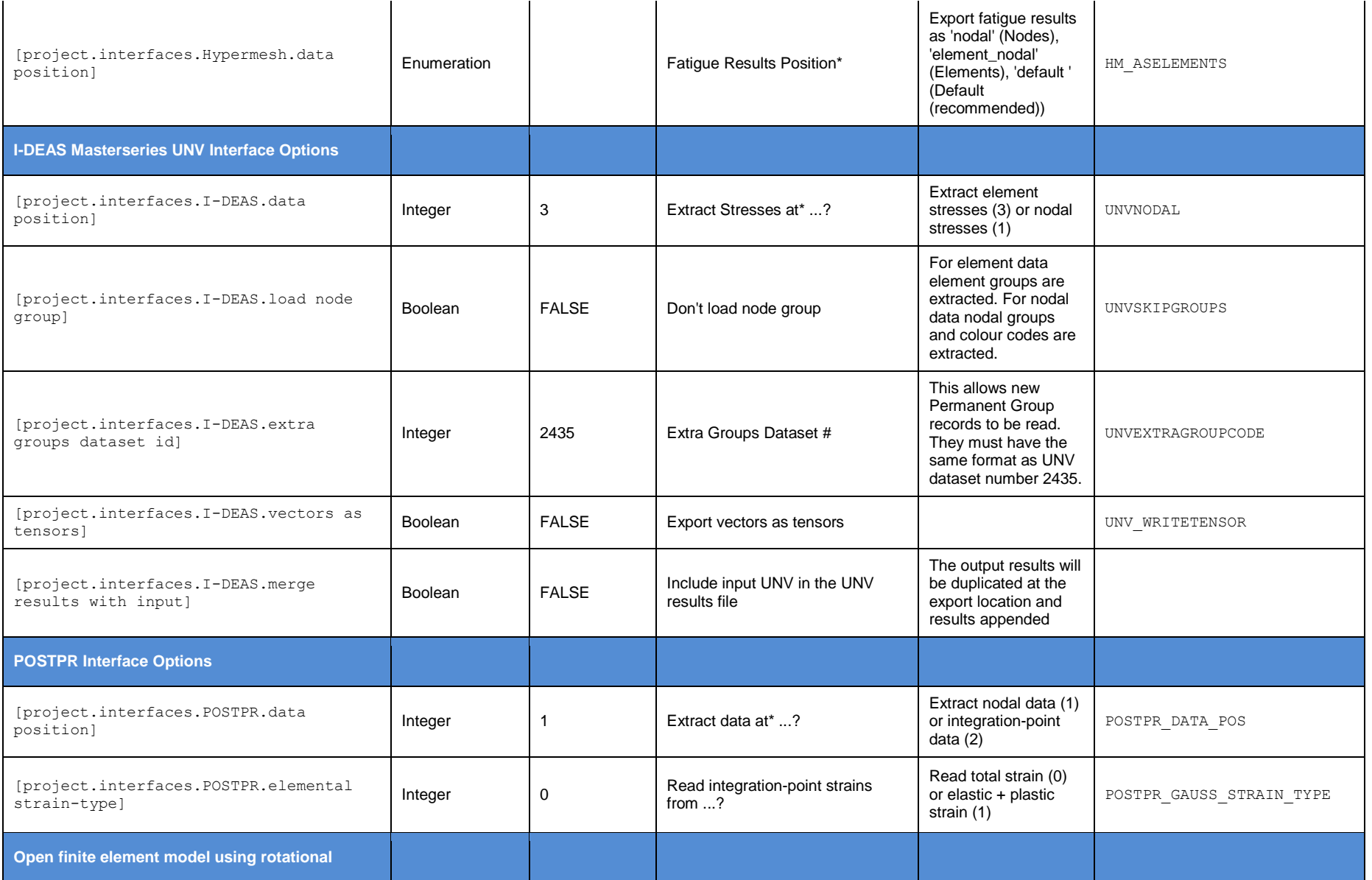

Volume 1 Appendix E 205-32

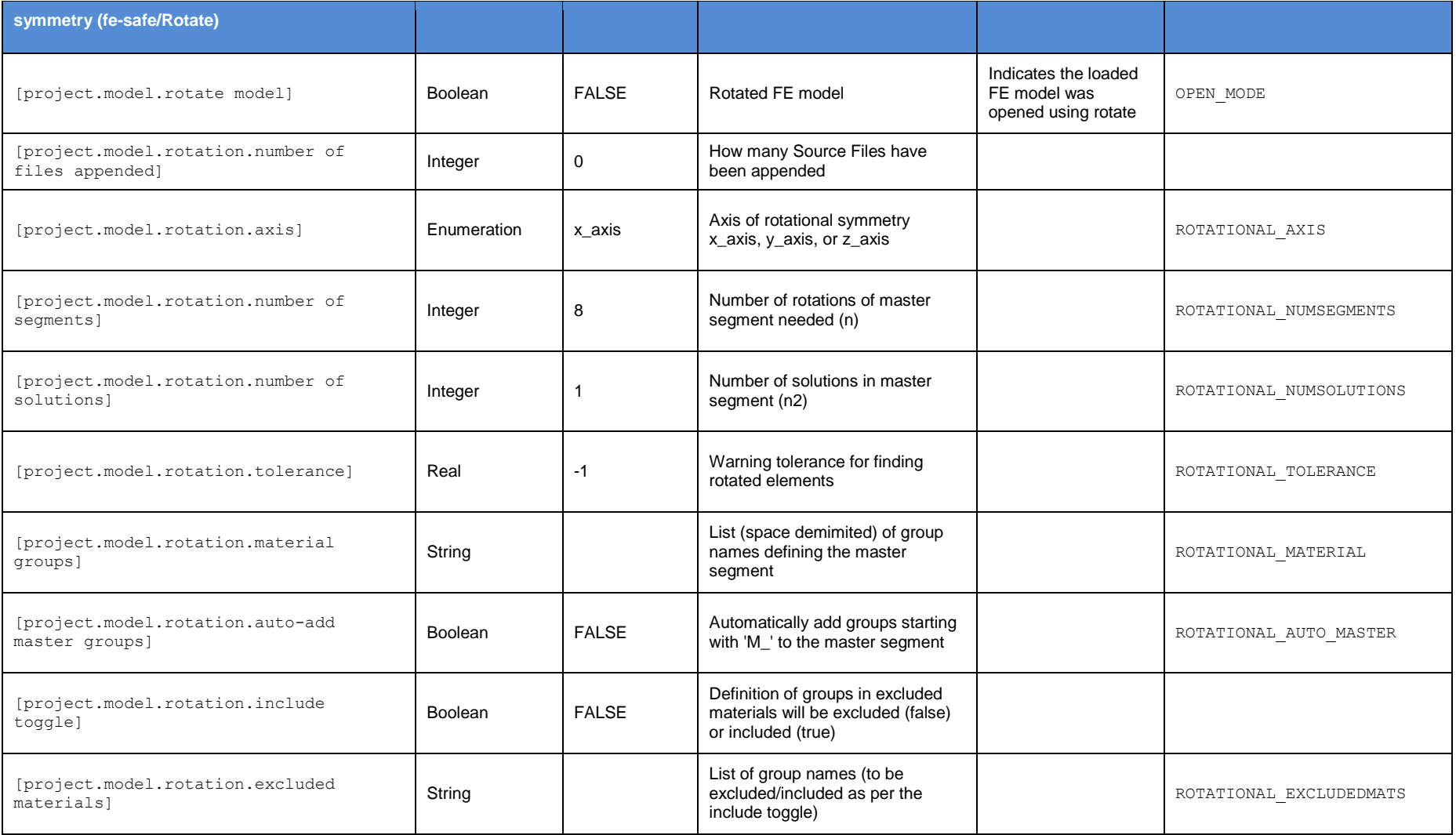

Copyright © 2016 Dassault Systemes Simulia Corp.

Vol. 1 Appendix E **Issue: 17** Date: 09.09.16

i.

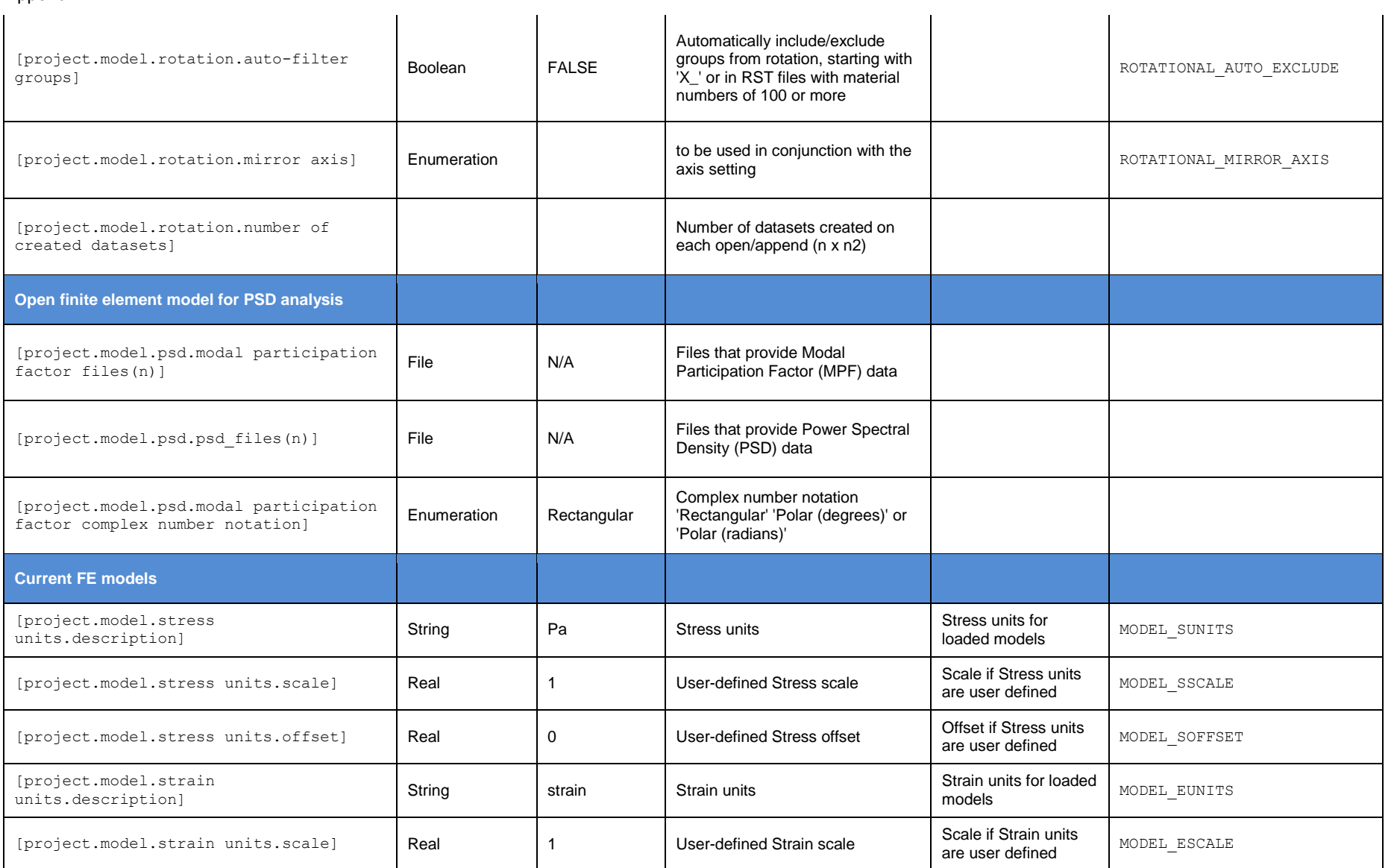

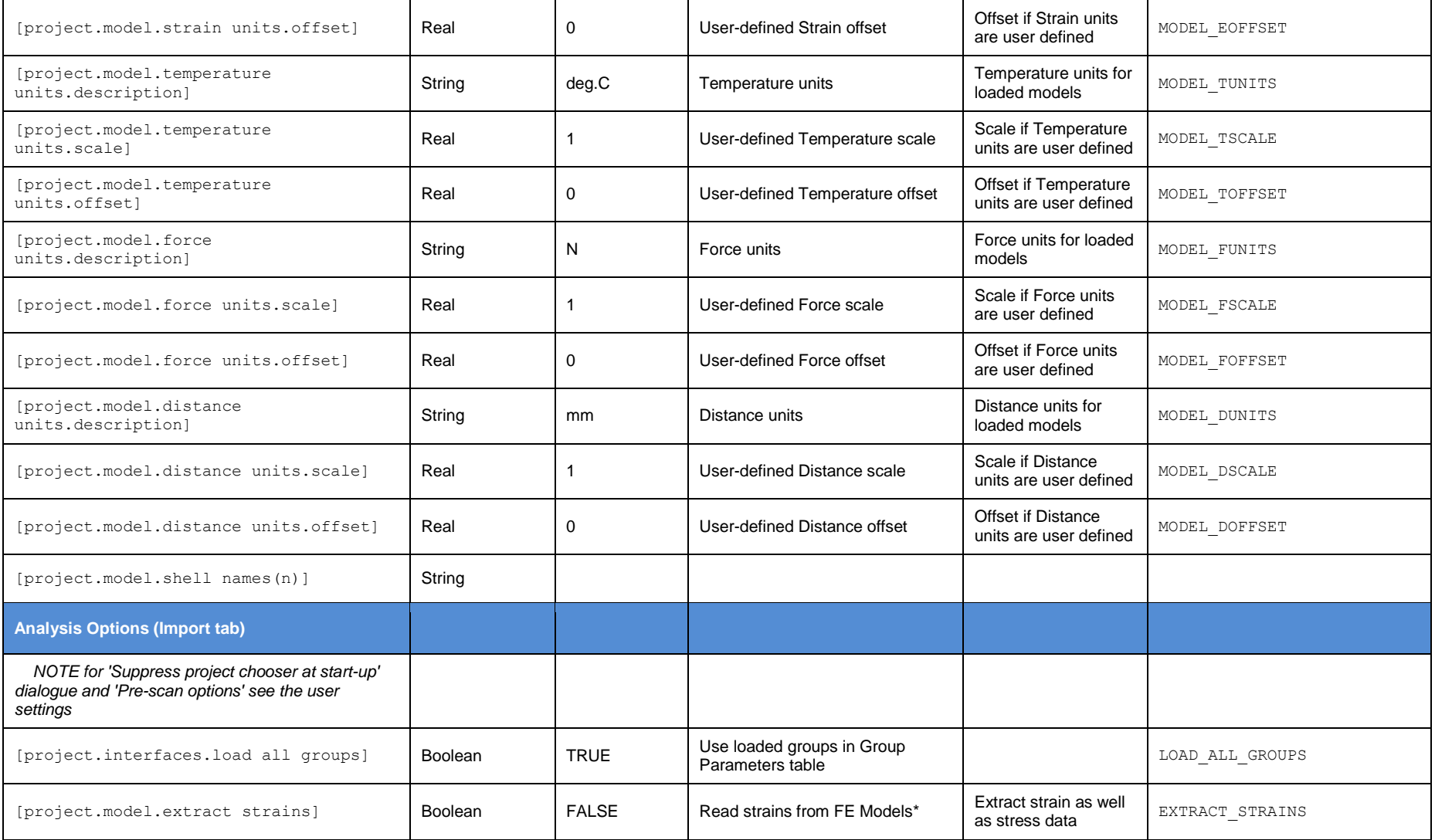

Copyright © 2016 Dassault Systemes Simulia Corp.

Vol. 1 Appendix E **Issue: 17** Date: 09.09.16

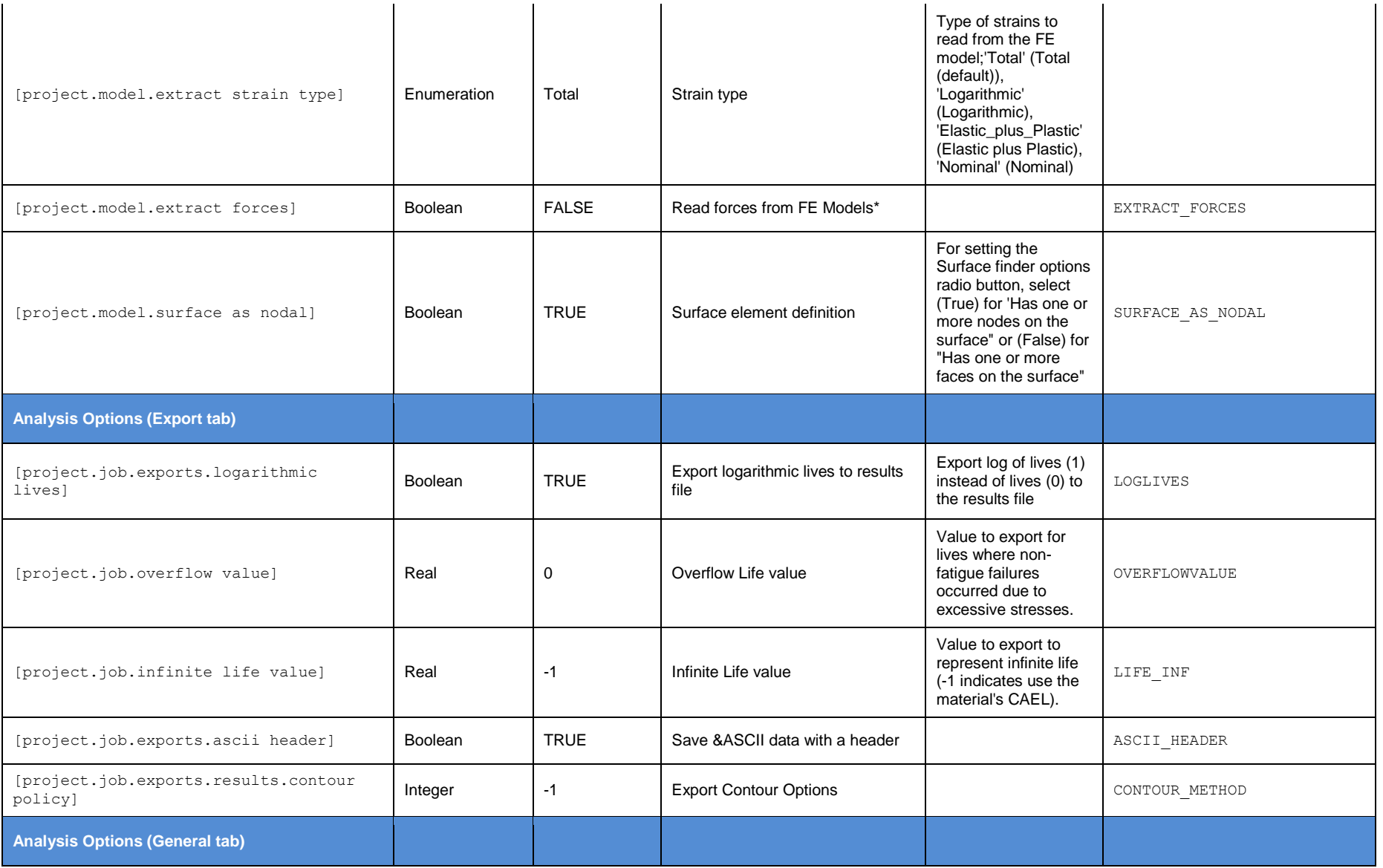

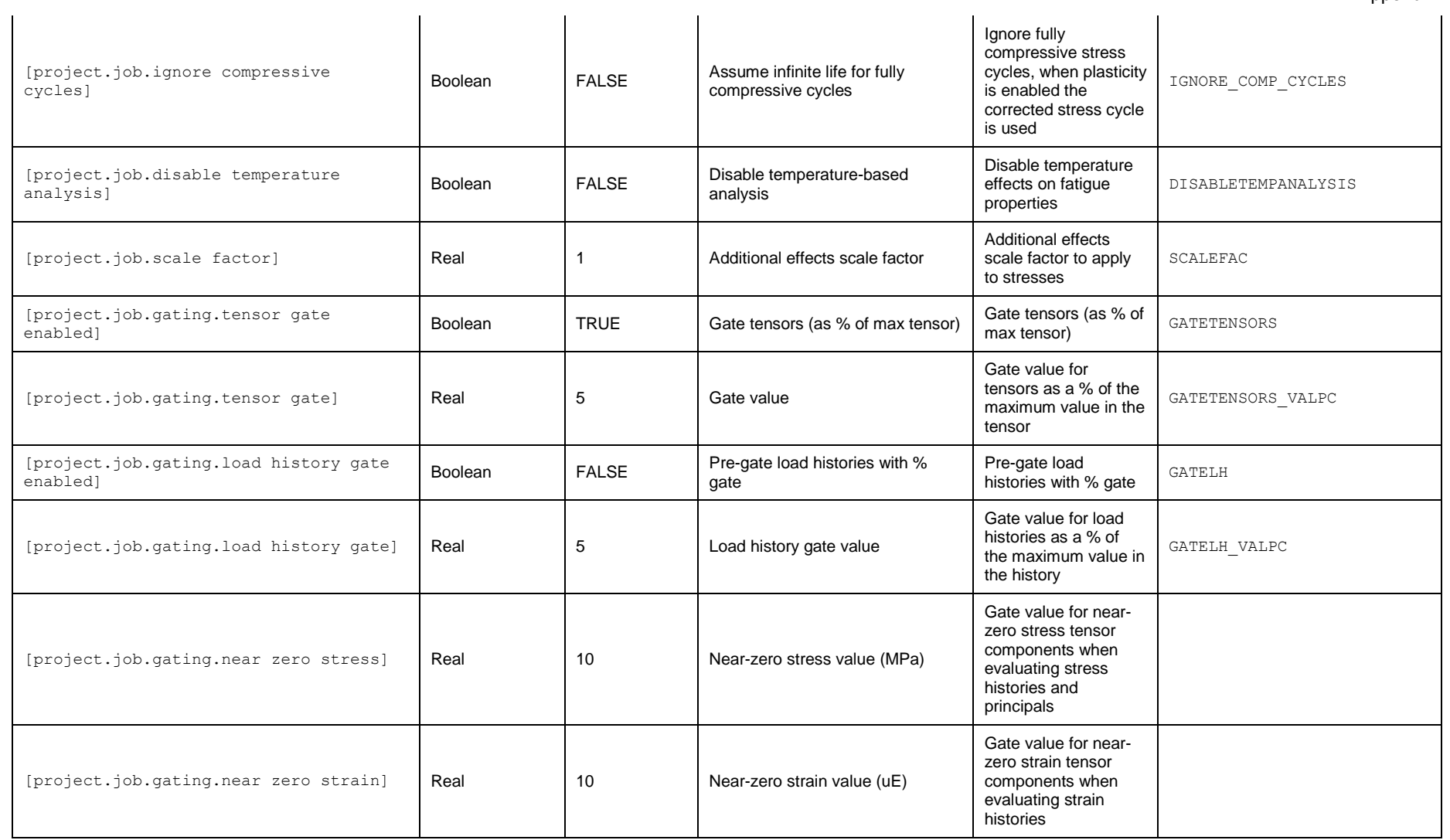

Copyright © 2016 Dassault Systemes Simulia Corp.

Vol. 1 Appendix E **Issue: 17** Date: 09.09.16

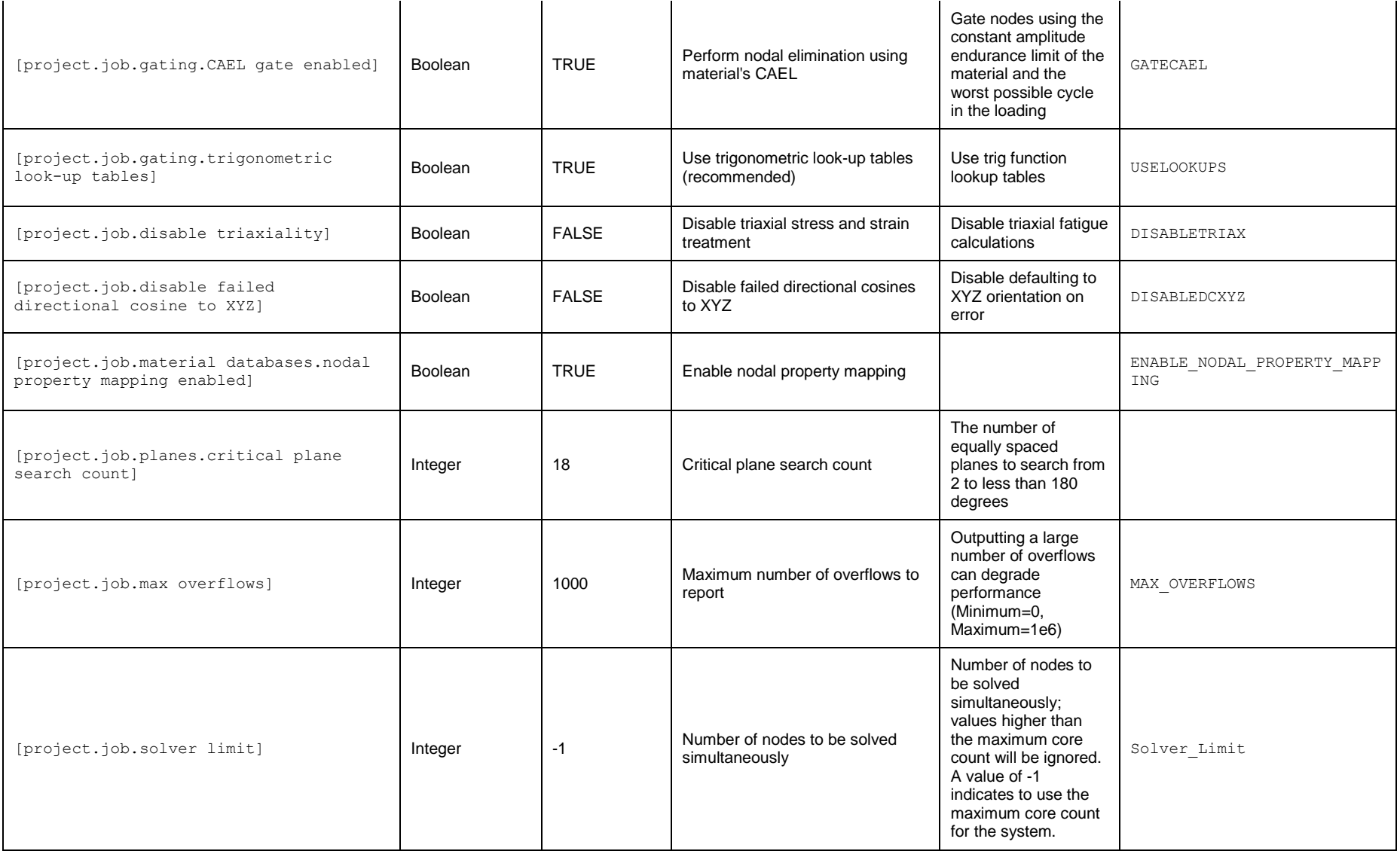

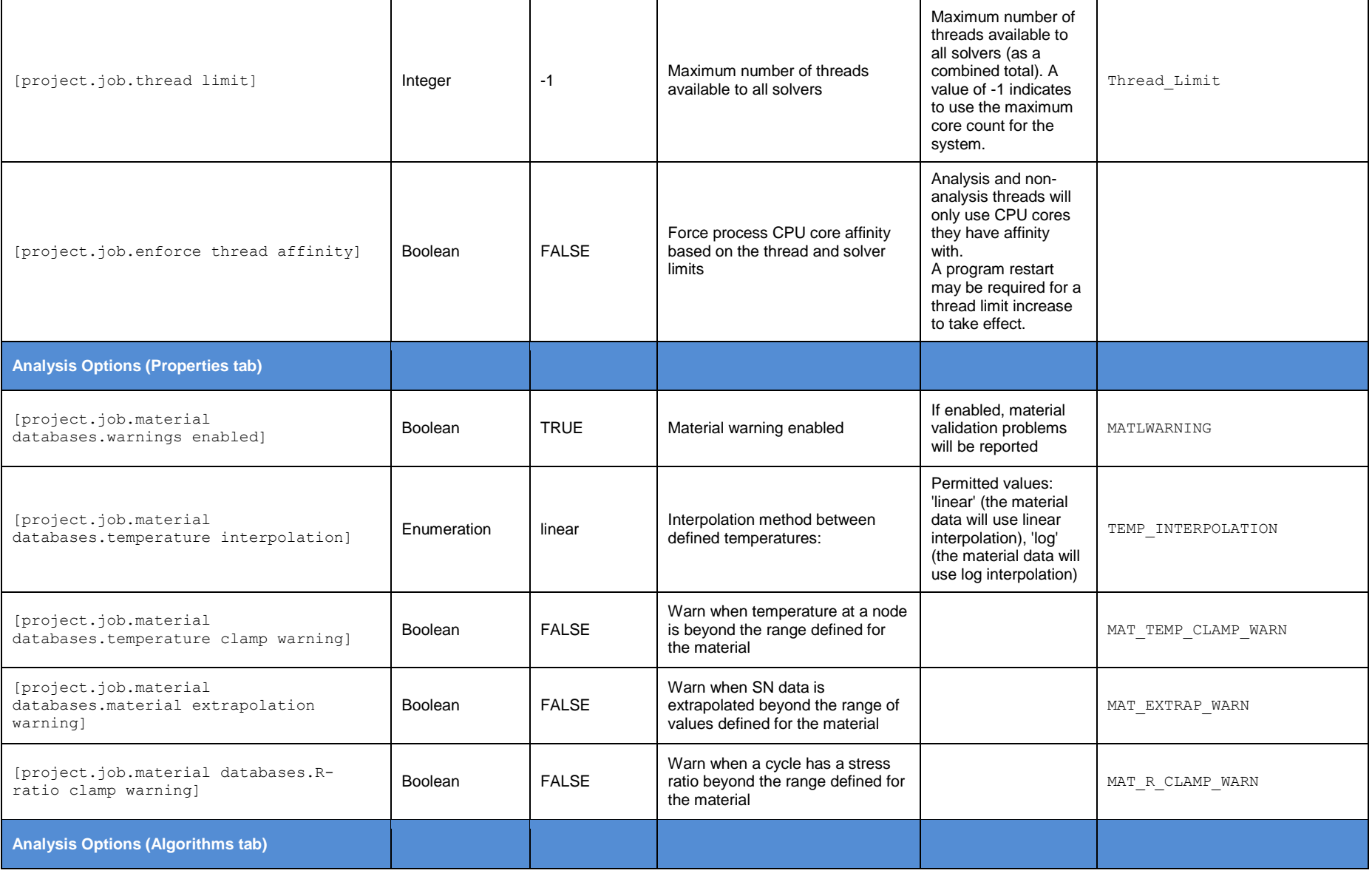

Copyright © 2016 Dassault Systemes Simulia Corp.

Vol. 1 Appendix E **Issue: 17** Date: 09.09.16

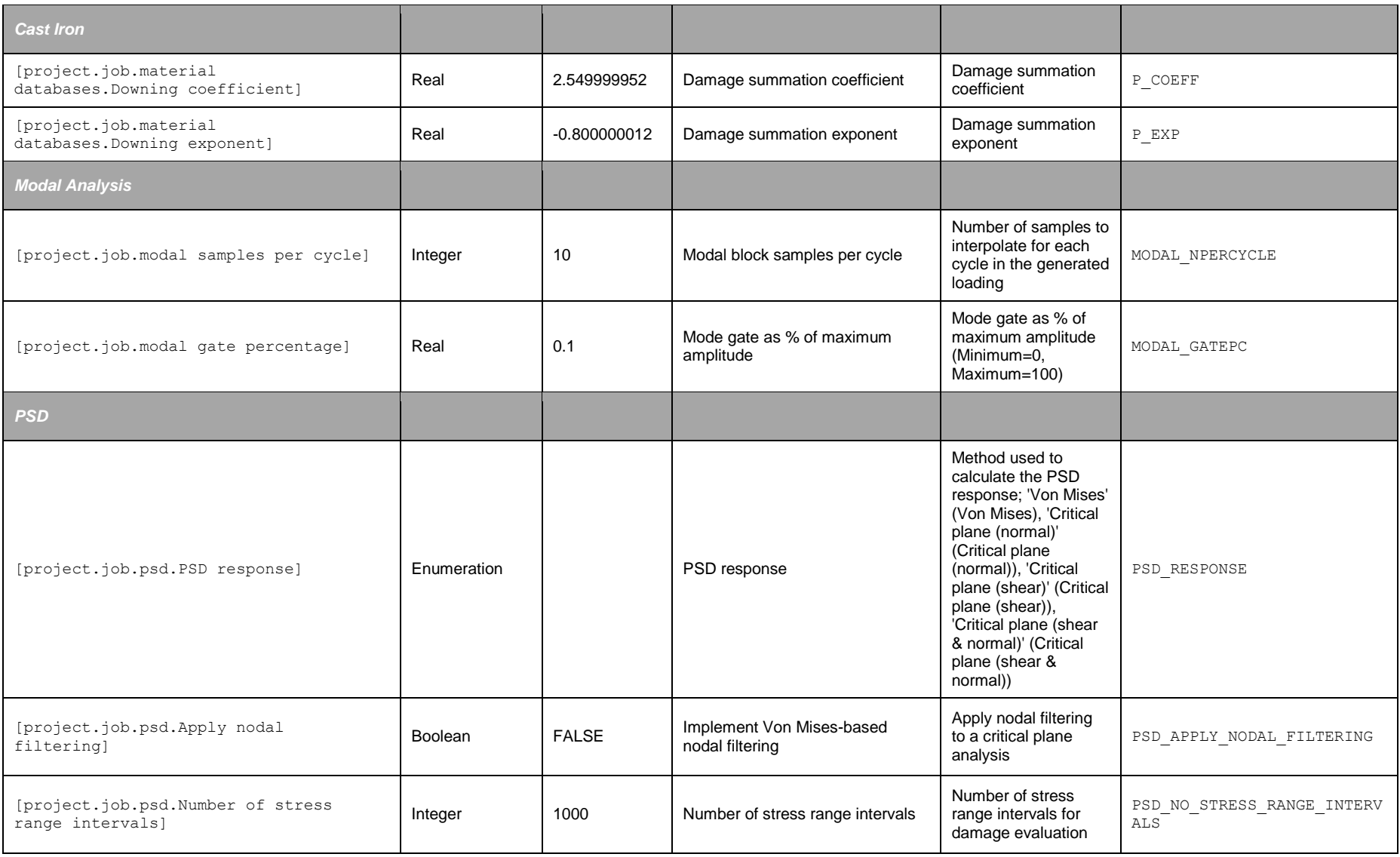

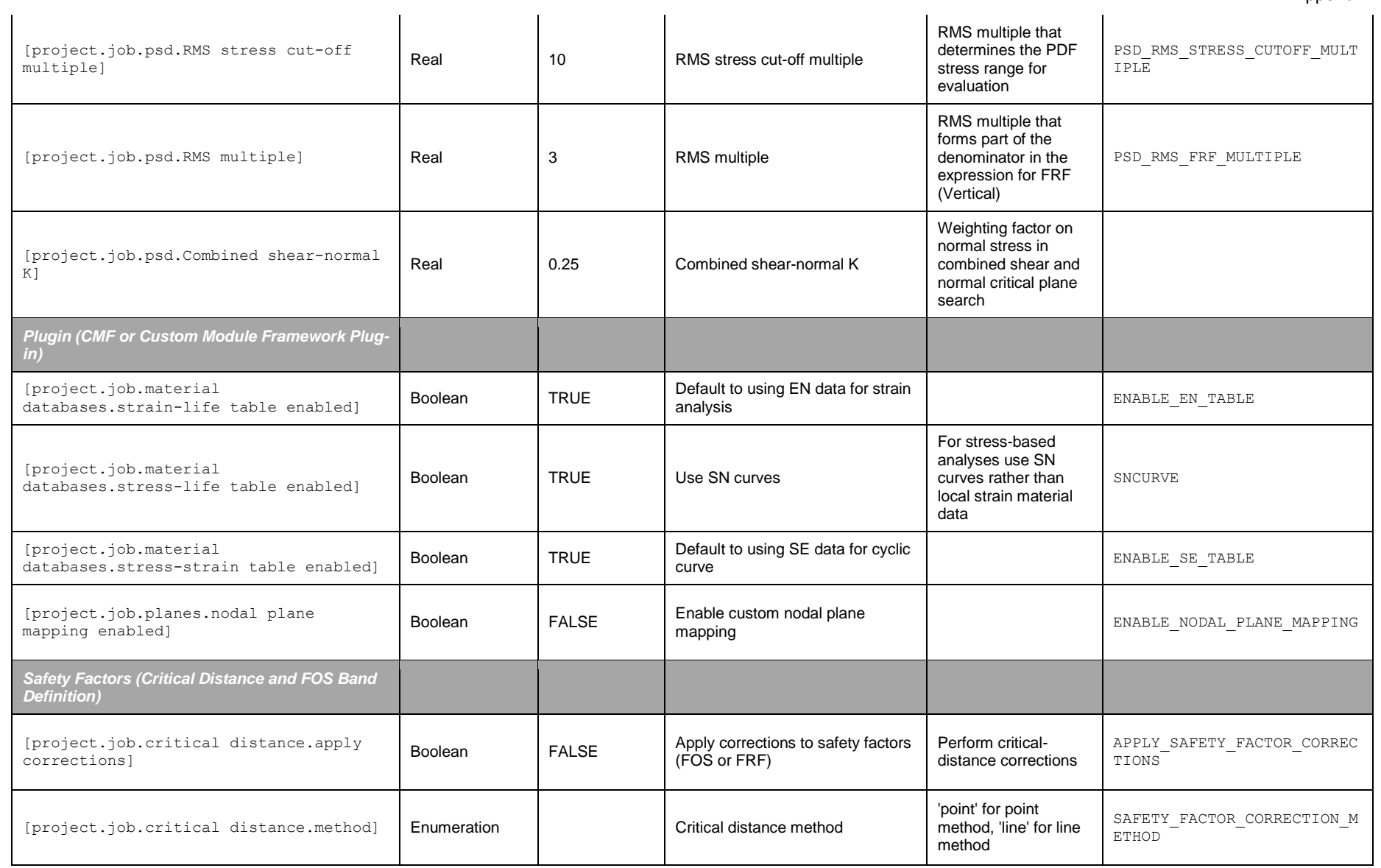

Copyright © 2016 Dassault Systemes Simulia Corp.

Vol. 1 Appendix E **Issue: 17** Date: 09.09.16

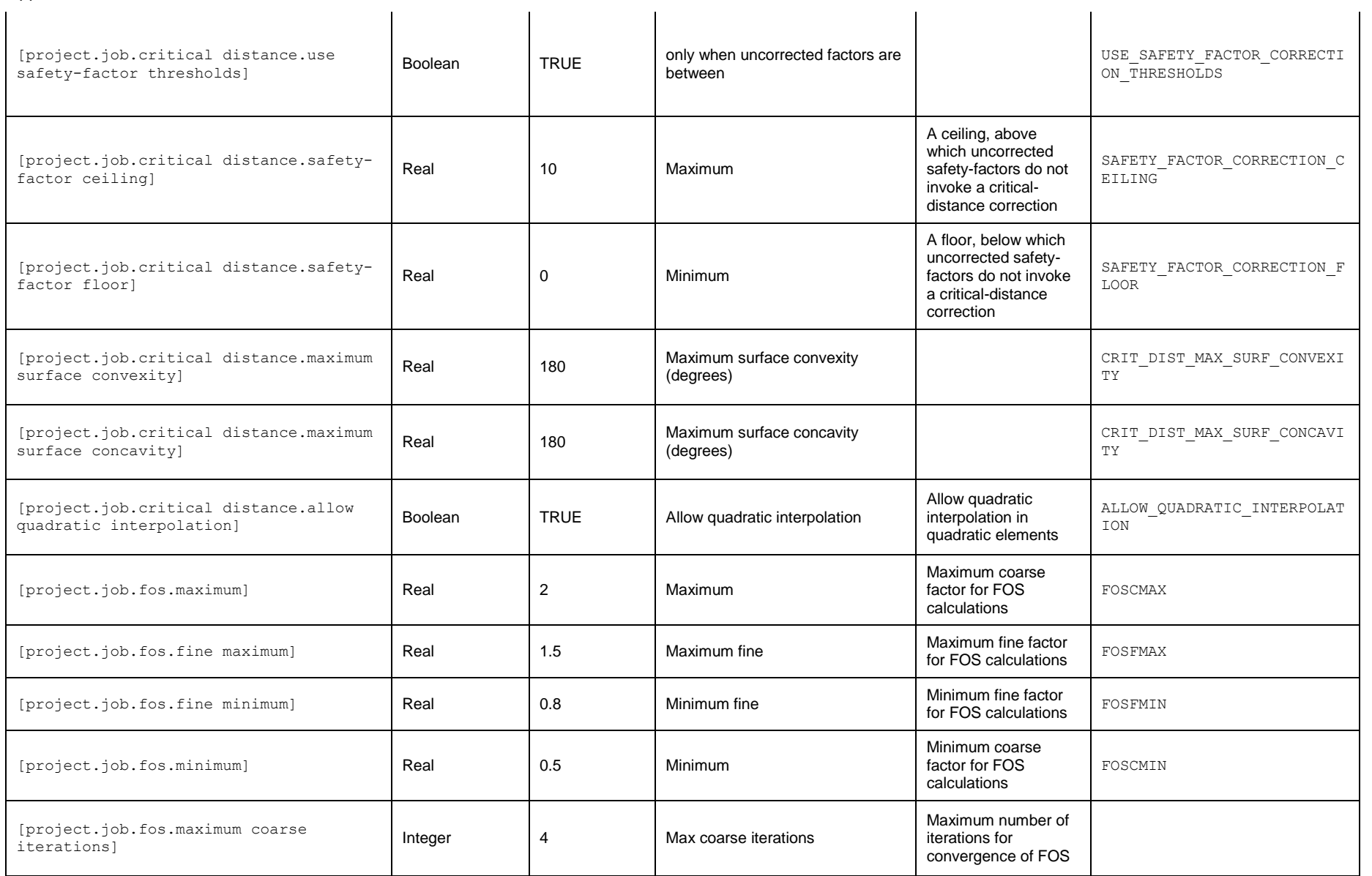

Volume 1 Appendix E 205-42

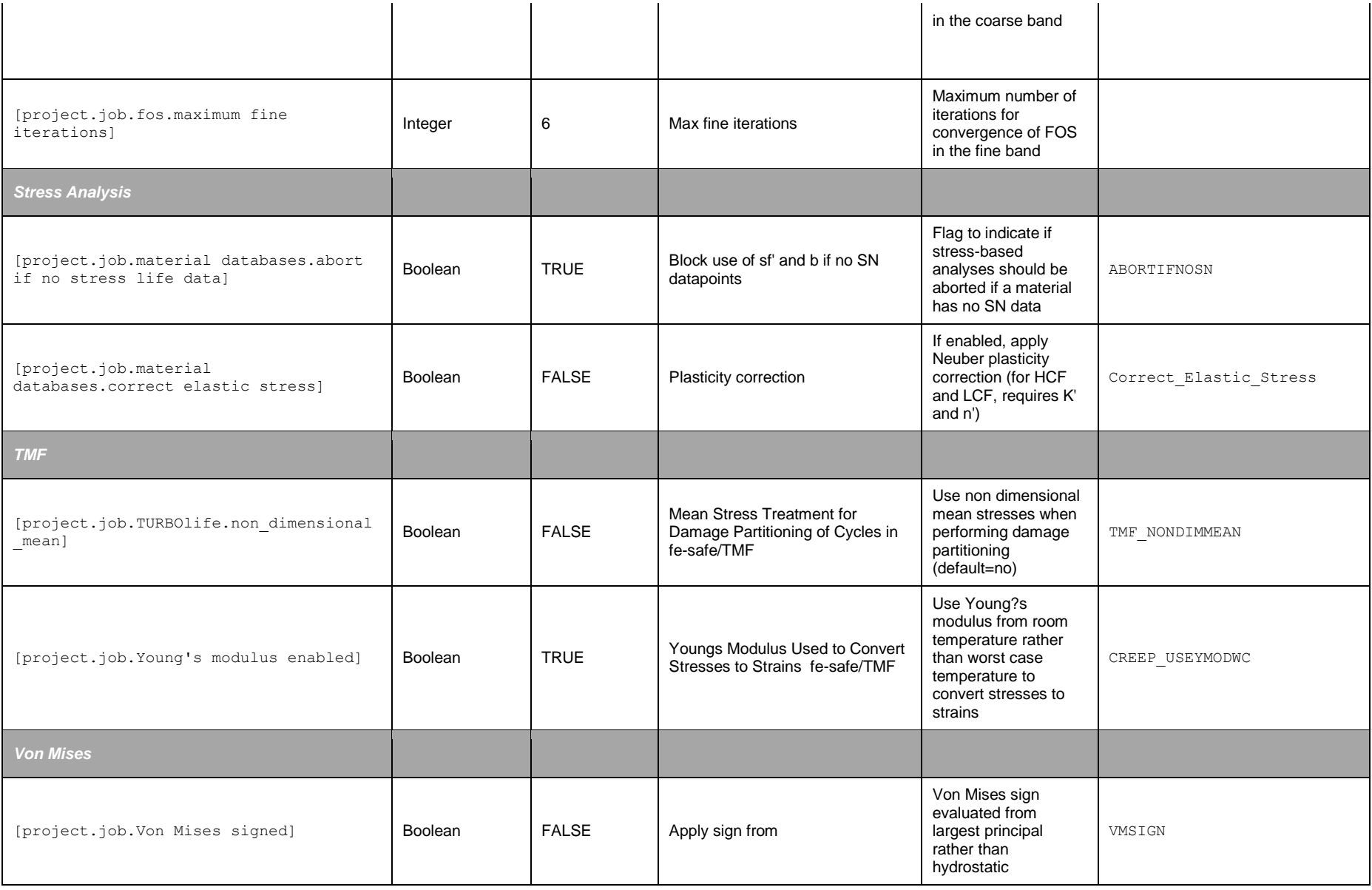

Copyright © 2016 Dassault Systemes Simulia Corp.

Vol. 1 Appendix E **Issue: 17** Date: 09.09.16

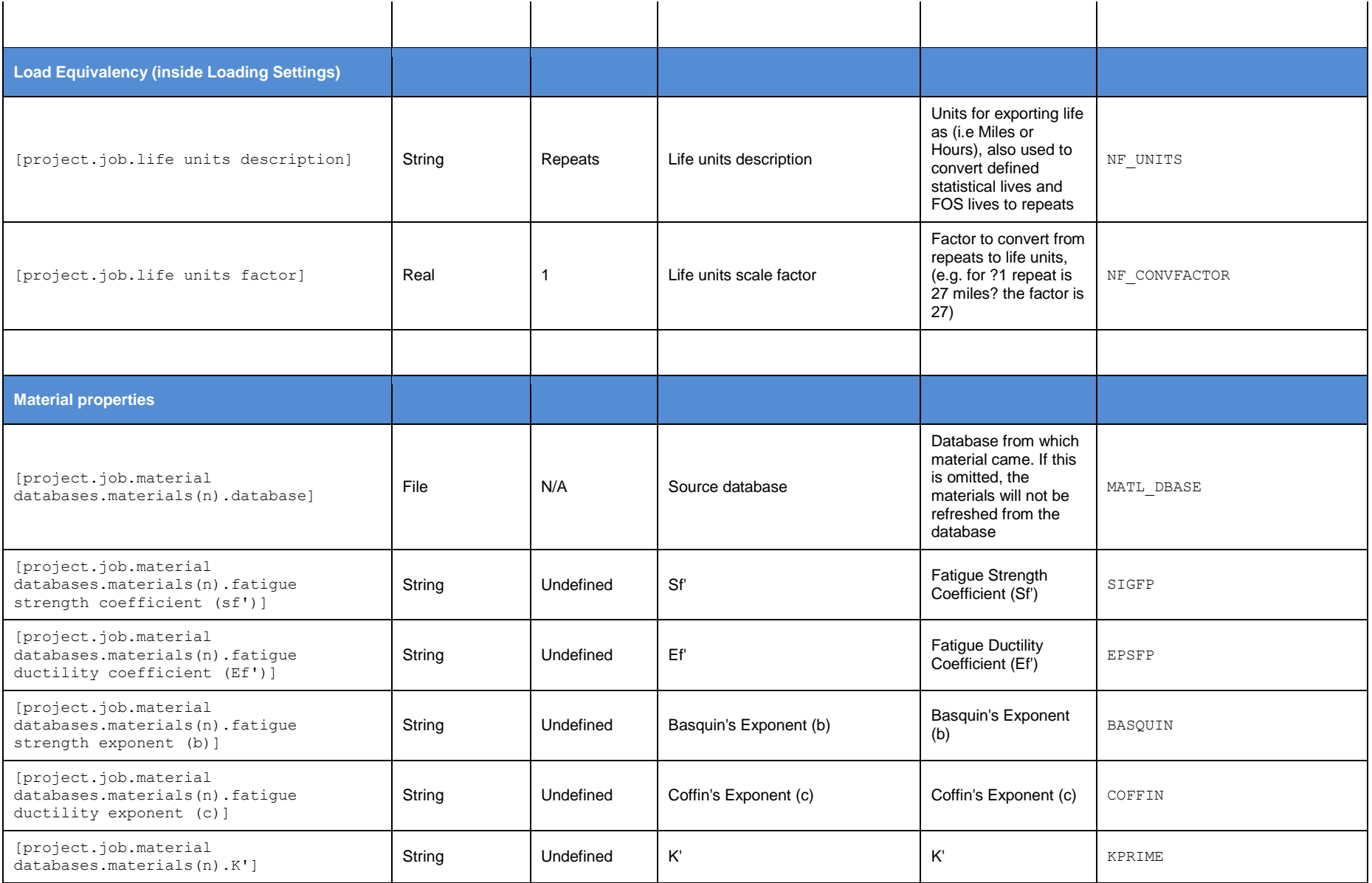

Volume 1 Appendix E 205-44

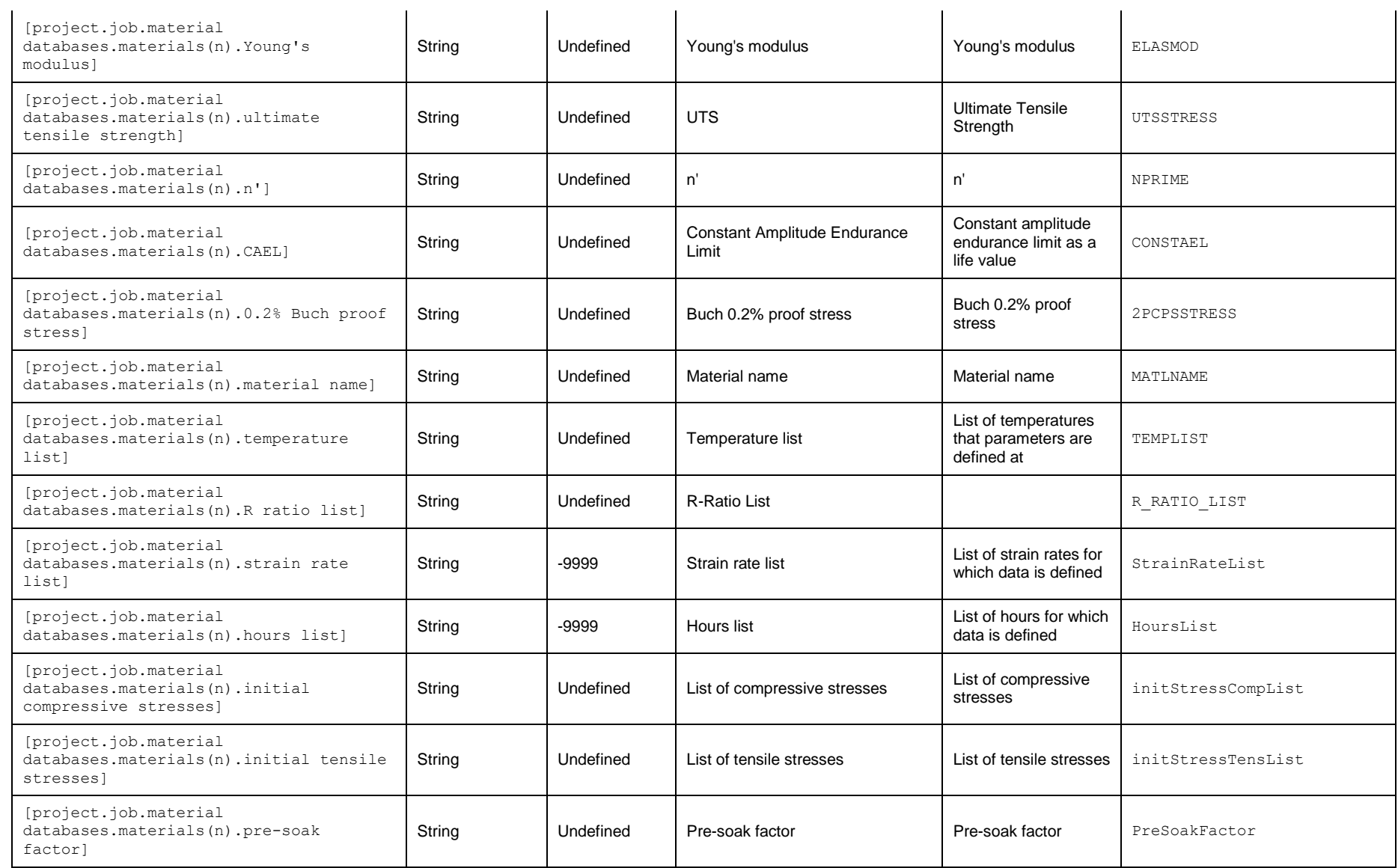

Copyright © 2016 Dassault Systemes Simulia Corp.

Vol. 1 Appendix E **Issue: 17** Date: 09.09.16

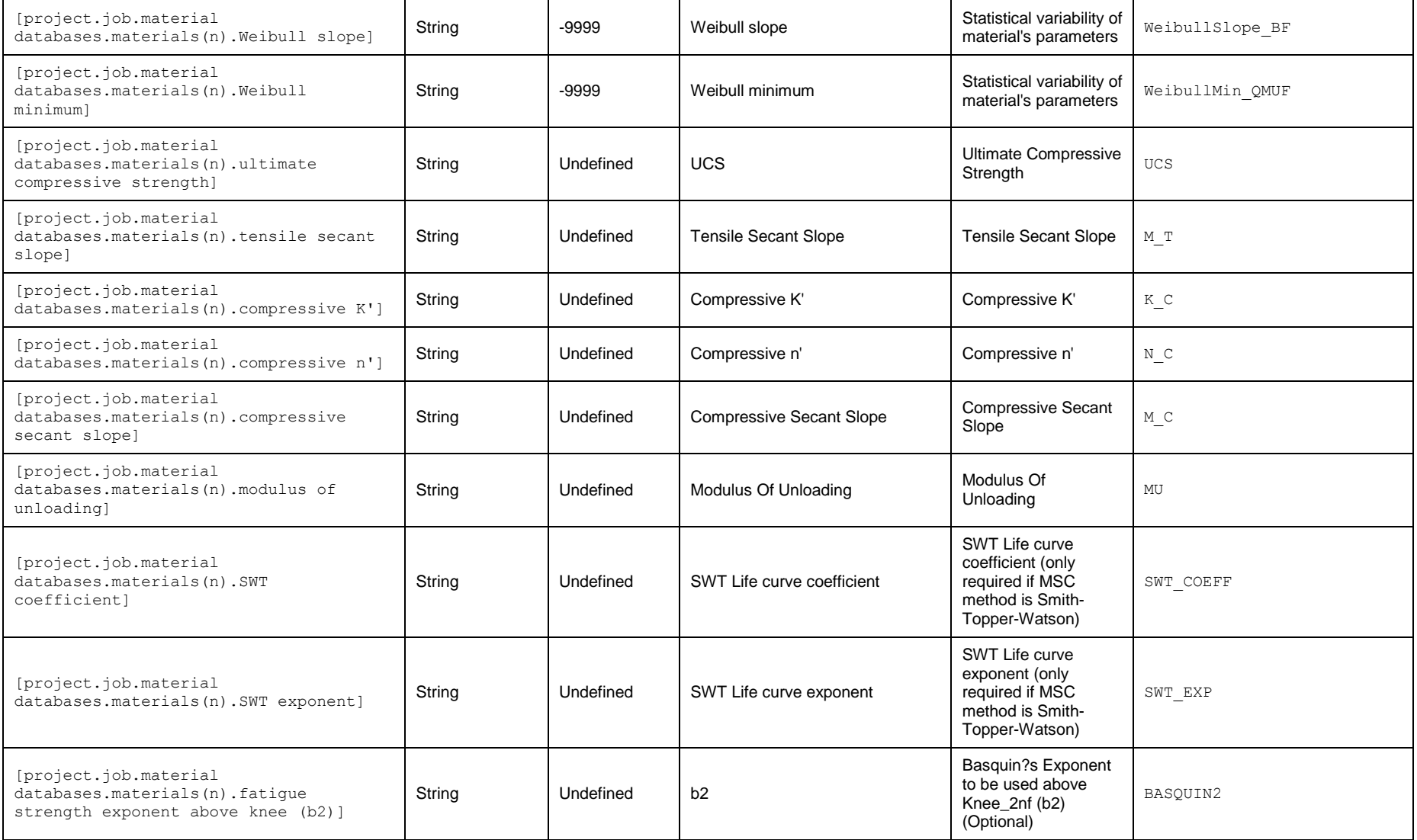

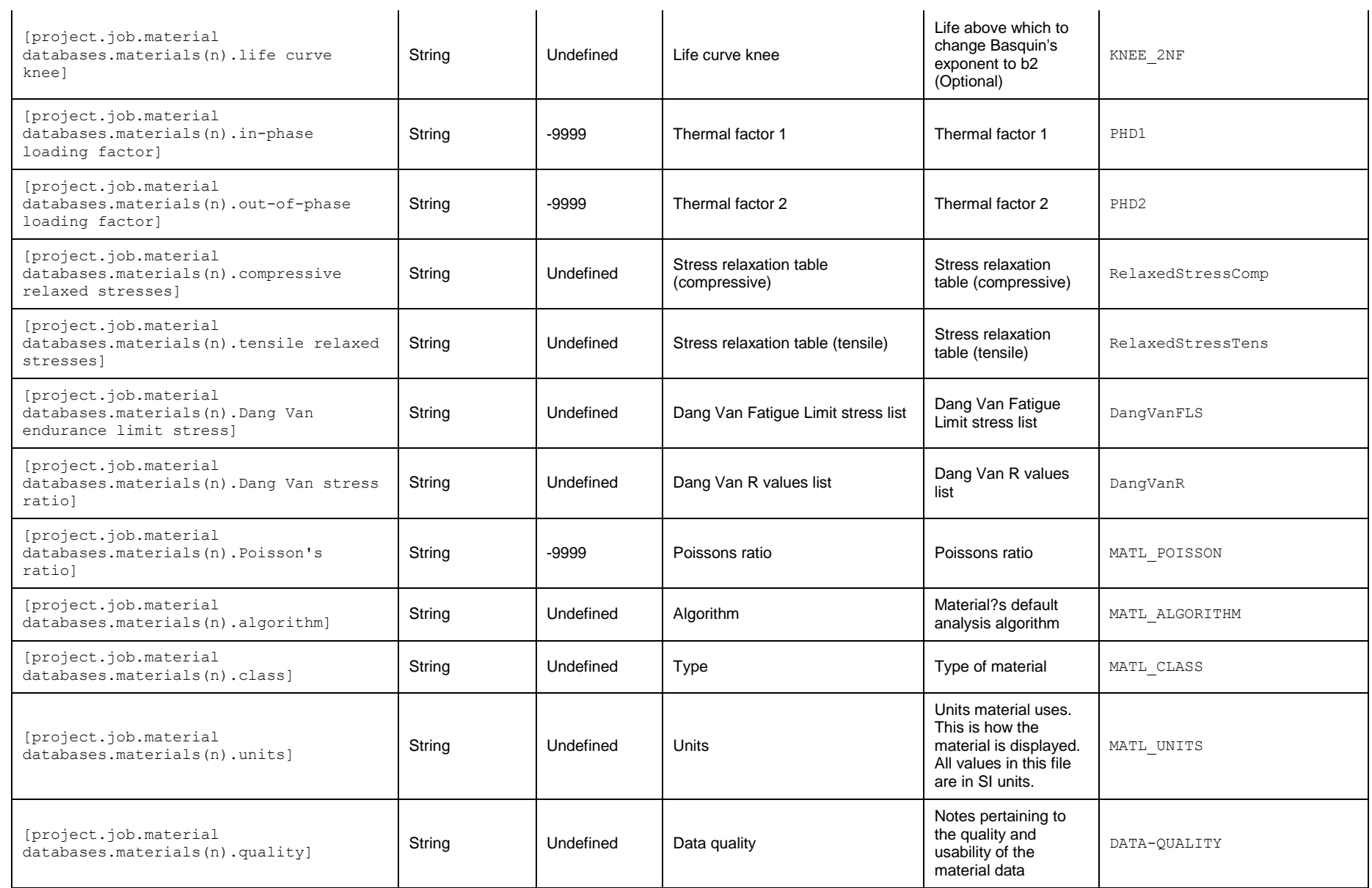

#### Copyright © 2016 Dassault Systemes Simulia Corp.

Vol. 1 Appendix E **Issue: 17** Date: 09.09.16

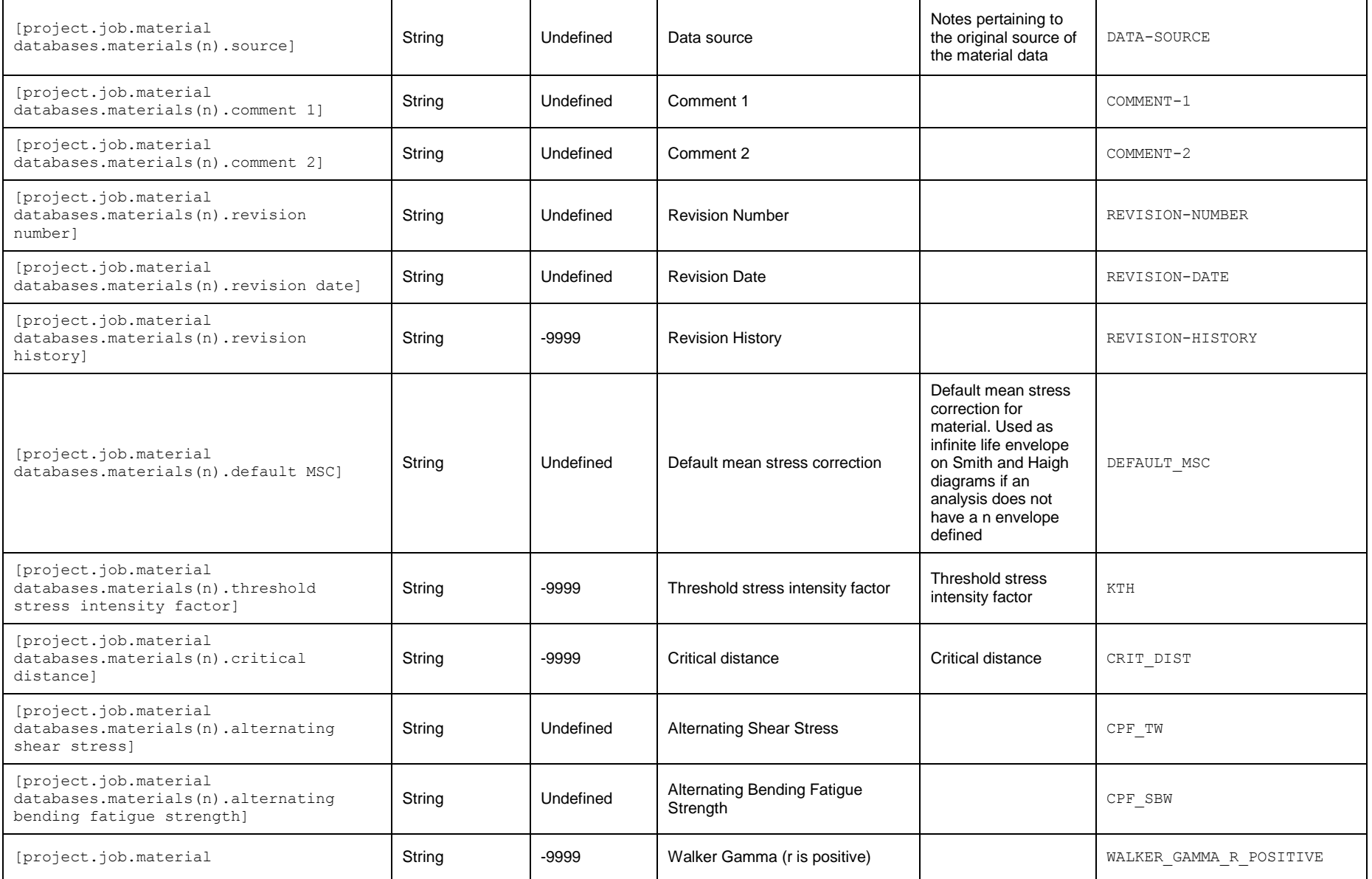

Volume 1 Appendix E 205-48

Copyright © 2016 Dassault Systemes Simulia Corp.

Vol. 1 Appendix E **Issue:** 17 Date: 09.09.16

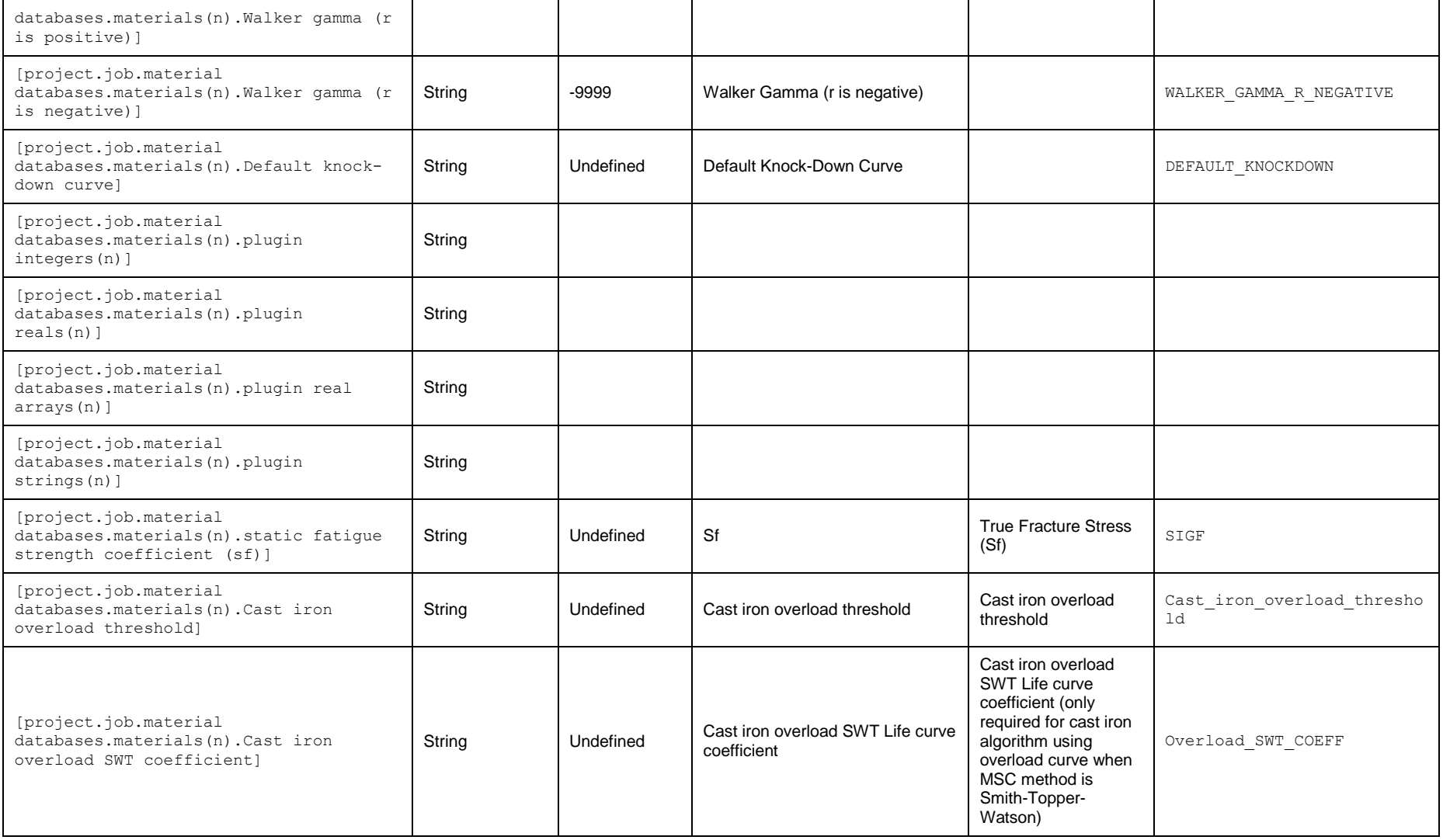

Copyright © 2016 Dassault Systemes Simulia Corp.

Vol. 1 Appendix E **Issue: 17** Date: 09.09.16

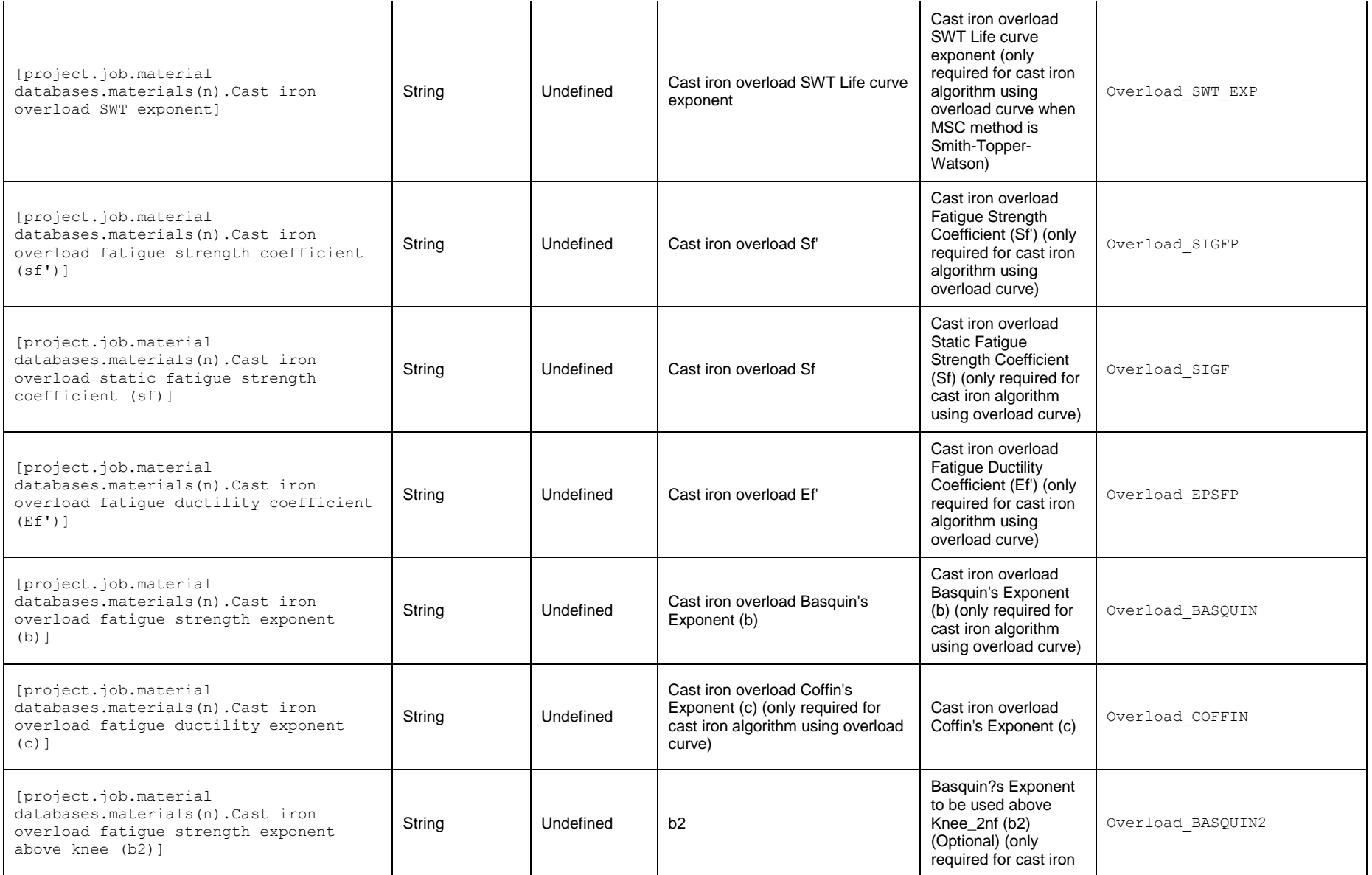

Volume 1 Appendix E 205-50

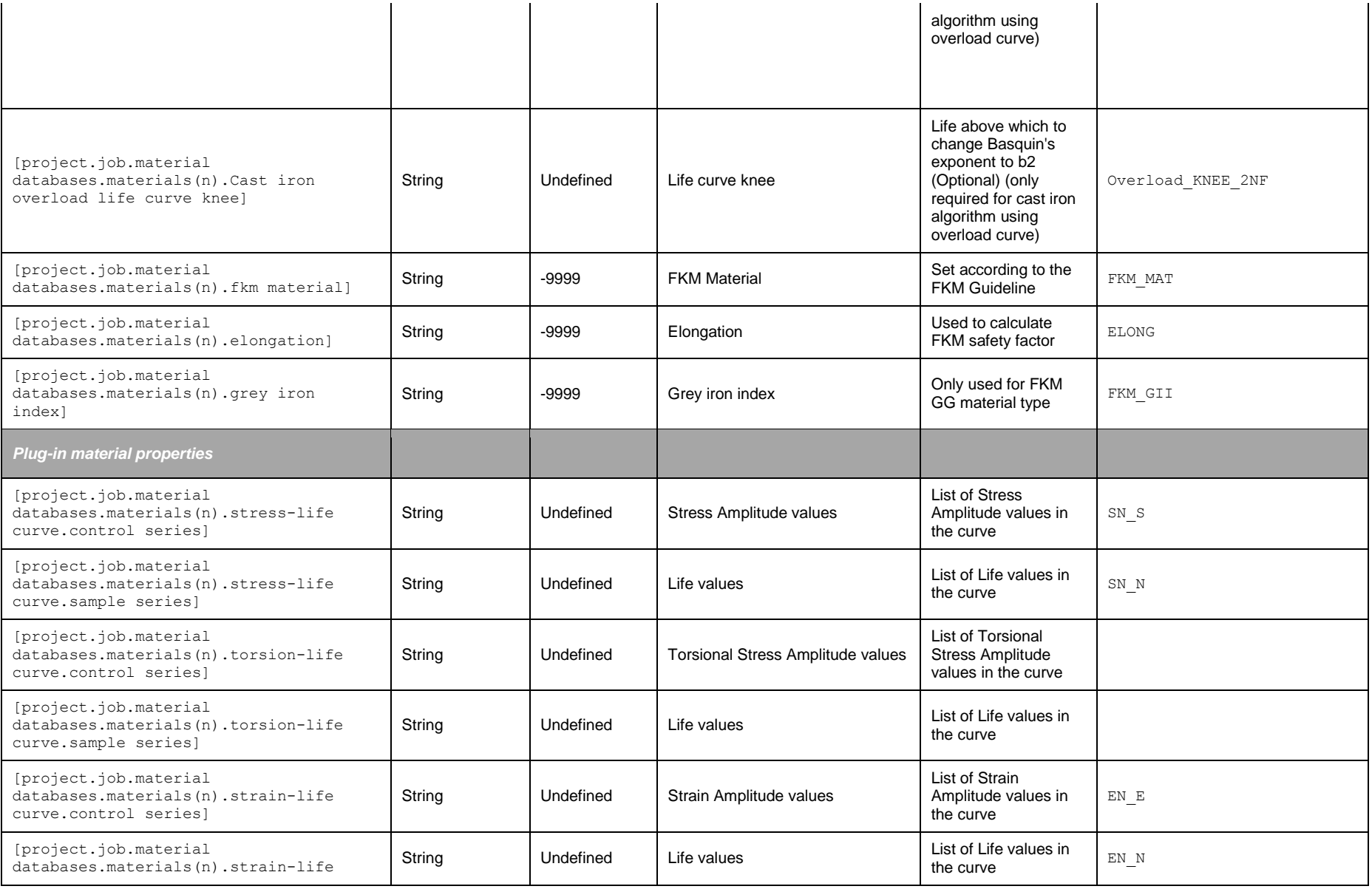

Copyright © 2016 Dassault Systemes Simulia Corp.

Vol. 1 Appendix E **Issue: 17** Date: 09.09.16

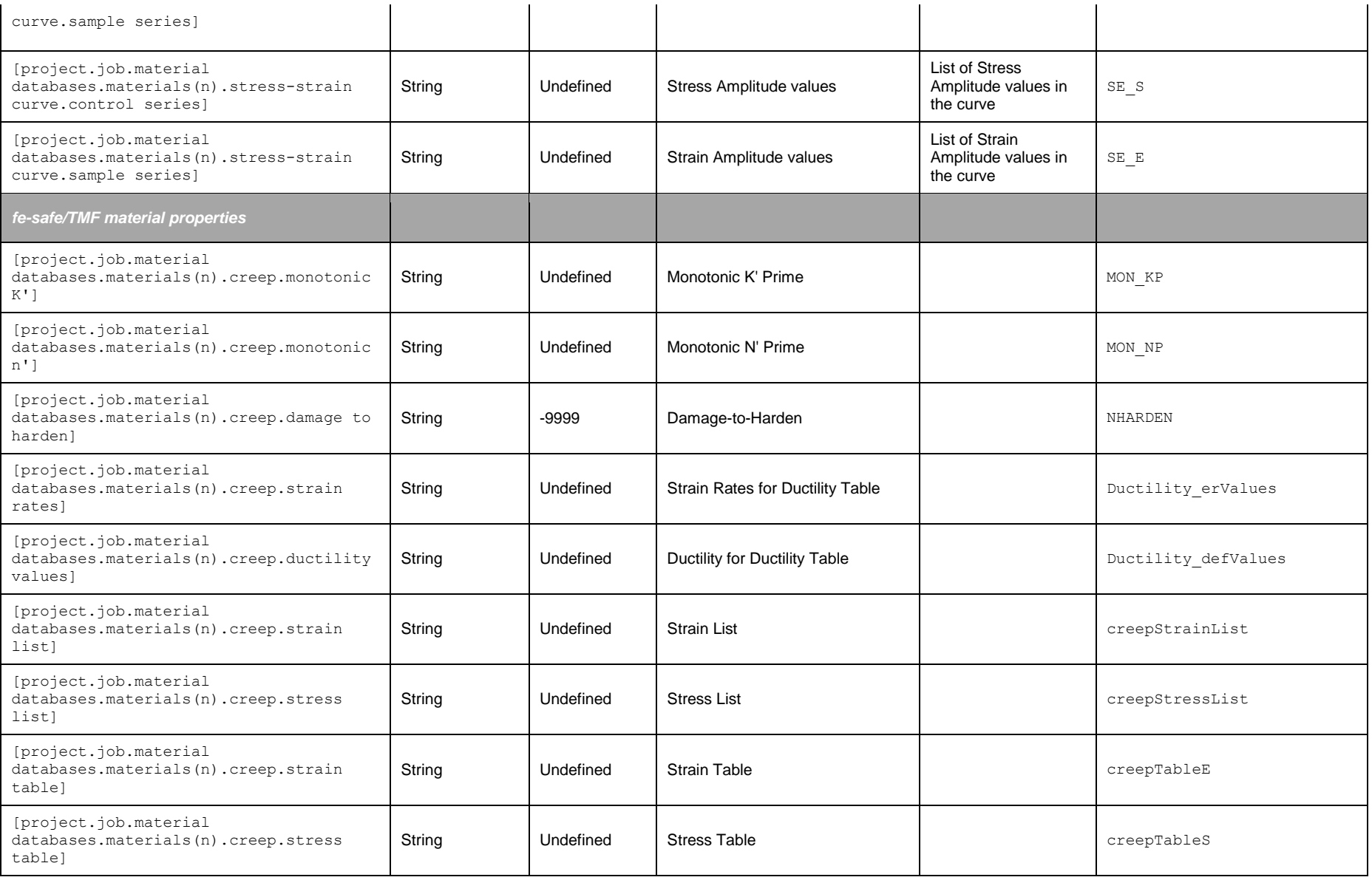

Volume 1 Appendix E 205-52

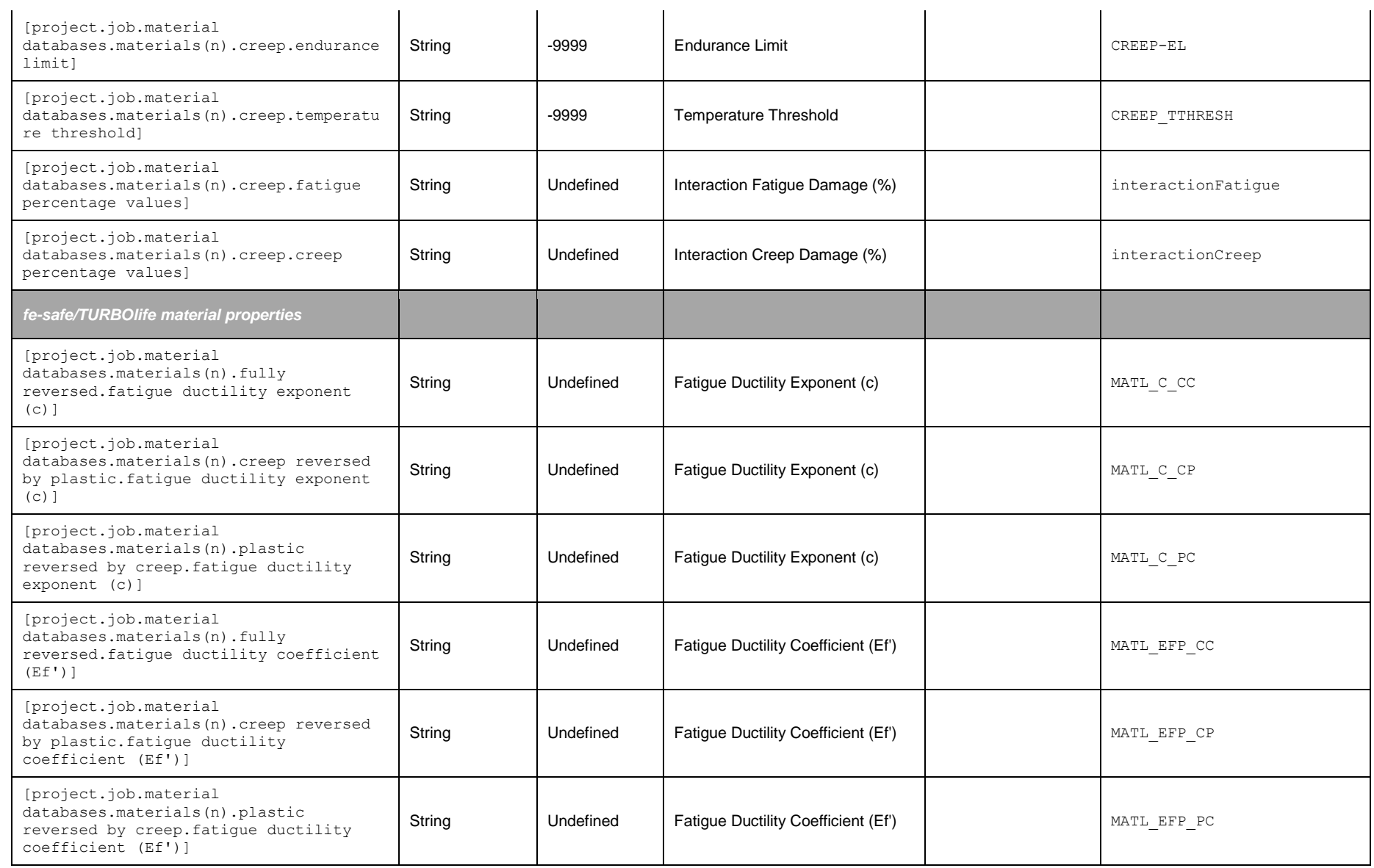

#### Copyright © 2016 Dassault Systemes Simulia Corp.

Vol. 1 Appendix E **Issue: 17** Date: 09.09.16

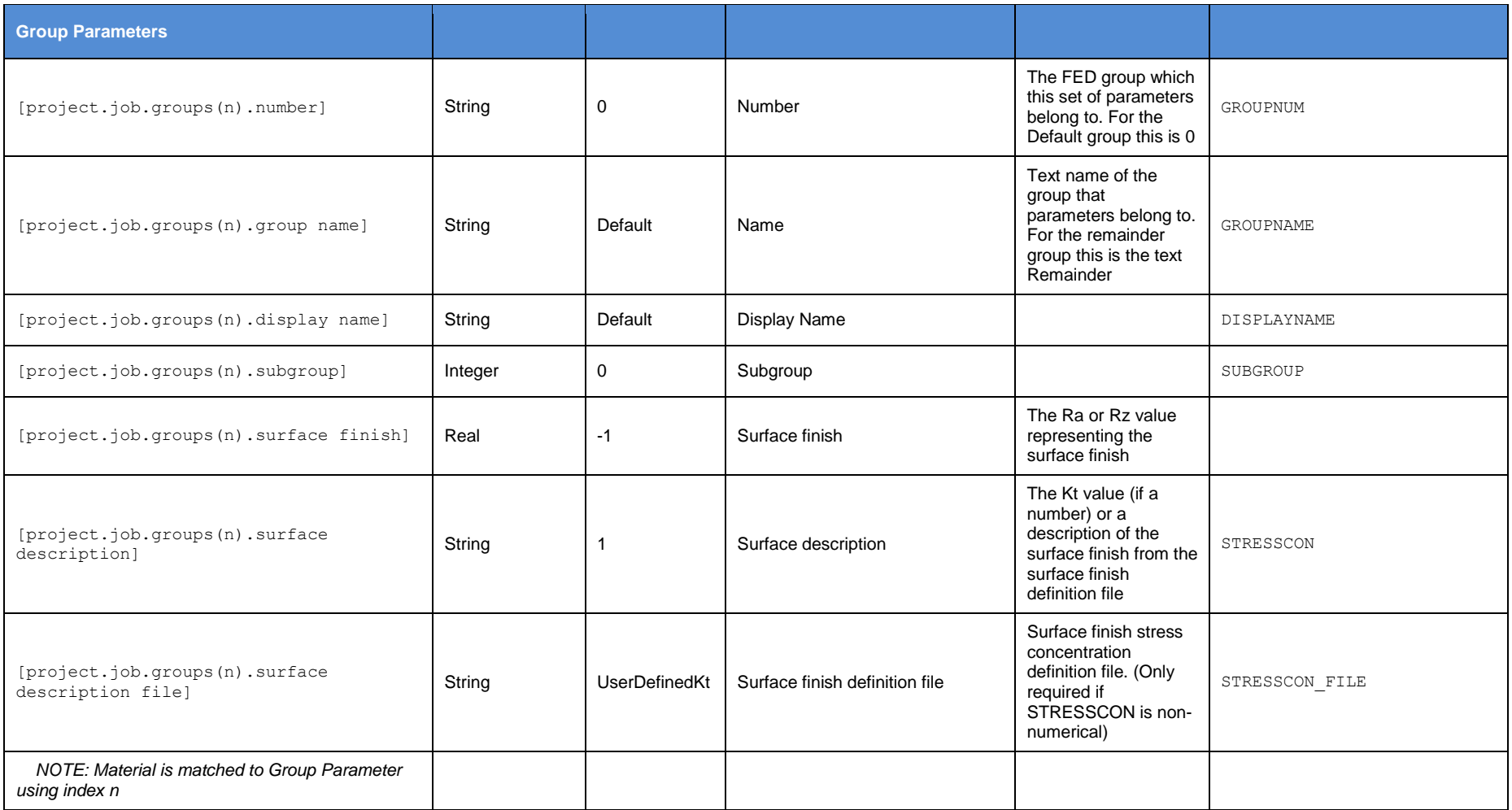

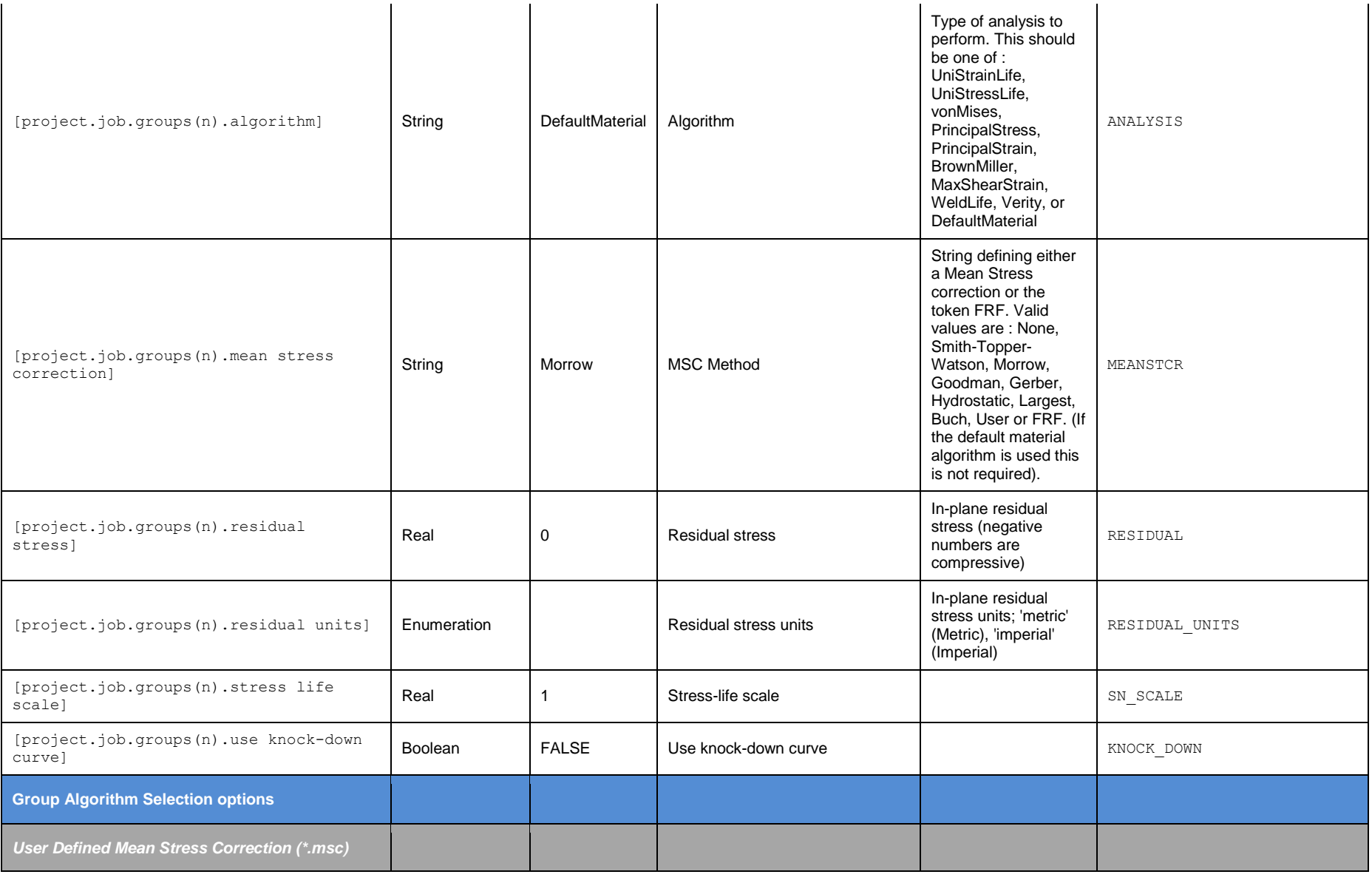

Copyright © 2016 Dassault Systemes Simulia Corp.

Vol. 1 Appendix E **Issue: 17** Date: 09.09.16

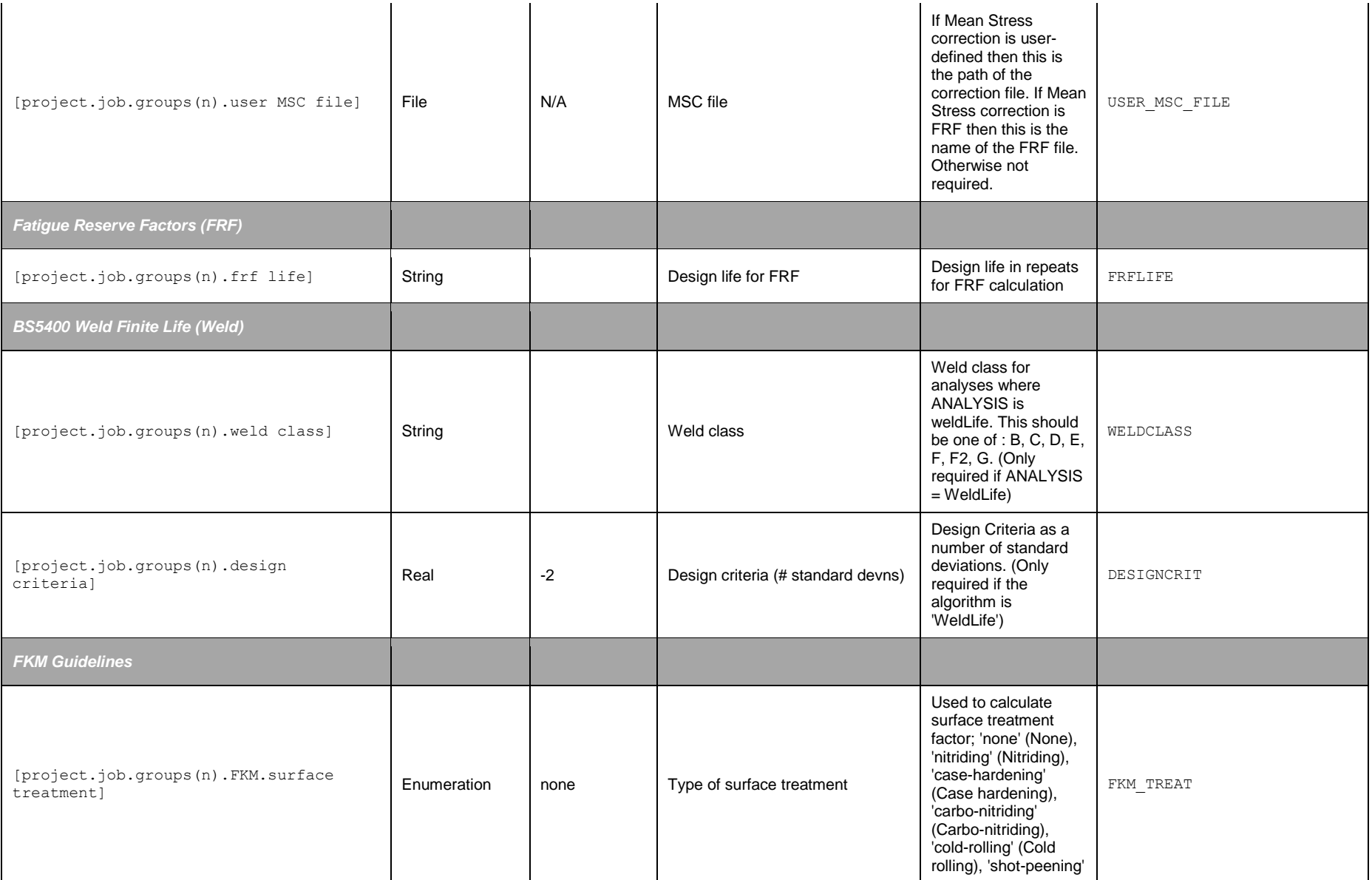

Volume 1 Appendix E 205-56
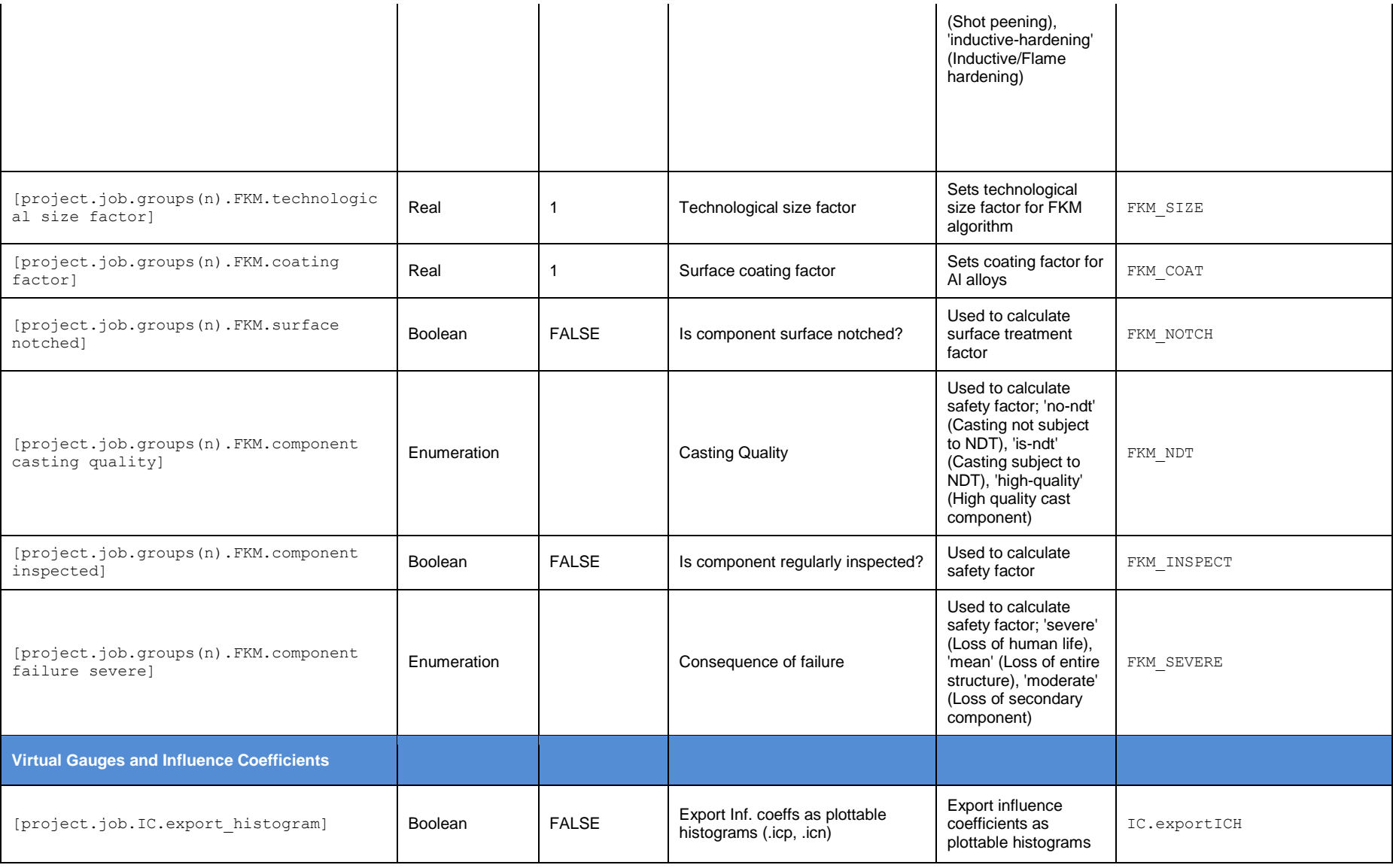

Copyright © 2016 Dassault Systemes Simulia Corp.

Vol. 1 Appendix E **Issue:** 17 Date: 09.09.16

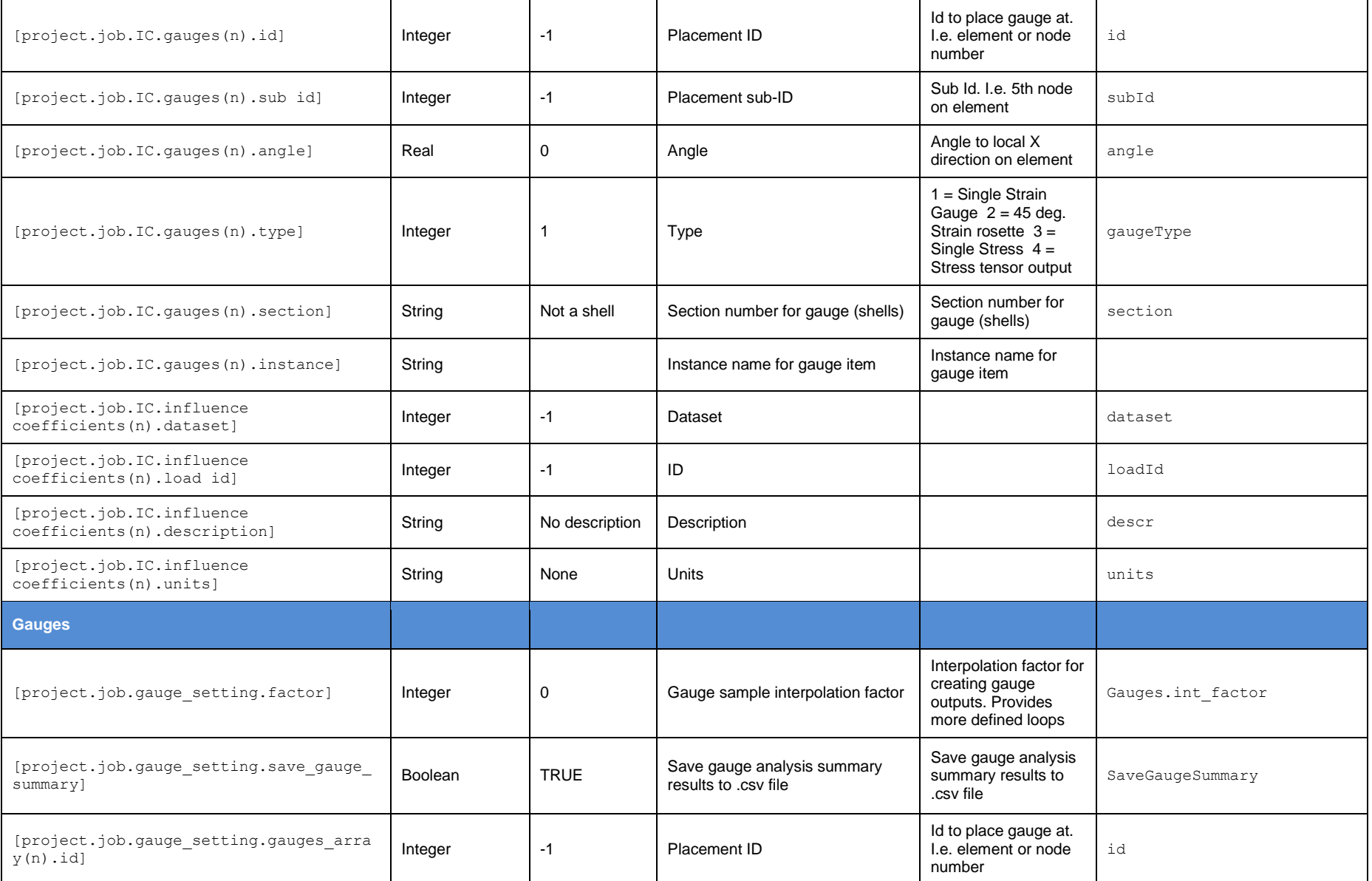

Volume 1 Appendix E 205-58

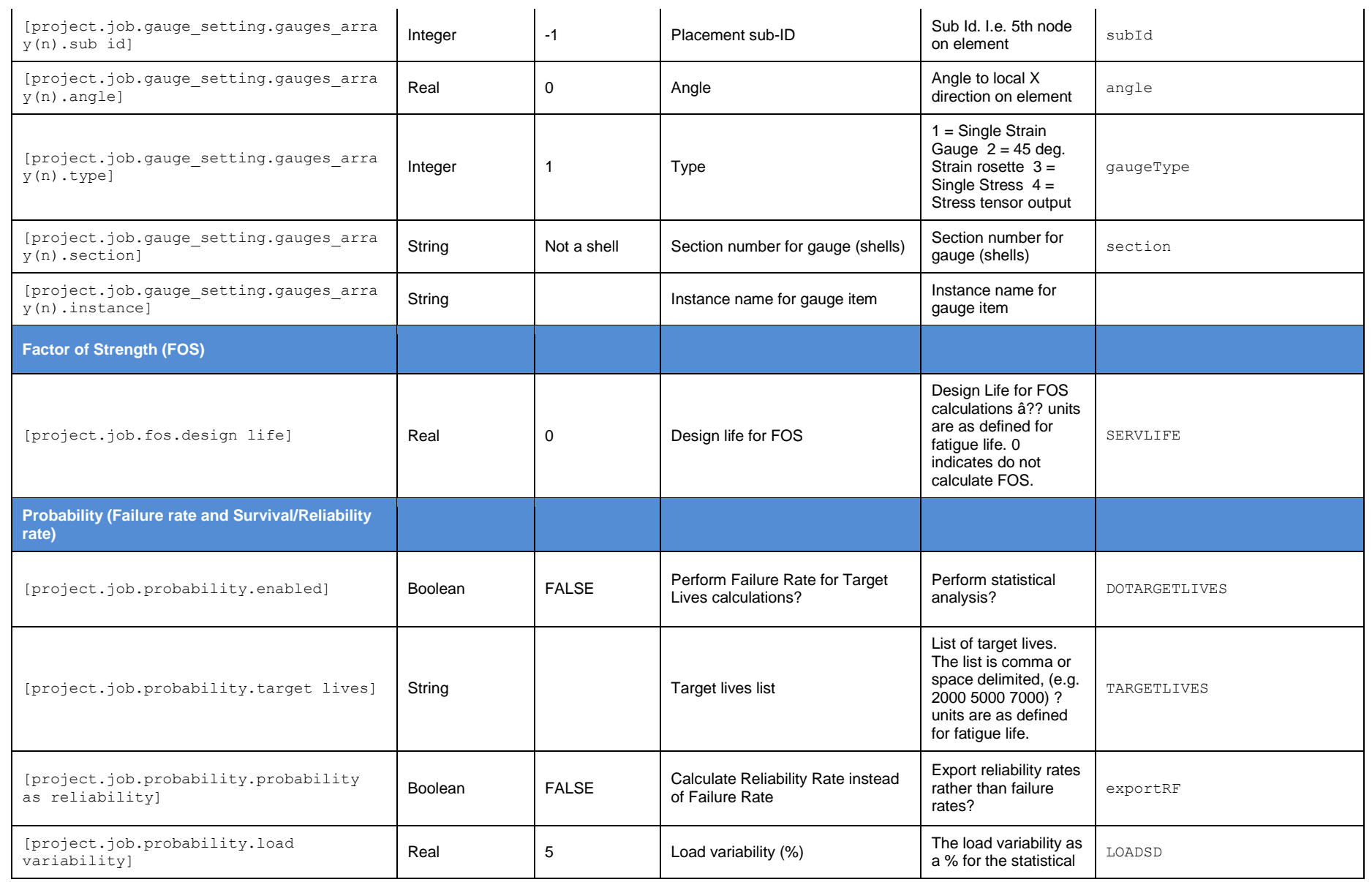

Copyright © 2016 Dassault Systemes Simulia Corp.

Vol. 1 Appendix E **Issue: 17** Date: 09.09.16

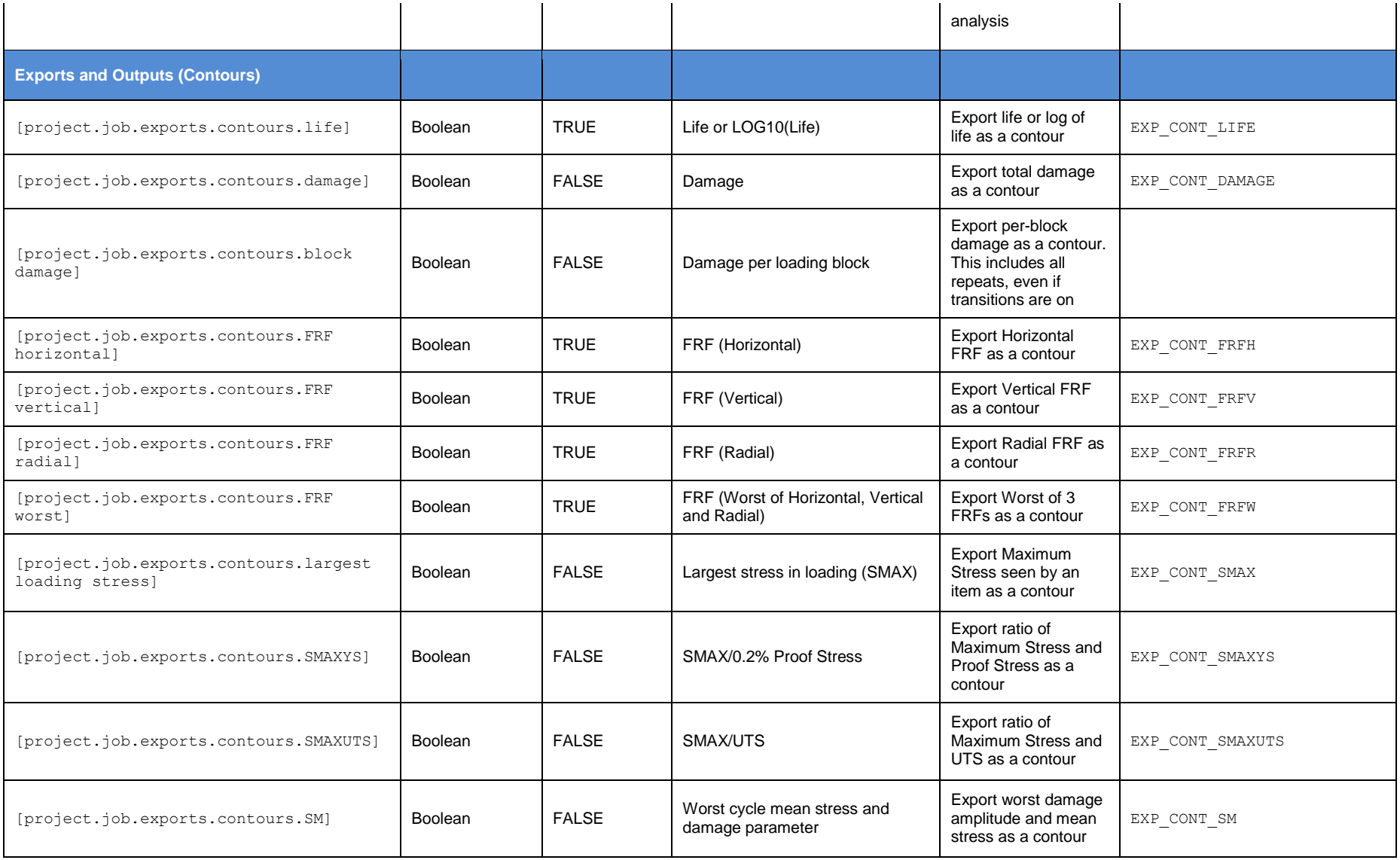

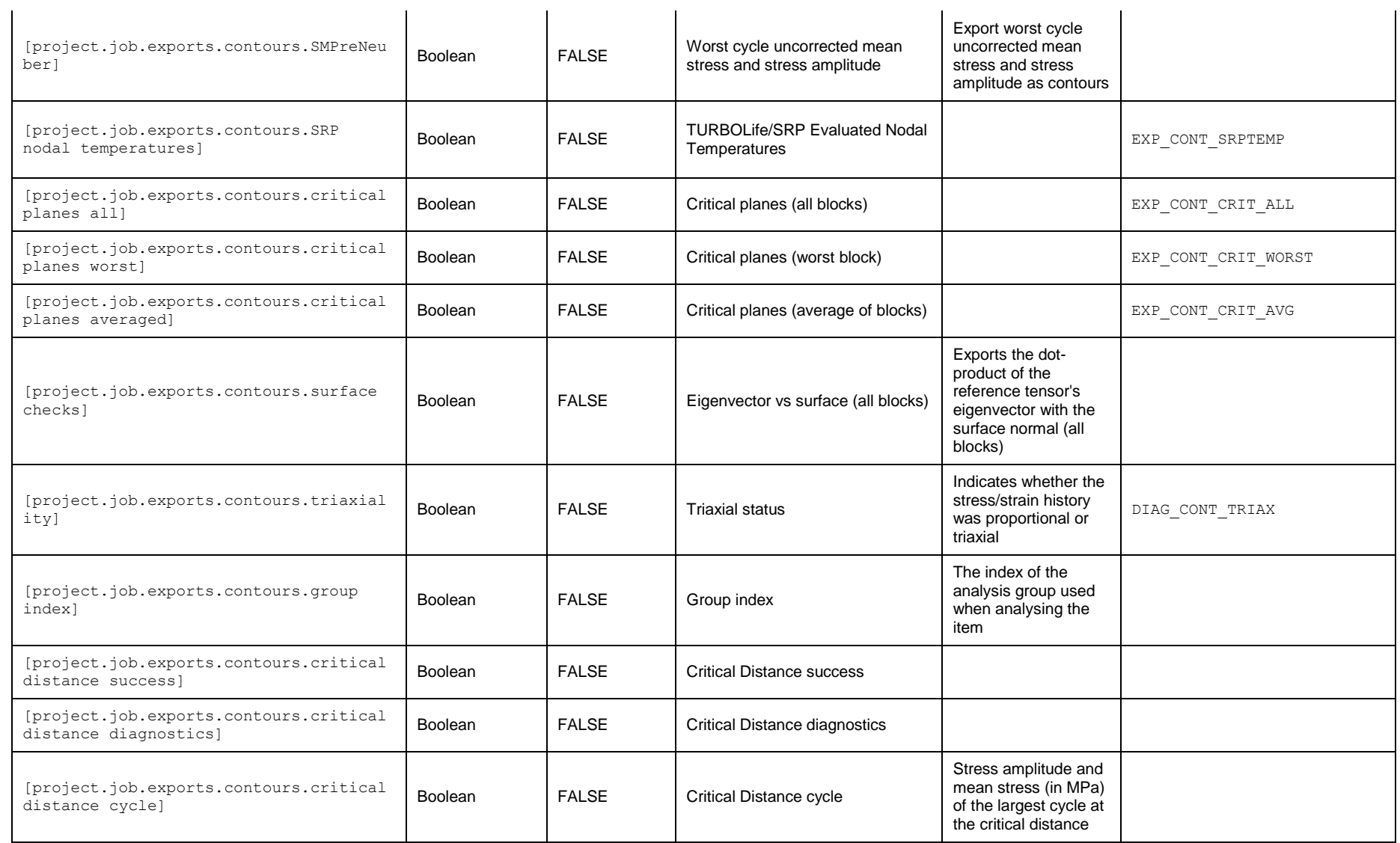

Copyright © 2016 Dassault Systemes Simulia Corp.

Vol. 1 Appendix E **Issue: 17** Date: 09.09.16

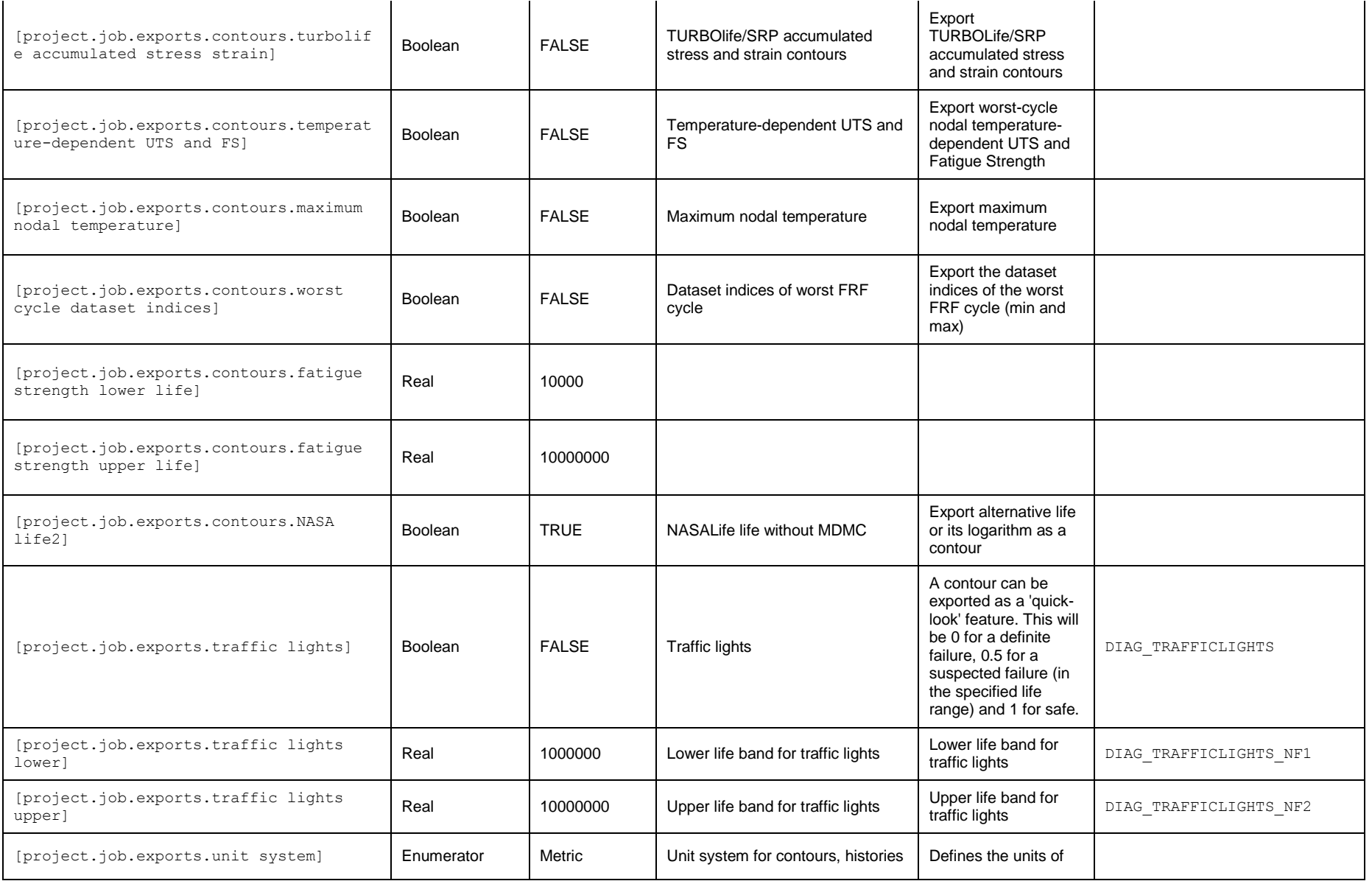

Volume 1 Appendix E 205-62

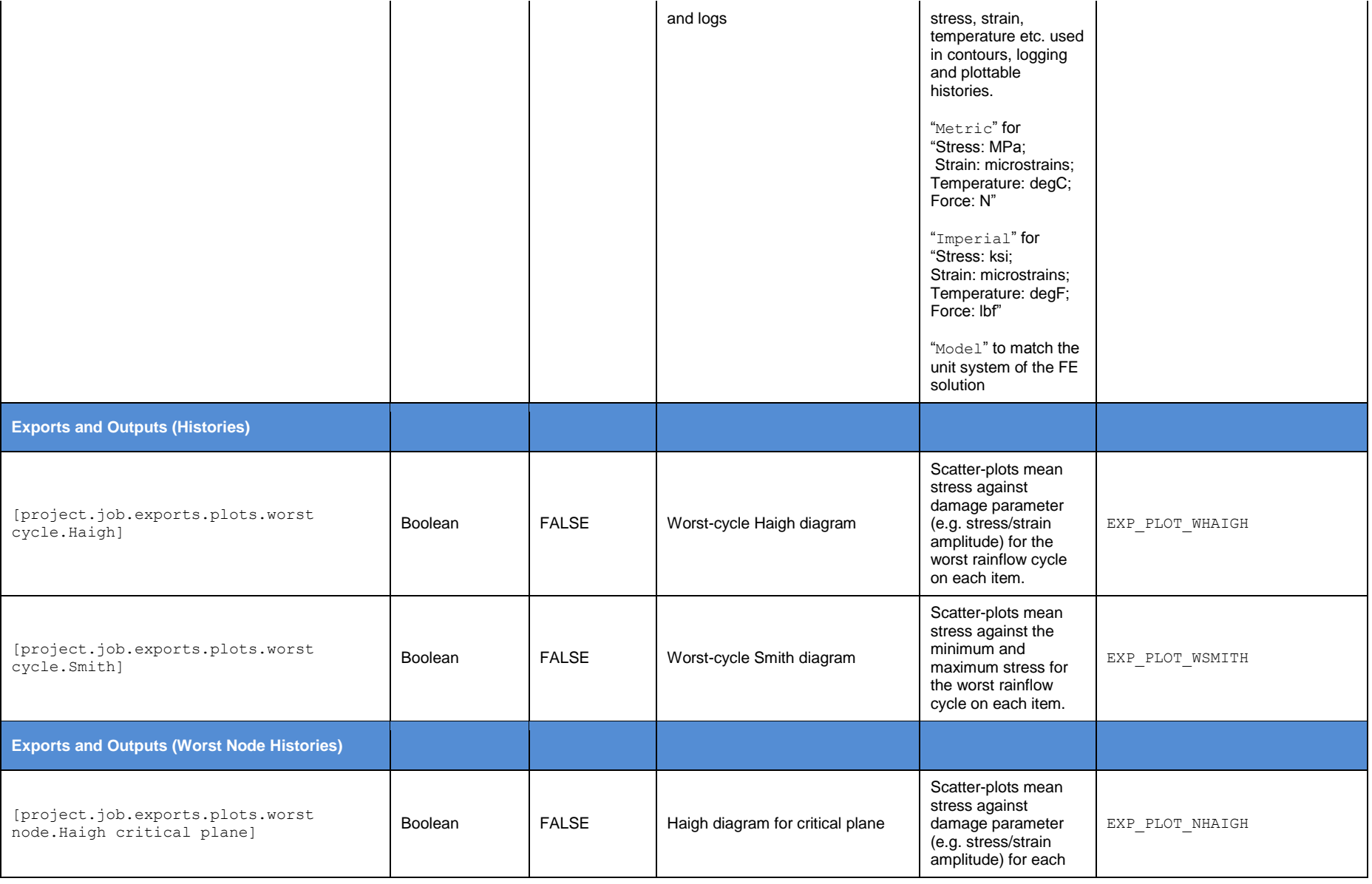

Copyright © 2016 Dassault Systemes Simulia Corp.

Vol. 1 Appendix E **Issue:** 17 Date: 09.09.16

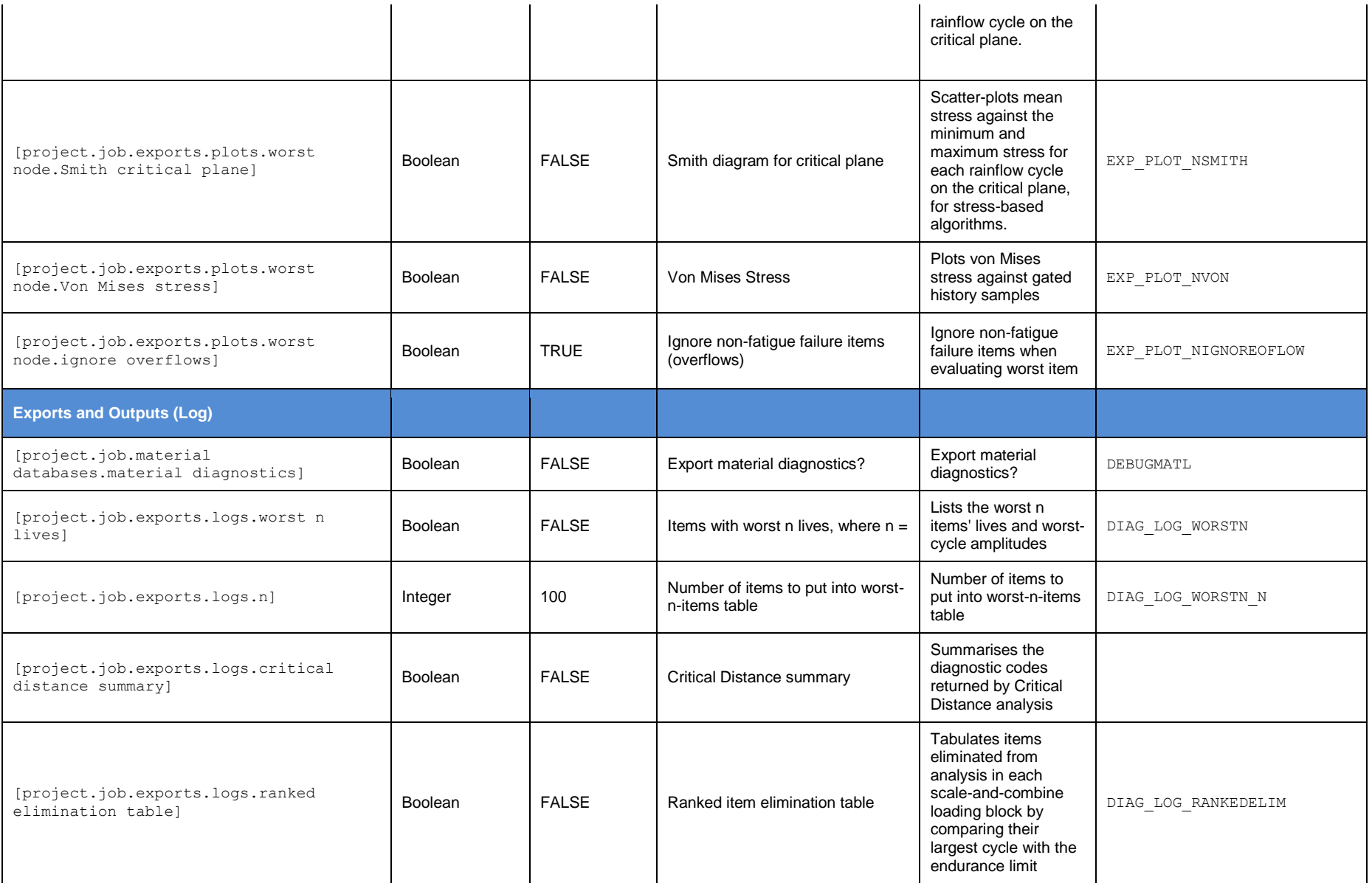

Volume 1 Appendix E 205-64

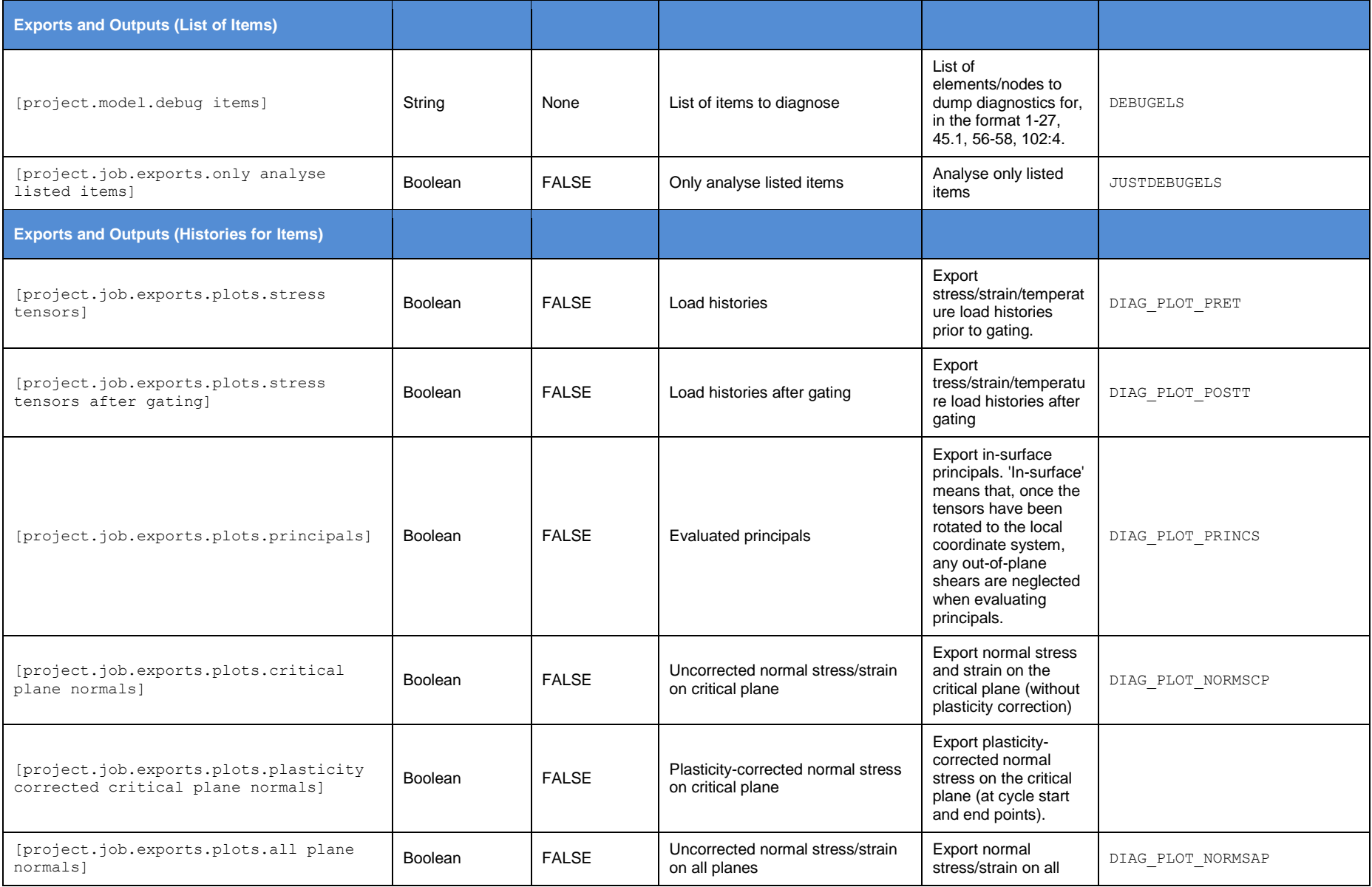

## Copyright © 2016 Dassault Systemes Simulia Corp.

Vol. 1 Appendix E **Issue:** 17 Date: 09.09.16

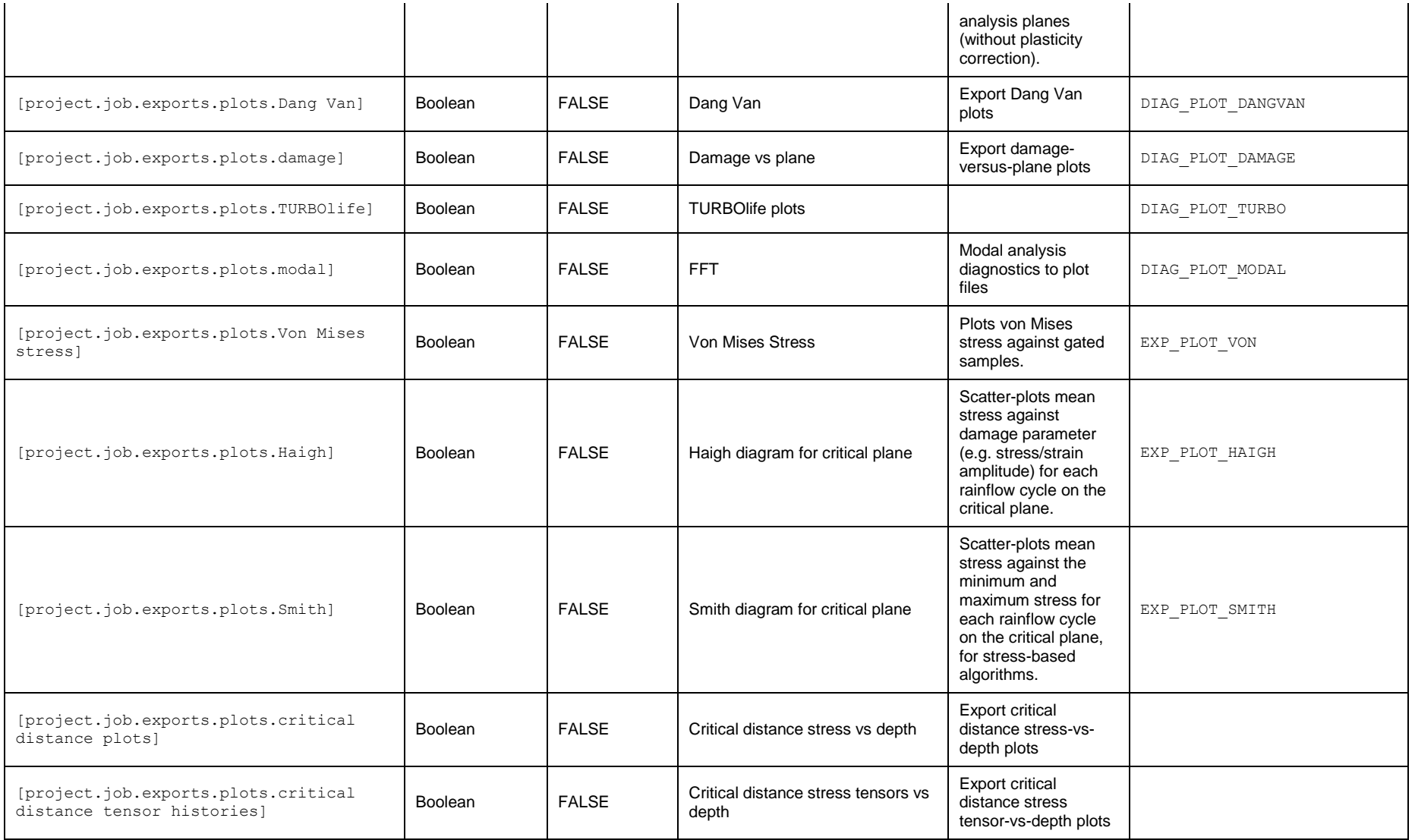

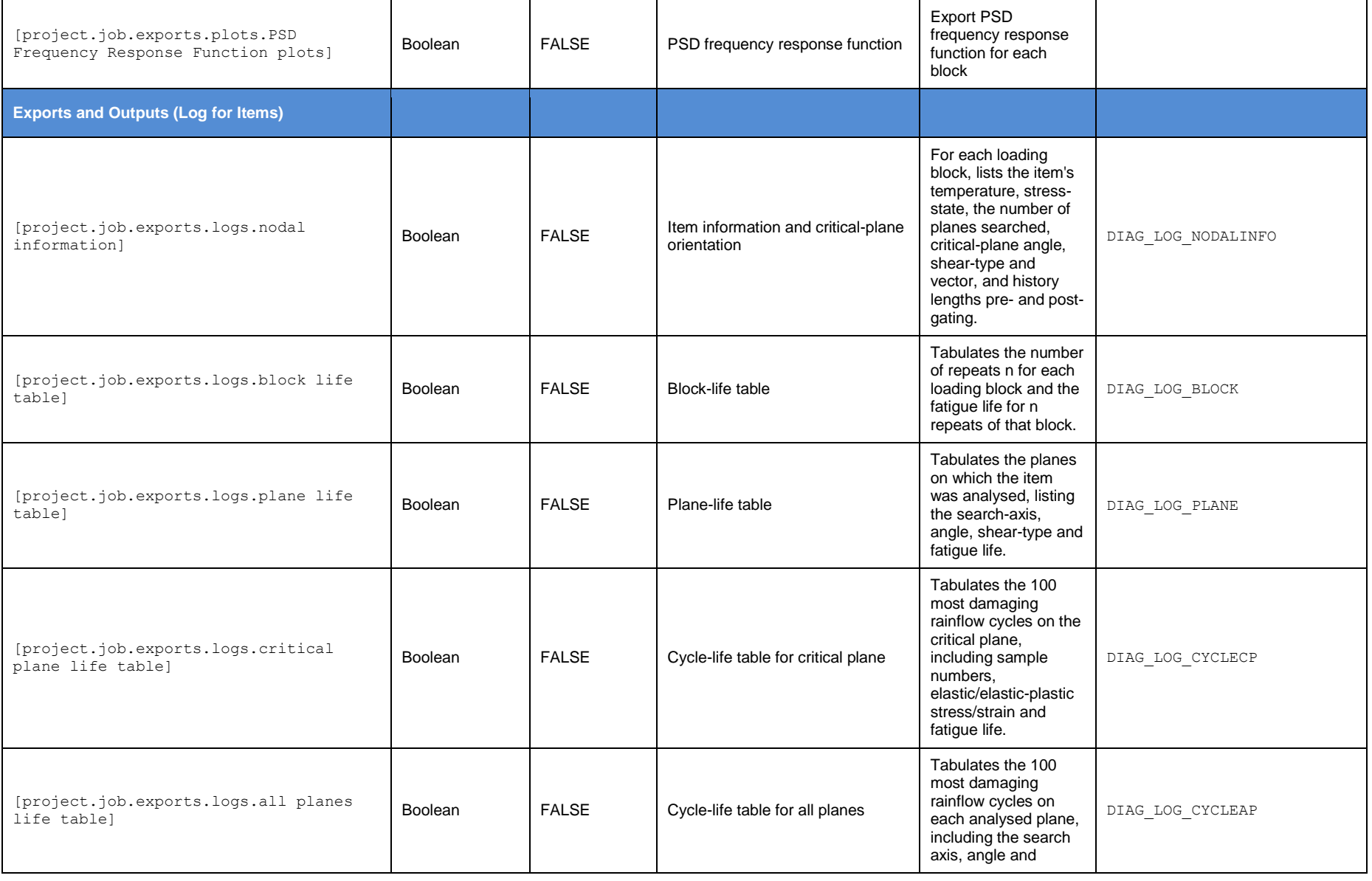

Copyright © 2016 Dassault Systemes Simulia Corp.

Vol. 1 Appendix E **Issue:** 17 Date: 09.09.16

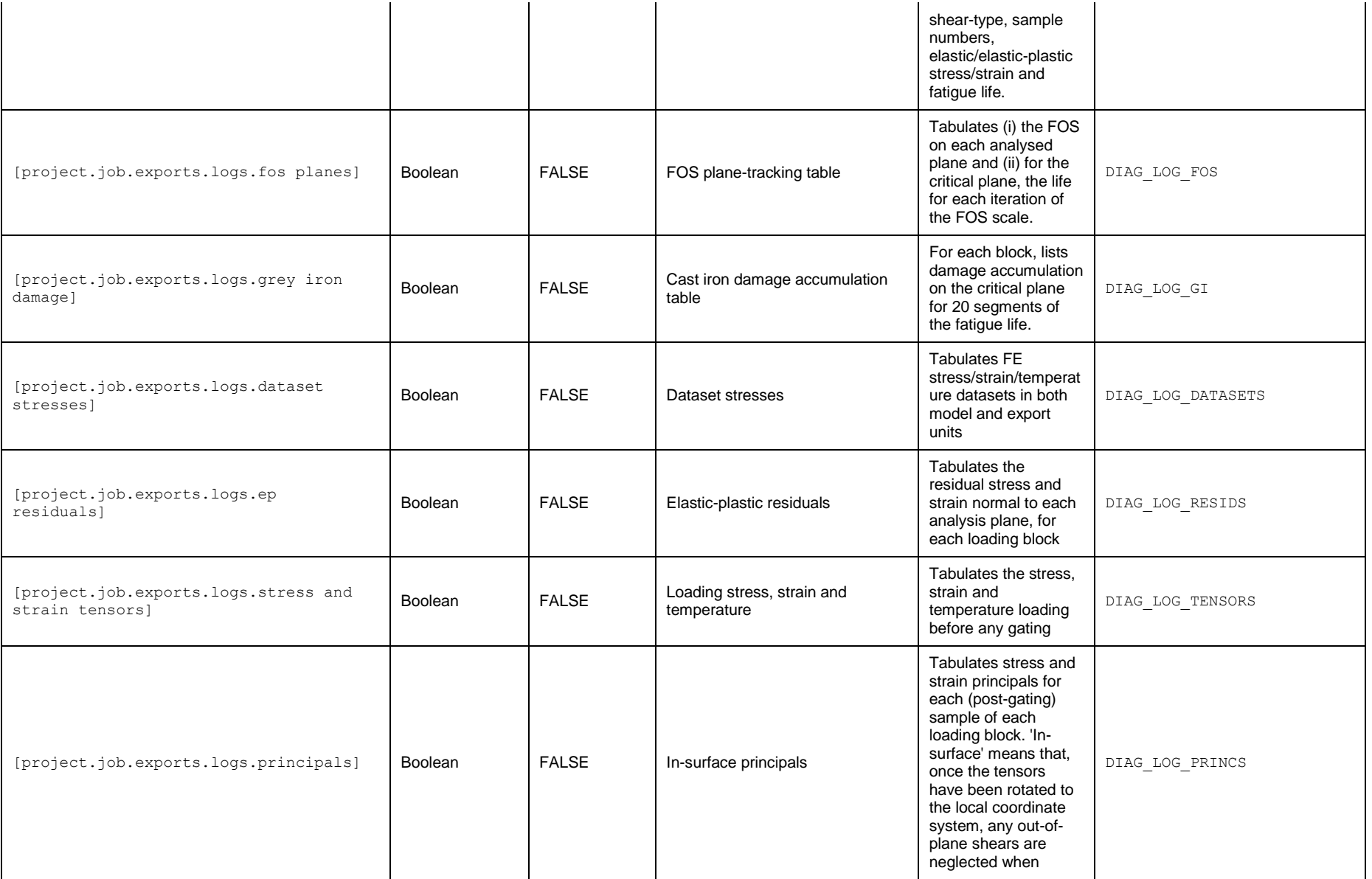

Volume 1 Appendix E 205-68

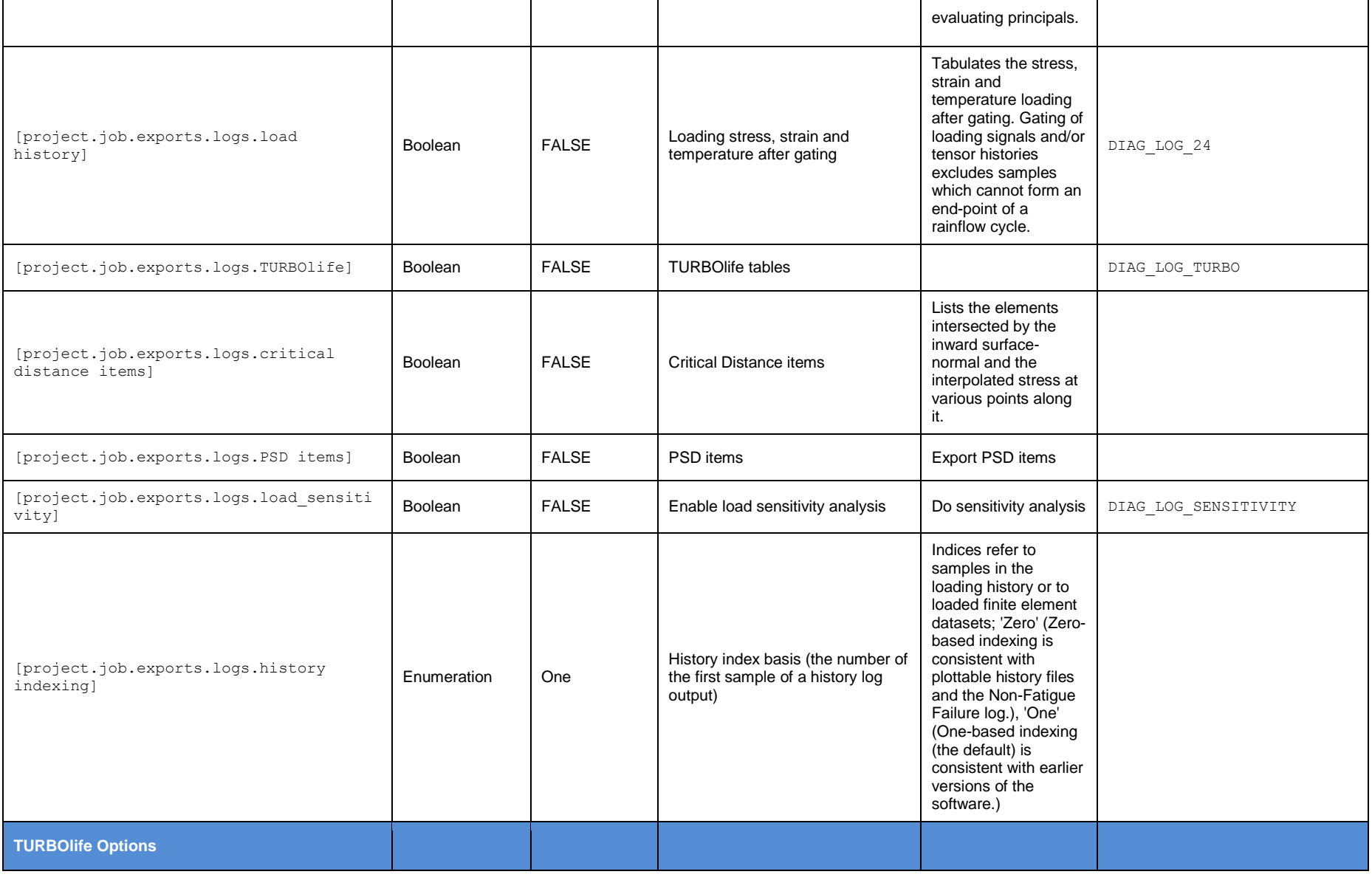

Copyright © 2016 Dassault Systemes Simulia Corp.

Vol. 1 Appendix E **Issue:** 17 Date: 09.09.16

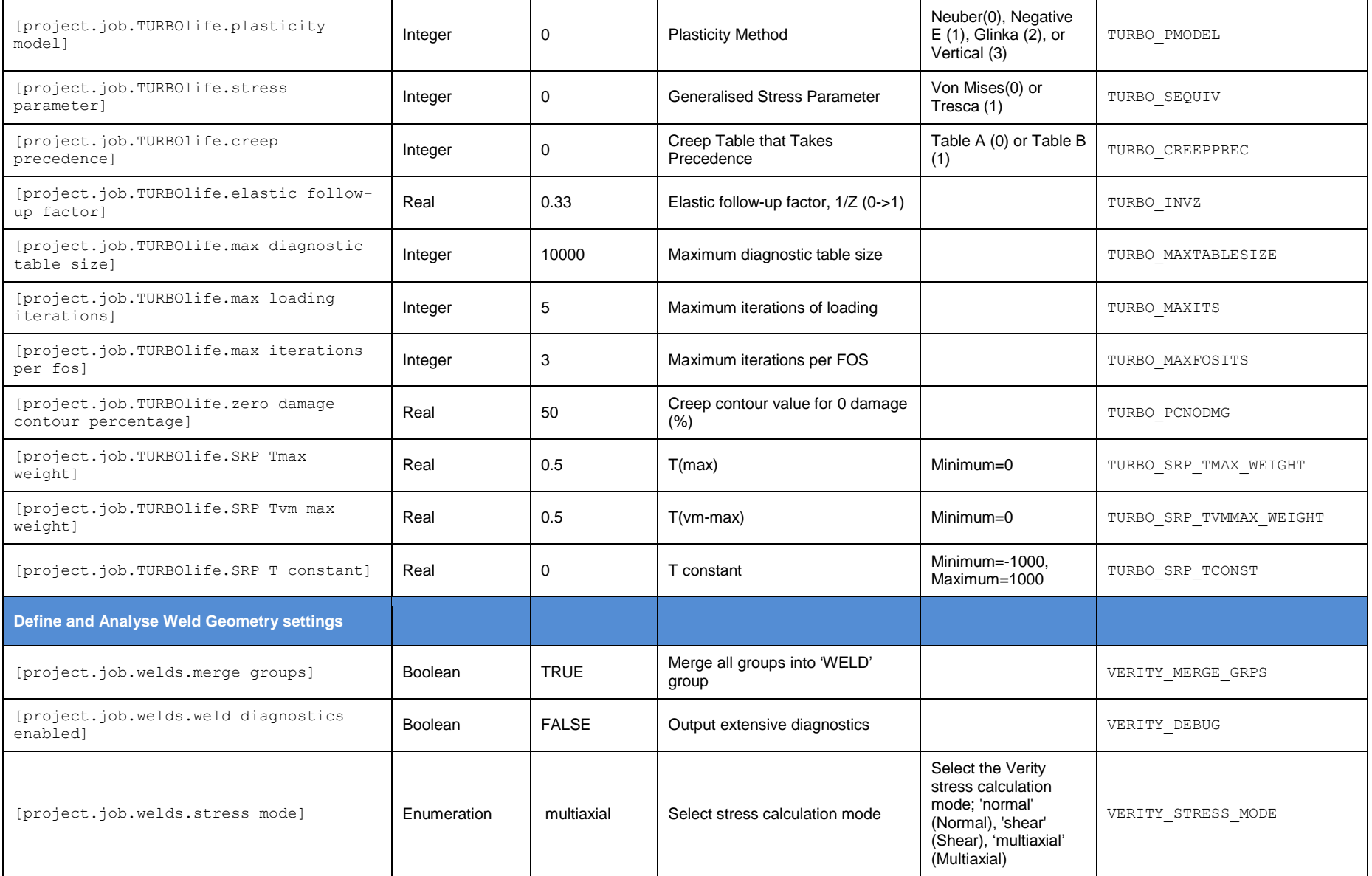

Volume 1 Appendix E 205-70

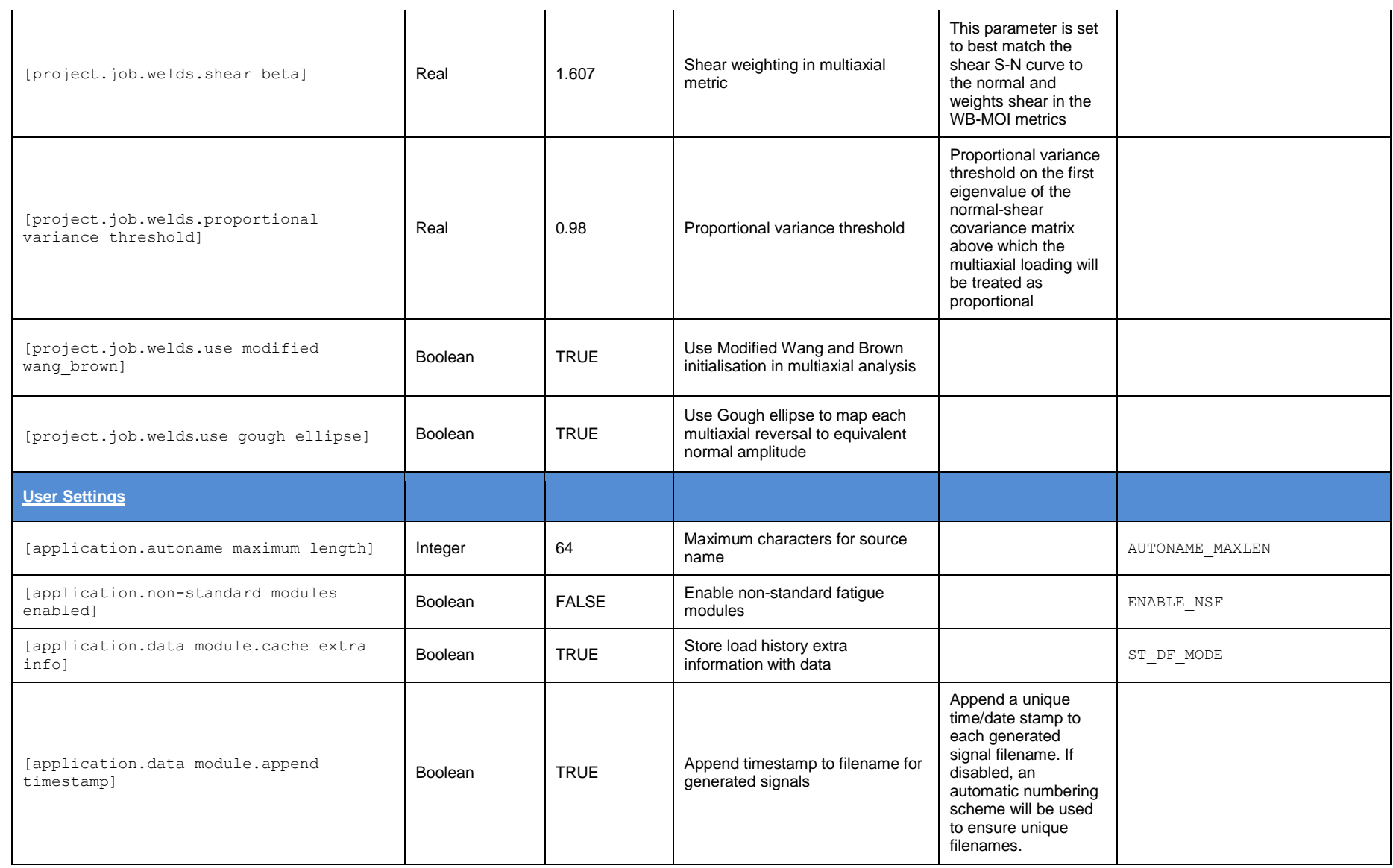

Copyright © 2016 Dassault Systemes Simulia Corp.

Vol. 1 Appendix E **Issue: 17** Date: 09.09.16

 $\mathcal{L}$ 

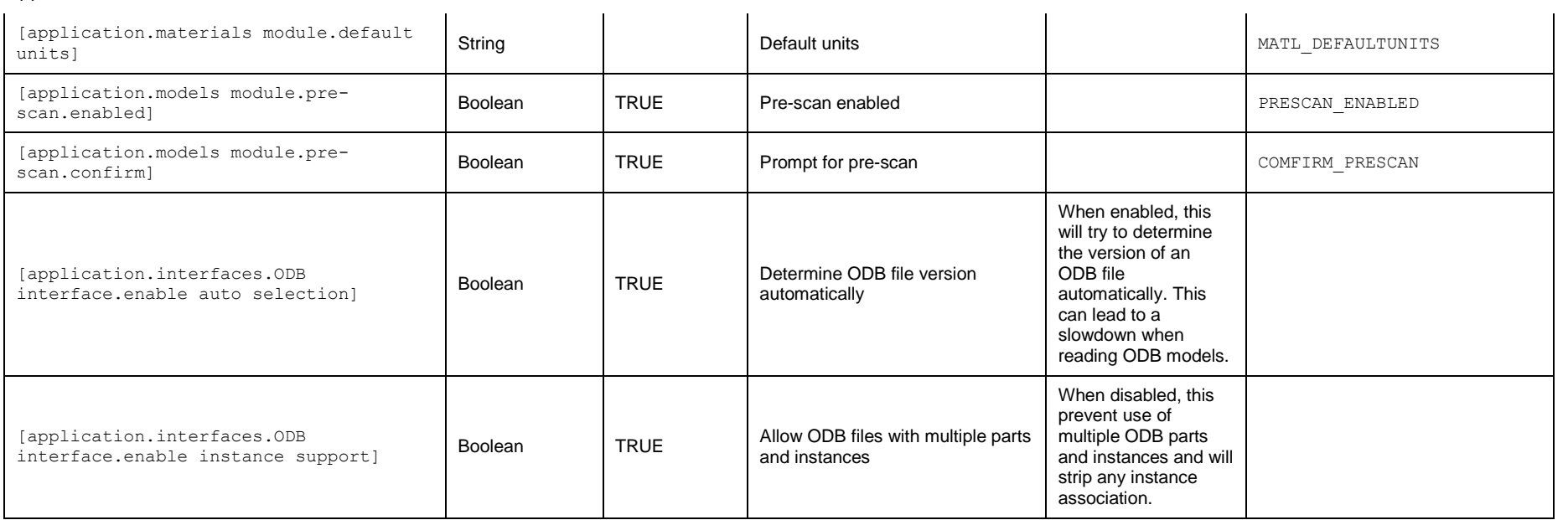

```
205.8.4 fe-safe FE data (FED) folder (. fed)
```
See section [205.4.3.](#page-32-0)

205.8.5 fe-safe FE fatigue results (FER) file  $(* . f \text{er})$ 

The FER file is an ASCII format working file, into which fatigue results are saved before exporting the results to the desired third-party file format.

The format comprises of 2 sections.

The results header.

This section is marked by the token HEADER. It contains a summary of the analysis, a definition of which contour parameters have been exported and an indication of the position of the data.

An example is shown below :

# HEADER

```
type=0, nVars=4
title1=fe-safe 5.2-00[mswin];current.ldf;Remainder:BM:Mo--SAE_950C-Manten-local.dbase-
title2=-User defined Kt:1;KEYHOLE:BM:Mo--SAE-1005-system.dbase--Kt:1;keyhole.fil;
var1=LOGLife-Repeats
var2=FOS@Life=1E7-Repeats
var3=SMAX:MPa
var4=SMAX/Yield
```
The keywords have the following meanings.

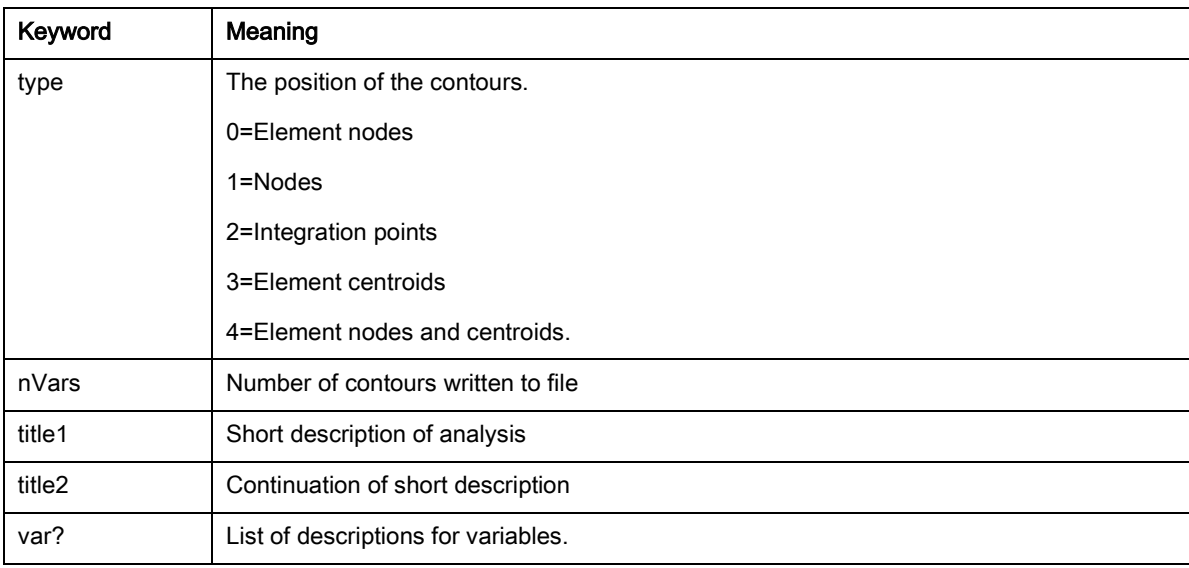

• The contour values.

This section is marked by the token HEADER.

This is a multi column list of the data at each of the ids (see type).

The first 3 columns define the ID (i.e element or node number), the sub ID (i.e the  $3^{rd}$  node on an element) and the shell layer number (-1 for not a shell). The 4<sup>th</sup> and subsequent columns are the contour data values for the each of the variables.

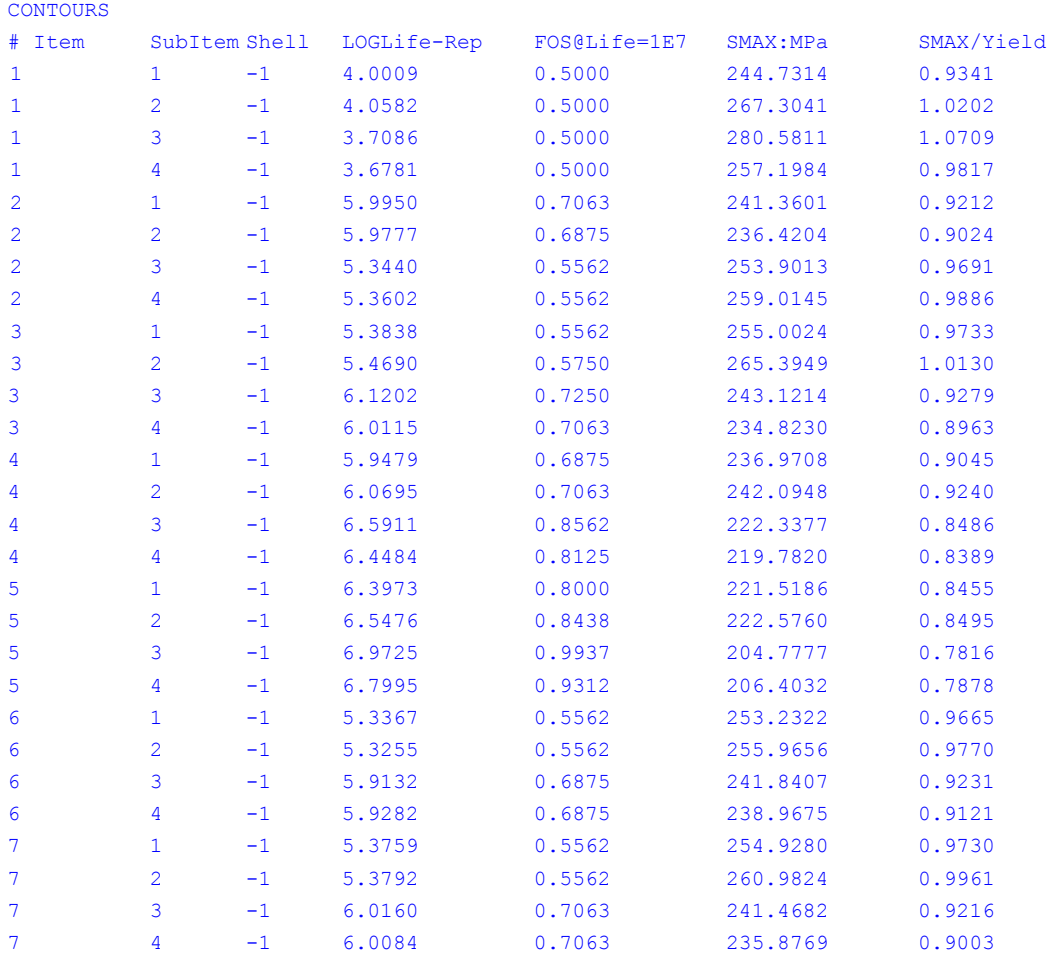

## <span id="page-89-0"></span>205.8.6 fe-safe material database (DBASE) file (\*.dbase)

These files contain tab-separated lists of material data and metadata, and divide into two sections.

- A metadata section for describing what parameters are available for each material and static information about those parameters. The metadata section defines invariant information about each material parameter rather than defining a material-dependent value for the parameter. The metadata section contains one or more material parameter metadata lines; each such line defines a material parameter metadata. For standard material data, the metadata section can be contained in a ".template" file, or embedded at the start of a ".dbase" file.
- A data section containing a list of materials, usually with values for each parameter specified in the metadata section. The data section contains one or more material data lines, with each line divided into values for the material parameters.

Blank lines and comment lines starting with "#" are skipped over for the duration of the reading, in any section of the file. The top of the file consists of a header section which can contain anything at all; the reader skips over these lines until it finds the following opening tag:

#### \_METADATA\_START

Every line after this is interpreted as a [material parameter metadata line](http://stserver2dsy:8000/Trac/wiki/Material_Data_Formats#Materialparametermetadataline) (detailed below), until the reader finds the following closing tag:

#### \_METADATA\_END

Every line after this, bar comment lines and empty lines, is interpreted as a [material data line](http://stserver2dsy:8000/Trac/wiki/Material_Data_Formats#Materialdataline) (detailed below). The reader stops when it finds a line that consists of one or more "@" characters, which acts as a closing tag for the material data section. If no such line is found, the reader will continue interpreting each line as a [material data line](http://stserver2dsy:8000/Trac/wiki/Material_Data_Formats#Materialdataline) until the end of the file.

### Material parameter metadata line

Comprises string values for each of the six following fields in order, separated with a single <TAB> character. There is no maximum length for any particular field.

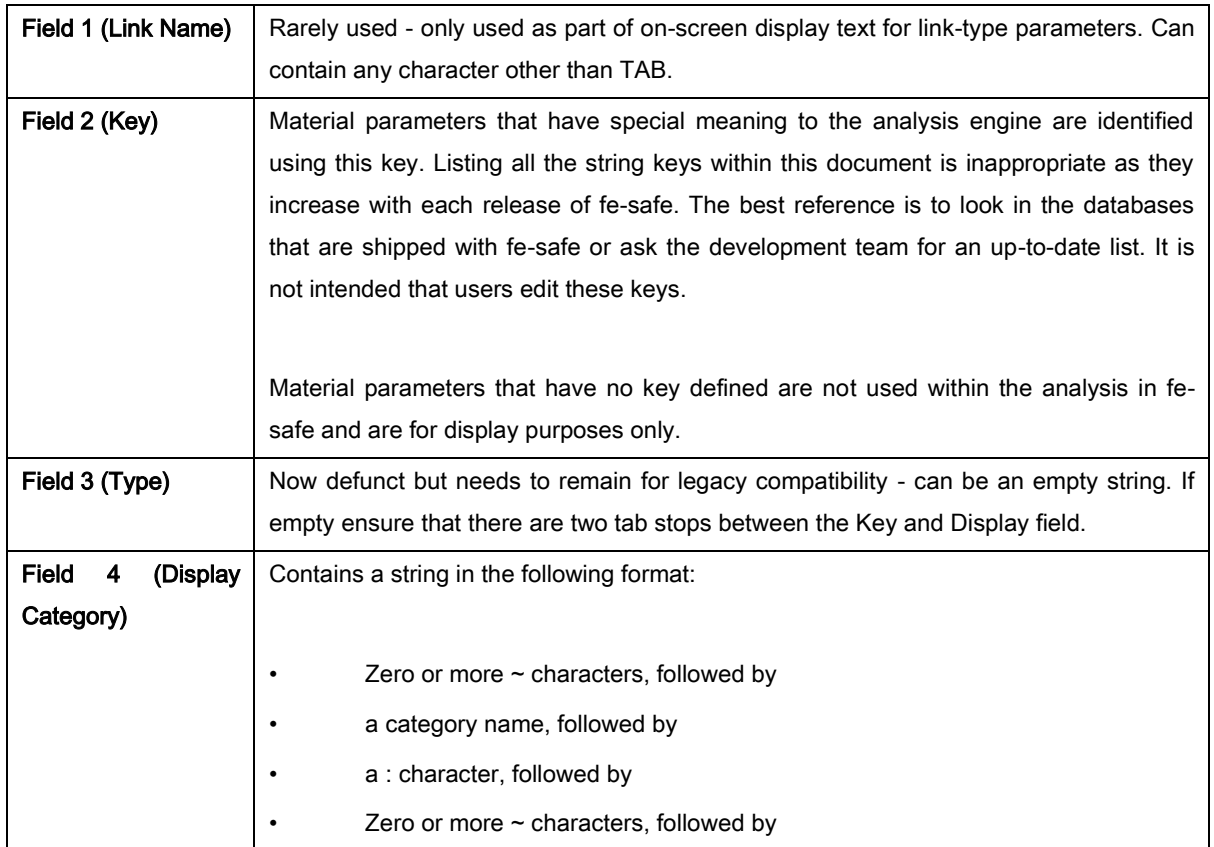

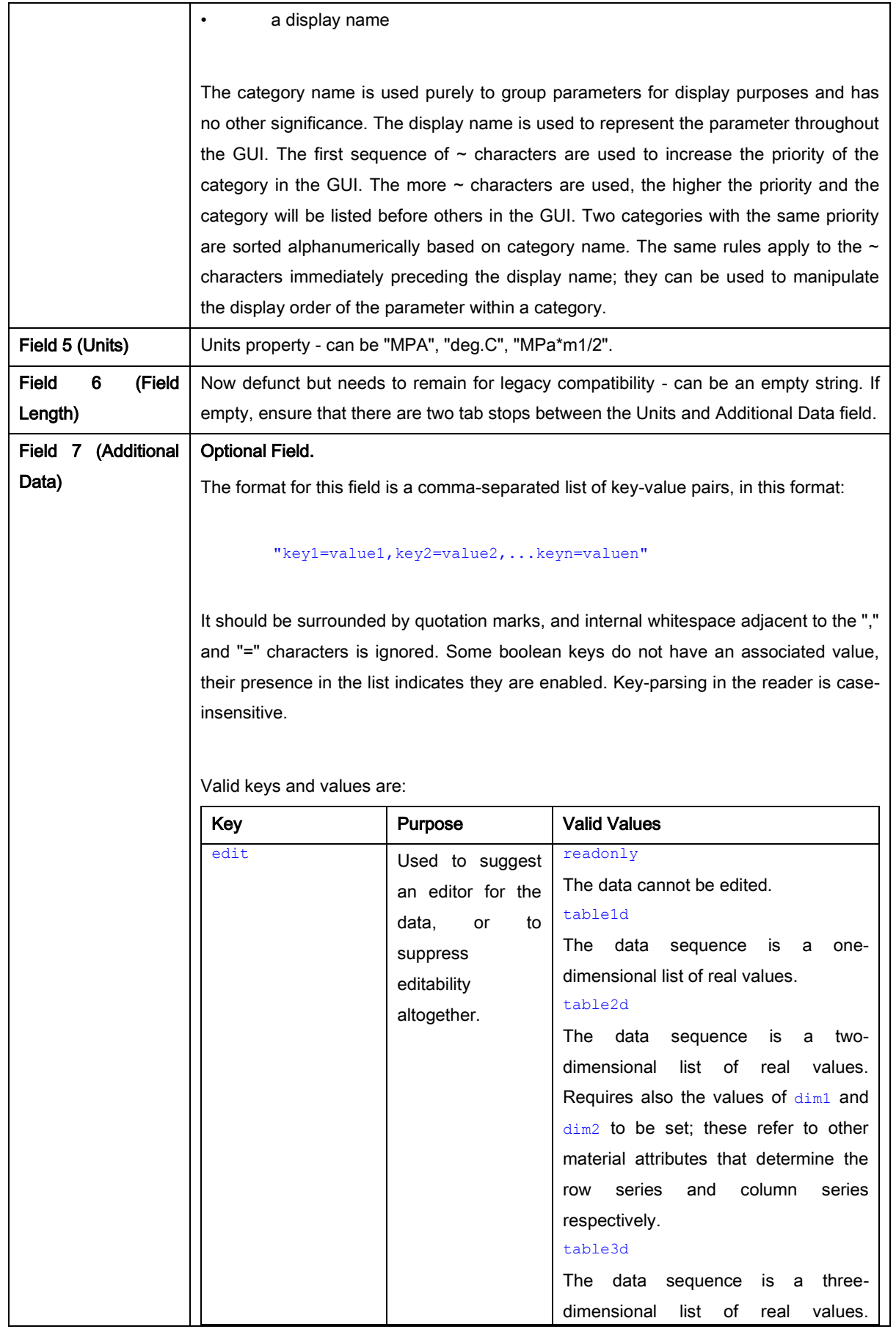

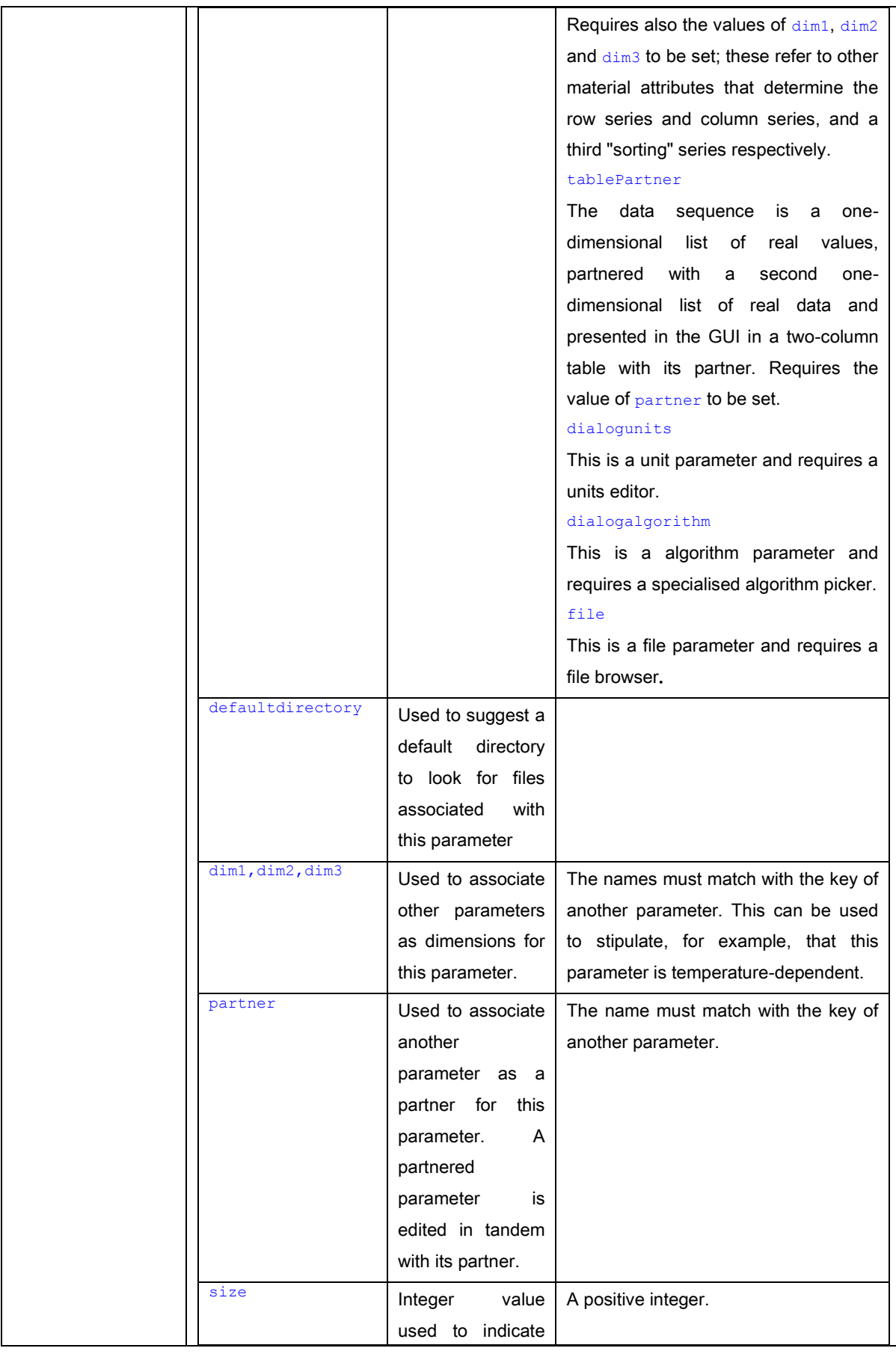

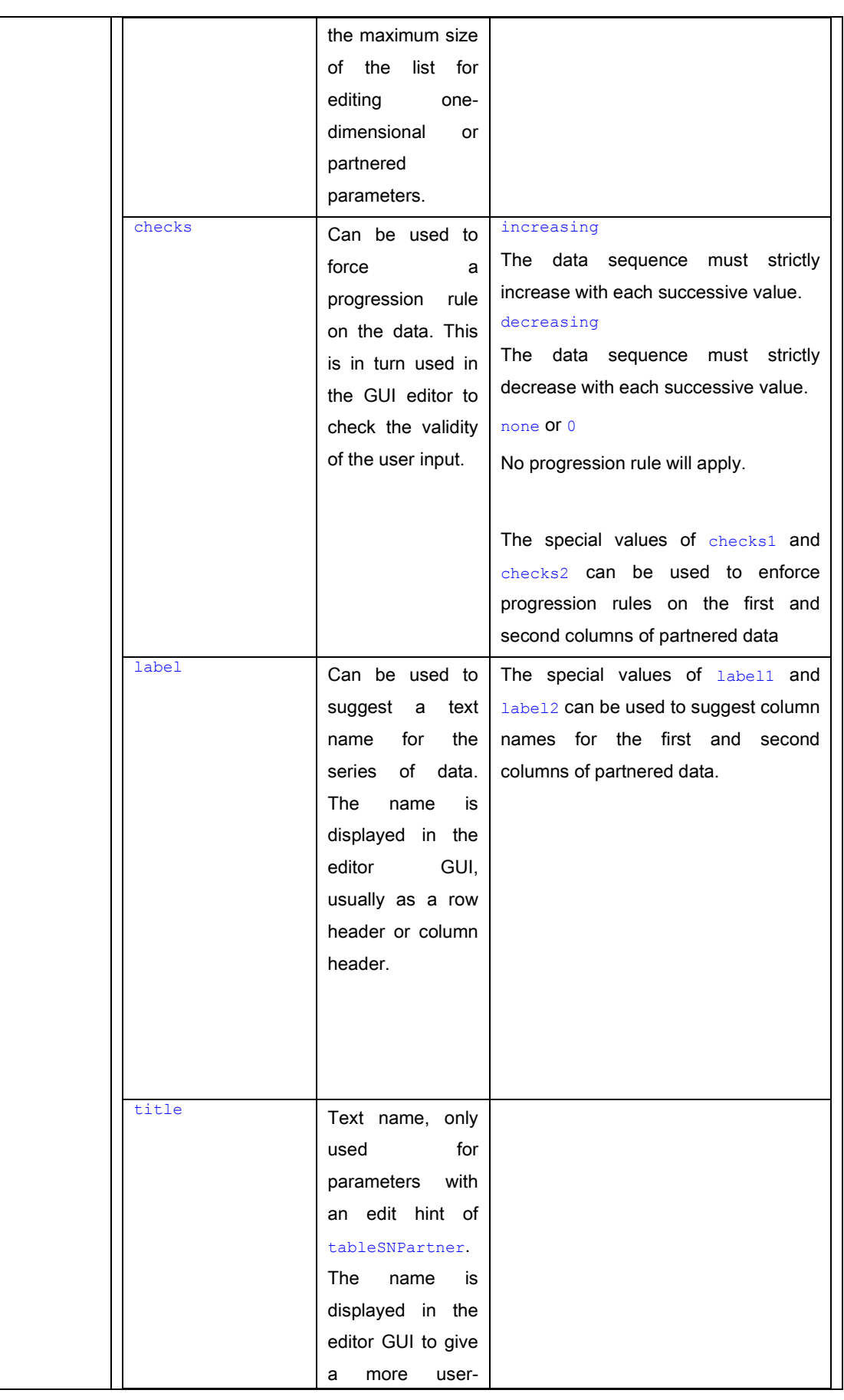

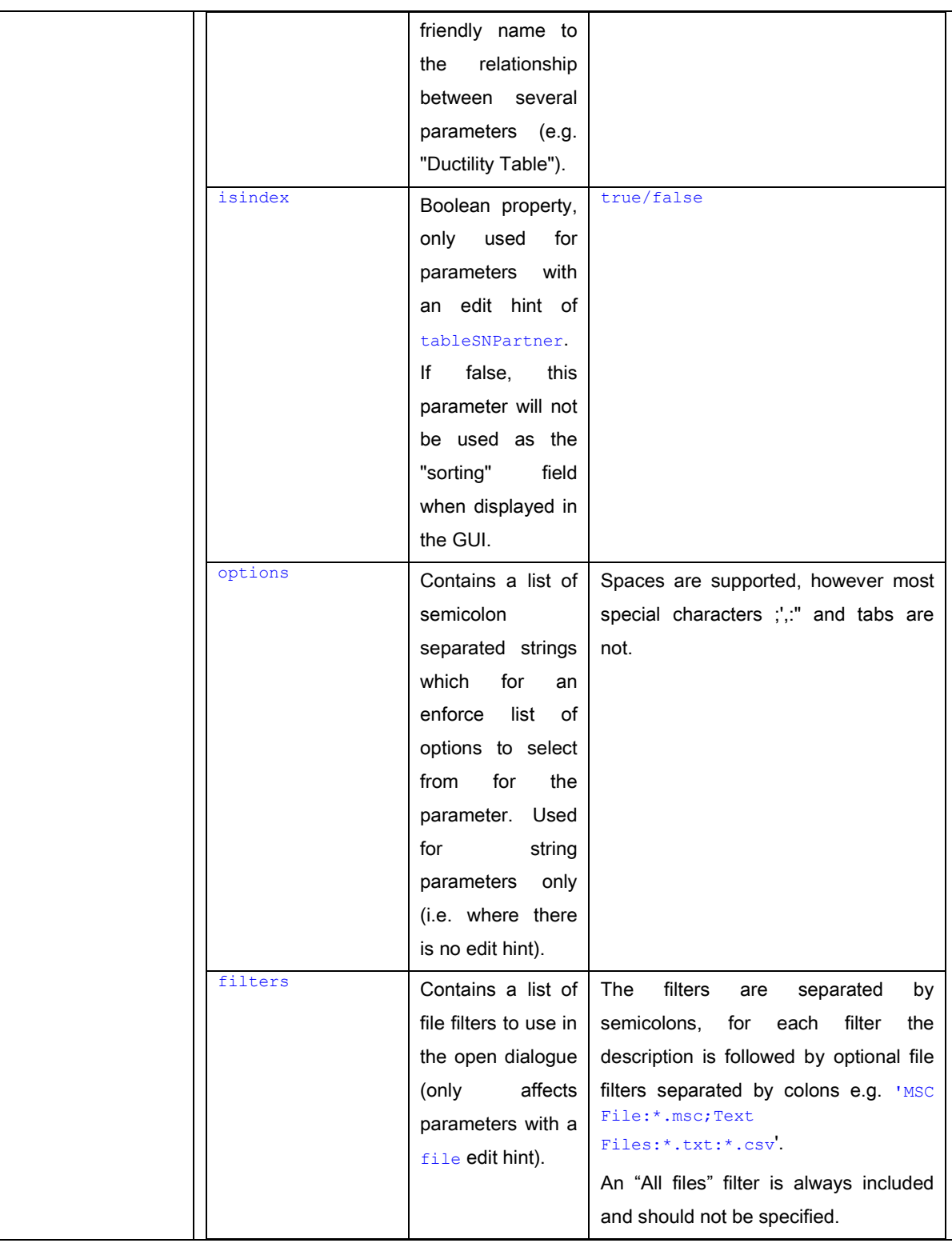

## Material data line

Comprises a row of <TAB> separated string values for each material parameter defined in the metadata section. If the number of values does not match the number of metadatas, a warning is issued. The order of the values within the line is significant in that it must match the ordering of the metadatas in the metadata section.

Undefined values can be represented by any of the following text values (omit the quotation marks):

- whitespace (other than <TAB>)
- "none" (case-insensitive)
- "undefined" (case-insensitive)
- "NA" (case-insensitive)
- "-9999"

Multi-dimensional lists have a special syntax in the file; whitespace within the list is ignored.

For one-dimensional lists of numbers, the following syntax is expected:

### 1,2,3,4

For two-dimensional lists of numbers, the following syntax is expected:

## $(1,2,3,4)$  $(5,6,7,8)$

For three-dimensional lists of numbers, the following syntax is expected:

 $[(1,2,3,4), (5,6,7,8)]$ [ $(1,2,3,4)$ (5,6,7,8)][ $(1,2,3,4)$ (5,6,7,8)]

## 205.8.7 fe-safe material database template (TEMPLATE) file (\*.template)

A template file contains metadata which associates data values in a database (\*.dbase) file with a keyword that fe-safe can interpret. The file also contains information for correctly displaying and formatting material data in the user interface - see [205.8.6](#page-89-0) and section 8 of the user manual.

This format is deprecated in favour of embedded templates in \*.dbase files. It is used in conjunction with a \*.dbase file to contain metadata appropriate to that file; the \*.dbase file in this case would only contain material data. The top of the file consists of a header section which can contain anything at all; the reader skips over these lines until it finds the following opening tag:

#### START

Every line after this is interpreted as a [material parameter metadata line](http://stserver2dsy:8000/Trac/wiki/Material_Data_Formats#Materialparametermetadataline) (detailed above). There is no closing tag for the file; if any line after the opening tag is not a valid material parameter metadata, the file will be rejected.

#### 205.8.8 fe-safe material database configurations

Along with other system settings, the material database configurations are stored in the in the user's home directory. The list of material databases that are loaded at the start of an  $fe\text{-}safe$  session is stored in the user settings (the user.stli) file. When the user opens or closes material databases in the fe-safe GUI, these choices are stored in the user settings; so different users can have different lists of material databases.

If the user settings is empty (i.e. the user has cleared the settings, or perhaps this is the first time the software has been run), the list of material databases in the user settings is initially populated by a file in the user's home directory called material databases.xml.

Finally, if this file does not exist or the user's home directory does not exist, the material\_databases.xml is copied from the  $\langle$ install directory>/local directory within the fe-safe installation. This file can be used by a site administrator to control the initial list of material databases that a user sees when they start the fe-safe software. Depending on how the fe-safe software was installed, it may require elevated permissions to edit this file. This file is generated by the fe-safe installer from the choices made at installation time.

### 205.8.9 fe-safe surface finish definition file,  $*$ . kt

This ASCII format file is based on the ASCII data file format (see section 205.2.3). This file is used to define surface finish properties accessible from the drop-down list in the Surface Finish Picker dialogue box (see section 5.6). The Surface finish definition files are stored in the \Kt subdirectory of the fe-safe installation directory. There is no limit to the number of surface finish definition files that can be defined in this directory.

These files can be opened in the Loaded Data Files window, and plotted if required.

## Surface finish definition file format

The first channel is the UTS list.

The second and subsequent channels define how Kt varies with UTS for the specified finish.

The title for surface finish is the channel name.

The UTS units can be either MPa or ksi and *fe-safe* does the necessary conversions.

#### Sample file

A sample surface finish definition file is shown below:

```
DassaultSystemesASCII 
0.01
Kt Data 
      Mirror Polished - Ra \leq 0.25 um 0.25 \leq Ra \leq 0.6 um<br>Ra \leq 1.6 um 1.6 \leq Ra \leq 4 um (cont)
0.6 < \text{Ra} \leq 1.6 um 1.6 < \text{Ra} \leq 4 um (cont)<br>Fine Machined - 4 < \text{Ra} \leq 16 um (cont)
Fine Machined - 4 < Ra \le 16 um (cont)<br>Machined - 16 < Ra \le 40um (cont)
Machined - 16 < Ra <= 40um (cont)<br>Precision Forging - 40 < Ra <= 75 um 75 um < Ra (cont)
Precision Forging - 40 < Ra <= 75 um 75 um < Ra (cont)
MPa
0 1 1 1 1 1 1 1 1
100 1 1 1.005 1.03 1.033 1.05 1.06 1.09
200 1 1 1.015 1.06 1.067 1.1 1.13 1.17
300 1 1.003 1.03 1.08 1.1 1.15 1.21 1.26
400 1 1.015 1.05 1.1 1.125 1.2 1.3 1.35<br>500 1 1.032 1.065 1.125 1.15 1.26 1.4 1.45
500 1 1.032 1.065 1.125 1.15 1.26 1.4 1.45
600 1 1.049 1.075 1.15 1.18 1.32 1.49 1.56
700 1 1.05 1.08 1.17 1.2 1.38 1.6 1.7
800 1 1.05 1.085 1.18 1.23 1.45 1.72 1.88
900 1 1.05 1.089 1.1875 1.26 1.51 1.89 2.05
1000 1 1.05 1.09 1.194 1.29 1.61 2.05 2.26
1100 1 1.05 1.09 1.2 1.32 1.7 2.25 2.51
1200 1 1.05 1.09 1.2 1.36 1.8 2.45 2.77
```
## <span id="page-97-0"></span>205.8.10 FE model pre-scan files (\*.scan)

These are found in the scan directory in the current project directory: <ProjectDir>\model\scan. If valid, they contain a list of datasets details and information used to speed up reading those datasets. Names of those files are based on the loaded FEA file path and name, e.g. loading C:\My Data\File.op2 file would result in a C--My Data-File.op2.scan file.

If there are any problems with importing information from a file, in particular when files with the same names are used, e.g. containing undetectable changes, deleting the pre-scan files and then reloading the model is recommended.

## 205.8.11 Models selected dataset list file (\*.slct)

As for \*.scan files, see section [205.8.10](#page-97-0) above, these are located in the scan directory in the current project directory: : <ProjectDir>\model\scan. The same naming syntax is used but the extension is \*.slct instead of \*.scan. These files contain information on the position type (e.g. elemental, integration points etc.) and the indices of the selected datasets in the corresponding \*.scan file. This is used when a model is being loaded with prescanning enabled.

#### 205.9 fe-safe working directory structure

#### 205.9.1 *fe-safe* user directory

The user directory contains settings files that allow a user to record their preferences. Multiple users cannot use the same user directory in simultaneous sessions of fe-safe.

#### Controlling the location of the user directory

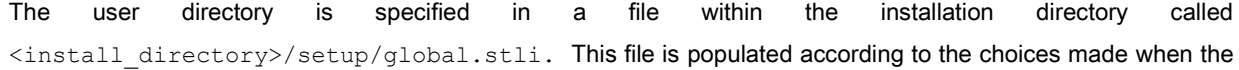

software was installed, and depending on how the software was installed elevated permissions may be necessary to change it.

The default situation is to have one user directory per installation of fe-safe; but this file can be edited to allow each user of the machine to have a different user directory, by altering the "user\_directory" setting. There are two possibilities:

\${username} – resolves to the user's name:

e.g. <string name="user\_directory ">C:\Users\\${username}\Documents\my\_user\_directory</string>

\${any\_environment\_variable} – a system environment variable, which will be resolved when the fe-safe session starts:

e.g. set FESAFE\_USER\_DIR=//network\_share/fesafe\_user

<string name="user\_directory ">\${FESAFE\_USER\_DIR}</string>

Key files and directories in the user directory

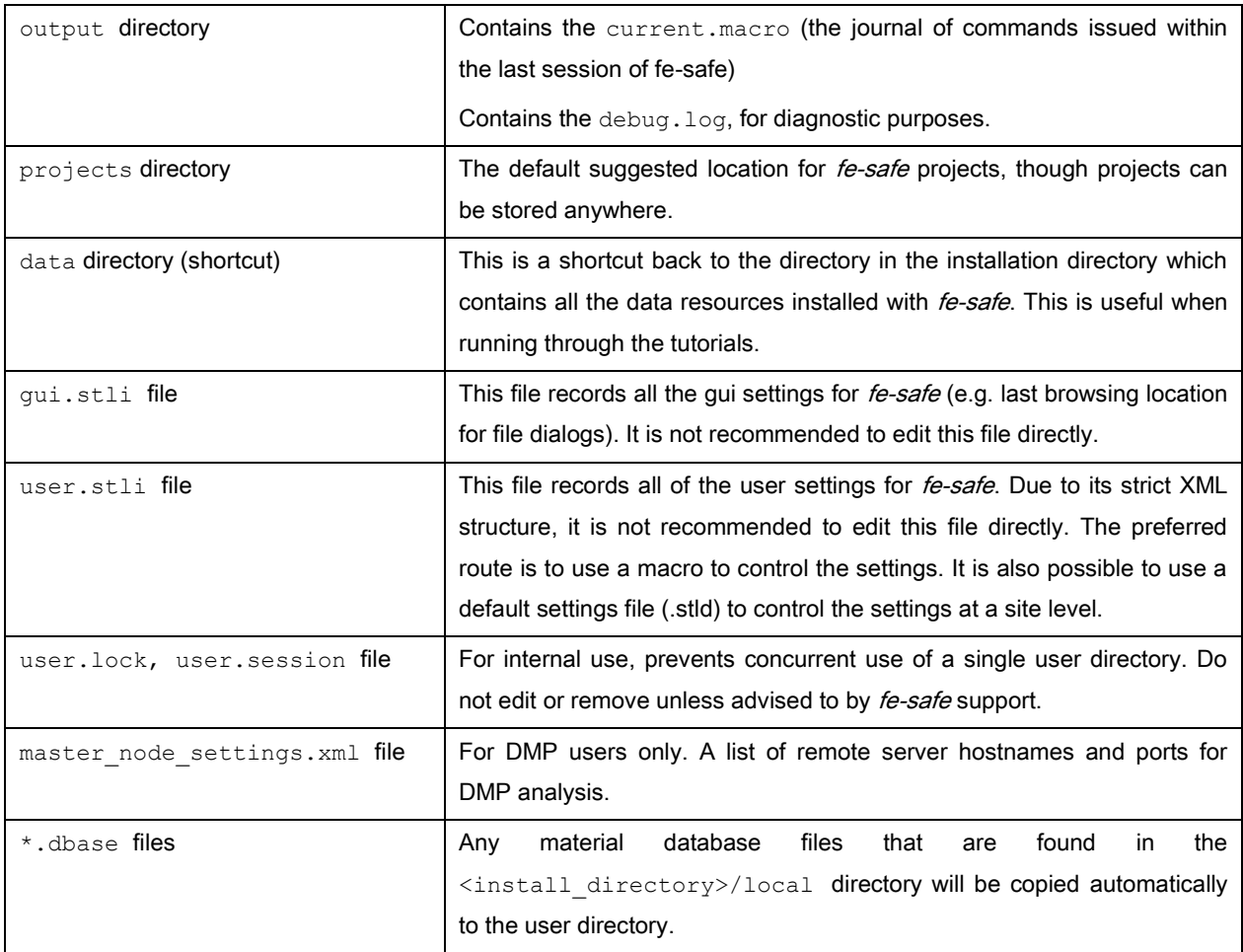

## 205.9.2 fe-safe project directory

The fe-safe project (or project directory) records the FE model data and fatigue scenario for one fatigue analysis. It is made up of data, settings and log files, and can be transferred to other machines for execution.

It can be located either on a local drive or a network drive. The default location for projects is under the user's home directory.

The project is divided into three parts; the model (data from the FE solution), the job (the fatigue scenario as defined by the user), and the results (generated history data and other diagnostics). The fatigue analysis has its own results directory under the job.

## Key files and directories in the project directory

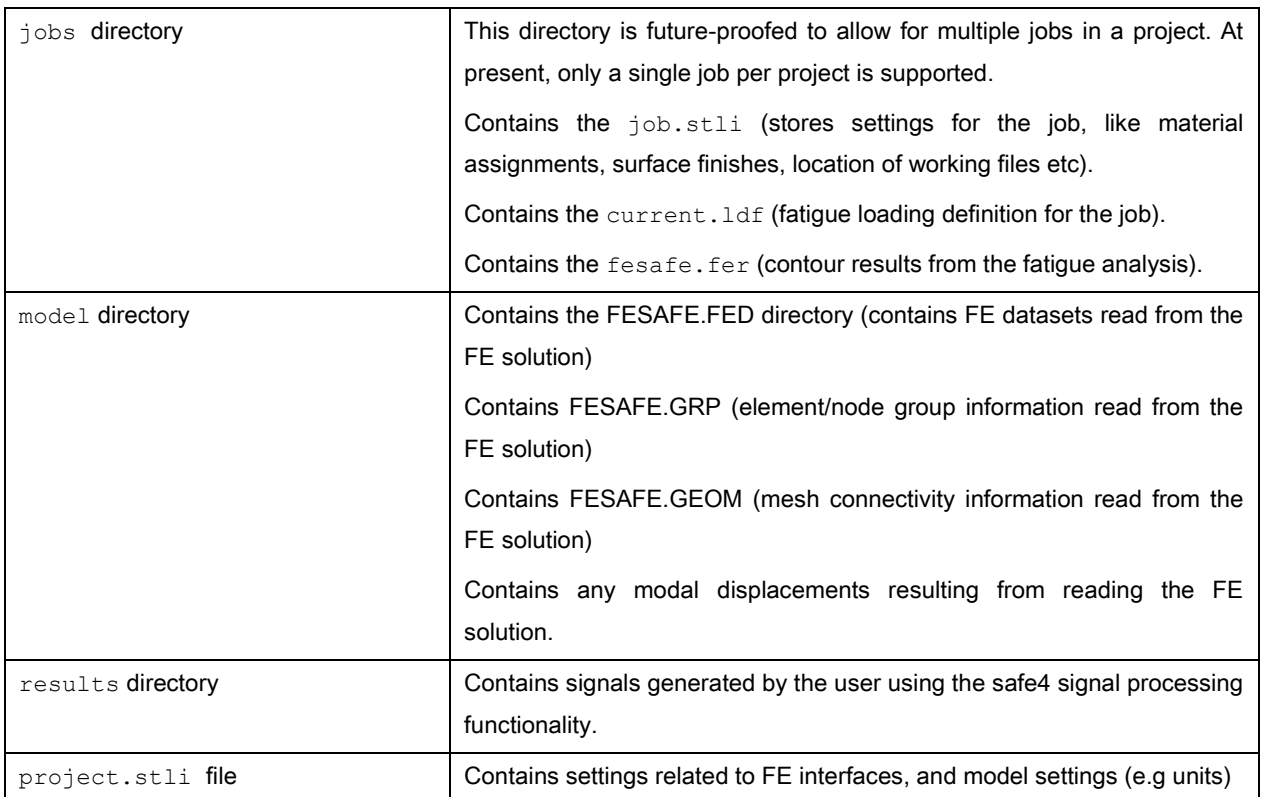

## 206 Appendix F - Interfacing to third-party products – data files

## 206.1 Third-party data file formats

fe-safe and safe4fatigue support the following third-party data file types:

- Servotest SBF and SBR files (\*. sbf, \*. sbr)
- Snap-Master file (\*.sm?)
- $\bullet$  MTS RPCIII binary data file  $(*.rsp)$
- $\bullet$  Adams multi-column ASCII tabular data  $(* . \tabla)$
- ANSYS Modal Coordinates File (\*.mcf)
- ASAM MDF4 binary data file (\*.mf4)

The interfaces to these file formats operate without conversion. In other words, no translation is required, fe-safe works directly from the data file.

fe-safe endeavours to maintain interface support to the latest versions of supported third-party data files.

## 206.2 Servotest binary files SBF and SBR files (**\*.sbf**, **\*.sbr**)

These files are used in conjunction with Servotest servo actuator equipment.

## 206.3 Snap-Master™ file (**\*.sm?**)

These data files are captured using Snap-Master™ data acquisition software. At present only the standard binary data file format for Snap-Master™ files is supported. The exponential and fast binary formats are not supported.

## 206.4 MTS RPCIII binary data file (**\*.rsp**)

fe-safe can import RPC3 data for plotting and analysis. Exporting to RPC3 data from other formats is not yet supported.

#### 206.4.1 Limitations on the types of RPC3 data that can be read:

Data must be load histories. This is specified using the RPC3 header keyword:

FILE TYPE=TIME HISTORY.

Histogram data is not supported.

 The data must be either binary big-endian or binary little-endian. This is specified using the RPC3 header keywords:

```
FORMAT=BINARY
FORMAT=BINARY_IEEE_LITTLE_END
FORMAT=BINARY_IEEE_BIG_END
```
RPC3 ASCII data is not supported in this interface.

Half frames and multiple partitions are not supported. This is specified using the RPC3 header keywords:

```
HALF_FRAMES=0
PARTITIONS=1
```
 Data must be stored in the short-integer format. This is the default type for RPC3 data, but can be specified using the RPC header keyword:

DATA\_TYPE=SHORT\_INTEGER

## 206.5 Adams multi-column ASCII tabular data (**\*.tab**)

fe-safe can import Adams multi-column ASCII tabular data for plotting and analysis. Exporting Adams ASCII data is not yet supported.

206.5.1 The following assumptions are made about the ADAMS tabular data format :

- The file is split up into groups of channels.
- Each group begins with the an ASCII header, the first line of which starts with the token:

"ADAMS/

This is followed by an N column list of data for the channels in the group.

- If the first channel is labelled TIME then the sample rate is evaluated using the data from the first channel, assuming that the time increments are equal between samples.
- The sequence of header followed by data repeats for each group of channels.
- The labels for each channel are extracted from the first token in line 5 of the group.
- Column headers are extracted from line 7 of the header.

Example of a channel group:

```
Line 1
Line 2
Line 3
Line 4
Line 5
Line 6
Line 7
Line 8
Line 9
Line 10
              "ADAMS/Car Assembly (v11.0.0 Patch APN-100-100)"
              "2000-10-" "9 17:31:26"
              "Result ID" "Result Type" "I Marker ID" "J Marker ID" "Result Title"
              "Suspension of Horse Drawn Carriage" " Joint" " (N/A)" " (N/A)" " (No Comment)"
              "TIME " "FX " "FY " "FZ " "TX "
              8.000000e-003 \qquad 2.262210e+000 \qquad 1.862700e+001 \qquad -4.923020e+001 \qquad -7.591220e+003 \nonumber \\ 1.600000e-002 \qquad 2.718530e+001 \qquad 2.746260e+001 \qquad -8.412050e+001 \qquad -6.250640e+0031.600000e-002 \qquad 2.718530e+001 \qquad 2.746260e+001 \qquad -8.412050e+001 \nonumber \\ 2.400000e-002 \qquad 5.922910e+001 \qquad 2.190590e+001 \qquad -1.385050e+002 \nonumber2.400000e-002 5.922910e+001 2.190590e+001 -1.385050e+002 -5.614000e+003
```
## 206.6 ANSYS Modal Coordinates File (\*.mcf)

These files are used for modal transient dynamic loading in conjunction with ANSYS FE data files.

## 206.7 • ASAM MDF4 binary data file (\*.mf4)

fe-safe can import MDF4 data for plotting and analysis. Exporting to MDF4 data from other formats is not supported.

- 206.7.1 Limitations on the types of MDF4 data that can be read:
	- Data blocks must not be compressed.
	- Data must not be in Array data blocks.
	- Data must be stored in floating point or integer formats. String data or conversion formats are not supported.

## 207 Appendix G - Interfacing to third-party products – FE analysis data

## 207.1 Third-party FE file formats

#### 207.1.1 Supported FE file types

fe-safe can import Finite Element analysis data from the third-party FE results file types shown in Table 207.1-1.

When an FE results file is imported, fe-safe reads stresses, strains, temperatures, nodal forces and group information. The options available for each file type are shown in [Table 207.1-1.](#page-103-0)

Interface options for each file type are available from the FEA Fatigue menu.

The user can specify whether or not to pre-scan the model file/s before importing model data:

#### FEA Fatigue >> Analysis Options >> Interface >> FEA Model Read Options >>

#### >> {Always pre-scan / Do not pre-scan / Prompt to pre-scan}

If a file is not pre-scanned:

- Model data is imported according to the configuration on the Interface tab of the in the Analysis Options dialogue [FEA Fatigue >> Analysis Options >> Interface >> FEA Model Read Options]. For example: strains will be imported only if the Read strains from FE Models option is selected in the Analysis Options dialogue
- File type specific interface options are invoked according to the settings in the individual interface options dialogues.

If a file  $is$  pre-scanned:

- Default options in the pre-scan dialogue are configured as above, but…
- User selections made in the pre-scan dialogue *will override* the options in the individual interface options dialogues, where applicable.

Additional FE datasets can be appended to the loaded model (the FED file) using File >> FEA Solutions >> Append FE Model.

When a user selects File >> FEA Solutions >> Append FE Model, the appropriate import interface extracts model data from the specified model file/s and writes it to the fe-safe FED (finite element data) file (see Appendix E). This is a proprietary high-performance FE-type-independent working file containing the requested model data.

Where an FE file type supports more than one data type (e.g. element-nodal, integration points, etc.), the data type to be read is configured in the appropriate interface options dialogue, as discussed in the following sections.

fe-safe endeavours to maintain interface support to the latest versions of supported third-party FE packages.

## Appendix G

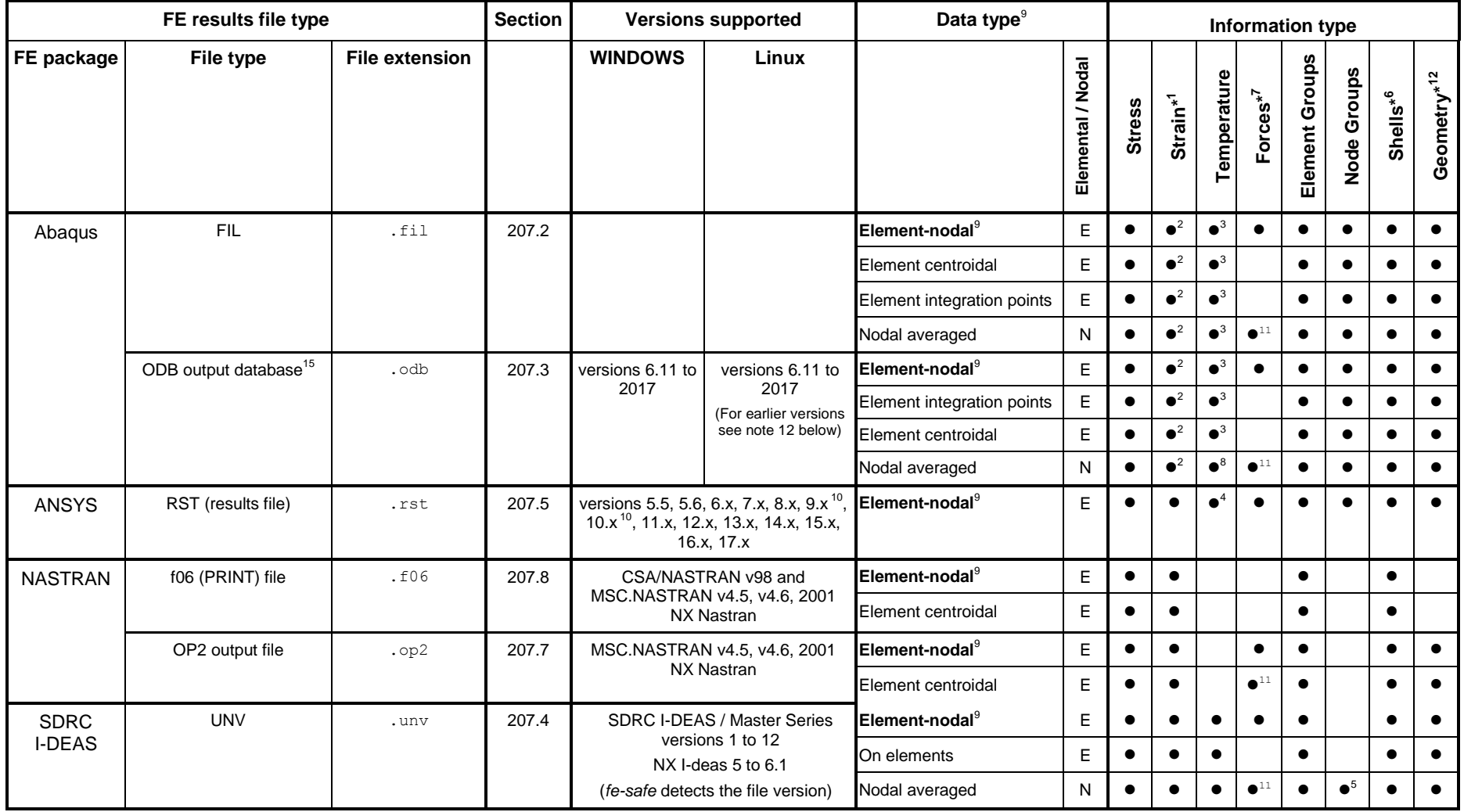

<span id="page-103-0"></span>Table 207.1-1

\* Notes:

- 1 By default, *fe-safe* does not read strain datasets. To read strain datasets, select the **Read strains from FE** models option in the Analysis Options dialogue or allow pre-scanning of files.
- 2 For Abaqus FIL and ODB files, the variable from which strain data is imported can be selected see [207.2.3](#page-106-0) and [207.3.5.](#page-112-0) It is particularly important to select alternative strain variables where a thermal strain may be included in total strain.
- 3 For elemental ODB and FIL files, temperatures are read from the TEMP variable see [207.2.2](#page-106-1) and [207.3.4 below.](#page-111-0)
- 4 For ANSYS RST files, reading temperature data is disabled by default. This significantly reduces the time taken to read the model – see sectio[n 207.5.2 below.](#page-119-0)
- 5 For I-DEAS UNV files, extra node groups based on the node colours are also extracted.
- 6 The way in which data from shell elements is handled varies between FE packages and FE package versions.
- 7 By default, fe-safe does not read force datasets by default. To read force datasets, select the Read forces from FE models option in the Analysis Options dialogue or allow pre-scanning of files.
- 8 For nodal ODB and FIL files, temperatures are read from the NT variable see [207.2.2](#page-106-1) and [207.3.4](#page-111-0)  [below.](#page-111-0)
- 9 Where element-nodal data is available, this is the recommended data type.
- 10 The format of the \*.rst file changed from ANSYS v9 to v10, from v11 to v12 and from v12 to v13.
- 11 While forces can be loaded with stresses of data types other then Element-Nodal, forces are only ever loaded in as Element-Nodal.
- 12 For options on using older version of Abaqus \*.odb files see section [207.3.13 below.](#page-114-0)

## 207.1.2 Defining element and node groups

fe-safe uses the term "group" to describe either a list of element numbers (i.e. an 'element group') or a list of node numbers (i.e. a 'node group').

The type of group information extracted from the FE results file depends on the selected data type:

- if fe-safe is importing elemental datasets, only element group information is extracted from the FE results file;
- if fe-safe is importing nodal datasets, only node group information is extracted from the FE results file.

## Group names

There are no limitations on group names. fe-safe reads the original group name from the model, then derives a group name for use in fe-safe by removing any spaces or illegal characters, then cropping the name if necessary so that it has no more than 30 characters. If this results in more than one instance of the same derived group name then fe-safe tags a number to the end of the group name to make it unique (see section 5.11).

The semantics used to describe element groups differ in different FE packages:

## Abaqus

In Abaqus, element groups are referred to as "Element Sets" and node groups are referred to as "Node Sets" – see sections [207.2.7](#page-107-0) and [207.3.11 below.](#page-113-0)

## ANSYS

ANSYS does not export element and node groups directly to the RST file. Therefore, groups are supported in ANSYS by the use of the material number – see section [207.5.6 below.](#page-120-0)

### NASTRAN

In Nastran, groups are referred to as "Sets" and the context of referencing the sets indicates whether the sets are element or node sets. Pre-processors can be used to manage sets. See sectio[n 207.5.6 below.](#page-120-0)

## 207.2 Abaqus FIL (**.fil**) files

Options for importing and exporting Abaqus FIL (.fil) files are configured in the Abaqus FIL Interface Options dialogue – see [Figure](#page-105-0) 207.2-1. These options may be overridden by selections made in the pre-scan dialogue.

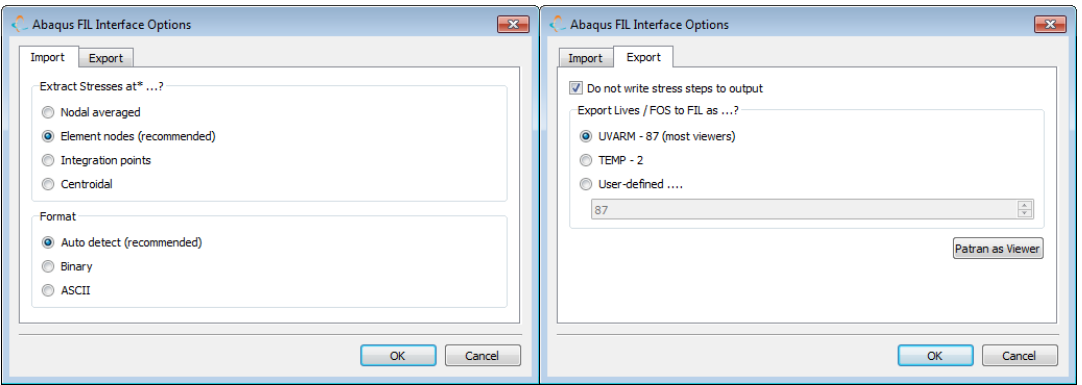

Figure 207.2-1

<span id="page-105-0"></span>The ASCII FIL file format is portable between platforms. The binary FIL file format is not portable between platforms.

#### 207.2.1 Reading stresses

fe-safe reads stresses from the Abaqus output variable **S**.

It is recommended that element-nodal stresses are used, since these stresses are on the surface of the component for elements that are on the surface.

However, stress datasets can be imported from any of the following data formats:

### Element Nodes (recommended)

Sometimes referred to as element-nodal data, this is the recommended data format, since the stresses at the nodes are not averaged with data from adjacent elements. Also stresses are at the surface for nodes that are at the surface.

In Abaqus, stresses are extrapolated to each node in the element. There are  $n$  stress values per element; where  $n$ is the number of nodes in the element. Stresses at element nodes are created using the following line in the Abaqus input file:

\*EL FILE, POSITION=NODES

#### Nodal Averaged

Abaqus extrapolates stresses to each node in an element to give element-nodal stresses. The stresses calculated for the node by all elements that share the node are averaged to give a nodal-average stress. This data type is nodal. Nodal averaged stresses are created using the following line in the Abaqus input file:

\*EL FILE, POSITION=AVERAGED AT NODES

#### Integration Points

Stresses are calculated at the integration point of each element. Integration points are the default elastic-stress dataset type in Abaqus.

Integration point stresses are created using the following line in the Abaqus input file:

\*EL FILE, POSITION=INTEGRATION POINTS

However, since integration points are the default elastic-stress dataset type in Abaqus, the POSITION= argument can be omitted. In other words, the line can be reduced to:

\*EL FILE

## **Centroidal**

Stresses are calculated at the centroid of the element. Only one stress value is produced per element. Centroidal stresses are created using the following line in the Abaqus input file:

\*EL FILE, POSITION=CENTROIDAL

#### <span id="page-106-1"></span>207.2.2 Reading temperatures

Temperature datasets for elemental data, written using the Abaqus variable **TEMP**, and for nodal data, written using the Abaqus variable **NT**, can be imported. These datasets can be in the same file as the stress datasets, or they can be imported from a separate FIL file using the File >> FEA Solutions >> Append Finite Element Model option.

### <span id="page-106-0"></span>207.2.3 Reading strains

For an elastic-plastic FE analysis, strain datasets can be imported in the same data format as the stress datasets.

By default, fe-safe does not read strain datasets. To read strain datasets, select the Read strains from FE models option in the Analysis Options dialogue.

### Strain variables

By default, fe-safe imports strains from the Abaqus output variable **E** (the "integrated" total strain) or **LE** (the logarithmic strain).

In some situations the strain is unlikely to be wholly a stress-related strain. For example in an elastic-plastic high temperature analysis, the temperature may cause a 'free expansion' which will contribute to the strain. In these situations, the strain can be imported as the sum of the Abaqus output variables **PE** (plastic strain) and **EE** (total elastic strains). This option is set by checking checkbox labelled Extract Strains from (EE+PE) rather than E in the Abaqus FIL Interface Options dialogue box – see Figure 207.2-1, above.

### 207.2.4 Reading nodal forces

Nodal force datasets written using the Abaqus variable **NFORC**, can be imported. While forces can be loaded with stresses of data types other then element-nodal, the forces themselves are only ever loaded as element-nodal. These datasets can be in the same file as the stress datasets, or they can be imported from a separate FIL file using the File >> FEA Solutions >> Append Finite Element Model option.

### 207.2.5 Supported element types

fe-safe requires that stress tensors read from an FE model to use a Cartesian coordinate system. This excludes the use of element types that use polar coordinate systems, e.g. beams and pipes.

Axisymmetric element types can be supported if their coordinates can be mapped to a Cartesian coordinate system. This can be achieved in Abaqus using the **\*ORIENTATION** command in the input deck.

### 207.2.6 Using shells

fe-safe supports multi-layer shells imported from FIL files. A single analysis will deal with all shell section points.

#### <span id="page-107-0"></span>207.2.7 Element groups and node groups

In Abaqus, element groups are referred to as "Element Sets" and node groups are referred to as "Node Sets". Element sets are defined in Abaqus using the \*ELSET option, node sets are defined using the \*NSET option. For details of how to define element sets in Abaqus see Abaqus/Standard User's Manual or Abaqus Keywords Manual. Some element sets are assigned automatically by Abaqus - these are called 'internal element sets'.

For Abaqus FIL files, groups defined in Abaqus using the \*ELSET and \*NSET keywords that are longer than 8 characters do not retain the group name, but are sequentially numbered.

#### 207.2.8 Writing fatigue results

Fatigue results are written to an Abaqus FIL file if the specified output file has the extension . fil.

When fatigue results are exported to a FIL file, the data from the source FIL file is exported to the output FIL file first. The original steps/increments can be omitted using the Do not write stress steps to output option. Then the fatigue results are appended as additional steps.

Fatigue results can be exported to any Abaqus element variable (See Abaqus/Standard User's Manual). The first variable in the first results step appended to the output file will contain either:

- the fatigue life, or  $log_{10}($ fatigue life), for fatigue life analyses; or
- the fatigue reliability factor (FRF), when an FRF analysis has been performed.

The data written to subsequent variables may contain contours of the following fatigue results:

- the Factor of Strength (FOS), if a design life is specified;
- the Failure Rate or Reliability Rate if a target life is specified a number of target lives can be specified so there may be more than one set of results.

Most viewers can successfully read the **UVARM** variable from an Abaqus FIL file. If your viewer cannot, then export the fatigue results to the **TEMP** variable or a user-defined variable.

If you are using Patran as your viewer, then for best results click the Patran As Viewer button. This sets the variable to **, and also ensures that fatigue lives are saved as**  $log_{10}($ **life) values.**
## 207.2.9 Export options

The following export options are available in the Abaqus FIL Interface Options dialogue:

## Export fatigue results to the UVARMS variable (variable=87)

A single step is appended to the FIL file. The first **UVARM** variable will contain either fatigue life,  $log_{10}($ fatigue life) or Fatigue Reliability Factor contours. Additional **UVARM** variables may be appended containing Factor of Strength, Failure Rate or Reliability Rate contours. The list of variables is displayed in the message log as the file is being written. For example:

```
Variables as UVARMS<br>Adding step 3
Adding step 3
 Variable 1 : LOGLIFE
 Variable 2 : FOS
 Variable 3 : RR_at_life=5000
 Variable 4 : RR_at_life=8000
  Variable 5 : RR_at_life=10000
```
## Export fatigue results to the TEMP variable (variable 2), and

#### Export fatigue results to a user-defined variable

One step will be appended to the FIL file that contains either the fatigue life,  $log_{10}(f)$  fatigue life) or Fatigue Reliability Factor contours. Additional steps may be appended containing Factor of Strength, Failure Rate or Reliability Rate contours. The list of variables is displayed in the message log as the file is being written. For example:

```
Variables as Temperatures
Adding step 3
   Variable 1 : LOGLIFE
Adding step
  Variable 1 : FOS
Adding step 5
 Variable 1 : RR_at_life=5000
Adding step
  Variable 1 : RR at life=8000
Adding step
  Variable 1 : RR at life=10000
```
#### 207.2.10 Pre-Scanning Support

When pre-scanning is used on a file the Extract Stresses option is ignored. The position is chosen in the Select Datasets to Read dialogue.

Note that the legacy interface does not pre-scanning.

## 207.3 Abaqus Output Database ODB (**.odb**) files

Options for importing and exporting Abaqus output database ODB (. odb) files are configured in the Abaqus ODB Interface Options dialogue – see

[Figure 207.3-1.](#page-109-0) These options may be overridden by selections made in the pre-scan dialogue.

The Abaqus version that was used to create the source ODB file will be detected by fe-safe and the appropriate ODB interface will be automatically selected.

## <span id="page-109-0"></span>Appendix G

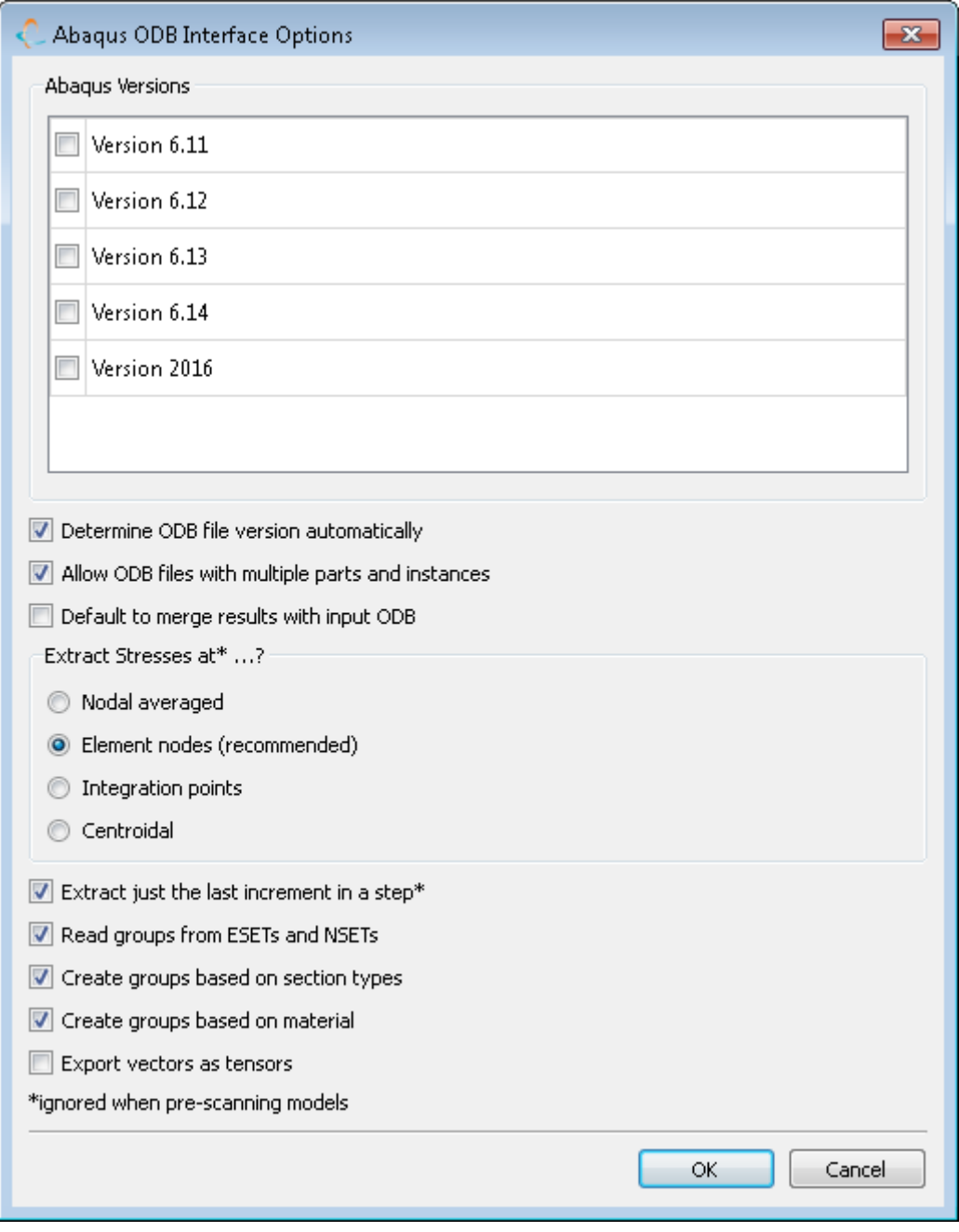

Figure 207.3-1

# <span id="page-109-1"></span>207.3.1 Supported Data Types

The ODB interface in fe-safe supports the following data types for tensor and scalar quantities:

- Integration points (elemental)
- Element-nodal (elemental)
- Centroidal (elemental)
- "Nodal-averaged", or "averaged-at-nodes" (nodal)

Where an ODB file does not contain element-nodal, centroidal or nodal-averaged data, these can be derived automatically from integration point datasets. Both tensors and scalar quantities can be derived from integration point datasets.

The pre-scan dialogue window will show both:

- Datasets that already exist in the ODB file.
	- o These can be loaded directly into fe-safe.
	- o Variables that can currently be loaded directly into fe-safe include:
		- **S**, **E**, **LE**, **{EE** and **PE}**, **NE,TEMP**, **NT**, **NFORC**
- Datasets that can be derived from integration point data.
	- o These datasets are clearly suffixed in the pre-scan dialogue with the string: **"(derived)"** see [Figure 207.3-2.](#page-110-0)
	- $\circ$  If a "derived" dataset is selected, the conversion process is performed as the model is being imported.
	- o The following variable can currently be derived:
		- **S**, **E**, **LE**, **{EE** and **PE}**, **NE**
	- o Currently it is not possible to derive nodal-averaged **TEMP** from integration points. The variable **NT** should be requested directly instead.

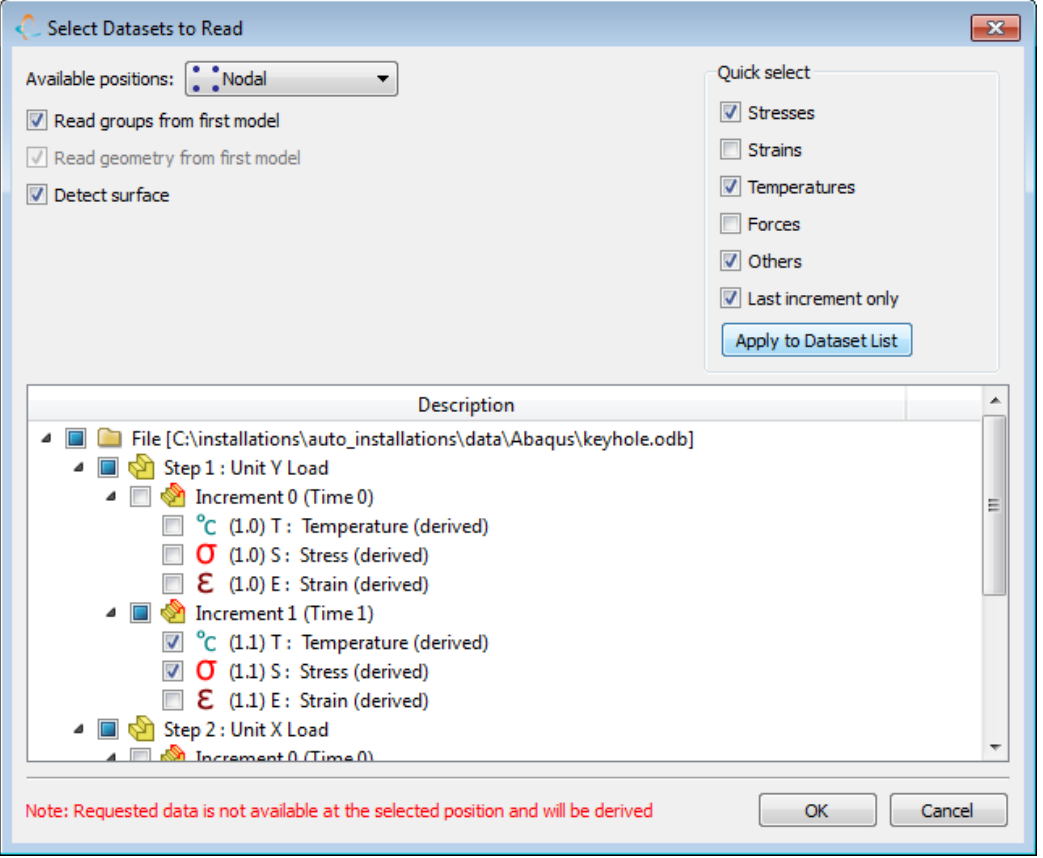

Figure 207.3-2

<span id="page-110-0"></span>Note that Abaqus/Viewer currently cannot display unique (averaged) tensors at nodes. However, this limitation does not apply to fe-safe fatigue results as they are exported as scalar values.

Nodal-averaged data is derived by averaging contributions from multiple elements to create a single unique tensor or scalar quantity at the node. A node belonging to multiple elements where the elements have different properties may have multiple instances/values.

### <span id="page-111-0"></span>207.3.2 Working with nodal-averaged ODB data

Nodal-averaged data is supported in one of two ways:

#### 1. By importing nodal-averaged data directly from an ODB file.

Nodal averaged data is currently not available as a standard ODB output in Abaqus. However, an ODB API utility has been published in the Simulia Online Support System (SOSS) allowing users to create ODB files containing nodal-averaged data. For more details please see Simulia Online Support System (SOSS) - Answer 4241. Note that the element types and data types supported by this utility are not comprehensive.

#### 2. By deriving nodal-averaged data from integration point data.

If the ODB file does not contain nodal-averaged data, then fe-safe can derive nodal-averaged data from integration point data as described in section [207.3.1 above.](#page-109-1)

#### 207.3.3 Reading stresses

It is recommended that element-nodal stresses are used, since these stresses are on the surface of the component for elements that are on the surface.

However, stress datasets can be imported from any of the following data formats:

#### Element Nodes

Stresses are extrapolated to each node in the element. There are  $n$  stress values per element; where  $n$  is the number of nodes in the element. Stresses at element nodes are created using the following line in the input file: \*ELEMENT OUTPUT, POSITION=NODES

#### Nodal Averaged

Stresses are extrapolated to each node in an element to give element-nodal stresses. The stresses calculated for the node by all elements that share the node are averaged to give a nodal-average stress. This data type is nodal. See section [207.3.2 above](#page-111-0)

#### Integration Points

Stresses are calculated at the integration point of each element. Integration points are the default elastic-stress dataset type in Abaqus.

Integration point stresses are created using the following line in the Abaqus input file:

\*EL FILE, POSITION=INTEGRATION POINTS

However, since integration points are the default elastic-stress dataset type in Abaqus, the POSITION= argument can be omitted. In other words, the line can be reduced to:

\*EL FILE

## **Centroidal**

Stresses are calculated at the centroid of the element. Only one stress value is produced per element. Centroidal stresses are created using the following line in the Abaqus input file:

\*ELEMENT OUTPUT, POSITION=CENTROIDAL

## 207.3.4 Reading temperatures

Temperature datasets for elemental data, written using the Abaqus variable **TEMP**, and for nodal data, written using the Abaqus variable **NT**, can be imported. These datasets can be in the same file as the stress datasets, or

they can be imported from a separate ODB file using the File >> FEA Solutions >> Append Finite Element Model option.

See also section [207.3.2 above](#page-111-0)

### 207.3.5 Reading strains

For an elastic-plastic FE analysis, strain datasets can be imported in the same data format as the stress datasets.

By default, fe-safe does not read strain datasets. To read strain datasets, select the Read strains from FE models option in the Analysis Options dialogue.

### Strain variables

By default, fe-safe imports strains from the Abaqus output variable **E** (the "integrated" total strain) or **LE** (the logarithmic strain).

In some situations the strain is unlikely to be wholly a stress-related strain. For example in an elastic-plastic high temperature analysis, the temperature may cause a 'free expansion' which will contribute to the strain. In these situations, the strain can be imported as the sum of the Abaqus output variables **PE** (plastic strain) and **EE** (total elastic strains). This option is set by checking checkbox labelled Extract Strains from (EE+PE) rather than E in the

## Abaqus ODB Interface Options dialogue box – see

### [Figure 207.3-1](#page-109-0) above.

It is also possible to read in the nominal strain **NE** for use in elastomer fatigue analysis with fe-safe/Rubber. This option is only available through the pre-scan dialogue.

## 207.3.6 Reading nodal forces

Nodal force datasets written using the Abaqus variable **NFORC**, can be imported. While forces can be loaded with stresses of data types other then element-nodal, the forces themselves are only ever loaded as element-nodal. These datasets can be in the same file as the stress datasets, or they can be imported from a separate ODB file using the File >> FEA Solutions >> Append Finite Element Model option.

## 207.3.7 Increments and steps

Data can be imported for all increments within a step or just for the last increment. This option is set in the Abaqus ODB Interface Options dialogue.

## 207.3.8 Load-cases

If a step uses the load-case feature in Abaqus rather than increments then the last increment in step parameter is ignored and all of the load-cases within the step are extracted. The increment number will be marked as –1 if a dataset was extracted from a load-case step.

## 207.3.9 Supported element types

fe-safe requires that stress tensors read from an FE model use a Cartesian coordinate system. This excludes the use of element types that use polar coordinate systems, e.g. beams and pipes.

Axisymmetric element types can be supported if their coordinates can be mapped to a Cartesian coordinate system. This can be achieved in Abaqus using the **\*ORIENTATION** command in the input deck.

## 207.3.10 Using shells

fe-safe supports multi-layer shells imported from Abaqus ODB files.

Export of fatigue results to multiple section points is only supported in some releases of the ODB interface. If it is not supported then each set of results (LOGLife, FOS, etc.) will be written to the ODB step as separate variables one for each section point. The name of the variable is constructed from the fatigue variable name and the section point name. For example: log<sub>10</sub>(fatigue life) will be written to the variables:

LOGLife  $SNEG(-1)$  and LOGLife SPOS(1)

## 207.3.11 Element groups and node groups

In Abaqus, element groups are referred to as "Element Sets" and node groups are referred to as "Node Sets".

Element sets are defined in Abaqus using the \*ELSET option, node sets are defined using the \*NSET option. For details of how to define element sets in Abaqus see Abaqus/Standard User's Manual or Abaqus Keywords Manual. Some element sets are assigned automatically by Abaqus - these are called 'internal element sets'.

Groups extracted from Abaqus ODB files will retain the group name in fe-safe, up to a maximum of 30 characters. Group names longer than 30 characters will be truncated (see sectio[n 207.1.2 above\)](#page-104-0).

If a group name is not unique after truncation fe-safe will create a unique name for the group.

#### 207.3.12 Writing fatigue results

Fatigue results are written to an Abaqus output database (ODB) file if the specified output file has the extension .odb.

If the specified output ODB file has the same name as the source database (input ODB file) then a new step is added to the source database.

If the specified output ODB file does not have the same name as the source database then:

- if the output ODB file does not exist the source database is copied to the output ODB file, and a new step is added containing the fatigue results;
- if the output ODB file already exists then the user is prompted (see [Figure](#page-113-0)  $207.3-3$ ) to choose to either overwrite the output ODB file with a copy of the source database before appending the fatigue results, or append the fatigue results to the existing output ODB.

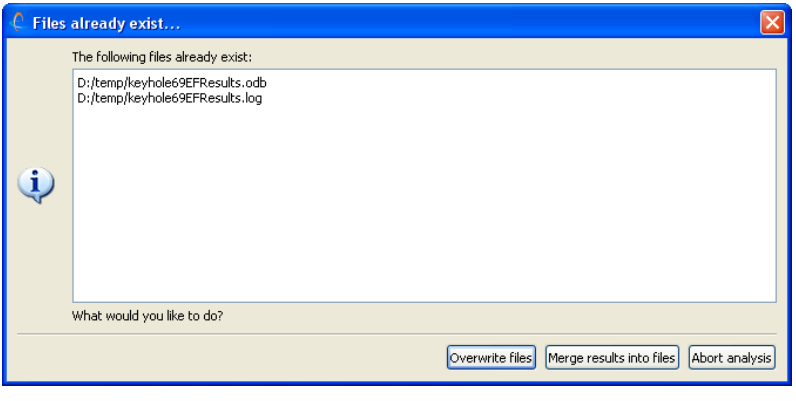

Figure 207.3-3

<span id="page-113-0"></span>The new results step will have the name 'fe-safe\_01'. However if a step already has that name, fe-safe will search for 'fe-safe\_02' then 'fe-safe\_03' and so on until an unused name is found.

The first results set that is written to the output file will contain either:

- the fatigue life, or  $log_{10}$ (fatigue life), for fatigue life analyses; or
- the fatigue reliability factor (FRF), when an FRF analysis has been performed.

Subsequent results sets may contain contours of the following fatigue results:

- the Factor of Strength (FOS), if a design life is specified;
- the Failure Rate or Reliability Rate if a target life is specified a number of target lives can be specified so there may be more than one set of results.

The list of results being written to the ODB file is displayed in the message log as the file is being written. For example:

```
Results File : c:\safeResultsArchive\fesafe.fer<br>contains : LOGLife-Repeats
 contains : LOGLife-Repeats 
 contains : FOS@Life=1E7-Repeats 
   contains : RR_at_life=500 (RR_at_life=500)
contains : RR at life=800 (RR at life=800)
contains : RR at life=1000 (RR at life=1000)
ODB Database : p:\overline{\dagger}a\fullmodeltests\overline{\c{curResults\}}shaft.odb
Data at : Element Nodal
```
Note: The following message may appear in the log if an attempt is made to export results for only a single node to the ODB file:

```
For element 1127 there are only 1 (out of 20 expected) values, -1 will be used.
There were 19 missing values when exporting contour LOGLife-Repeats. The missing 
values have defaulted to -1.
```
This message can be ignored. Alternatively, select:

#### FEA Fatigue >> Analysis Options >> Interface (tab) >> GUI Options >> Prompt before exporting results

and ensure that at the prompt the results are not exported if only a single node has been analysed.

## 207.3.13 Supporting older versions.

The most recent versions of the Abaqus ODB interface are supported by default on each platform – the required interface files are supplied with the software. Because of the size of the run-time libraries required for each interface version, some of the older interfaces are not shipped with the software.

For interfacing to ODB files from Abaqus versions earlier than the interfaces shipped with the software, please contact your local support office to discuss the options available.

#### 207.3.14 Support for parts and instances.

Parts and instances from ODBs are now fully supported by default. Loading in an ODB will now list the instance names in the Current FE Models window under the assembly item (see Figure *207.3-4* [Display of parts](#page-115-0)  [and instances in the model tree](#page-115-0))

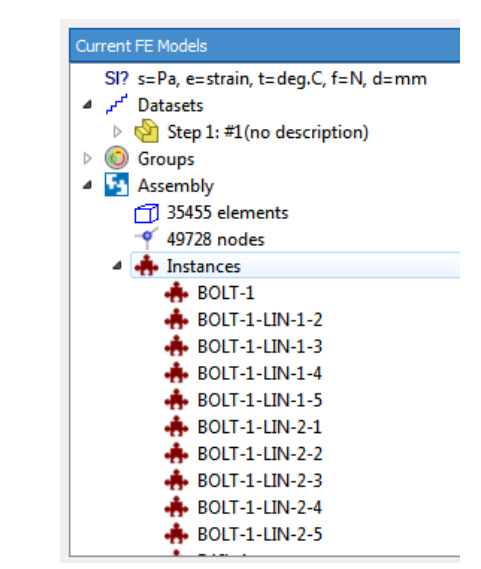

Figure 207.3-4 Display of parts and instances in the model tree

<span id="page-115-0"></span>To specify a specific instance, prefix the item ID with ["NAME"] where NAME is the instance name (see [Figure](#page-115-1)  *[207.3](#page-115-1)*-*5*). This is available in all places where an item can be specified, e.g. creating groups in the Group Manager, the List of items export and with virtual strain gauges. If no instances is specified all elements/nodes from all instances will be affected.

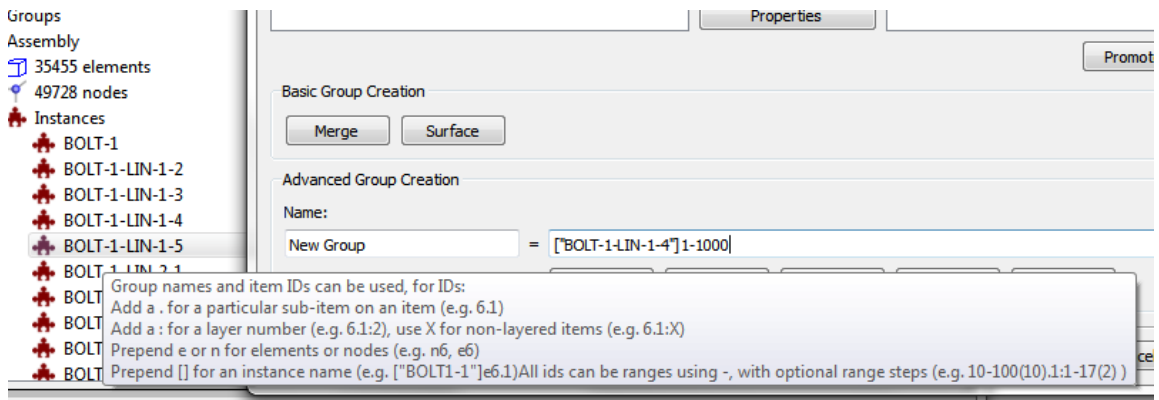

Figure 207.3-5 Group control for parts and instances

<span id="page-115-1"></span>When saving a loaded ODB to a text file, to reduce space a table at the top of the file lists all instance and all further references are an index into this table e.g. [0]100 instead of ["BOLT1"]100.

Note: FED files from previously loaded versions of fe-safe are not compatible with appending ODBs or exporting analysis results back to an ODB while ODB instances are enabled. To disable support for ODB instances uncheck the Abaqus ODB Interfaces Options checkbox labelled Allow ODB files with multiple parts and instances.

## 207.3.15 Pre-Scanning Support

When pre-scanning a file the Extract Stresses option and the extracting just the last increment are ignored. The position and increments are chosen in the Select Datasets to Read dialogue.

One of the indicators that a pre-scan is valid is that the time stamp on the source file has not changed. However with ODB files the time stamp changes when the file is read, this is a consequence of using the Abaqus ODB API. For this reason the user is asked if they wish to re-scan an ODB file. There is an option on this prompt to apply the users choice for future ODB reads. To re-enable prompting select the Always prompt user for action confirmation option in the Tools >> Options menu.

## 207.4 I-DEAS UNV (**.unv)** files

fe-safe will read UNV (.unv) files from I-DEAS v6, Master Series, and I-DEAS v7 to v10 (fe-safe automatically detects the version).

Options for importing and exporting UNV (.unv) files are configured in the I-DEAS / Master Series UNV Interface Options dialogue – se[e Figure](#page-116-0) 207.4-1 below. These options may be overridden by selections made in the pre-scan dialogue.

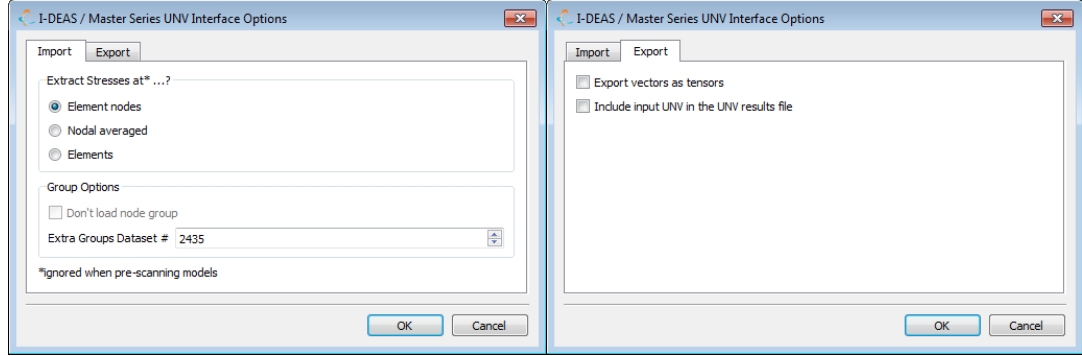

Figure 207.4-1

## <span id="page-116-0"></span>207.4.1 Reading stresses, strains and temperatures

Three types of stresses are supported:

- Element Nodes : These are stresses arranged in elements where each node in an element has its own set of stresses. Described in the I-DEAS documentation for dataset 2414 as '3: Data at nodes on elements'.
- Nodal Averaged : These are stresses averaged at each node. This option is only supported for Master Series 6 and I-DEAS v7 and above. Described in the I-DEAS documentation for dataset 2414 as '1: Data at nodes'.
- Elements : These are a single set of stress tensors per element. This option is only supported for Master Series 6 and I-DEAS v7 and above. Described in the I-DEAS documentation for dataset 2414 as '2: Data on elements'.

For an elastic-plastic FE analysis, strain datasets can be imported in the same data format as the stress datasets.

By default, fe-safe does not read strain datasets. To read strain datasets, select the Read strains from FE models option in the Analysis Options dialogue.

Universal Dataset Numbers 57 and 2414 are supported in the current release of fe-safe. These records are documented in the I-DEAS help library. To locate them from the Bookshelf page of the help go to 'Miscellaneous' (bottom left) and then select 'File formats reference guide'. The universal datasets are documented in numerical order.

In order for a UNV file to be read successfully into fe-safe, the analysis data must meet the following requirements:

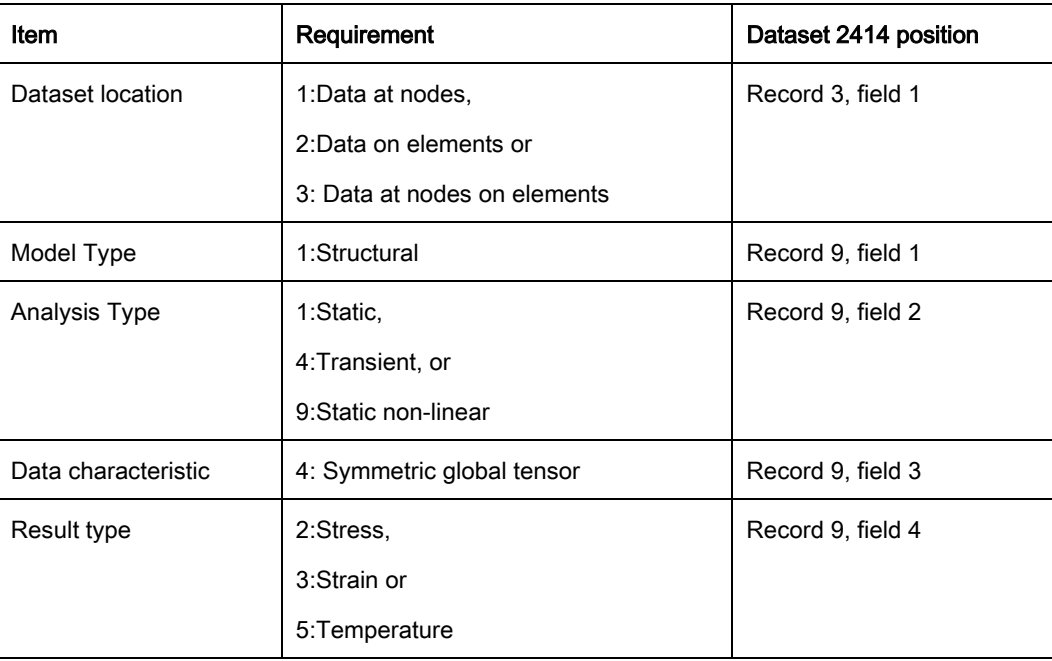

The option to read UNV models with the legacy interface is for use as a reference only and will shortly be removed in a future release.

## 207.4.2 Supported element types

fe-safe supports solid, 2D and shell elements - beam elements are ignored by fe-safe. This in practice is checked by confirming that there are 6 or 12 (for shells) stress or strain values per node.

## 207.4.3 Using Shells

I-DEAS 2-layer shells are supported fully for Master Series 6 and I-DEAS v7 and above.

## 207.4.4 Permanent Groups

Groups are extracted from the Permanent Groups Universal Datasets, at this release the supported dataset numbers are 752, 2417, 2429, 2430, 2432, 2435, 2452, and 2467. These records are documented in the I-DEAS help library. To locate them from the Bookshelf page of the help go to 'Miscellaneous' (bottom left) and then select 'File formats reference guide'. The universal datasets are documented in numerical order.

Two entity types are supported for these records '7: Nodes' and '8: Finite Elements'. If the stresses being read are on elements then the finite element permanent groups are read, if the stresses being read are nodal then the nodal permanent groups are read.

These records tend to become obsolete frequently so the Extra Groups Dataset # field as shown in figure 207.4-1 allows one extra dataset number to be processed. This will allow future versions of I-DEAS permanent groups to be temporarily supported if necessary. The new dataset must have the same format as Universal Dataset 2435; this is the case for all datasets that have so far superseded it.

If you have successfully used a new dataset type that is not in the existing list (above) then please inform Safe Technology Limited so that it can be permanently implemented in the code.

## 207.4.5 Node Colours

For nodal stresses extra groups based on the node colours are also extracted. The node's colours are extracted from Universal Dataset 2411. This record is documented in the I-DEAS help library. To locate them from the Bookshelf page of the help go to 'Miscellaneous' (bottom left) and then select 'File formats reference guide'. The universal datasets are documented in numerical order.

In the dataset record field 4 is a colour index into the table:

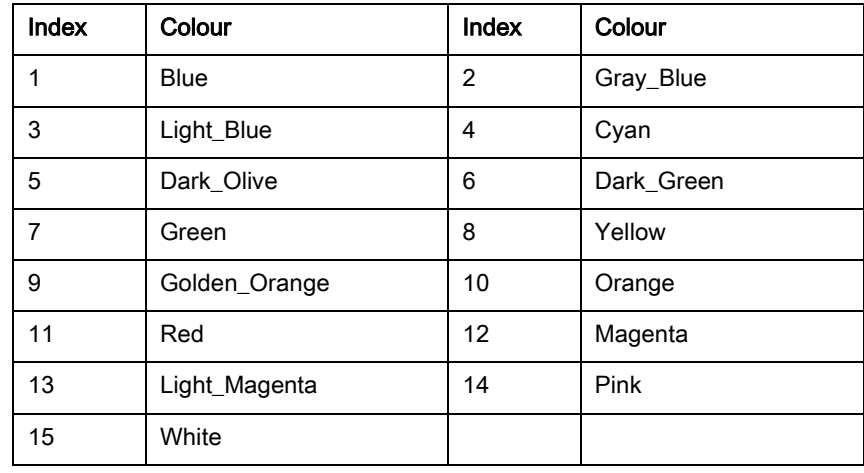

## 207.4.6 Writing fatigue results

To export the results as a UNV file specify the output filename with a . unv extension. Note the previously the UNV export interface wrote each contour to a separate variable, if this behaviour is required use the legacy interface mentioned below.

Note that some contours will be exported as a vector to the UNV file, e.g. 'Critical planes (all blocks)'. This can be changed to output the vector as a tensor instead, by selecting the correct option in the UNV interface options.

A legacy UNV write interface is provided as a reference, and will be removed in a future version. The legacy version does not support export of vector contours and each component of vector will exported separately. Also multiple results in one file is not supported – the first calculated variable will be written to the specified output file, either the lives, log of lives or the FRF. If a design life was specified then this will be written to a file built up of the same filename as the lives with  $f \circ s$  appended to it. If failure rates are calculated they will be written to files with the same name with  $FR\_at\_life\_xx$  appended to it, (where  $xx$  is the design life).

e.g. For an analysis with a FOS, and reliability rates calculated at 1000, 2000 and 5000 hours the following files will be created:

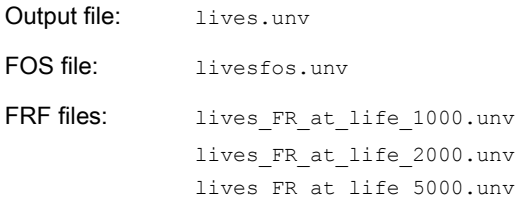

### 207.4.7 Pre-Scanning Support

When pre-scanning is used on a file the Extract Stresses option is ignored as the position is chosen in the Select Datasets to Read dialogue.

## 207.5 ANSYS RST (**.rst**) files

Options for importing ANSYS RST files are configured in the ANSYS RST Interface Options dialogue – see [Figure](#page-119-0)  [207.5-1.](#page-119-0) These options may be overridden by selections made in the pre-scan dialogue.

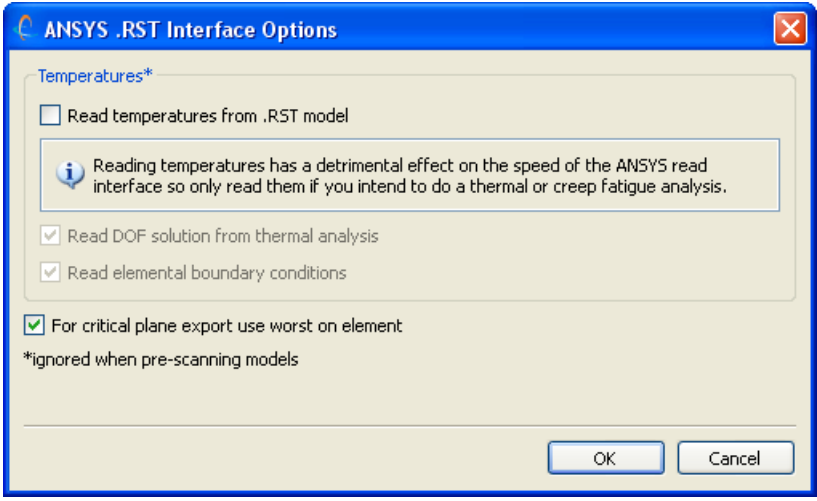

Figure 207.5-1

## <span id="page-119-0"></span>Note 1:

The ANSYS keyword NO\_RSTGM (in the ANSYS configuration file: config70.ans), allows the ANSYS user to suppress writing the model geometry to the RST file ( $NO$  RSTGM =1). RST files created using this option are not currently supported by fe-safe. For more information, see: ANSYS documentation [ANSYS 7.0 Basic Guide >> Chapter 19 - Memory Management and Configuration >> 19.4 - The Configuration File].

#### Note 2:

ANSYS includes a user option that allows files over a certain size to be split into sections. This option is not currently supported in fe-safe. For more information see: ANSYS documentation ANSYS 7.0 Operations >> Chapter 6. Customizing ANSYS and the GUI >> 6.2 Splitting files across platforms.

### 207.5.1 Large file support

All file sizes are supported directly.

### 207.5.2 Reading stresses and temperatures.

The required files from ANSYS are the structural results  $(.rst)$  and the thermal results  $(.rth)$  files. Opening either of these files will extract the temperatures and stresses contained in them.

By default, reading temperature data is disabled, as this speeds up read times significantly. If temperature data is required set the Read Temperatures from .RST model in the ANSYS RST Interface Options dialogue. Two types of temperatures are stored in the .rst file. DOF solution temperatures and boundary condition temperatures, reading of either can be disabled or enabled as required.

## 207.5.3 Reading strains

For an elastic-plastic FE analysis, strain datasets can be imported in the same data format as the stress datasets. By default, fe-safe does not read strain datasets. To read strain datasets, select the Read strains from FE models option in the Analysis Options dialogue.

## 207.5.4 Supported Element Types

The following element types are currently supported by fe-safe:

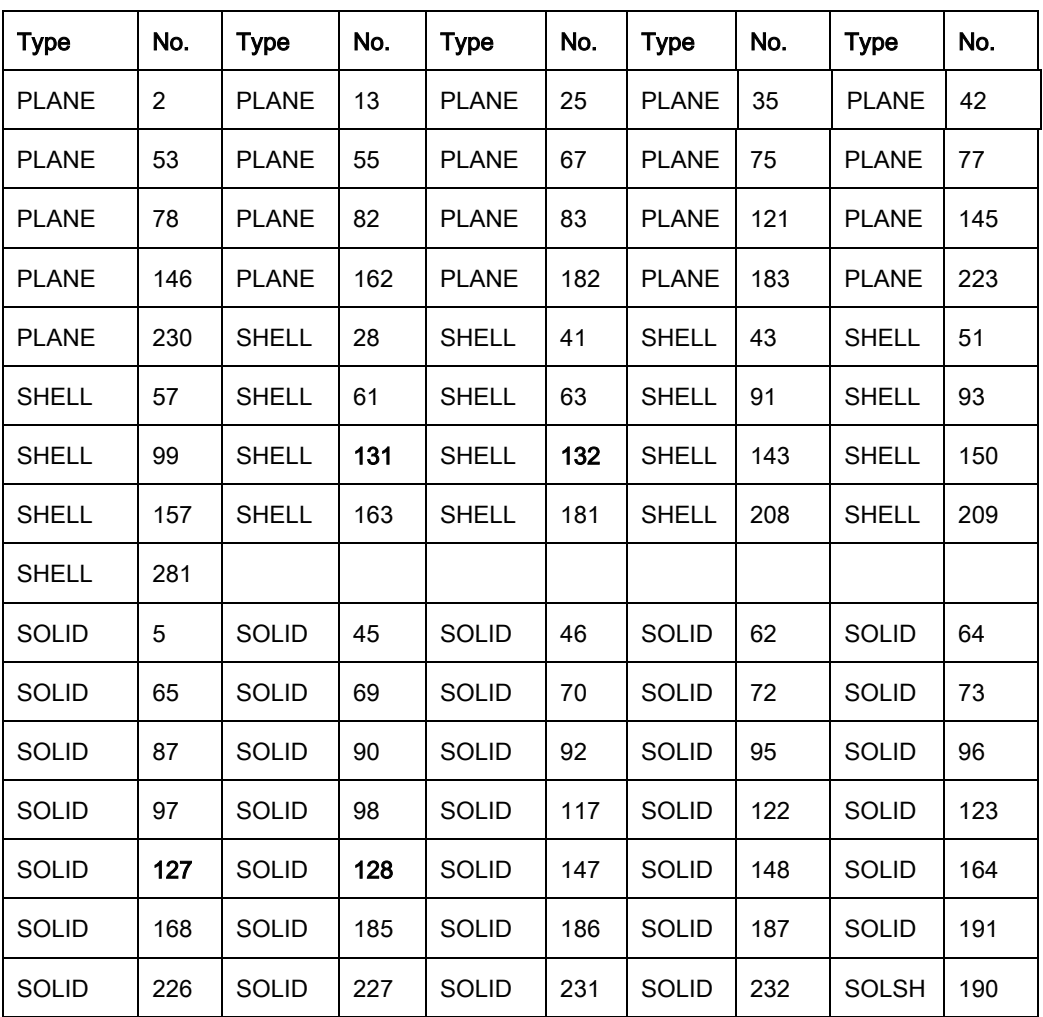

## 207.5.5 Using shells

ANSYS multi-layer shells are treated as elements with extra nodes.

In ANSYS, shells have their corner stresses exported. So, for a 4 node element the top shell will have nodes numbered 1 to 4, and the bottom shell will have nodes numbered 5 to 8.

## 207.5.6 Groups

ANSYS does not export element and node groups directly to the RST file. Therefore, groups are supported in ANSYS by the use of the material number. To define element groups set different regions in the model to have different material numbers (the material data can be the same).

### 207.5.7 Writing fatigue results

Only the fatigue results are exported to the .rst file.

To export the results as an ANSYS file specify the output filename with a .rst extension. The source model will be copied to the destination file and then a new set of structural results containing the fatigue results will be added. The set number, the set name, and the variables exported are written in the Message Log as the results are exported:

```
Adding fatigue paramerters ...
Exporting set :<br>Variable :
             : LOGLife-Repeats
 as : Sx<br>Jariable : FOS
 Variable<br>as
 as : Sy<br>Variable : RR
 Variable : RR at life=500
 as : Sz
 Variable : RR_at_life=800
 as : Sxy<br>Variable : RR
             \therefore RR at life=1000
 as : Syz
 Variable : RR at life=2000
  as : Sxz
Set title : fe-safe x.yy[mswin];test1.ldf;e-p FEA;BM-Mo;SAE1020
```
The fatigue results are stored in the stress tensor. Sx is the fatigue life, the log of the life or the FRF, and, if available, Sy is the factor of strength or the first failure rate, and so on.

#### 207.5.8 Pre-Scanning Support

When pre-scanning is used on a file the Temperatures option is ignored. Both temperature types will be selectable in the Select Datasets to Read dialogue.

Normally each solution in the \*.rst file is parsed until an element is found with stresses, strains, temperatures or a combination there of. If this behaviour is causing datasets to be missed, the system keyword PS\_QUICK\_SCAN can be used to add all three dataset types without scanning for elements.

#### 207.6 NASTRAN **.op2** files

fe-safe will read analysis results from MSC.NASTRAN and NX NASTRAN. Some packages allow .op2 files to be created without header information such as the modify date. These files are supported though a header will be written when results are exported to an .op2 file..

#### Appendix G

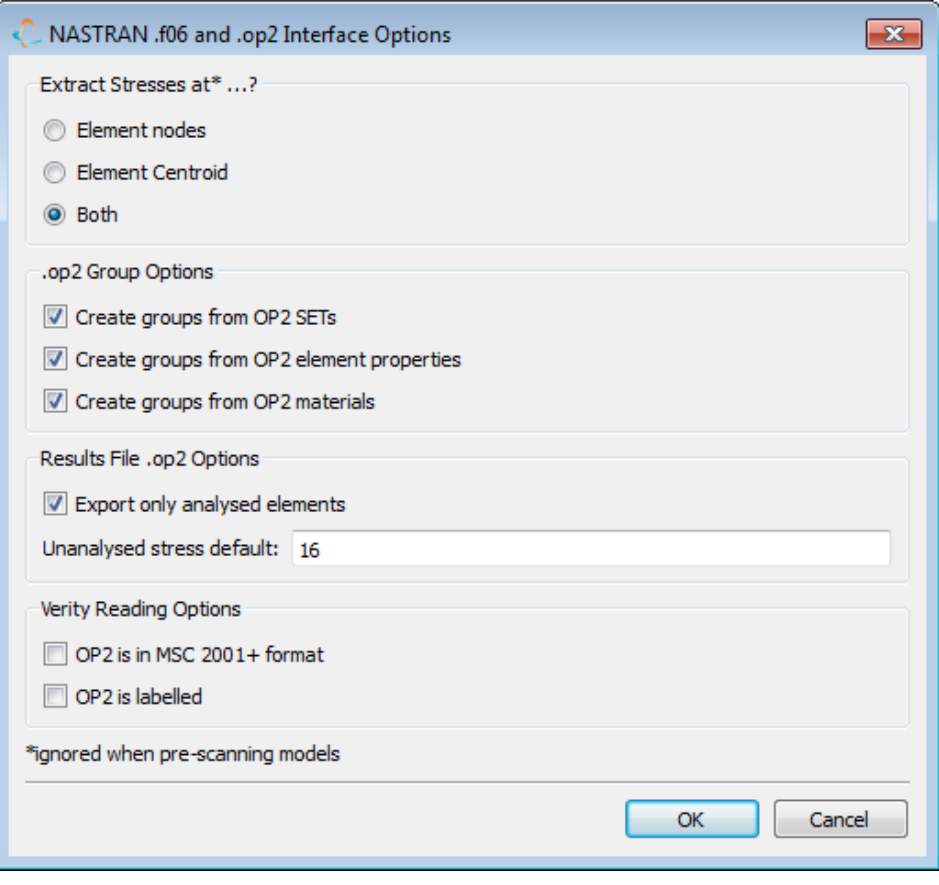

Figure 207.6-1

#### <span id="page-122-0"></span>207.6.1 Reading stresses

NASTRAN refers to datasets as subcases.

The required binary file from NASTRAN is the .op2 file. For importing into fe-safe the .op2 file must include the elastic stresses for each data set. fe-safe will attempt to load stress data for all subcases that contains compatible stress data.

Three stress types can be loaded from the .op2 file:

- Element nodes: the stresses for each node are read and stored with the element number.
- Element Centroidal: only the centroidal stresses are read and stored with the element.
- Both: both the centroidal and nodal stresses are read and stored with the element number.

Note: fe-safe only supports stresses written in sort mode SORT1.

# 207.6.2 Reading temperatures

Temperature datasets are not supported in NASTRAN.

#### 207.6.3 Reading strains

For an elastic-plastic FE analysis, strain datasets can be imported in the same data format as the stress datasets. By default, fe-safe does not read strain datasets. To read strain datasets, select the Read strains from FE models option in the Analysis Options dialogue.

## 207.6.4 Supported Element Types

fe-safe supports solid, 2D and shell elements - beam elements are ignored by fe-safe. The following table shows supported element types:

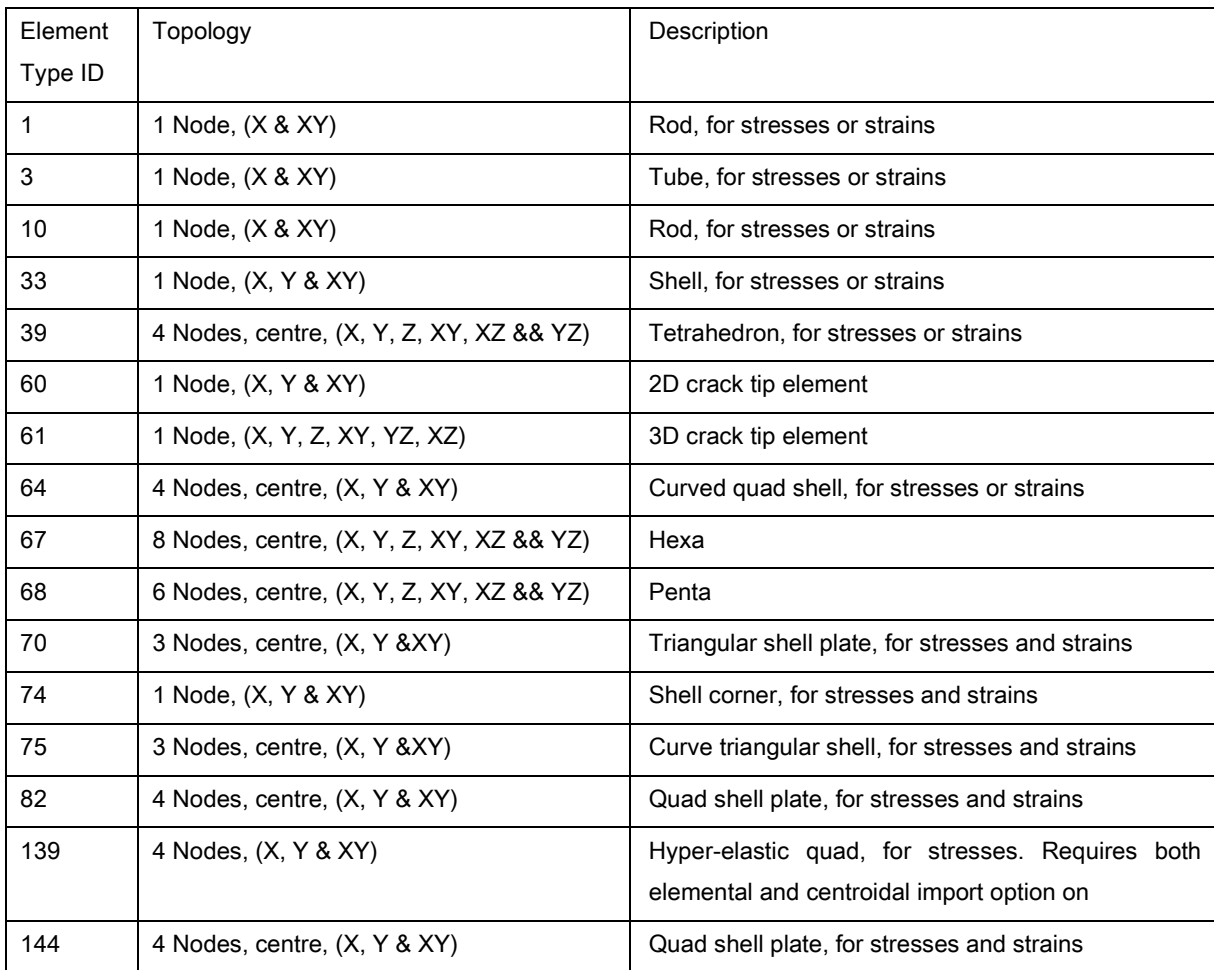

For further information on NASTRAN element types, see MSC.NASTRAN 2001 documentation.

## 207.6.5 Using shells

Two-layer shells are supported.

## 207.6.6 Groups

Groups are supported in NASTRAN. NASTRAN refers to groups as SETS, which are extracted from the first case control record in the case control data block in the .op2 file. Any additional case control records are ignored.

## 207.6.7 Writing fatigue results

When a NASTRAN .op2 file is loaded, the output type defaults to .op2 for export to viewers such as FEMAP. The exported results will be written as stress or strain tensors in a subcase, lives will always be written to X Normal. Any other results exported (e.g. factor of strength) will be written to other components, depending on which elements are used. In the event there are more results than available tensor components, a new subcase will be

#### Appendix G

created. All mappings are displayed in the log file for the analysis similarly to the following extract from the keyhole tutorial log:

```
Results File : c:\safeResultsArchive\fesafe.fer
   contains : LOGLife-Repeats 
  contains : FOS@Life=1E7-Repeats 
Creating subcase 1 for 2 results
LOGLife-Repeats will be mapped to Normal X
FOS@Life=1E7-Repeats will be mapped to Normal Y
LOGLife-Repeats will be mapped to Normal X
FOS@Life=1E7-Repeats will be mapped to Normal Y
```
...results transfer complete.

There are two options when writing fatigue results to an .op2 file. The check box Export unanalysed elements determines whether elements present in the source .op2 file that were not analysed will still be exported with values. The default value can be defined using the Unanalysed stress default edit control.

Unanalysed elements include :

- excluded groups;
- those without stresses.

When only the elements' central stress is read from the source file, the exported centroidal result will be copied to the nodal stress values.

When only the element nodal stresses are read from the source file, the exported nodal results will be averaged and exported to the centroidal stress.

For convenient viewing, the analysis results should normally be exported as log(10) of lives. This option can be set in the General FE Options dialogue box.

To view the results of a fatigue analysis in FEMAP:

- Start FEMAP, and load the model file by clicking File >> Open..., choosing NASTRAN from the Files of type drop-down list and select the file (probably .nas or .dat).
- Create a new window for displaying the analysis results. From the New View dialogue box click View >> New....
- Show the Import Results from dialogue box by clicking File >> Import >> Analysis Results....
- In the Import results from dialogue box select MSC.NASTRAN from the NASTRAN drop-down list.
- Select the .op2 file produced by *fe-safe* and click open.
- Show the View Select dialogue box by clicking View >> Select.
- Set the deformed style to None Model Only, and the contour style to Contour.
- Click on Deformed and Contour Data.
- In the Select PostProcessing Data dialogue box:
- select the desired subcase from the **Output Set** drop-down list (the name of the set will be X..MSC/NASTRAN Case Y, where X is a number and Y is the subcase). This will normally be the last option in the list.
- select 4..Stress (or strain is applicable) from the Category drop-down list
- select from the Contour drop-down list the following:
	- either Plate Top or Plate Bot to view shell elements, or Solid to view solids
	- either X, Y or Z Normal or the shears depending on the outputs selected
- click OK.
- Click OK in the View Select dialogue box the contour will plot.

 $Tip$ : When viewing the fatigue life contours, the areas of the component of most interest are those with the highest probability of failure (i.e. the areas that have the shortest lives). If the contour plot is using FEMAP's default colour palette, the areas of shortest life will be highlighted in blue, which can lead to confusion. Reverse the colours of the contour levels to highlight the areas of shortest life in red by:

- selecting the View Options window, by clicking View >> Options...;
- select the Post Processing option called Contour/Criteria levels;
- click Set Levels...;
- in the Contour/Criteria Levels dialogue box, click on Reverse, then OK;
- in the View Options dialogue box, click Apply, then OK.

## 207.6.8 Pre-Scanning Support

When pre-scanning is used on a file the Extract Stresses option is ignored. The position is selected in the Select Datasets to Read dialogue.

## 207.7 NASTRAN **.f06** files

fe-safe will read analysis results from CSA/NASTRAN v98 and MSC.NASTRAN for Windows v4.5. See Figure [207.6](#page-122-0)-1 above.

## 207.7.1 Reading stresses

NASTRAN refers to datasets as 'subcases'.

The required file from NASTRAN is the . f06 file (an ASCII file). For importing to fe-safe the . f06 file must include the elastic stresses for each data set. NASTRAN does not save the results of the analysis to the .f06 file by default, so this option must be set explicitly (in MSC.NASTRAN this is done in the File >> Analyse >> Advanced >> NASTRAN Case Control >> Output Requests section by selecting the Print or Print and PostProcess options).

fe-safe will attempt to load stress data only for those subcases that specify stress as an output in the case-control deck of the . f06 file. (Note that since fe-safe numbers these data sets sequentially, the number of the data set in fe-safe may not be the same as the number of the subcase in the . f06 file.)

Three stress types can be loaded from the .f06 file:

- Element nodes: the stresses for each node are read and stored with the element number.
- Element centroidal: only the centroidal stresses and strains are read and stored with the element.
- Both: both the centroidal and nodal stresses are read and stored with the element number.
- 207.7.2 Reading temperatures

Temperature datasets are not supported in NASTRAN.

207.7.3 Reading strains

For an elastic-plastic FE analysis, strain datasets can be imported in the same data format as the stress datasets. By default, *fe-safe* does not read strain datasets. To read strain datasets, select the Read strains from FE models option in the Analysis Options dialogue.

207.7.4 Supported Element Types

fe-safe supports solid, 2D and shell elements - beam elements are ignored by fe-safe.

207.7.5 Using shells

Two-layer shells are supported.

## 207.7.6 Groups

Groups are supported in NASTRAN. They are referred to as SETS in NASTRAN and are extracted from the case control statement in .f06 file.

207.7.7 Writing fatigue results

When a NASTRAN . f06 file is loaded, the output type defaults to CSV (Comma Separated Variable) for export to viewers such as FEMAP.

For convenient viewing, the analysis results should normally be exported as log(10) of lives. This option can be set in the General FE Options dialogue box.

When the viewer reads the CSV file, the following information regarding the format of the file may be required:

- the first row *does not* contain row titles;
- the first column *does* contain ID's:
- the output type is ELEMENTAL.

In Windows NT, to view the results of a fatigue analysis in FEMAP, follow the following steps:

- Start FEMAP, and load the model file.
- Create a new window for displaying the analysis results, using the New View dialogue box by clicking View >> New....
- Show the Import Results from dialogue box by clicking File >> Import >> Analysis Results....
- In the Import results from dialogue box, select Comma-Separated.
- Select the .csv results file produced by fe-safe and click open.
- In the Read Comma-Separated Table dialogue box:
	- uncheck the First Row Contains Titles option;
	- check the First Column Contains IDs option;
	- set output type to Elemental;
	- select Create New Set;
- click OK.
- Show the View Select dialogue box by clicking View >> Select.
- Set the deformed style to None Model Only, and the contour style to Contour.
- Click on Deformed and Contour Data.
- In the Select PostProcessing Data dialogue box:
	- select the new results set from the Output Set drop-down list (the name of the set will be  $X$ . Table Output, where  $X$  is a number);
	- select Table Output Vector Y from the Contour drop-down list, where Y is an index number corresponding to the data in the CSV file - Table Output Vector 1 always corresponds to the data column that contains the Life or the Log of Life. Other columns may include, for example, Factor of Strength, Failure Rate, etc.;
	- click OK.
- Click OK in the View Select dialogue box the contour will plot.

 $Tip$ : When viewing the fatigue life contours, the areas of the component of most interest are those with the highest probability of failure (i.e. the areas that have the shortest lives). If the contour plot is using FEMAP's default colour palette, the areas of shortest life will be highlighted in blue, which can lead to confusion. Reverse the colours of the contour levels to highlight the areas of shortest life in red by:

- selecting the View Options window, by clicking View >> Options...;
- select the Post Processing option called Contour/Criteria levels;
- click Set Levels...;
- in the Contour/Criteria Levels dialogue box, click on Reverse, then OK;
- in the View Options dialogue box, click Apply, then OK.

### 207.7.8 Pre-Scanning Support

When pre-scanning is used on a file the Extract Stresses option is ignored. The position is selected in the Select Datasets to Read dialogue.

## 207.8 ASCII fatigue results files

fe-safe fatigue results can be exported to an ASCII file, delimited using tabs, spaces or commas. These options can be configured on the ASCII FE Model Options dialogue by selecting FEA Fatigue >> FEMAP / CSV Interface Options.

#### Appendix G

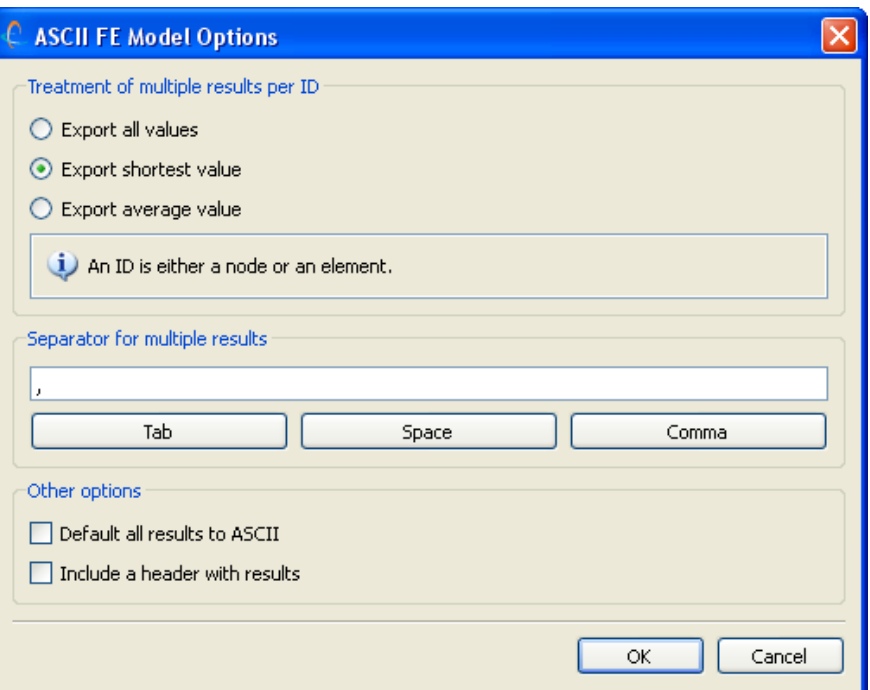

Figure 207.8-1

### <span id="page-128-0"></span>207.8.1 Reading fatigue results

Viewers such as FEMAP can be used to read ASCII data and plot it in conjunction with the original FE model. (Check that the viewer can read the source FE model, since the ASCII fatigue results file contains only the fatigue results.)

The ASCII fatigue results file can also be imported into a spreadsheet application, and the results viewed in a tabular format.

### 207.8.2 Using shells

## For Abaqus ODB, Abaqus FIL, I-DEAS, NASTRAN and ASCII input models:

Multi-layer fatigue results can be exported. In this case one .csv file will be created for each of the section points in the fatigue results, the name will be based upon the specified output filename and the section number.

For example if the output was results.csv and there were fatigue results for sections 1 and 6 the results files would be named results.-Section1.csv and results.-Section6.csv.

#### For all other model types:

Shells are treated as elements with extra nodes – only the worst-case value for the element or node can be exported.

To instruct fe-safe to write fatigue results to an ASCII fatigue results file

To instruct fe-safe to use the ASCII fatigue results file format as the default output type for all FE model types, check the Default all results to ASCII checkbox in the ASCII FE Model Options dialogue.

## 207.8.3 Writing fatigue results

Fatigue results are written to a CSV file if the specified output file has the extension . csv.

#### 207.8.4 ASCII fatigue results file format

The format of the ASCII fatigue results file is dependent upon the settings in the ASCII FE Models Options dialogue (se[e Figure](#page-128-0) 207.8-1 above).

For example, if comma-separation is specified, the results format will be:

```
\langle \text{EL}_1 \rangle, \langle \text{node}_2 \rangle, \langle \text{var}_1 \rangle, \langle \text{var}_2 \rangle, \langle \text{var}_3 \rangle, \langle \text{var}_4 \rangle, ...
\langleEl 2>, \langlenode b>, \langlevar 1>, \langlevar 2>, \langlevar 3>, \langlevar 4>, ...
\leEl 3>, \lenode c>, \levar 1>, \levar 2>, \levar 3>, \levar 4>, ...
```
Where each line contains the results for one element/node, and

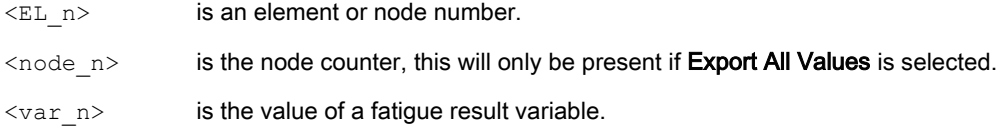

On Linux, each line is terminated with a carriage-return character. In WINDOWS, each line is terminated with a carriage-return character plus a line-feed character. (Most FTP utilities will automatically substitute the correct line termination characters when transferring files between platforms.)

The following example shows a CSV file for an analysis of ten elements/nodes, with ten sets of fatigue results written per element:

```
1403,6.5,0.88,92.5,86.1,82.0,65.49,3.81,2.13,1.29,0.83
1477,5.85,0.67,61.07,47.01,40.2,21.3,0.07,0.02,0.01,0
2118,11.617,3.125,100,100,100,100,100,100,100,100
2096,12.284,3.1875,100,100,100,100,100,100,100,100
1846,12.631,3.4375,100,100,100,100,100,100,100,100
1244,13.639,4.1875,100,100,100,100,100,100,100,100
2164,13.813,4.4375,100,100,100,100,100,100,100,100
2440,13.084,3.75,100,100,100,100,100,100,100,100
1274,13.084,3.75,100,100,100,100,100,100,100,100
1325,12.468,3.3125,100,100,100,100,100,100,100,100
```
### 207.8.5 Saving FEA models as ASCII options

Loaded FEA models can be saved in an ASCII format using the File menu option Save Loaded FE Models and selecting an extension of .csv or .txt.

The group information is added to the ASCII model if the Save groups information check box is checked (default is checked) on the Export Loaded FE Models to an ASCII file dialogue.

# 208 Appendix H - Exporting and displaying fe-safe results in viewers

# 208.1 Exporting fatigue results

Fatigue results are exported as contours to be plotted with the original FE model, and may include the following parameters:

- the fatigue life, or  $log_{10}$ (fatigue life), for fatigue life analyses; or
- the fatigue reliability factor (FRF), when an FRF analysis has been performed;
- the Factor of Strength (FOS), if a design life is specified;
- the Failure Rate or Reliability Rate if a target life is specified a number of target lives can be specified so there may be more than one sets of results.
- Internally, fe-safe uses the .fer file for storing fatigue results. All results are written to the working .fer file (fesafe.fer) before being exported to the final output file.
- 208.1.1 Using the "Save fatigue Results As…" option

Results stored as . fer files during analysis can later be exported to an alternative output format using the Save FEA Fatigue Results As… option.

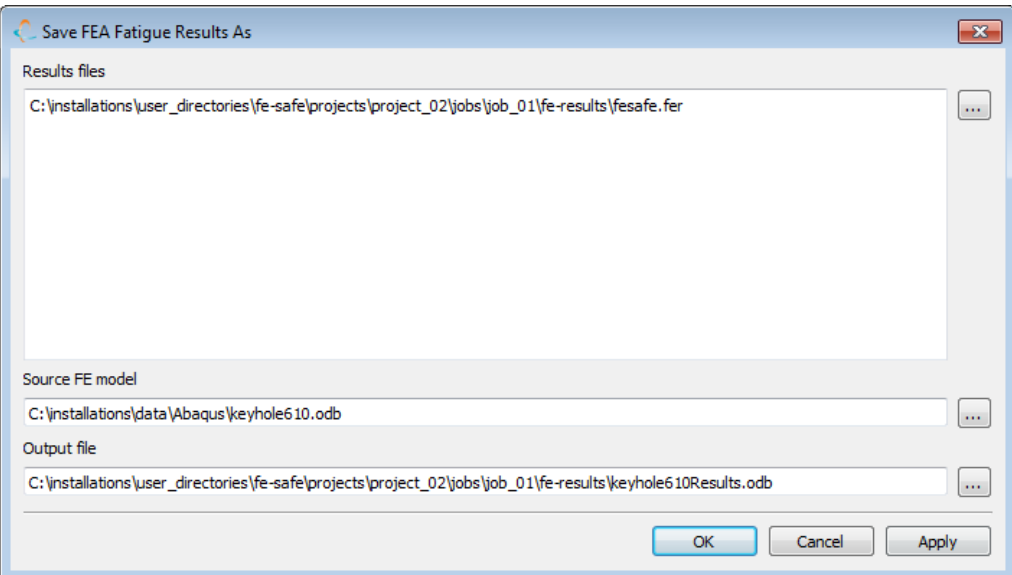

Specify the **.fer** file that contains the fatigue life results, and the source FE model.

See Appendix G for the rules that apply when merging fatigue results with the source FE model.

## 208.2 General viewers

Most FE packages include a viewer that will display fatigue results as contours on the original model. Third-party viewers that support one of the export file types described in Appendix G, may also be used.

## 208.3 Patran as a viewer.

If Patran is used as the FE solver and viewer, then the fatigue results should be exported as an ABAQUS FIL (**.fil**) file. Patran cannot read fatigue lives exported using UVARM variables. However, fe-safe can export fatigue lives to the TEMP variable, as log<sub>10</sub>(life) values, by clicking the Patran As Viewer button in the Abaqus FIL Interfacing Options dialogue box (see section G.2.8).

A further limitation of Patran is that it does not support Averaged at Nodes ABAQUS .fil data.

## 208.4 Cadfix/FAM 4 as a viewer.

This viewer is suitable for plotting fatigue evaluations from Abaqus .fil files.

From the Abaqus FIL Interface Options item on the Options menu ensure that the output type is a UVARM then save the fatigue results as an Abaqus .fil file.

To import the Abaqus .FIL results into FAM you need to perform the following operations in the viewer:

- Run the **famfromabaqus** utility specifying the default values apart from the first (the FAM file to create, extension  $\lim_{m \to \infty}$  and the input  $\lim_{m \to \infty}$  file.
- Run FAM.
- From the File menu use the Open item to load the FAM file (.frm extension) created with famfromabaqus.
- Select the menu item Generate Connectivity from the Mesh main menu.
- Select the Results Manager from the Results main menu, A window will be displayed containing a tree structure, expand the tree structure for the last step and there will be a U-VAR item on the tree. Select it and display it. If there are two sub variables in this U-VAR variable then the first is the Life ( or the log of life) and the second is the Strength Factor.

## 208.5 ABAQUS/Viewer

ABAQUS/Viewer can be used to produce a contour plot or a tabular report of fatigue results stored in ABAQUS Output Database ODB (**.odb**) files.

#### 208.5.1 Plotting fatigue results from an ODB file

[See "Contouring Analysis Results" in the ABAQUS/Viewer Manual, for more information.]

To plot fatigue results from an ABAQUS ODB file follow these steps in the viewer:

- 1 Open the ODB file (Main Menu >> File >> Open).
- 2 Display the step and frame information for the file by opening the Step/Frame dialogue box (Main Menu >> Result >> Step/Frame).

The title of an *fe-safe* step has the format:

<date> <time> fe-safe <version> <platform>; <description start>

e.g.:

```
1-03-04 23:59:59 : fe-safe x.yy[mswin];
#1*test_mcg.amc:1; scale:10;UniE:No--SAE_950C-Manten
```
The name of the frame contains the continuation of the description, e.g.:

**-Local.dbase--User defined Kt:1;keyhole613.odb;**

Display the available fatigue output variables for a step by selecting the step and clicking OK.

3 Display the available fatigue output variables for a step by opening the Step/Frame dialogue box (Main Menu >> Result >> Field Output). The available variables will depend on the analysis that was performed, and may include:

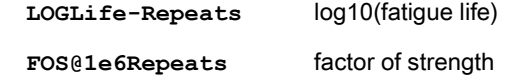

Select the variable to be plotted, and click OK.

- 4 Select either the Contour or Symbol icon to plot the results. (Symbol will plot the vector field associated with the critical planes given that the data is at integration points.)
- 208.5.2 Producing a tabular report of fatigue results from an ODB file

[See "Generating Tabular Data Reports" in the ABAQUS/Viewer Manual, for more information.]

To produce a tabular report of fatigue results from an ABAQUS ODB file follow these steps in the viewer:

- 1 Open the ODB file (Main Menu >> File >> Open).
- 2 Display the Report Field Output dialogue box (Main Menu >> Report >> Field Output).
- 3 Click the arrow next to the Position field and select Element Nodal from the list. The list of variable changes to show fatigue output variables. Use the checkboxes to select the variables to be included in the report.
- 4 Display the setup options by clicking the Setup tab.
- 5 Specify a filename for the report file in the **Name** field. Select **Append to file** to append to an existing file. If Append to File is *not* selected then any existing file contents will be overwritten.
- 6 Set sort options by clicking the arrow next to the Sort by field. Specify the sort order by clicking either Ascending or Descending.
- 7 Configure the remaining options in the dialogue box, then click Apply to generate the report.

## 208.6 FEMGV as Viewer

This viewer is suitable for plotting fatigue evaluations from Abaqus .fil files.

From the Abaqus FIL Interfacing Options item on the Interfacing/Results Options menu ensure that the output type is a UVARM then save the fatigue results as an Abaqus .fil file.

To import the Abaqus .fil results into FEMGV you need to perform the following operations in the viewer:

- Run the postabaqus utility specifying the name of the .fil file and the name of the resultant file, otherwise accept the default values.
- Run FEMGV.
- From the FEMVIEW option select the model you imported.
- Select Results then Load Case. This will list all of the steps in the model, the last step will contain the most recently added fatigue variables, so click on it.
- Select the Results then either Nodal or Element depending on the stresses used. You will be presented with Uvarm, select it. If you wish to plot the lives/log lives select Uvarm1 and if there are FOS values then you can select Uvarm2.
- Finally select Present then Contour then Levels. This will display the contour plot of Lives/Log Lives or the FOS depending on which Uvarm was selected.

## 208.7 IDEAS / Master Series as Viewer

To plot UNV results in Ideas first load the .UNV file that contains the source model, then perform the following steps in the viewer:

- Import the results file using the File menu item Import.
- Move to the post processing of IDEAS.

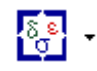

(Press the Results... button.) Change the Display Results to the life variable – this will be the result at index 1000 of the list. Alternatively select a different fe-safe result – these should appear with indices greater than 1000. Then press Apply/OK.

 $\overline{\phantom{a}}$ 

- (Press the Display button.) Press the right mouse button to select entities (if required) and the middle to draw.  $\rightarrow$
- (Press the Display Template… button.) If a vector plot of the critical planes is required select the Arrow radio button. Then press Apply/OK. Press the Display button as before to plot the results.

## 208.8 ANSYS as a Viewer

This viewer is suitable for plotting fatigue evaluations from ANSYS .rst files. To plot the fatigue lives from a .rst file perform the following steps in the viewer:

#### 208.8.1 Using ANSYS Mechanical as a Viewer

#### Contour plots of fatigue results

Run ANSYS. On the ANSYS Main Menu select the General Postproc item Results Viewer. This will prompt for the model to plot. Select the .rst containing the fe-safe results. This will plot the model and pop up the Results Viewer menu.

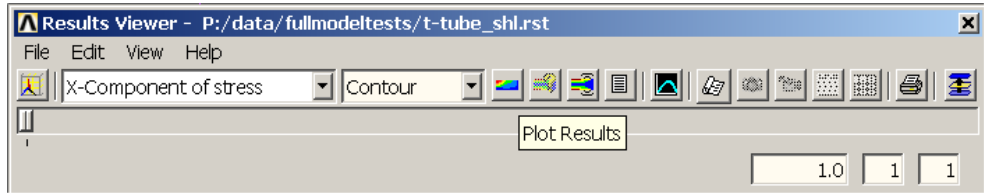

From the left hand drop down box select Element Solution >> Stress >> X-Component of Stress. This will select the first contour created by fe-safe – usually the Log10(Lives) contour. Then press the Plot Results toolbar item

to plot the contour.

To plot the second and third fe-safe contours select the Y and Z components of Stress. The fatigue analysis .log will indicate which contour type is related to which fatigue contour.

#### Vector plots of fatigue results

Follow the instructions in the previous section to load the model, select the dataset containing the critical planes. Exit the Results Viewer. Type the following commands into the ANSYS command line (alternatively save them as a macro, say critical.mac):

ETABLE, CritX, S, X ETABLE, CritY, S, Y ETABLE, CritZ, S, Z PLVECT, CritX, CritY, CritZ, Crit, VECT, ELEM, ON, 0

Since the ETABLE command constructs results averaged over the element the ANSYS .RST Interface Options dialogue box provides the option "For critical plane export use worst on element", which is selected by default.

## 208.9 Using ANSYS Workbench as a Viewer

#### 208.9.1 When an ANSYS Workbench Project file is available

If the user has used ANSYS Workbench to create the FEA results file (\*.rst) that was used in fe-safe to calculate fatigue life, then the Analysis System may be duplicated, and the duplicate system used to post-process fe-safe results. The benefit of this method is that the Report options already used in Workbench for the Stress Analysis can be reused for the fatigue results.

In your Results directory make a new sub-directory for your ANSYS results files\*.

\* NOTE: ANSYS Workbench will copy all of the files in the folder of the results selected back to its own directory structure, which could result in large and unnecessary data if the Ansys Result is accessed from the fe-safe Results Directory

- Copy your fe-safe results log file (\*.log) to the subdirectory.
- Change the names of the copied results file (\*.rst) to "file.rst" and change the name of the log file (\*.log) to "solve.out".
- In ANSYS Workbench, open the Workbench Project File (\*.wbpj) corresponding to the FEA Results used for FEA Fatigue in fe-safe. The block(s) will appear in ANSYS Workbench.
- Right-click on one block and select **Duplicate**. The duplicate system will appear in the project schematic area. Rename it.
- Right-click on the "Solution" branch of the duplicate system and select Edit. The Mechanical Window will appear.

- In the Mechanical Window right-click on the "Solution" branch of the duplicate system and select Clean. Select OK.
- Select Tools > Read Results File. Select the fe-safe Results File (\*.rst)
- The "Solution Information" branch (under "Solution") can be selected to view the fe-safe results log file (solve.out).
- The X component of stress SX is the field containing Life or Log-Life contours, and Sy, Sz, etc for other selected Contour Exports (see Appendix G section 207.5.8 for more details). Select Sx to view fatigue life results.
- Note: A red lightning bolt will appear in your duplicate system. Although certain files are missing, the results will be available in Model Viewer.

# 208.10 FEMAP as a Viewer

## 208.10.1 Plotting scalar fields

In Windows NT, to view the results of a fatigue analysis in FEMAP, follow the following steps:

- Start FEMAP, and load the model file.
- Create a new window for displaying the analysis results, using the New View dialogue box by clicking View >> New....
- Show the Import Results from dialogue box by clicking File >> Import >> Analysis Results....
- In the Import results from dialogue box, select Comma-Separated.
- Select the .csv results file produced by fe-safe and click open.
- In the Read Comma-Separated Table dialogue box:
	- uncheck the First Row contains Titles option;
	- *check* the First Column Contains IDs option;
	- set output type to Elemental;
	- select Create New Set;
	- click OK.
- Show the View Select dialogue box by clicking View >> Select.
- Set the deformed style to None Model Only, and the contour style to Contour.
- Click on Deformed and Contour Data.
- In the Select PostProcessing Data dialogue box:
- Select the new results set from the Output Set drop-down list (the name of the set will be  $X$ . Table Output, where  $X$  is a number);
- Select Table Output Vector Y from the Contour drop-down list, where Y is an index number corresponding to the data in the CSV file - Table Output Vector 1 always corresponds to the data column that contains the Life or the Log of Life. Other columns may include, for example, Factor of Strength, Failure Rate, etc.;
- Click OK.
- Click OK in the View Select dialogue box the contour will plot.

Tip: When viewing the fatigue life contours, the areas of the component of most interest are those with the highest probability of failure (i.e. the areas that have the shortest lives). If the contour plot is using FEMAP's default colour palette, the areas of shortest life will be highlighted in blue, which can lead to confusion. Reverse the colours of the contour levels to highlight the areas of shortest life in red by:

- Selecting the View Options window, by clicking View >> Options...;
- Select the Post Processing option called Contour/Criteria levels;
- Click Set Levels...;
- In the Contour / Criteria Levels dialogue box, click on Reverse, then OK;
- In the View Options dialogue box, click Apply, then OK.

#### 208.10.2 Plotting vector fields

- Show the View Select dialogue box by clicking View >> Select.
- Set the contour style to Vector.
- Click on Deformed and Contour Data.
- Click on Contour Vectors…
- Under Vector Type select either the 2D or 3D components radio button.
- From the drop down list select Table Output Vector 2, etc. for the components of the vector.

## 208.11 MetaPost as a Viewer

- Select File>Open File... Select the file containing model geometry to load. Select OK.
- The mesh will appear. Note the file appears in the Filename field of the Geometry tab on the Read Results dialogue
- Use the left mouse button to toggle to the Results tab.
- Browse to select the FEA results file in the Filename tab (if not automatically populated). Depending on the FEA results file format the geometry and results may be in the same file.
- Note the scalar tab contains contour variables. Use the drop-down boxes to select the fatigue life variable corresponding to the results file format (see Appendix G for more details)
	- For example: Select Stresses>Normal-X (in the case of \*.op2 files)
- Select the Read button on the Read Results dialogue.
- Use the left mouse button to toggle to the States tab next to Read Results.
- Select the solution state to contour and then select the Fringe button in the Basic Buttons window
- Use the right mouse button on the Fringe button to set Fringe Colors or Fringe Range

Appendix H

# **209** Appendix I – Recommended procedures for fatigue testing of materials

Materials tests to determine the local strain fatigue parameters are defined in ASTM Standard E606-92 (Reapproved 1998) 'Standard Practice for Strain-Controlled Fatigue Testing' (Ref. 1). This document references other ASTM Standards including those for verification and classification of extensometers (E83), and test methods for constant amplitude fatigue testing (E466, E467).

## 209.1 Standard equations for strain-based fatigue relationships

The following parameters are defined

- $E$  the elastic modulus (Young's Modulus)
- $K'$  the strain hardening coefficient
- $n'$  the strain hardening exponent
- $b$  the fatigue strength exponent (Basquin's exponent)
- $\sigma'_f$ the fatigue strength coefficient
- $c$  the fatigue ductility exponent (the Coffin-Manson exponent)
- $\varepsilon_{\scriptscriptstyle f}^{\prime}$ the fatigue ductility coefficient

For many metallic materials the cyclic stress strain curve can be approximated by the equation

$$
\varepsilon = \frac{\sigma}{E} + \left(\frac{\sigma}{K}\right)^{\frac{1}{n}} \tag{1.1}
$$

and the hysteresis loop stress-strain curve can be approximated by the equation

$$
\Delta \varepsilon = \frac{\Delta \sigma}{E} + 2 \left( \frac{\Delta \sigma}{2K'} \right)^{\frac{1}{n}} \tag{1.2}
$$

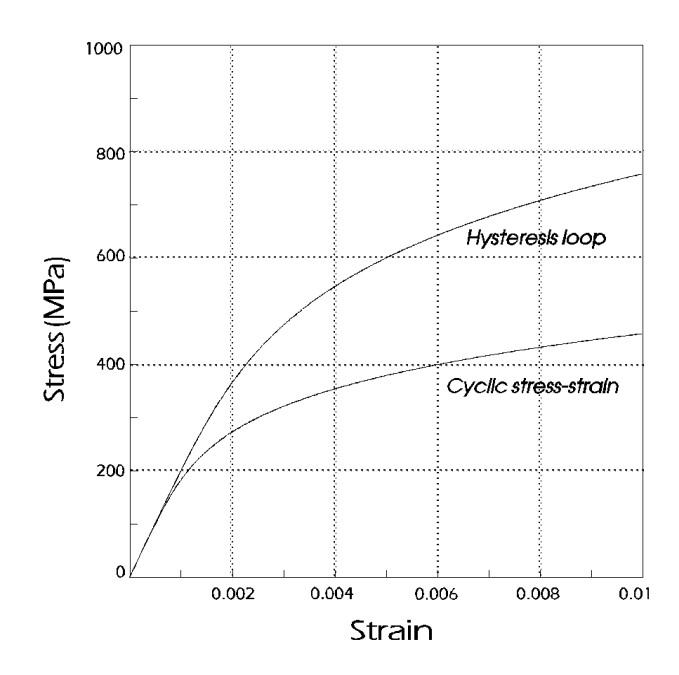

Figure 1 Stress-strain relationships

The relationship between true local stress amplitude and endurance is

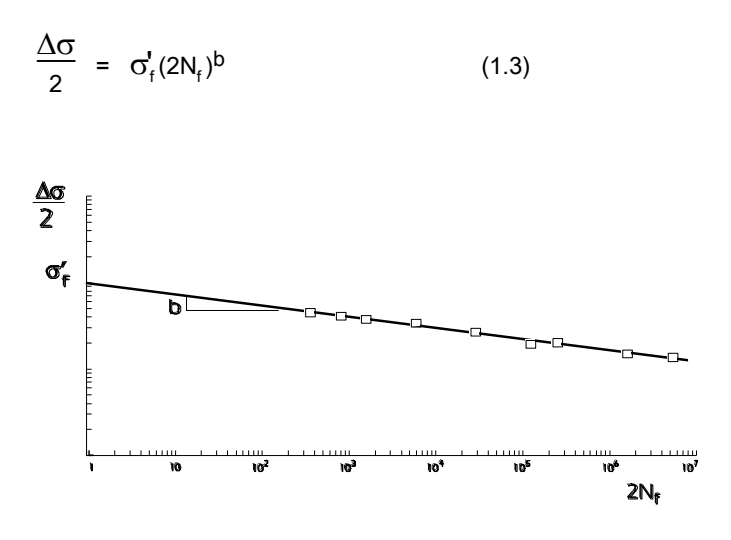

Figure 2 Stress-life relationship

The relationship between true local strain amplitude and endurance is

$$
\frac{\Delta \varepsilon}{2} = \frac{\sigma_{\text{f}}'}{E} (2N_{\text{f}})^{\text{b}} + \varepsilon_{\text{f}}' (2N_{\text{f}})^{\text{c}} \tag{1.4}
$$

Volume 1 Appendix I 209-2

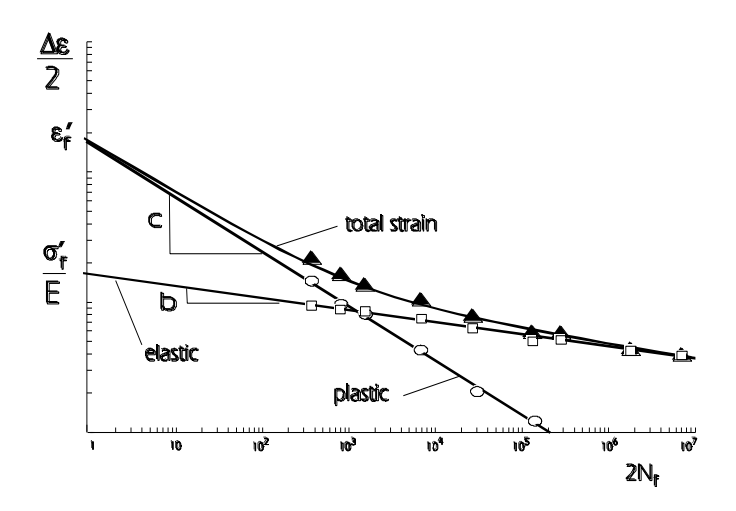

Figure 3 Strain-life relationship

## 209.2 Main features of ASTM E606-92, with comments

In the following section, Dassault Systemes comments and recommendations are shown underlined.

## 209.2.1 Test specimen

For bar materials, two specimen designs are provided (see Reference 1, Figure 1, "Recommended Low-Cycle Fatigue Specimens<sup>"</sup>), where specimen (a) has a uniform gauge length, and specimen (b) has an hourglass test section.

An axial clip gauge (extensometer) can be used with specimen (a) to measure axial strains. For specimen (b) diametral strains must be measured and converted into axial strains. It is recommended that specimen (a) be used whenever possible, because axial strains can be measured directly.

The minimum diameter of the gauge length is 6.35 mm, giving a cross-sectional area of approximately 31.67 mm<sup>2</sup>. For cast materials, we would recommend a 10mm diameter, otherwise the fatigue lives can be unduly influenced by a specific flaw or defect.

Test specimens should be fine machined, using a very small depth of cut to avoid introducing residual stresses. Longitudinal polishing should be used to finish the specimen. We would recommend final finishing with polishing tape. We recommend a system which rotates the specimen slowly while polishing the specimen longitudinally with polishing tape. The tape is held on a spool, and fed from one spool to another and back again repeatedly during the polishing, until the tape is worn. Using a new tape for each specimen and wearing it flat for each specimen also ensures a consistent finish. Finished specimens must be protected against physical and environmental damage.

## 209.2.2 Test set-up

The test machine should meet the requirements of ASTM Practices E 4 and E 467. The machine should be one in which specific measures have been taken to minimize backlash in the loading train. (See Section 6.1 in E606).

Testing machine controls should allow constant amplitude cycling between defined strain limits. If material behaviour permits (for example, aging effects are not significant), control stability should be such that the strain maximum and minimum limits are repeatable over the test duration to within 1 % of the range between maximum and minimum control limits. (See Section 6.2 in E606).

Bending strains in the test specimen should be as low as possible. E606 Section 6.3 recommends that bending strains should be less than 5% of the minimum axial strain range to be used in the series of tests. This should be checked using a strain-gauged specimen using the methods defined in E606.

Several designs for the specimen ends and the end fittings are given in E606.

Extensometers should qualify as Class B-2 or better in accordance with Practice E 83 and should be calibrated before and after each test (See E606 Section 6.4). (A schematic diagram showing the measurement of longitudinal displacement for a specimen with a uniform-gauge test section is shown in  $Figure 5(a)$  of Reference 1).

A load transducer should be placed in series with the test specimen to measure the magnitude and direction of the axial load transmitted through the specimen. Load transducer capacity should be selected to adequately cover the range of loads to be measured in the test. (See E606 Section 6.5).

At least 10 specimens should be tested successfully - i.e. after specimens which fail outside the gauge length, or from the extensometer knife edges, have been eliminated. We would recommend that test lives should cover a range from 100 to almost 10<sup>7</sup> cycles.

E606 specifies that all specimens should be tested under strain control. The only exceptions are the very high cycle specimens with lives between  $10<sup>6</sup>$  and  $10<sup>7</sup>$  cycles. For these specimens, testing may be started under strain control, then switched to load control once the stress-strain response has stabilised.

The test waveform should be as close to a triangular waveform as possible, to avoid stress relaxation at the loop tips. The same load direction should be used for the first load application to each specimen. Cycle frequency can be as high as practical without raising the temperature of the specimen. A  $2^{\circ}$  C limit on temperature rise is recommended. Test temperature should be recorded. Ambient temperature should not vary by more than 2° C for the test program.

## 209.2.3 Test recording

When a smooth test specimen is cycled between fixed strain limits, the stress response may show that the material is softening, producing lower stresses for each strain application. After a number of cycles the cyclic stress-strain curve stabilises, producing a stable hysteresis loop. (Figure 4)

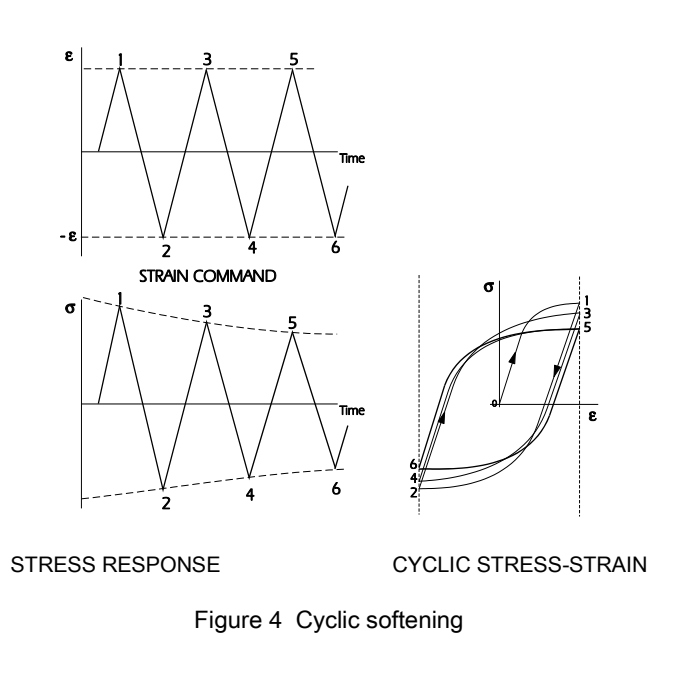

For other materials the stress response may show that the material is hardening.

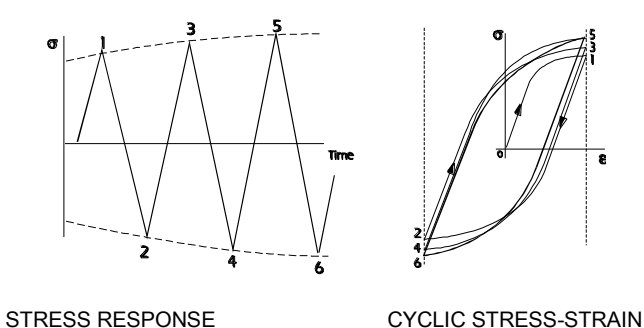

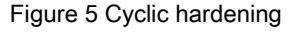

In order to monitor any cyclic hardening or softening, stress-strain hysteresis loops should be digitised and recorded as pairs of stress-strain data points. We would recommend at least 512 points to define the hysteresis loop. If continuous recording of loops is not possible, then complete loops should be recorded on a pseudo-log increment scale, for example loops 1, 2, 5, 10, 20, 50, 100, 200, 500, 1000 etc, throughout the test.

When calculating the true stress for the very low cycle specimens, the cross-sectional area of the specimen under load must be used. The procedure is as follows.

The diametral strain can be calculated from the axial strain, using both the elastic and plastic values of Poisson's ratio.

From an initial estimate of the stress based on the full cross-sectional area, the elastic component of strain  $\varepsilon_e$  is determined

$$
\varepsilon_e=\frac{\sigma}{E}
$$

The plastic component of strain is  $\mathcal{E}_{\bm \rho}$  =  $\mathcal{E}$  -  $\mathcal{E}_{\bm e}$ 

The diametral strain is  $\mathcal{E}_e + V_p \mathcal{E}_p$ 

The diametral strain is used to calculate a new cross-sectional area, which allows new estimates of the axial stress and hence  $\varepsilon_e$  and  $\;\varepsilon_p$ . A new estimate of the diametral strain can then be calculated, and hence a new estimate of axial stress. This process is repeated until a convergent value of axial stress is obtained.

This procedure can be automated using a computer program or spread sheet.

It is conventional to use  $\varepsilon_p$  = 0.5

The strain command and the stress response should be monitored continuously. A consistent criterion must be adopted for defining the fatigue life. E606 suggests several options, including complete separation of the specimen, change of the unloading modulus, measured crack length, and a 50% reduction in load for a given applied strain.

Our experience is that when cycling under strain control, complete separation of the specimen is not a reliable criteria. This is because the reduction in load to maintain constant strain amplitude can result in very low crack propagation rates, and these conditions do not represent typical service loading.

For the materials data presented in Ref. 2, a wide variety of fatigue life criteria are used, including 0.1mm, 0.5mm and 1.0mm crack lengths, 10% and 50% stress reductions, and complete separation. We would recommend a stress reduction criterion, using 10% or 50% stress reduction. It is important that a consistent basis is used, and that the fatigue life criterion is documented.

## 209.3 Data analysis

This analysis procedure has been used by Dassault Systemes UK Ltd and is consistent with ASTM E606.

209.3.1 Cyclic stress-strain relationship

The first strain excursion of a cyclically stabilised material follows the cyclic stress strain curve, and subsequent strain excursions follow the hysteresis stress-strain curve.

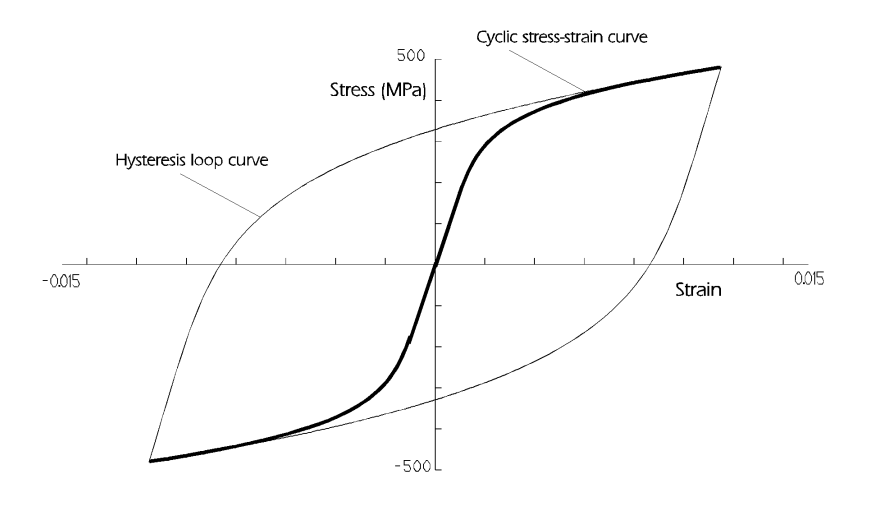
## Figure 6 Cyclic and hysteresis loop curves

Other strain amplitudes will produce stable hysteresis loops of different sizes, but all the loops will have their tips on the cyclic stress strain curve.

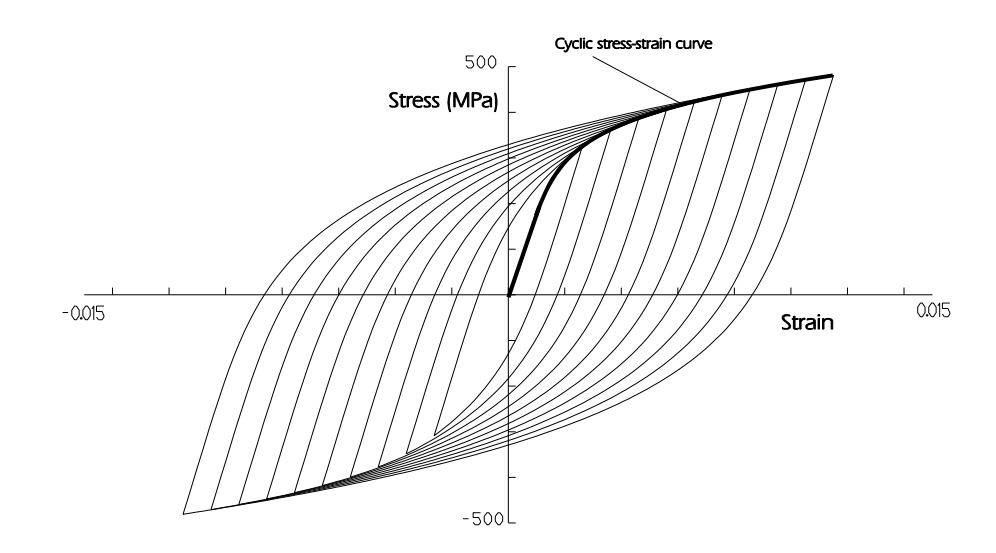

Figure 7 Cyclic stress-strain curve through the hysteresis loop tips

The stable stress-strain hysteresis loops from the specimens are plotted. A curve drawn through the loop tips defines the cyclic stress-strain curve.

The equation for the cyclic stress-strain curve is

$$
\varepsilon = \frac{\sigma}{E} + \left(\frac{\sigma}{K'}\right)^{\frac{1}{n'}}
$$

Taking the plastic component of strain,

$$
\mathcal{E}_\rho \ = \ \left(\frac{\sigma}{\kappa}\right)^{\!\!1}_{\!\!n'}
$$

Re-arranging this equation gives

$$
\sigma = \kappa' (\varepsilon_p)^{n'}
$$

Taking logs of both sides of this equation

$$
log_{10} \sigma = log_{10} K' + n' log_{10} (\mathcal{E}_{p})
$$

This is the equation for a straight line on log-log axes.

Copyright © 2016 Dassault Systemes Simulia Corp.

The data points are plotted on axes of *log<sub>10</sub> (O)* vs *log<sub>10</sub> (E<sub>p</sub>). (Figure 8*)

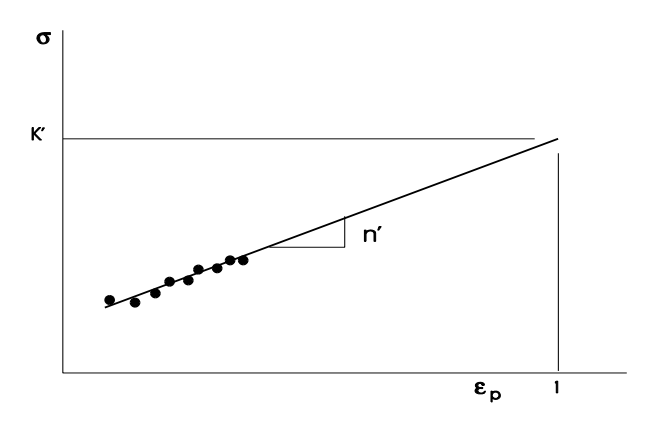

Figure 8 Calculation of  $N'$  and  $K'$ 

A least-squares regression analysis may be used to calculate the best-fit straight line through the data. The slope gives the value of n'.

For an extrapolated strain of  $\varepsilon_{\rho}$  = 1, in the equation

$$
log_{10} \sigma = log_{10} K' + n' log_{10} (\varepsilon_p)
$$

if  $\varepsilon_p$  = 1, then  $log_{10} (\varepsilon_p)$  = 0 and so  $\sigma$  = K'

## The strain-life curve

The strain-life equation may be separated into the elastic and plastic components, each of which is a straight line on log-log axes.

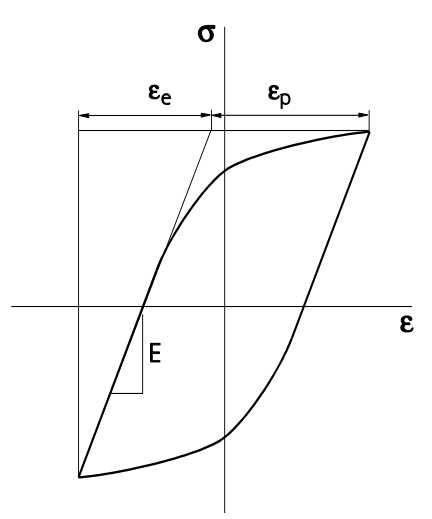

Figure 9 The cyclic stress-strain hysteresis loop as the sum of elastic and plastic strains

$$
\frac{\Delta \varepsilon_e}{2} = \frac{\sigma'_f}{E} (2N_f)^b
$$

$$
\frac{\Delta \varepsilon_e}{E} = \varepsilon' (2N_c)^c
$$

$$
\frac{\Delta c_{\rho}}{2} = \varepsilon'_{f} (2N_{f})^{c}
$$

The elastic and plastic components of strain can be determined for each strain amplitude (see Figure 9) using the equation for the hysteresis stress-strain curve (1.2). Regression analysis is used to give a best-fit straight line for the elastic and plastic curves, and provide the four parameters (Figures 10 and 11). The two curves are added to give the strain-life curve, as shown in Figure 12.

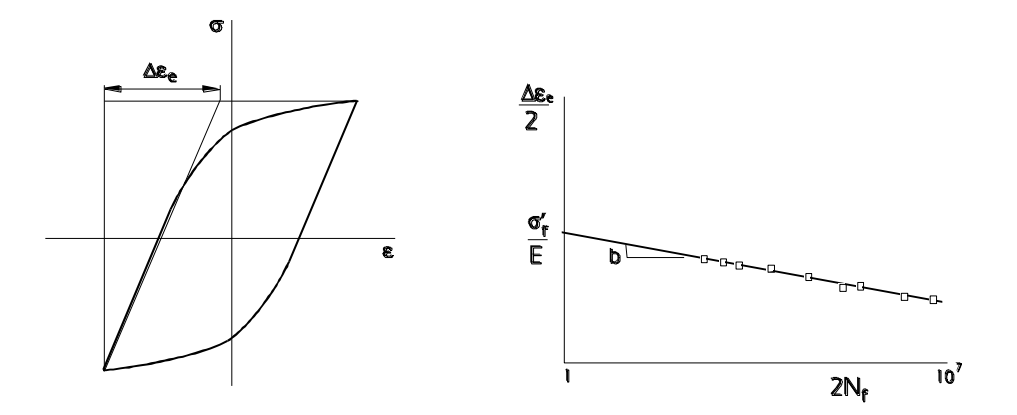

Figure 10 Relationship between elastic strain and endurance

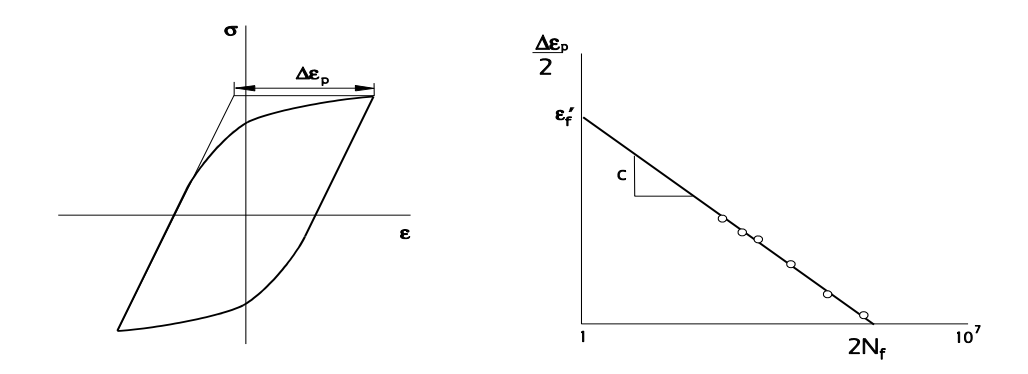

Figure 11 Relationship between plastic strain and endurance

Copyright © 2016 Dassault Systemes Simulia Corp.

Vol. 1 Appendix I **Issue:** 15 Date: 01.09.16

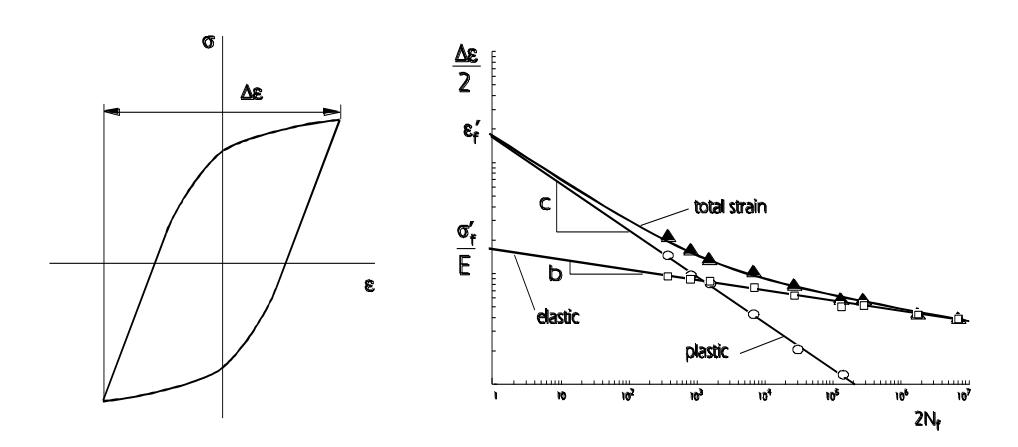

Figure 12 Example of test data to determine the strain-life curve.

For materials which produce symmetrical hysteresis loops but which are never really stable, it is usual to calculate  $n'$  and  $K'$  from hysteresis loops measured at the half-life point of each specimen.

Note: Theoretical stress-life curves take into account change in area, i.e.:

$$
\Delta \sigma = \frac{P}{A/A_0}
$$

However, S-N curves from measured laboratory data are usually {  $\Delta\sigma/2\,$  vs. Nf} or {  $\Delta\sigma\,$  vs Nf}, but do not take into account change of area, i.e.  $\Delta\sigma = P/A_0$  .

Measured laboratory data of this type (that does not take into account the change of area) will usually hold good down to an endurance of around 1E4 cycles. Below these lives some correction should be made to the fatigue strength coefficient,  $s_f$ <sup>'</sup>, derived from the SN curve, and hence the fatigue strength exponent,  $b$ . In the absence of measured data, this will need to be estimated, possibly using elongation data.

An initial estimate of the elongation could be made from the  $\,P/A_0\,$  stress by using Poisson's ratio to get the new area, *A*. Then find the new stress, make a new estimate of the elongation, and go round the loop until a stable solution is found.

## 209.4 References

ASTM Standard E606-92 (Re-approved 1998) 'Standard Practice for Strain-Controlled Fatigue Testing' American Society for Testing and Materials

Chr Boller and T Seeger

Volume 1 Appendix I 209-10

Materials Data for Cyclic Loading

Materials Science, Monographs, 42A

Elsevier Science Publishers BV, 1987 (ISBN 0-444-42875-5)